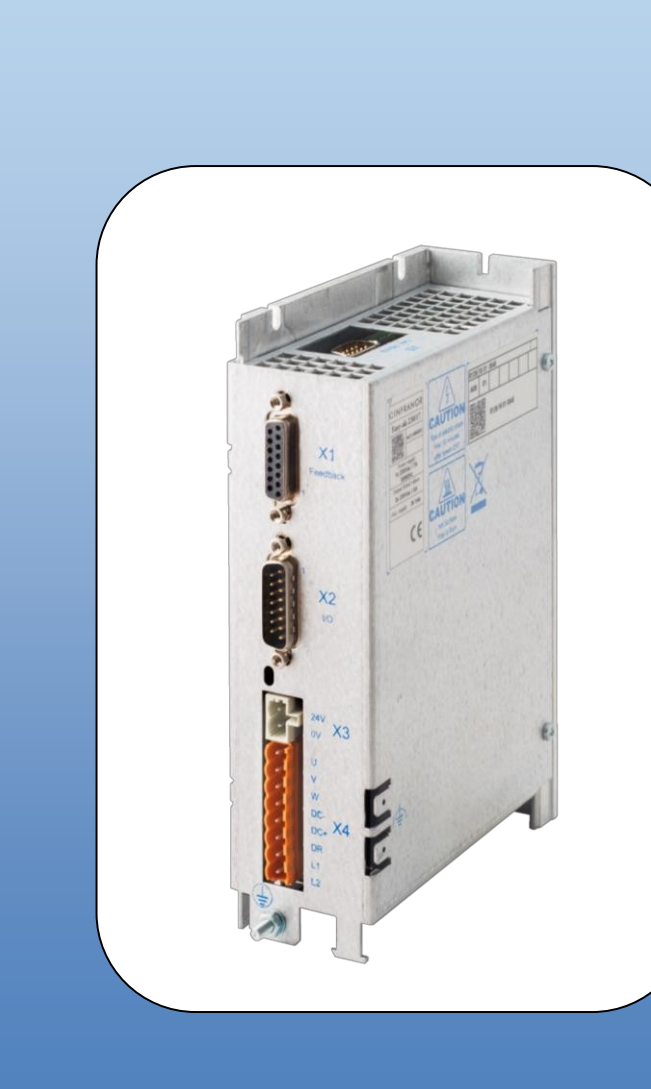

## DIGIT ALSπ RV ODRIV π Sn. ORBR $\Box$  $\boldsymbol{\eta}$ HL $\mathbf{\mathbf{\Pi}}$ SSA $\boldsymbol{\omega}$  $\geq$ OTOR $\boldsymbol{\eta}$

# **XtrapulsEasy™**

**U s e r G u i d e** 

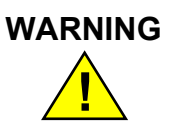

This is a general manual describing a series of servo drives having output capability suitable for driving AC brushless sinusoidal servo motors.

Please see also:

- o **XtrapulsEasy™ User Guide** for the operation of the drive (commissioning, configuration, ...)
- o **XtrapulsEasy™ STO** for the Safe Torque Off function
- o **Gem Drive Studio software Quick Start** manual for the drive parameterization.

Instructions for storage, use after storage, commissioning as well as all technical details require the MANDATORY reading of the manual before getting the drives operational.

#### **Maintenance procedures should be attempted only by highly skilled technicians having good knowledge of electronics and servo systems with variable speed (EN 60204-1 standard) and using proper test equipment.**

The conformity with the standards and the "CE" approval is only valid if the items are installed according to the recommendations of the drive manuals. Connections are the user's responsibility if recommendations and drawings requirements are not met.

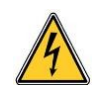

Any contact with electrical parts, even after power down, may involve physical damage. Wait at least 10 minutes after power down before handling the drives (a residual voltage of several hundreds of volts may remain during a few minutes).

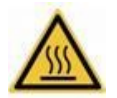

#### **Caution: Hot surface, risk of burns (wait for cooling after power down).**

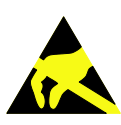

#### **ESD INFORMATION (ElectroStatic Discharge)**

This drives are designed for being best protected against electrostatic discharges. However, some components are particularly sensitive and may be damaged if the drives are not properly stored and handled.

#### **STORAGE**

- The drives must be stored in their original packaging.
- When taken out of their packaging, they must be stored positioned on one of their flat metal surfaces and on a dissipating or electrostatically neutral support.
- Avoid any contact between the drive connectors and material with electrostatic potential (plastic film, polyester, carpet…).

#### **HANDLING**

- If no protection equipment is available (dissipating shoes or bracelets), the drives must be handled via their metal housing.
- Never get in contact with the connectors.

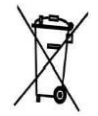

#### **WASTE DISPOSAL**

In order to comply with the 2002/96/EC directive of the European Parliament and of the Council of 27 January 2003 on waste electrical and electronic equipment (WEEE), all devices are labelled with a sticker symbolizing a crossed-out dustbin as shown in Appendix IV of the 2002/96/EC Directive.

This symbol indicates that devices shall be eliminated by selective disposal and not with household waste.

All electrical industrial automatisms which lifetime is coming to its end are Waste Electronic and Electrical Equipment (WEEE) according to article R543-172 of the French Environmental Code.

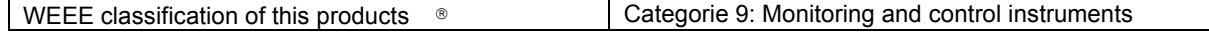

然 Information and sorting instructions regarding INFRANOR<sup>®</sup> products

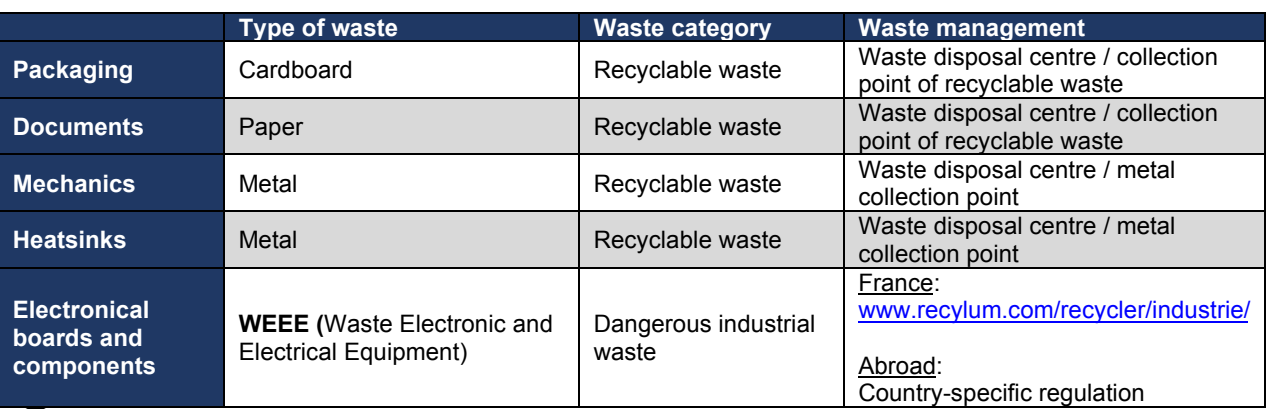

 $\overline{\textbf{O}}$  Sorting instructions may vary according to regions / countries.

INFRANOR does not assume any responsibility for any physical or material damage due to improper handling or wrong descriptions of the ordered items.

Any intervention on the items, which is not specified in the manual, will immediately cancel the warranty.

INFRANOR reserves the right to change any information contained in this manual without notice.

## **Content**

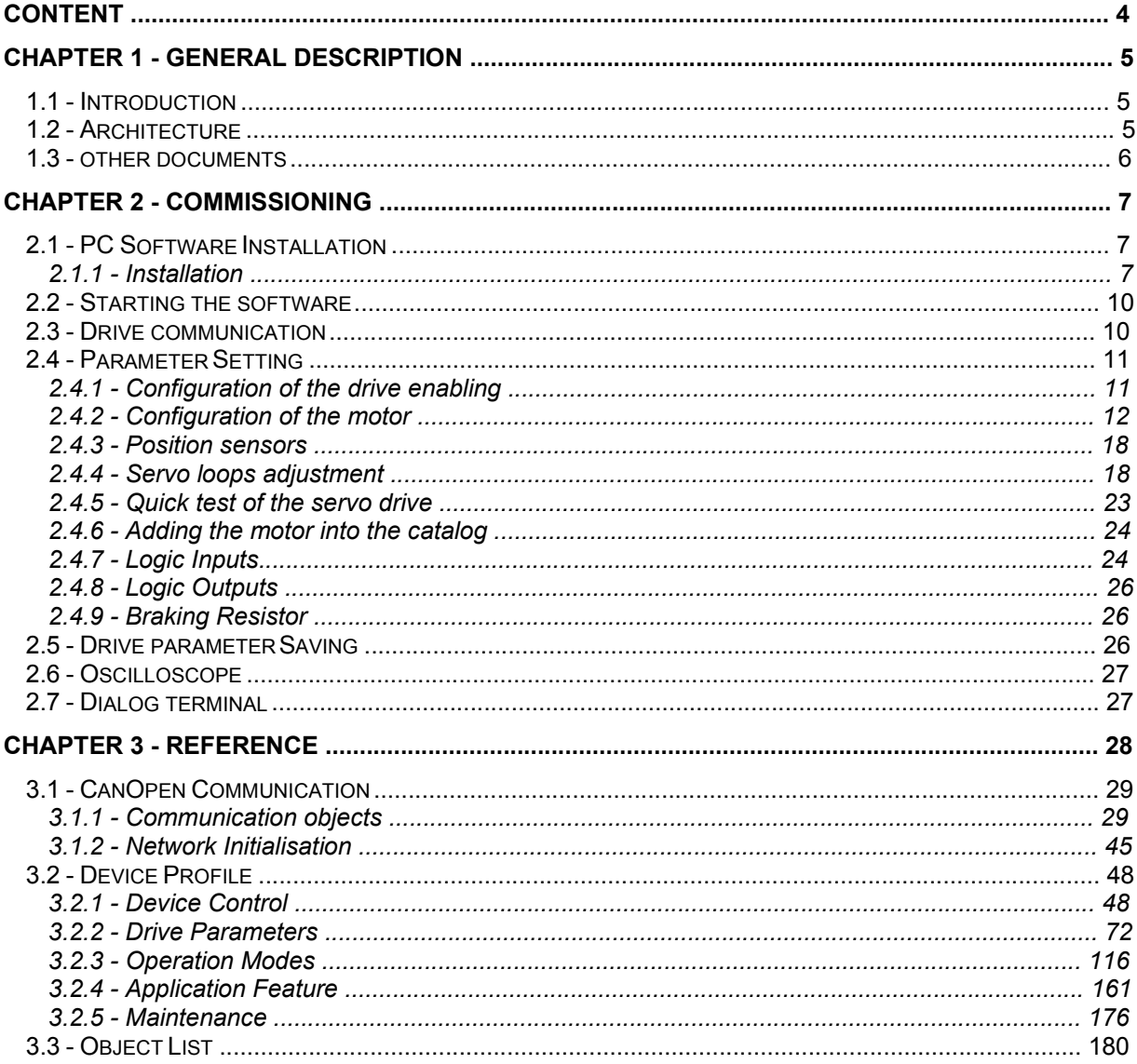

## Chapter 1 - General Description

## **1.1 - INTRODUCTION**

**XtrapulsEasy** all-digital drives with sinusoidal PWM control are servo drives that provide the control of brushless AC motors.

The standard control interface can be:

- CANopen,
- Analog.

Series XtrapulsEasy drives are dedicated to basic applications that do not have a high level of requirements in terms of functionalities and where cost effectiveness is very important.

XtrapulsEasy drives are delivered as standard with the integrated protection **Safe Torque Off** : **STO SIL 1**.

The XtrapulsEasy can be used in following typical applications:

- Axes controlled by CANopen fieldbus according to the DS402 protocol,
- Stand-alone operation as a sequencer with control by means of logic I/Os,
- Traditional analog speed drive or analog torque drive with +/- 10 V command.

The configuration and parameterization software tool Gem Drive Studio allows a quick configuration of the XtrapulsEasy drives according to the target application.

In this manual, we will use the generic and standard vocabulary to describe these variables. The variables are specified as "parameters" from the communication side.

Each parameter is identified by:

- an Index number and a Sub-index number,

- a Name.

Each parameter has the following properties:

- Access type: it is possible to read it, to write it….; "ro" " means "read only" , "rw" means "read & write".

- Length: byte, word (16 bit), long (32 bit).

- Possibility or not to access the parameter by using fast communication CANopen services (Process Data Object service PDO). If yes, the field "PDO mapping" of the object dictionary will be "yes".

Convention: A numerical field can be filled-in with numerical values described as "hexadecimal" or "decimal". An hexadecimal value will be written "0xvalue".

## **1.2 - ARCHITECTURE**

**XtrapulsEasy** is a freely configurable drive.

The drive configuration includes servo-loop parameters, motor and sensor parameters, communication parameters and I/O configuration parameters. The configuration parameters can be stored into the drive nonvolatile memory.

The **XtrapulsEasy** drive can be controlled via the CANopen fieldbus, via the analog input (analog torque or speed drive), or via the digital I/Os (stand-alone positioner) according to the selected operation mode.

The following diagram describes the functional architecture of the **XtrapulsEasy** drive:

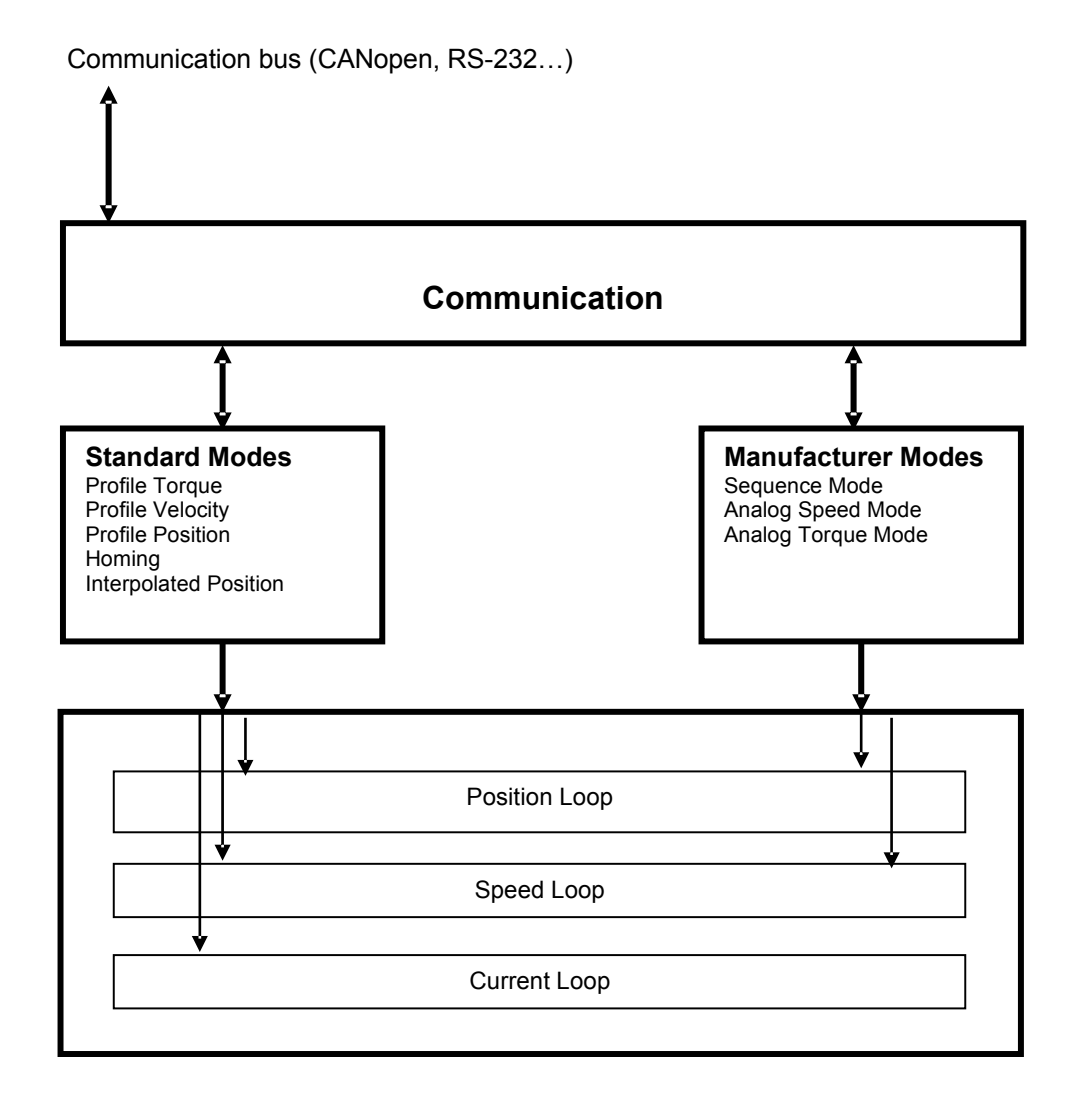

## **1.3 - OTHER DOCUMENTS**

- XtrapulsEasy STO manual
- XtrapulsEasy Installation guide
- Gem Drive Studio Quick Start manual

## Chapter 2 - Commissioning

This chapter describes the commissioning procedure of the drive by means of the "Gem Drive Studio" software.

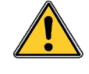

#### **CAUTION !**

Do not perform the drive parameterization by means of both "Gem Drive Studio" software tool and CANopen bus at the same time.

## **2.1 - PC SOFTWARE INSTALLATION**

## **2.1.1 - Installation**

The **Gem Drive Studio** software is PC compliant under Windows® and allows an easy parameterization of the **Xtrapuls** drive.

Please see our website www.infranor.com for downloading the "Gem Drive Studio" software.

#### **Minimum Configuration**

The use of the **Gem Drive Studio** software requires the minimum PC configuration described below:

- Pentium III processor.
- 512 MB RAM,
- 15" screen, 256 colour screen, 1024x768 resolution
- Keyboard + mouse
- Windows<sub>•</sub> XP Service pack2 operating system
- Microsoft .NET Framework V3.5 or V4.0 installed
- 55 MB available on hard disk
- RS232 cable or USB/RS232 adapter cable or CAN IXXAT peripheral.

#### **Restrictions**

Under Windows 7 Professional 64 bit, the Service Pac 1 must be installed.

Important note: If using a USB/RS232 adapter, it is highly recommended to choose an industrial product rather than a consumer product, because of reliability and performances. It is in particular mandatory to have shielded cables (see application note regarding the use of USB/RS232 adapters).

#### **2.1.1.1 - Installation procedure**

- Unzip the GemDriveStudioVx.xx.zip file in a directory.
- Execute the Setup.exe file from this directory and follow the installation instructions.

#### **2.1.1.2 - Important notes**

- A. Before installing the new **Gem Drive Studio** version, we strongly advise to uninstall the former versions:
- Select "Parameters", then "Control panel" in the "Start" menu of Windows,
- Click on the "Add/remove program" icon and select "Gem Drive Studio" in the list, then click on "Add/remove".

Former versions can also be uninstalled from the menu "Start/Gem Drive Studio/Uninstall Gem Drive Studio".

- B. If the installation program is detecting that files already installed on the hard disk are more recent than those of the installation, we advise to keep these hard disk files.
- C. For a correct operation of the software tool, use ONLY the dot "." as decimal separator when entering digital values. Do not use any thousands separator.
- D. The installation of **Gem Drive Studio** under Windows XP, Vista or Seven requires the opening of an Administrator session. The software can later be used by users having rights but not mandatorily administrator rights.
- E. Import module of old projects

From version 4.X of the software, important changes have been introduced into the organization of the installed files for allowing the use of the software by people without administrator rights. Consequently, some files (configuration, passwords, motors, projects) which have been created with a former software version (3.X) cannot be accessed anymore from version 4.x. But a module has been implemented into the installer which allows importing these older files.

F. For any complementary information regarding the installation, please see the "readme.txt" file. This

file also contains the historical background of the software evolutions.

### **Architecture of the software**

The software is made of several independent software modules. Each of them can communicate with the drive(s) via a communication server.

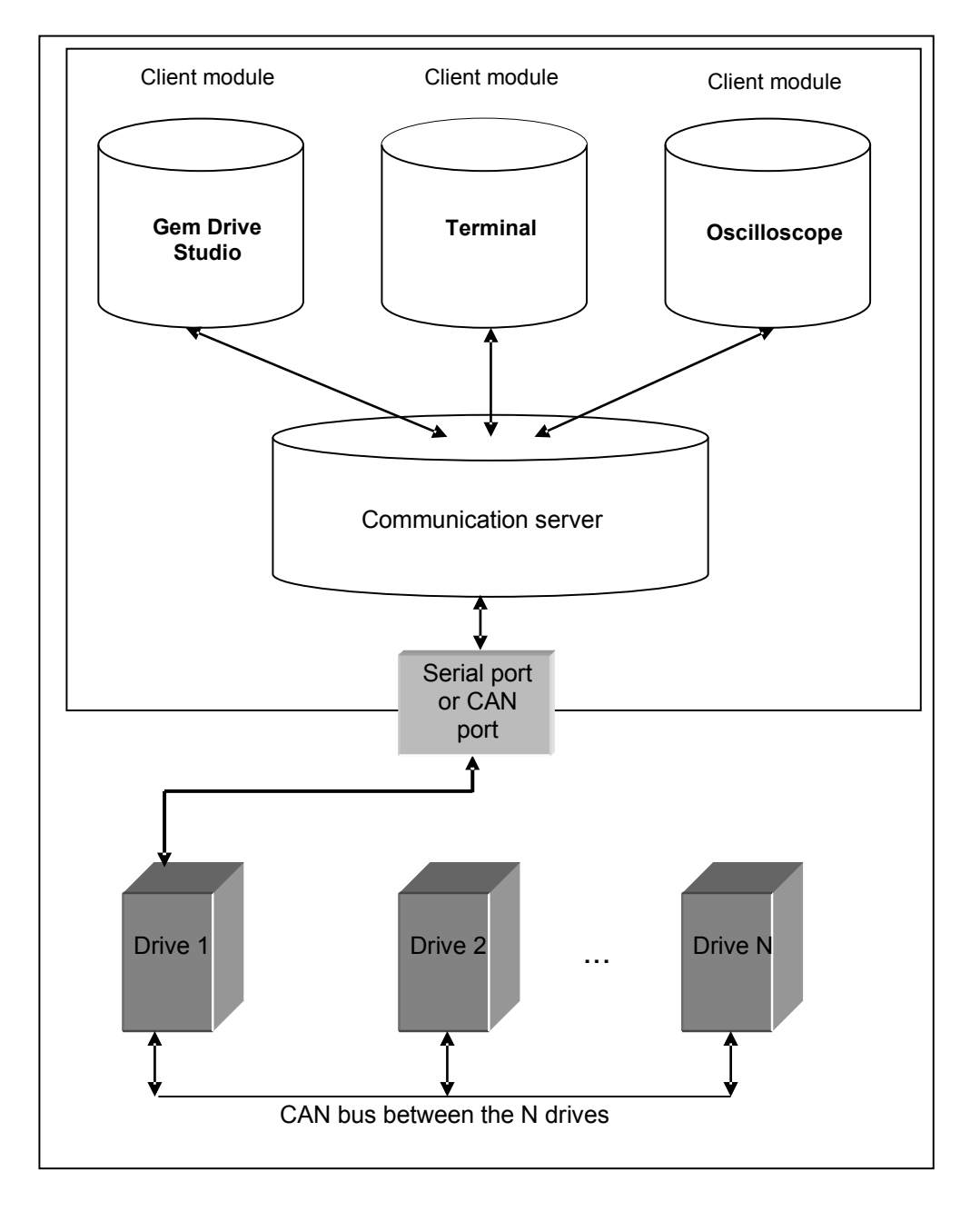

- $\circ$  The server is automatically started when a client module is trying to establish a communication with a drive.
- o The server is commissioning the drivers of the hardware peripherals.
- o The server stops when the last connected client is stopped.

The format of the exchanged data is the same whichever the communication type (RS232, CAN, ...).

## **2.2 - STARTING THE SOFTWARE**

#### **User levels**

When starting the software, various user levels can be selected. The drive parameter modification levels are protected by passwords. **Administrator** is the highest level with full access.

#### **Passwords**

The Administrator can change all passwords by using the Tools/User identification menu. The default **password** for the administrator level is "admin".

#### **Project management**

The **Gem Drive Studio** software allows the parameterization of all **Xtrapuls** drives for a given application. All **Xtrapuls** drives of a given application, connected together via CANopen, are included in the same **project**. Each **Xtrapuls** drive of the project is identified by a **node ID** which is coded in the drive. The **Xtrapuls** drive node ID code values must all be different from each other in the same project.

The different software commands allow:

- Creating a project,
- Opening an existing project,
- Adding and/or removing axes in the project,
- Archiving/Unarchiving a project,

#### **Axis directory**

For each new axis of the project, the software creates, in the project file directory, a new directory with the axis name. There will then be one directory per axis and each of these directories will contain the parameter files and the sequence files.

#### **Object dictionary**

Each parameter (object) of the drive can be defined by an **Index**, a **Sub-index** and several properties (Save type, Data type, Unit, Min value, Max value, Default value). The drive supported object list with the corresponding properties is the **object dictionary** file in XML format. This file, named **EEDS** (for Extended Electronic Data Sheet), is used by Gem Drive Studio to read and write parameters on the drive. A Gem Drive Studio software command allows the import of an EEDS file to the EEDS library.

#### **Starting Gem Drive Studio**

- Start the software with the **Administrator** level.
- Create the **project**:
	- Define a project name
	- Select an output directory
	- Define all the axes of the application.
- Define the different project **axes**:
	- Select the device type
		- Define the axis name
		- Identify the Node ID for this axis

Once a project created, each axis can be independently selected by using the tree structure.

## **2.3 - DRIVE COMMUNICATION**

#### **Powering the drives**

Please see manual "Installation Guide" before switching on the drives for the first time. For switching on the drives, proceed as follows:

- Switch on the +24 V auxiliary supply:

The red front panel LED "**ERR**" must be blinking ("Undervolt" error displayed). The AOK output is closed. It is then possible to control the Power ON relay.

- Switch on the power supply:

The red **ERR** LED must be unlit. The drive is ready to be enabled.

#### **Starting the communication**

The **Gem Drive Studio** software can communicate with an **Xtrapuls** drive by using either the RS232 serial link or the CANopen fieldbus.

- Connect the serial link RS232 or the CANopen fieldbus between the PC and one drive of the application,
- Start the **Gem Drive Studio** software on the PC,
- Select the **Scan** function for starting the communication,
- Select the drive node ID (the default node ID value is 1),
- Select the communication interface between the drives and the PC (Serial link or CANopen bus),
- Start the communication.

All **Xtrapuls** drives of a given application can be connected together via CANopen. In this case node ID values must be different from each other.

- Connect sequentially to each drive as described above,

- Set the node ID code value in GemDriveStudio software: menu "Tools", sub menu "Node ID setting" (node ID value must be unique for each drive),

- Save the new node ID in the drive parameter file,
- Switch off and on again all the drives,
- Select the **Scan** function for starting the communication,
- Select the drives node ID list,
- Select the communication interface between the drives and the PC (Serial link or CANopen bus),
- Start the communication.

#### **Remarks:**

The default value of CAN bus baudrate is 1 Mbit.

The CAN bus baudrate can be set the same way as for the node ID via Gem Drive Studio (Tools / CAN bus speed setting).

The new baudrate is effective only after saving in drive parameter file and switching off and on the drive.

## **2.4 - PARAMETER SETTING**

This chapter describes the parameterization procedure of the drive by means of the "Gem Drive Studio" software.

## **2.4.1 - Configuration of the drive enabling**

The IN4 physical input is internally connected to the Inhibit input. This input is used for the drive STO function operation. It must be set to logic 1 (24V) in order to enable the drive power stage.

When "Enable control by **SOFTWARE**" is selected, the drive is enabled and disabled by using the control word (On/Off command in GemDriveStudio or fieldbus control).

When "Enable control by **HARDWARE**" is selected, the drive can be enabled and disabled by using the Enable input. In this case, the Enable input must be connected to a physical input (IN1 to IN3).

The drive can also be enabled and disabled by using directly the IN4 input internally connected to Inhibit. In this case **Enable by hardware** must be configured on **High level** (the **Rising edge** configuration is not operating).

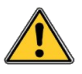

**CAUTION !**  This configuration is not suitable for the drive STO function operation.

The **AutoStart** selection allows setting the control word bit 4 with the hardware enable signal. This selection is useful for standalone application with the sequence control mode.

If the motor is operating in sensorless control, a phasing procedure is automatically executed at the drive enabling. This phasing introduces a delay of about 2 seconds before the drive switches into "operation enabled" status. The phasing may generate a motor displacement with maximum amplitude equal to one pole pitch.

## **2.4.2 - Configuration of the motor**

If the motor is referenced in the **Gem Drive Studio** motor catalog, it can be simply selected in the proposed motor list.

If the motor is not referenced in the **Gem Drive Studio** motor catalog, the motor parameters can be manually adjusted or calculated by using the drive's built-in procedures: current loop calculation, auto-phasing. The motor can then be referenced in the **Gem Drive Studio** motor catalog by using the **Add new motor** command (see **Gem Drive Studio** quick start manual). The motor and the position sensor parameter values are manually entered and then saved in the **Gem Drive Studio** motor catalog with a new motor reference.

### **2.4.2.1 - Selection in the motor list**

In the motor list, select the motor used in the application. The motor selection will automatically set the following drive parameters: position sensor (resolver or encoder), thermal sensor, current limits, speed limit, current loop gains, and motor control parameters. Servo loop gains are also calculated according to the motor inertia value (load inertia is not considered).

Check that the thermal sensor calibration is complying with the motor application and modify the threshold values if necessary.

Check that the current limit and the I²t protection adjustment are complying with the motor application, and modify them if necessary.

Check that the motor speed limit is complying with the application and reduce its value if necessary.

If external inductances are serially connected with the motor winding for filtering, renew the current loop gain calculation by using the total value of the phase-to-phase inductance.

If the position sensor adjustment (resolver or HES) has been modified, the auto-phasing procedure can be used to find the new adjustment (position offset).

#### **2.4.2.2 - Manual motor configuration**

If the motor configuration must be manually made (motor is not referenced in the **Gem Drive Studio** catalog), adjust first the position sensor parameters (resolver, encoder, HES, or sensorless) and then the motor parameters.

The required motor data for the manual setup are listed below:

- Motor current limits: rated current and peak current
- Motor speed limit
- Motor pole pairs
- Motor winding inductance
- Motor torque constant (for HES only feedback or sensorless control)
- Motor inertia (for HES only feedback or sensorless control)
- Motor electrical time constant (for sensorless control)
- Motor winding resistance (for sensorless control)
- Motor Emf constant (for sensorless control)

#### **2.4.2.2.1 – Position sensor configuration**

#### **Position Feedback Selection**

Select the position sensor currently mounted on the motor (resolver, encoder, HES) or select sensorless control operation. The position sensor mounted on the motor is used by the drive for the motor torque or force control and for the speed regulation loop.

Select the position sensor to be used for the position regulation loop in the drive, according to the application. Generally, the position regulation loop is using the motor position sensor (same sensor selection as in the previous case). However, for specific applications (motor sensorless control), the position sensor to be used for the position regulation loop can be directly mounted on the mechanical load.

#### **Resolver input configuration**

Select **Enable resolver input** if a resolver is connected to the drive. Otherwise, the **Enable resolver input** can be unselected.

A **Transmitter** resolver is supplied by the drive modulation signal at 8 kHz. Transformation ratios from 0.3 to 0.5 are acceptable. The modulated Sine and Cosine signals of the resolver are connected to the drive "feedback" input.

Enter the **Pole pairs** for a rotating resolver: number of Sine or Cosine signal periods over one shaft revolution (generally, the value is 1). This parameter affects only the motor RPM speed display.

Adjust the resolver **Zero mark shift** and **Zero mark width** parameter values. The resolver provides one zero mark per pole pair.

Select **Reverse position** in order to reverse the resolver counting direction, if required.

#### **Encoder input configuration**

Select **Enable encoder input** if an encoder is connected to the drive. Otherwise, the **Enable encoder input** can be unselected.

Select the appropriate encoder type:

- TTL encoders refer to square quadrature signals electronically compatible with RS422 standard.

- Hall Effect Sensors (HES) refer to commutation channels for the motor current commutation. Hall effect sensor signals are adapted to the motor pole pairs.

#### **Incremental encoder setting**:

Enter the **Resolution** parameter value according to the encoder mounting and the mechanical ratio for a given application.

- If the encoder is directly mounted on the motor: **Resolution** = 4 x number of encoder signal periods per shaft revolution for a rotating motor or number of encoder signal periods per pole pitch for a linear motor. - If the encoder is coupled to the motor according to a mechanical ratio, the value of the mechanical ratio must be considered for the **Resolution** parameter calculation.

Enter the **Zero Mark pitch** parameter value if the encoder has got a Zero mark channel. **Zero Mark pitch** is the number of encoder increments between 2 successive zero mark signals. If the encoder is not equipped with a Zero mark channel, set **Zero Mark pitch** value at 0.

Select **Reverse direction** in order to reverse the counting direction of the encoder, if required.

Adjust the encoder **Zero mark shift** and **Zero mark width** parameter values if the encoder has got a zero mark channel.

Note: With an incremental encoder only, a motor phasing procedure must be executed at each drive power up before the motor enabling.

#### **Incremental encoder + HES setting**:

Enter the **Resolution** parameter value according to the encoder mounting and the mechanical ratio for a given application.

- If the encoder is directly mounted on the motor: **Resolution** = 4 x number of encoder signal periods per shaft revolution for a rotating motor or number of encoder signal periods per pole pitch for a linear motor. - If the encoder is coupled to the motor according to a mechanical ratio, the value of the mechanical ratio must be considered for the **Resolution** parameter calculation.

Enter the **Zero Mark pitch** parameter value if the encoder has got a Zero mark channel. **Zero Mark pitch** is the number of encoder increments between 2 successive zero mark signals. If the encoder is not equipped with a Zero mark channel, set **Zero Mark pitch** value at 0.

The parameters **HES type** and **Reverse HES tracks** depends on the HES signal wiring and mechanical mounting. They are automatically calculated when the Auto-phasing procedure is performed.

Select **Reverse direction** in order to reverse the counting direction of the encoder, if required.

Adjust the encoder **Zero mark shift** and **Zero mark width** parameter values if the encoder has got a zero mark channel.

#### **HES only setting**:

Enter the motor **Pole pair** value according to the motor catalogue.

The parameters **HES type** and **Reverse HES tracks** depends on the HES signal wiring and mechanical mounting. They are automatically calculated when the Auto-phasing procedure is performed.

Select **Reverse direction** in order to reverse the counting direction of the encoder, if required.

Adjust the encoder **Zero mark shift** and **Zero mark width** parameter values if the encoder has got a zero mark channel.

#### **Sensorless control configuration**

Select **Enable sensorless control** for the drive operation without motor position sensor. Otherwise, the **Enable sensorless control** can be unselected.

For the motor sensorless control, its electrical characteristics are required.

-Enter the motor **Pole pair** value according to the motor catalogue.

-Enter the motor **Electrical time constant** value according to the motor catalogue.

-Enter the motor **Phase-phase resistance** value according to the motor catalogue.

-Enter the motor **Emf constant** value according to the motor catalogue. This parameter corresponds to the rms phase-phase voltage at 1000 rpm. The parameter value is equal to 60,46 x Motor torque constant (Nm/A).

-Enter the motor **Inductance ratio** value. This parameter refers to the motor inductance variation according to the rotor position. If the value is not indicated in the motor catalogue, set the parameter value to 0.

-Enter the motor **Low speed threshold** value. This parameter defines the motor speed value for the commutation between the "sensorless frequency control" (SFC) at low speed and the "sensorless vector control" (SVC) over the threshold value. The parameter is defined as the higher value between (Motor max speed / 8) and (3000 / Motor Pole pair).

Select **Reverse direction** in order to reverse the motor running direction, if required.

#### **2.4.2.2.2 - Motor parameters**

#### **Current limit adjustment**

The **Maximum current** parameter defines the maximum output current value of the drive. It may vary between 20 % and 100 % of the drive current rating.

The Rated current parameter defines the limitation threshold of the drive output RMS current (ft). It can vary between 20 % and 50 % of the drive current rating.

#### **Current loop adjustment**

Enter the value of the total **phase-to-phase inductance** connected to the drive (motor internal winding inductance + external filtering inductance if used).

Select the current loop **Bandwidth**:

-The **High bandwidth** selection will give a high current loop gain values suitable for running high speed multi-pole motors (up to 900 Hz motor current frequency). Furthermore, the speed loop bandwidth can also be set high because the internal current loop delay is minimized. This is the default current loop bandwidth value.

-The **Low bandwidth** selection will introduce a low pass filter in the drive current measurement in order to significantly reduce the audible whistling noise with some motor technologies. In this case, the max. motor current frequency is limited at 400 Hz. The "Low bandwidth" choice for the current loop will also introduce a higher internal delay inside the speed loop. This reduces the speed loop stability margin and consequently the speed loop bandwidth.

The current loop gains are automatically calculated when the **Calculate current loop gains** command is selected.

#### **NOTE**

If the drive supply voltage value is changed, the current loop gains are automatically adjusted accordingly, inside the drive. A new calculation is not required.

#### **Configuration of the motor thermal sensor**

#### **Selection of the sensor type**

The motor can be equipped either with a CTN sensor (ohmic resistance = decreasing temperature function) or with a CTP sensor (ohmic resistance = increasing temperature function). Check that the selected thermal sensor type actually corresponds to the sensor type mounted on the application motor.

#### **Triggering threshold adjustment**

Enter the sensor ohmic value (kOhm) corresponding to the required temperature value for the release of the motor over-temperature protection, according to the manufacturer's specifications.

#### **Warning threshold adjustment**

Enter the sensor ohmic value (kOhm) corresponding to a warning temperature value. When the warning temperature is reached, the warning bit in status word is set.

Note

When using a CTN sensor, the warning ohmic value will be higher than or equal to the triggering ohmic value. When using a CTP sensor, the warning ohmic value will be lower than or equal to the triggering ohmic value.

#### **I²t protection adjustment**

2 selection modes are available: Fusing or Limiting.

It is advisable to use the Fusing mode during the commissioning phases.

In **Fusing** mode, the drive is disabled when the current limitation threshold is reached.

In **Limiting** mode, the motor current is only limited at the value defined by the **Rated current** parameter when the limitation threshold is reached.

#### **Operation of the Current Limitation in "Fusing" Mode**

When the drive output RMS current ( $P$ t) reaches 85 % of the rated current, the  $P$ t warning is displayed. If the RMS current ( $l^2t$ ) has not dropped below 85 % of the rated current within 1 second, the  $ft$  error is released and the drive disabled (otherwise, the I²t warning is removed).

When the drive output RMS current ( $P$ t) reaches the rated current value, the  $P$ t limits the drive output current at this value.

Diagram of the drive output current limitation in an extreme case (motor overloaded or shaft locked):

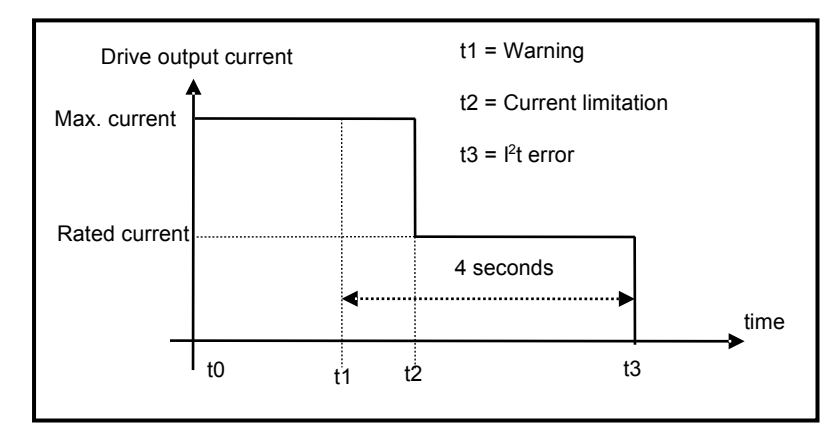

The maximum current duration before release of the warning is depending on the value of the parameters **Rated current** and **Max. current**. This value is calculated as follows:

T  $_{dyn}$  (second) = t<sub>1</sub>-t<sub>0</sub> = 13,3 x [rated current (A) / max. current (A) $\beta$  (shaft locked conditions) T <sub>dyn</sub> (second) = t<sub>1</sub>-t<sub>0</sub> = 40 x [rated current (A) / max. current (A)<sup> $f$ </sup> (motor running with current frequency value higher than 2 Hz)

The maximum current duration before limitation at the rated current is also depending on the value of the **Rated current** and **Max. current** parameters. This value is calculated as follows:

T  $_{\text{max}}$  (second) = t<sub>2</sub>-t<sub>0</sub> = 16 x [rated current (A) / max. current (A)]<sup>2</sup> (shaft locked conditions) T  $_{max}$  (second) = t<sub>2</sub>-t<sub>0</sub> = 48 x [rated current (A) / max. current (A)<sup>2</sup> (motor running with current frequency value higher than 2 Hz)

#### **NOTE**

When the "Max. current / Rated current" ratio is close to 1, the Tdyn and Tmax values given by the formula above are quite below the real values. But this formula remains very precise as long as the "Max. current / Rated current" ratio is higher than 3/2.

#### **Operation of the Current Limitation in "Limiting" Mode**

When the drive output RMS current ( $P$ t) reaches 85 % of the rated current, the  $P$ t warning is displayed. When the RMS current ( $1<sup>2</sup>t$ ) drops below 85 % of the rated current, the  $1<sup>2</sup>t$  warning is removed.

When the drive output RMS current ( $f(t)$  reaches the rated current value, the  $ft$  protection limits the drive output current at this value.

Diagram of the drive output current limitation in an extreme case (motor overloaded or shaft locked):

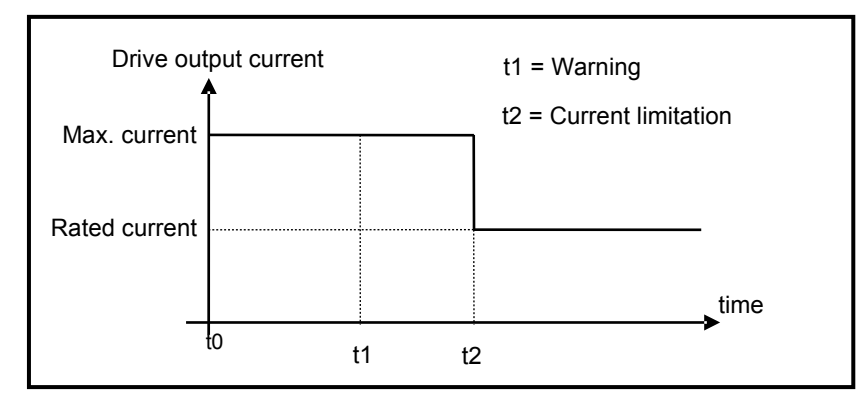

The maximum current duration before warning (t1 - t0) and before limitation at the rated current (t2 - t0) is calculated the same way as in the "Fusing" mode.

#### **Speed limit adjustment**

The **Maximum speed** parameter defines the speed limit of the motor. This value is given in the motor catalog according to the rated supply voltage and the rated load conditions. If the drive output voltage is lower than the motor rated voltage value, the **Maximum speed** must be reduced accordingly.

The maximum value for the speed set point in the application must be adjusted in order to get a motor speed value lower than the **Maximum speed** parameter. A margin of 10 % to 20 % is recommended.

#### **Auto-phasing of the motor**

The **Auto-phasing** procedure identifies the motor parameters **Pole pairs**, **Phase order** and **Position sensor offset**.

- The **Pole pairs** parameter defines the number of motor pole pairs.
- The **Phase order** parameter defines the sequence of the motor phases.

- The **Position sensor offset** parameter defines the mechanical shift between the motor and the position sensor (resolver or absolute encoder) reference.

Before executing the **Auto-phasing** procedure, proceed as follows:

- Check that the values of the **Maximum current** and **Rated current** parameters are compatible with the motor. Otherwise, modify them according to the motor specifications.

- Select the I²t protection in fusing mode. The **Fusing** mode should be used for the commissioning phases.

- Uncouple the motor from the mechanical load and check that the motor shaft is free and for free rotation (1 revolution) that is not dangerous for the operator.

#### Remark:

- When the motor is operating in HES only feedback, the motor **Pole pairs** parameter must be entered manually before executing the **Auto-phasing** procedure.

- When the motor is operating in sensorless control, auto-phasing is not supported.

#### **2.4.2.3 - Linear motor configuration**

The **Encoder resolution** parameter is calculated as described below:

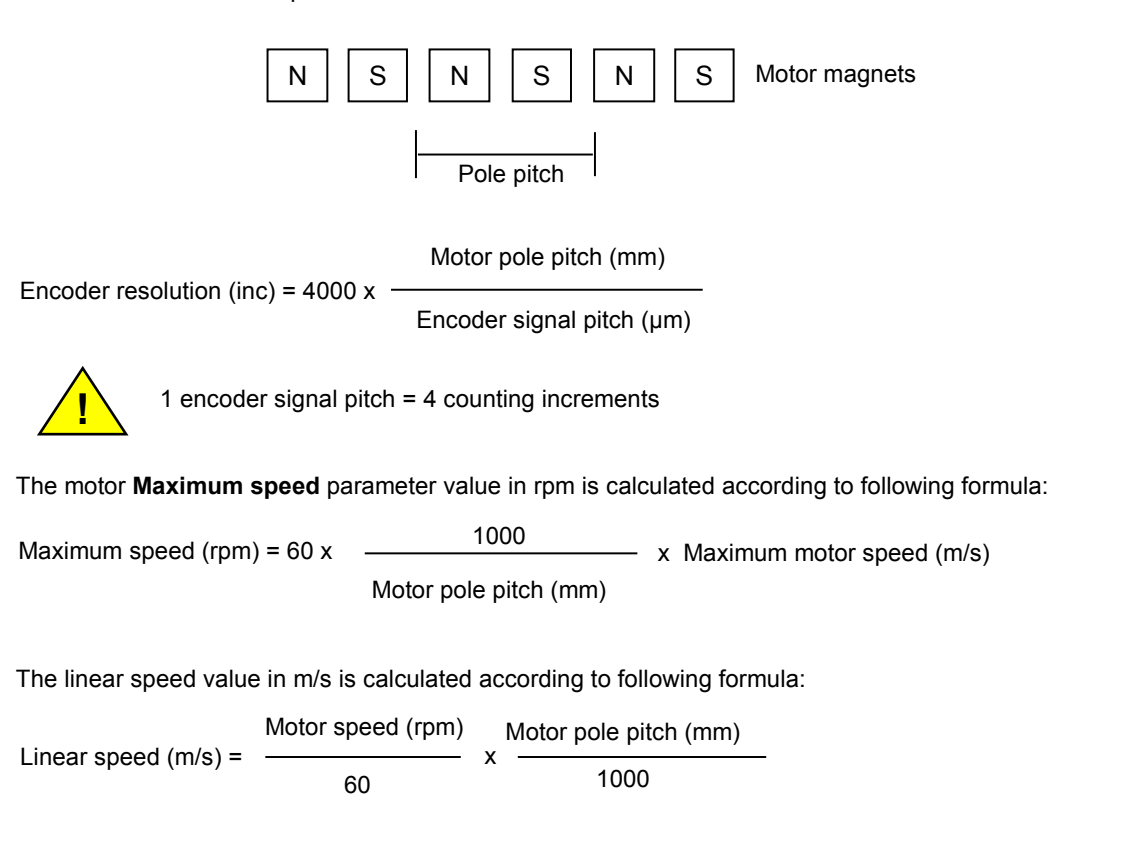

The **User position scaling** is adjusted as described below:

User position scaling = motor displacement for 1 pole pitch = Motor pole pitch (mm)

## **2.4.3 - Position sensors**

The **XtrapulsEasy** drive can operate with different position sensor types: resolver, encoder, or Hall Effect Sensors (HES). The position sensor is connected to the drive "feedback" input.

Different encoder types can be connected to the **XtrapulsEasy** drive encoder input: incremental encoder with TTL (square) signals, or incremental encoder with TTL (square) signals + HES channels. **XtrapulsEasy** drive can also operate with HES signals only.

All internal position setpoints and displays are given by using the "user unit" definition. All internal speed setpoints and displays are given by using the "user unit / second" definition. So, it is necessary to define inside the drive the relationship between sensor data and "user unit" value.

#### **User Position Scaling**

Select the position unit according to the application.

Select the display factor according to the desired decimal number in the position set point and display.

Enter the load displacement value (in the previously defined position units) corresponding to one revolution for a rotating motor or one pole pitch for a linear motor. This parameter depends on the mechanical ratio between motor and load.

## **2.4.4 - Servo loops adjustment**

The **XtrapulsEasy** drive speed and position loop gain values can be automatically calculated by using the Autotuning procedure. This procedure identifies the motor and mechanical load specifications and calculates the appropriate gain values.

The Auto-tuning procedure can be executed with the drive disabled or enabled (for a vertical load). When the drive is enabled, the Auto-tuning can only be executed if the motor is at standstill.

When using a low resolution position sensor (HES only), or when the motor is operating in sensorless control, the Auto-tuning procedure cannot be performed. In this case, the Servo loop gains calculation procedure must be used.

The Servo loop gains calculation procedure can be executed with the drive disabled or enabled. This procedure calculates the appropriate gain values according to the motor and mechanical load specifications. The mechanical load specifications must be entered by the user. This procedure is useful for application with vertical load. The gains value can be initialized in order to get a stable servo loop before the execution of the Auto-tuning procedure.

#### **Auto-tuning of the drive regulator**

Select the **Controller type** according to the application:

- In Velocity mode, only the speed loop gains are calculated.

- In Position mode, all gains of both speed and position regulators are calculated.

Select the **Position loop requirements** if the position mode was selected before:

- The choice **Minimum following error** allows getting an accurate following of the position reference value during the whole motor displacement. In this case, all feedforward gain values are calculated.

- The choice **Minimum position overshoot** allows getting a motor positioning without any overshoot of the target position. In this case, all feedforward gain values are set at 0, and the motor position is lagging with regard to the position reference value during the whole motor displacement.

Select the **Speed measurement** filter time constant according to the motor position sensor resolution and the acceptable noise level in the speed measurement. The higher the time constant value, the lower the speed

measurement noise, but also the lower the speed loop gains because of the increased speed measurement delay.

When **Auto-select** is selected, the most appropriate value is chosen during the Auto-tuning procedure execution.

Select the servo loop **Filter type** according to the application:

- The choice of the **Anti-resonance** filter is necessary in case of loud noise in the motor, due to motor/load coupling elasticity.

- The choice of the **Maximum stiffness** filter allows getting the maximum stiffness on the motor shaft with regard to the torque disturbances. However, this choice is only possible without any resonance due to the motor/load coupling elasticity.

Select the desired closed loop **Bandwidth** (cut-off frequency value of the closed loop frequency response) according to the dynamic performances requirements of the application (Low = 50 Hz, Medium = 75 Hz, High = 100 Hz).

- **High** bandwidth means short response time of the servo loop and high gain values.

- **Low** bandwidth means larger response time of the servo loop and lower gain values.

Before executing the Auto-tuning procedure, check that the motor shaft is free and that its rotation over one revolution is not dangerous for operator and machine. Check also that the brake is released (the Autotuning command does not control the brake).

After the Auto-tuning, in case of loud noise in the motor at standstill or when running, check the rigidity of the mechanical transmission between motor and load (backlashes and elasticity in motor and couplings). If required, start a new Auto-tuning procedure by selecting a lower Bandwidth. If the instability remains, start a new Autotuning procedure by activating the Anti-resonance filter. If necessary, adjust more accurately the loop response stability by adjusting the Gain scaling factor.

In case of loud noise in the motor, only when running, during the acceleration and deceleration phases, set **Feedforward acceleration gain** value at 0.

In the case of an axis with vertical load, proceed as follows:

- Select the **Limiting** current limitation mode (in order to avoid the drive being disabled in case of an I²t protection release).

- Initialize the speed loop gains corresponding to the unloaded motor (execute therefore the Autotuning procedure with the motor uncoupled from its mechanical load).

- Couple the motor to its load. If possible, make a control in speed mode; otherwise, close the position loop with a stable gain.

- Move the axis until a stall position where one motor revolution is not dangerous for operator and machine (far enough from the mechanical stops).

- Then execute the Auto-tuning procedure with the motor at standstill. If the axis is moving, the Auto-tuning procedure has not been accepted by the drive.

#### **Drive regulator gains calculation**

Enter first the system parameters:

-Enter the motor **Torque constant** value according to the motor catalogue.

-Enter the motor **Inertia** value according to the motor catalogue.

Remark: When a motor is selected in the GemDriveStudio motor list, these parameter values are automatically initialized.

-Enter the **Load inertia** value reflected to the motor shaft according to the mechanical coupling. If this parameter value cannot be estimated, set its value at 0.

Select the **Controller type** according to the application:

- In Velocity mode, only the speed loop gains are calculated.

- In Position mode, all gains of both speed and position regulators are calculated.

Select the **Position loop requirements** if the position mode was selected before:

- The choice **Minimum following error** allows getting an accurate following of the position reference value during the whole motor displacement. In this case, all feedforward gain values are calculated.

- The choice **Minimum position overshoot** allows getting a motor positioning without any overshoot of the target position. In this case, all feedforward gain values are set at 0, and the motor position is lagging with regard to the position reference value during the whole motor displacement.

Select the **Speed measurement** filter time constant according to the motor position sensor resolution and the acceptable noise level in the speed measurement. The higher the time constant value, the lower the speed measurement noise, but also the lower the speed loop gains because of the increased speed measurement delay.

When **Auto-select** is selected, the most appropriate value is chosen during the procedure execution.

Select the servo loop **Filter type** according to the application:

- The choice of the **Anti-resonance** filter is necessary in case of loud noise in the motor, due to motor/load coupling elasticity.

- The choice of the **Maximum stiffness** filter allows getting the maximum stiffness on the motor shaft with regard to the torque disturbances. However, this choice is only possible without any resonance due to the motor/load coupling elasticity.

Select the desired closed loop **Bandwidth** (cut-off frequency value of the closed loop frequency response) according to the dynamic performances requirements of the application (Low = 50 Hz, Medium = 75 Hz, High = 100 Hz).

- **High** bandwidth means short response time of the servo loop and high gain values.

- **Low** bandwidth means larger response time of the servo loop and lower gain values.

After the Servo loop gains calculation, in case of loud noise in the motor at standstill or when running: -check that the system parameters values are correct (motor torque constant, motor inertia, load inertia), -check the rigidity of the mechanical transmission between motor and load (backlashes and elasticity in motor and couplings).

If required, start a new Servo loop gains calculation procedure by selecting a lower Bandwidth. If the instability remains, start a new Servo loop gains calculation procedure by activating the Anti-resonance filter.

In case of loud noise in the motor, only when running, during the acceleration and deceleration phases, set **Feedforward acceleration gain** value at 0.

If the **Load inertia** value is unknown and the parameter has been set at 0 before the Servo loop gains calculation, increase the **Gain scaling factor (KJv)** in order to adjust the servo loop stability.

Remark: When using a low resolution position sensor (HES only), or when the motor is operating in sensorless control, **Medium Bandwidth** and **Anti-resonance** filter are automatically selected during the procedure execution.

#### **Regulator gains**

**Speed loop** gains are the most critical to adjust because they greatly depend on the mechanical load characteristics (inertias, frictions, coupling stiffness, resonances,..).

**- Proportional speed gain (KPv)**: defines the proportional gain of the controller which acts on the speed error. The higher this parameter value, the faster the speed loop response.

**- Integral speed gain (KIv)**: defines the integral gain of the controller which acts on the speed error. The higher this parameter value, the better the axis stiffness.

- **Integrator low frequency limit (KIvf in Hz)**: defines the low frequency value from where the controller integrator term is saturated. This parameter is used for reducing the motor heating in applications with large dry frictions due to the mechanical load.

**- Damping gain (KCv)**: defines the proportional gain of the controller which acts only on the speed feedback. This parameter allows reducing the speed loop overshoot in response to a step-like set point change.

**- Derivative speed gain (KDv)**: defines the derivative gain of the controller which acts on the speed error.

- **Derivator high frequency limit (KDvf in Hz)**: defines the high frequency value from which the controller derivative term is saturated.

- **Gain scaling factor (KJv)**: defines a multiplying factor for all speed regulator gains. This parameter scales the speed regulator gains in order to avoid any saturation when high values are required. This parameter also allows adjusting the servo loop stability in case of load inertia changes.

The **Current command filter** is a 3rd order, low-pass type filter, with 3 adjustable cut-off frequencies. Each cutoff frequency value can be freely adjusted according to the application for the filtering of high frequency noise or the filtering of mechanical resonances.

The **Speed measurement filter** is a 1st order, low-pass type filter, with 3 selectable time constant values. The higher the time constant value, the lower the speed measurement noise, but also the lower the speed loop gains because of the increased speed measurement delay. The **Speed measurement filter** time constant is selected according to the motor position sensor resolution and the acceptable noise level in the speed measurement.

**Position loop** gains mainly influence the servo motor behaviour during the displacements (following error, position overshoot, audible noise, ...).

**- Proportional position gain (KPp)**: defines the proportional gain of the controller which acts on the position error. The higher this parameter value, the better the axis stiffness and the lower the following error.

- **Position loop Error low pass filter (PosErrLF)**: defines the low pass filter which acts on the position loop error. This filter is useful for application with low resolution position sensor (HES only) in order to reduce the motor position flickering at standstill.

**- Feedforward speed 1 gain (KFp)**: defines the feedforward speed amplitude corresponding to the speed input command. This term allows reducing the following error during the motor displacement. Its value is set at maximum (65536) after the autotuning procedure, if a following error as small as possible is required.

**- Feedforward speed 2 gain (KBv)**: defines the feedforward speed amplitude corresponding to the viscous frictions. This term allows reducing the viscous friction effect during the motor displacement. The gain value is equal to the damping gain value + the viscous friction compensation term. After the auto-tuning procedure, the feedforward speed 2 gain is set equal to the damping gain value, if a following error as small as possible is required. The viscous friction compensation term can be calculated by measuring the current/speed ratio at various motor speed values.

**- Feedforward acceleration gain (KAv)**: defines the feedforward acceleration amplitude corresponding to the acceleration input command. This term allows reducing the following error during the motor acceleration and deceleration phases. Its value is calculated by the amplifier during the auto-tuning procedure if a following error as small as possible is required.

- **Position Deadband window (PosErDbd)**: When the position error is within the deadband window, the position loop is open. This parameter can be used for application with low resolution position sensor (HES only) in order to avoid the motor position flickering at standstill.

When the **Auto-tuning** procedure is executed, the motor + mechanical load specifications are identified and the appropriate gain values are calculated according to the requirements selected by the user (controller type, filter type, bandwidth value, ...). All gain values can then be manually modified by the user, if required.

When the **Gains calculation** procedure is executed, the gain values are calculated according to the requirements (controller type, filter type, bandwidth value, ...) and the motor + mechanical load information specified by the user. All gain values can then be manually modified by the user, if required.

#### **Following error**

**Speed error threshold** defines the speed following error triggering threshold. It is important to correctly adjust this value in order to get a good protection of the drive and the application.

The **Speed error threshold** parameter can be adjusted like follows:

- Get the motor running with the required operation cycles and measure the maximum value of the speed error in the digital oscilloscope (Max. speed error value);

- Then set the **Speed error threshold** parameter = 1.3 to 1.5 x Max. speed error value.

**Position error threshold** defines the triggering threshold of the position following error. It is important to correctly adjust this value in order to get a good protection of the drive and the application.

The **Position error threshold** parameter can be adjusted like follows:

- Make the motor running with the required operation cycles and measure the maximum value of the following error in the digital oscilloscope (max. following error value);
- Then set the **Position error threshold** parameter = 1.3 to 1.5 x Max. following error value.

The **Position error detection mode** defines the operation mode of the axis following error protection.

- When **Absolute** is selected, the following error protection is operating as described below:

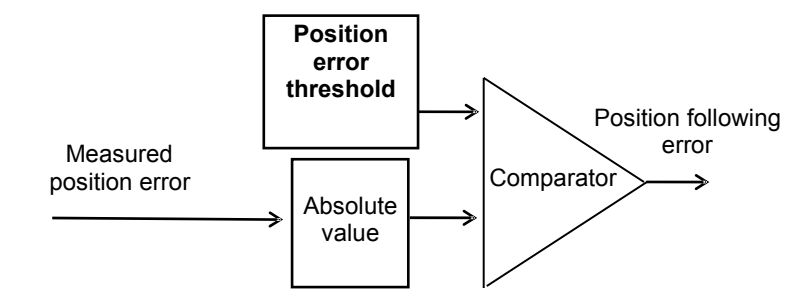

The measured position error value is continuously compared with the **Position error threshold** parameter value. When the measured position error is exceeding the **Position error threshold**, the position following error is released. This configuration is used for applications requiring the smallest possible following error.

- When **Relative to dynamic model** is selected, the following error protection is operating as described below:

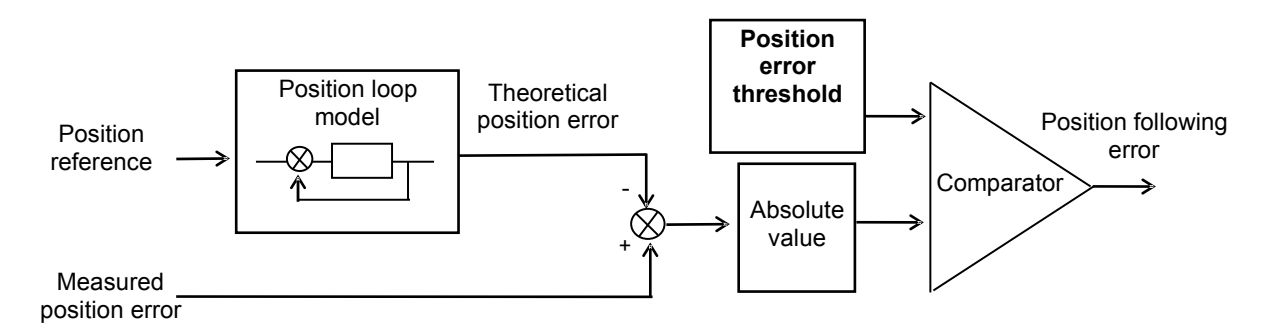

The measured position error value is continuously compared with the theoretical position error given by the position loop model. When the difference is exceeding the **Position error threshold**, the position following error is released. In this configuration, when the position servo loop is adjusted to get the motor position continuously lagging the reference position (applications for positioning without overshoot and with a high following error value), any small anomaly in the actuator behaviour can be detected.

## **2.4.5 - Quick test of the servo drive**

The servo loop stability can be tested on-line by moving the motor in speed profile mode or in position profile mode. The regulator gains can be either automatically calculated or manually optimized. For resolver feedback and encoder feedback, the auto-tuning procedure can be used for the automatic gain calculation. For HES feedback only and sensorless control, the servo loop gains calculation procedure can be used for the automatic gain calculation.

#### **Profile Velocity parameters**

Enter the **Maximum velocity** parameter value according to the motor **Maximum speed** and the limitation due to the mechanical load in the application. For the first tests, a reduced velocity range is preferred in order to prevent hazardous movements with wide amplitude. This parameter is active in both velocity profile mode and position profile mode.

Enter the **Acceleration** and **Deceleration** parameter values. Small values can be used as a starting point in order to prevent sharp movements on the mechanical load. This parameter is active in both velocity profile mode and position profile mode.

#### **Profile Position parameters**

Enter the **Maximum velocity** parameter value according to the motor **Maximum speed** and the limitation due to the mechanical load in the application. For the first tests, a reduced velocity range is preferred in order to prevent hazardous movements with a large amplitude. This parameter is active in both velocity profile mode and position profile mode.

Enter **Acceleration** and **Deceleration** parameter values. Small values can be used as a starting point in order to prevent sharp movements on the mechanical load. This parameter is active in both velocity profile mode and position profile mode.

Enter the **Profile velocity** parameter value according to the desired motor displacement speed. The **Profile velocity** parameter value must be lower than or equal to the **Maximum velocity** parameter value.

#### **Checking the servo loop stability**

#### In **velocity** mode:

Disable the motor brake, enable the drive, and check the servo loop stability at standstill: in case of loud noise in the motor, check the rigidity of the mechanical transmission between motor and load (backlashes and elasticity in motor and couplings). If required, start a new **Auto-tuning** procedure by selecting a lower **Bandwidth**. If the instability remains, start a new **Auto-tuning** procedure by activating the **Anti-resonance** filter. If necessary, adjust more accurately the servo loop stability by adjusting the **Gain scaling factor**.

Move the axis in both directions (low velocity set point value), and check the servo loop stability in movement: in case of loud noise in the motor during the displacement, the **Speed measurement filter** time constant can be increased. For high frequency noise or mechanical resonances, use the 3rd order low-pass **Current command filter** and adjust the 3 cut-off frequencies with the most appropriate values.

Move the axis in both directions (higher velocity set point value), and check the servo loop time response. In case of undesired overshoot for a step-like velocity set point change, increase the **Damping speed gain** value and reduce the **Proportional speed gain** value accordingly.

#### **NOTE**

- When the motor is operating in sensorless control, the stability must be checked at speeds over the **Low speed threshold** value. At low speed and standstill (in the SFC mode), the speed regulator is not operating. - When the motor is operating with HES only feedback, the drive can be switched in the SFC mode at low speeds and at standstill. So, the speed regulator stability must be checked at speeds over the commutation threshold value

#### In **position** mode:

Disable the motor brake, enable the drive, and check the servo loop stability at standstill: in case of loud noise in the motor, check the rigidity of the mechanical transmission between motor and load (backlashes and elasticity in motor and couplings). If required, start a new **Auto-tuning** procedure by selecting a lower **Bandwidth**. If the instability remains, start a new **Auto-tuning** procedure by activating the **Anti-resonance** filter. If necessary, adjust more accurately the servo loop stability by adjusting the **Gain scaling factor**.

Move the axis in both directions with a low **Profile velocity** value, and check the servo loop stability in movement. In case of loud noise in the motor during the displacement, the **Speed measurement filter** time constant can be increased. For high frequency noise or mechanical resonances, use the 3rd order low pass **Current command filter** and adjust the 3 cut-off frequencies with the most appropriate values.

Move the axis in both directions with a higher **Profile velocity** value and check the motor positioning behaviour. In case of loud noise in the motor during the acceleration and deceleration phases, set **Feedforward acceleration gain** value at 0. In case of undesired position overshoot at the end of the deceleration phase, reduce the **Feedforward speed 1** value.

#### **NOTE**

- In Profile velocity mode, only the speed regulator gains are active.

- In Profile position mode, all gains of both speed and position regulators are active. However, if the Auto-tuning was executed in Velocity mode, all position loop gains are equal to 0 and the motor cannot move. - In Interpolated Position Mode, Feedforward Acceleration Gain must be manually cleared after the Auto-tuning procedure.

## **2.4.6 - Adding the motor into the catalog**

The motor can then be referenced in the **Gem Drive Studio** motor catalog by using the **Add new motor**  command (see **Gem Drive Studio** quick start manual). The motor and the position sensor parameter values are manually entered and then saved in the **Gem Drive Studio** motor catalog with a new motor reference.

Remark: The sensorless control parameters are automatically calculated according to the entered motor data. They are then saved in the motor catalog regardless of the sensor selection. So, when the motor is selected in the **Gem Drive Studio** motor list, the sensorless control parameters are initialised with these values.

## **2.4.7 - Logic Inputs**

**XtrapulsEasy** drives offer the use of built-in functions for the drive operation. These functions can be controlled by using "logical signal" or digital input. The default configuration is "logical signal". If required, any digital input can be connected to a given function for the hardware control.

#### **"ENABLE" INPUT**

This function allows enabling and disabling the drive when the "Enable control by HARDWARE" is selected.

Note: when a digital input is connected to this function for the hardware control, it is recommended to use a 24Vdc signal on the input to enable the drive by choosing the appropriate value for the polarity parameter.

#### **"INHIBIT" INPUT**

The INHIBIT input is internally connected to the IN4 physical input used for drive STO function operation. So, the IN4 physical input must be set to logic 1 (24 V) in order to enable the drive power stage. Activating the INHIBIT input during the operation (logic 0 on physical input IN4) will disable the drive power stage.

#### **"LIMIT SWITCH" INPUT**

The "Limit switch" inputs are inputs for a detection sensor that allows stopping the motor with maximum deceleration. The purpose of both limit switches, when they are mounted at the right place on the axis stroke, is to protect the mechanics in case of uncontrolled movements.

The limit switches are only defined according to the motor hardware rotation. They are independent from the "rotation/counting direction" selection.

For checking the wiring of the limit switch inputs:

- move the motor in one direction,
- activate the limit switch placed in the rotation direction (artificially, if necessary),
- then check the motor stopping; if the motor goes on moving, reverse the wiring of the limit switch inputs.

#### Notes:

- When activating a limit switch input, the motor is stopped with maximum deceleration.
- The limit switch inputs must be setup to be activated if disconnected from the +24 V potential.

#### **"HOME SWITCH" INPUT**

In Homing mode, according to the machine structure, it may be necessary to connect a digital sensor to identify the real position of an axis. In this case, a digital I/O has to be connected to this function. Home switch input is also a possible input for the capture function.

#### **"CAPTURE" INPUT**

The Capture function allows recording motor position and/or second sensor measurement when an external signal is changing.

#### **"QUICK STOP" INPUT**

Activating the QUICK STOP input during the operation makes the axis decelerate. At the end of the deceleration, the motor is either maintained enabled at standstill or disabled according to the parameter setting.

#### **"START PHASING" INPUT**

The START PHASING input allows starting the motor phasing procedure at the drive power up when the motor is equipped with an incremental encoder without HES.

#### **"ERROR RESET" INPUT**

The ERROR RESET input allows erasing a released drive fault when the cause of the fault release is eliminated.

#### **"SEQ START" INPUT**

The SEQ START input allows starting the selected sequence when the drive Sequence mode is selected.

#### **"SEQ STOP" INPUT**

The SEQ STOP input allows stopping any sequence execution when the drive Sequence mode is selected.

#### **"SEQ SEL 1" INPUT**

The SEQ SEL 1 input is connected to bit 0 of the sequence number selection when the drive Sequence mode is selected.

#### **"SEQ SEL 2" INPUT**

The SEQ SEL 2 input is connected to bit 1 of the sequence number selection when the drive Sequence mode is selected.

#### **"SEQ SEL 3" INPUT**

The SEQ SEL 3 input is connected to bit 2 of the sequence number selection when the drive Sequence mode is selected.

#### **"SEQ SEL 4" INPUT**

The SEQ SEL 4 input is connected to bit 3 of the sequence number selection when the drive Sequence mode is selected.

#### **"SEQ COND 1" INPUT**

The SEQ COND 1 input can be used as a start condition or an end condition for a sequence when the drive Sequence mode is selected.

#### **"SEQ COND 2" INPUT**

The SEQ COND 2 input can be used as a start condition or an end condition for a sequence when the drive Sequence mode is selected.

#### **"SEQ COND 3" INPUT**

The SEQ COND 3 input can be used as a start condition or an end condition for a sequence when the drive Sequence mode is selected.

#### **"SEQ COND 4" INPUT**

The SEQ COND 4 input can be used as a start condition or an end condition for a sequence when the drive Sequence mode is selected.

## **2.4.8 - Logic Outputs**

Any drive state signal can be connected to a digital output.

#### **"AOK" OUTPUT**

This signal is deactivated when a fault is released inside the drive. Undervoltage fault is not considered for the AOK signal deactivation.

#### **"BRAKE" OUTPUT**

This signal is useful for the motor brake control when the drive is enabled or disabled.

#### **"FAULT" OUTPUT**

This signal indicates that a fault is released inside the drive.

#### **"WARNING" OUTPUT**

This signal indicates that a warning is released inside the drive.

#### **"UNDERVOLTAGE WARNING" OUTPUT**

This signal indicates that the DC bus voltage value is dropping below the "Undervoltage Warning Threshold" parameter value.

#### **"VOLTAGE ENABLED" OUTPUT**

This signal indicates that the drive is powered (Undervolt. is over).

#### **"PHASING NOT OK" OUTPUT**

This signal indicates that the motor is not ready to be enabled because a phasing or auto-phasing procedure is required.

#### **"DRIVE ON" OUTPUT**

This signal indicates that the motor is enabled and under servo control.

#### **"IN POS" OUTPUT**

This signal indicates that the motor has reached the target position when the drive Profile position or Sequence mode is selected.

#### **"SEQ", "POS", "SPEED", "OUT1", "OUT2", "OUT3", "OUT4" OUTPUTS**

These signals concern the sequence execution when the drive Sequence mode is selected.

## **2.4.9 - Braking Resistor**

The **XtrapulsEasy** drive has no internal braking resistor with power dissipation capability. If braking energy dissipation is required, an external braking resistor must be connected on the X4 connector.

The parameter **Braking resistor duty cycle limit** allows limiting the external braking resistor average power in order to protect it against overheating and failure. Its maximum value is 70 per thousand: this means a maximum braking transistor conduction of 70 ms over a period of 1 second.

The **Duty cycle limit** parameter value is calculated according to the external braking resistor specifications as described below:

Duty cycle limit = Braking resistor rated power (W) x Braking resistor ohmic value (Ohms) / Braking on threshold (V) / Braking on threshold (V)

## **2.5 - DRIVE PARAMETER SAVING**

When all adjustments and settings have been tested, they can be stored in the non-volatile drive memory by selecting the command **Drive parameter file** >**Store parameters to flash memory**. In this case, all drive standard parameters are saved in the drive file DRIVEPAR.TXT.

The drive file DRIVEPAR.TXT can then be transferred to the project directory in the PC by selecting the command **Drive parameter file** > **Backup parameters to PC file**.

The command **Drive parameter file** > **Restore parameters** allows transferring a file DRIVEPAR.TXT saved in the PC directory to the drive.

A user parameter list can also be edited and saved in the file USER\_PAR.TXT by using the command **User parameter file** > **Edit Parameters**. The USER\_PAR.TXT file can then be transferred to the drive by selecting the command **User parameter file** > **Restore parameters**. A drive file USER\_PAR.TXT can be transferred from the drive to the PC directory by selecting the command **User parameter file** > **Backup parameters to PC file**. The user parameter file USER\_PAR.TXT can be used for saving drive parameters that are not saved in the file DRIVEPAR.TXT (standard drive parameter list).

Note: The commands **Tools** > **Drive file backup** and **Tools** > **Drive file restoring** concern all project drive files: DRIVEPAR.TXT, USER\_PAR.TXT, SEQUENCE.TXT, and so on.

## **2.6 - OSCILLOSCOPE**

The oscilloscope can be launched in the **Gem Drive Studio** software or in stand-alone mode.

This oscilloscope allows displaying any drive signal by using the Index / Sub-index identification.

Four different channels are available to display signals. Multi-axis channel operation can be selected.

See **Gem Drive Studio Quick Start** manual for more details.

## **2.7 - DIALOG TERMINAL**

The dialog terminal can be launched in the **Gem Drive Studio** software or in stand-alone mode.

This terminal allows:

- Reading a parameter value on a selected axis (continuous value monitoring can also be performed). - Writing a parameter value on a selected axis.

It is possible to read and/or write parameters on 4 different axes at the same time.

See **GemDriveStudio** Quick Start manual for more details.

## Chapter 3 - Reference

#### **REFERENCE**

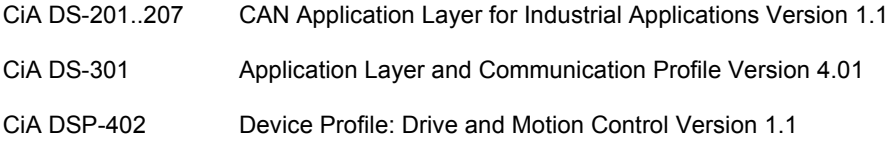

## **DEFINITIONS & CONVENTIONS**

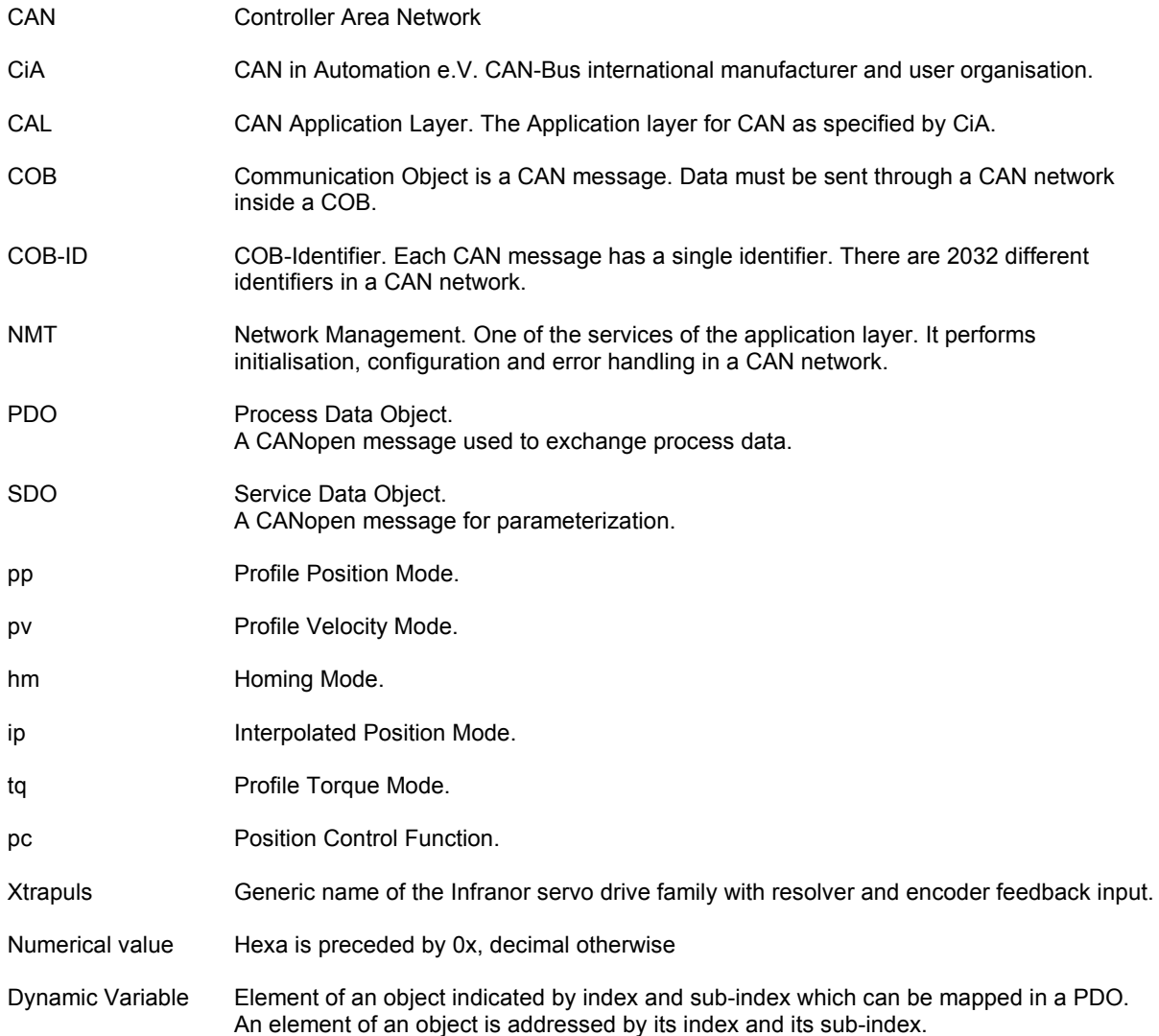

Dataflow An element of an object is qualified as dataflow (signal) if it is a variable (i.e. mappable). These variables can be of 8 bit, 16 bit or 32 bit. Depending on the using context, a dataflow must be of 16 bit or 32 bit or any size.

The dataflow can be issued from:

An external source:

Examples : Encoder position 0x3129-0 Analog Input 0x31F1-1 (16 bit) Analog Input 0x31F1-2 (32 bit)

- The CAN bus: Example: Interpolated data 0x30C1-0 (32 bit)
- An internal signal: Examples: Position demand value 0x6062-0 (32-bit)

## **3.1 - CANOPEN COMMUNICATION**

## **3.1.1 - Communication objects**

## **3.1.1.1 - Can Telegram**

CAN TELEGRAM

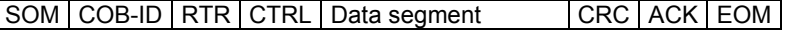

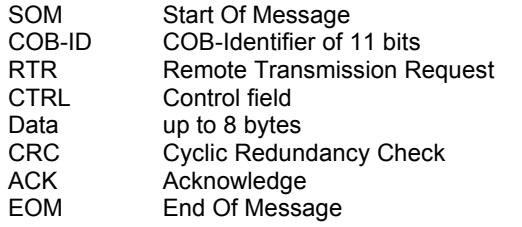

## **3.1.1.2 - Default COB-ID**

The COB-ID is of 11 bits. Node-ID (bits 0 - 6) is the drive address from 1 to 127.

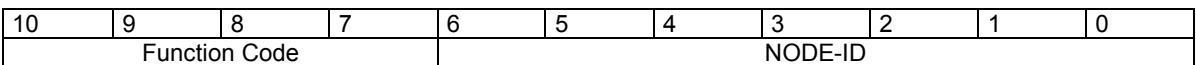

#### **Default COB-ID:**

Broadcast objects of the pre-defined connection set:

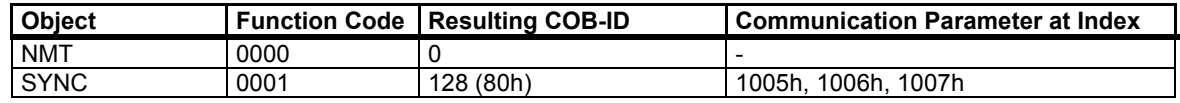

Peer-to-peer objects of the pre-defined connection set:

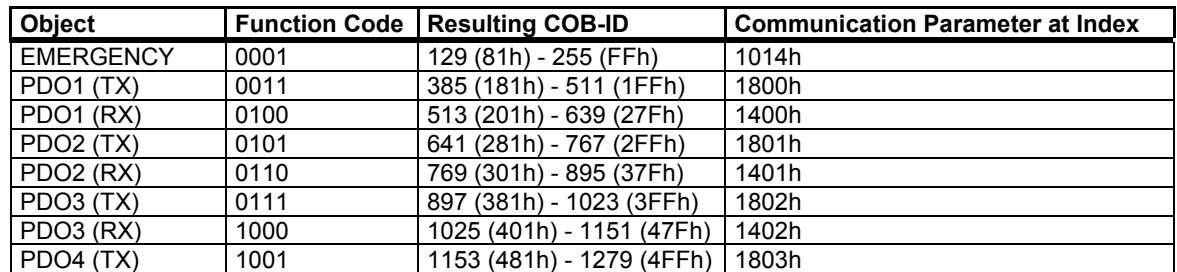

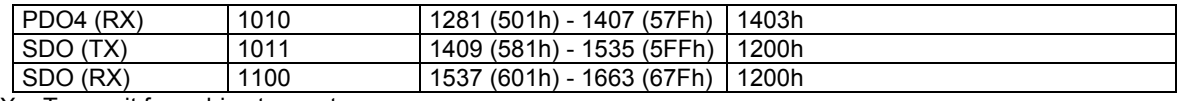

TX = Transmit from drive to master

RX = Receive by drive from master

## **3.1.1.3 - Network Management Objects**

#### **NMT Protocols**

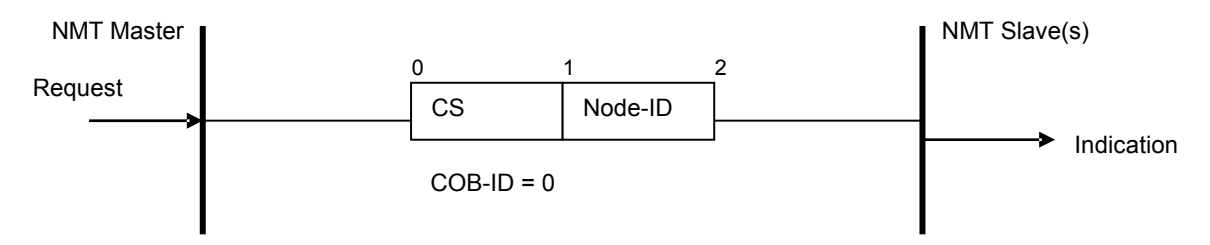

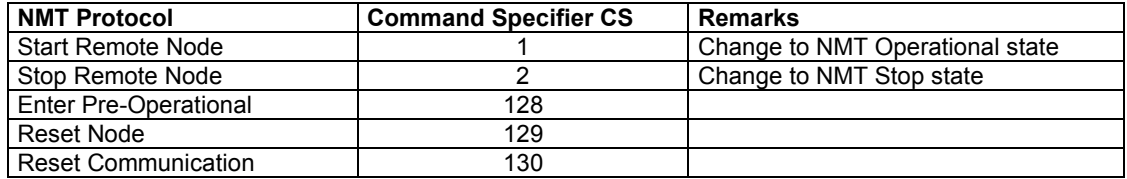

Node-ID: The Node-ID indicates the address of the drive. If Node  $ID = 0$ , the protocol addresses all NMT slaves.

## **3.1.1.4 - Synchronisation Object**

The SYNC object is a broadcast message sent by the master. This message provides a network clock. The period is specified by the communication cycle period (object 0x1006). The Xtrapuls servo-drives use this SYNC message to synchronize their local clock.

At least 180 ms are necessary for the servo-drive to start the synchronisation.

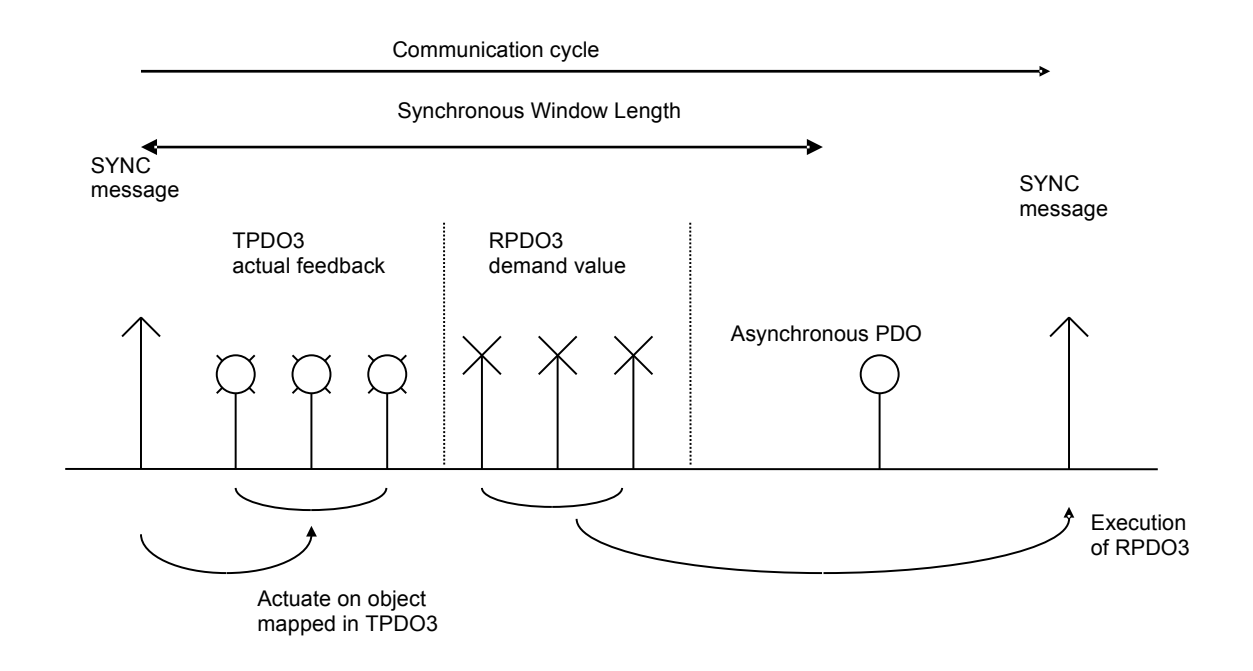

## **COB-ID Sync Message**

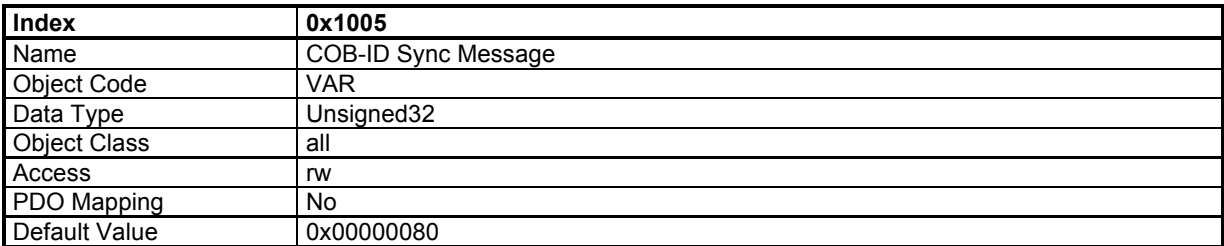

This object defines the COB-ID of the synchronisation object (SYNC).

29-bit ID is not supported.

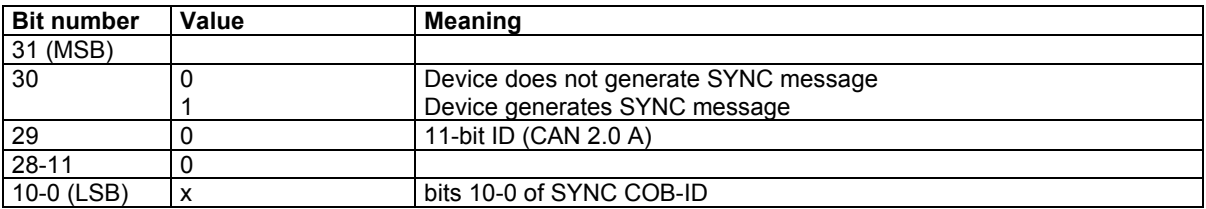

## **Communication Cycle Period**

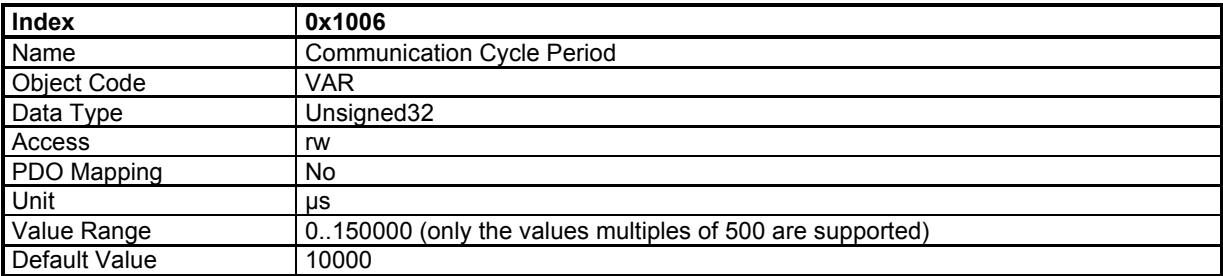

This object defines the communication cycle. This period is also used for the synchronisation in interpolated position mode. When the value of this object is reset at 0, the synchronisation is no more operative.

#### **Sync Control**

A PLL allows the internal cycle to be synchronized on SYNC message.

This object allows adjusting the PLL parameters.

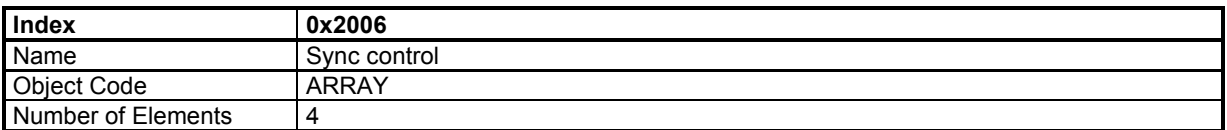

#### **Value Description**

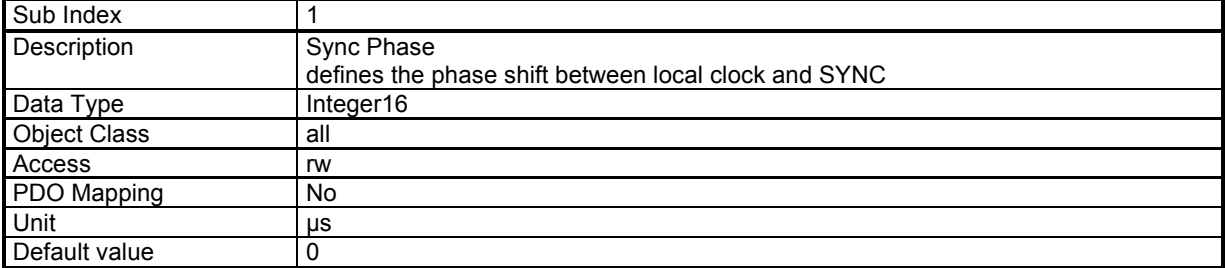

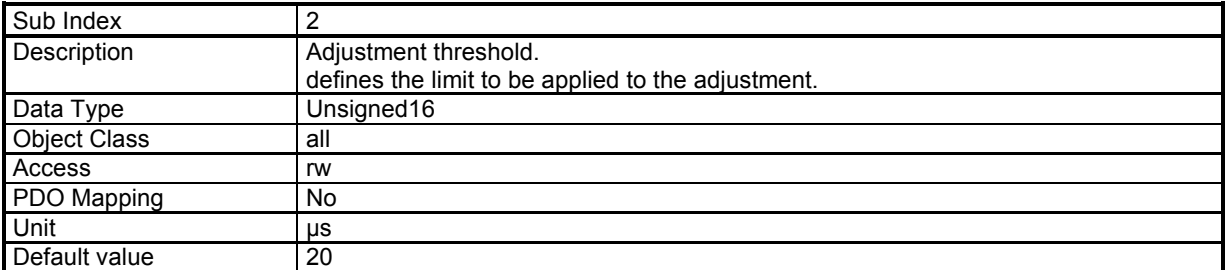

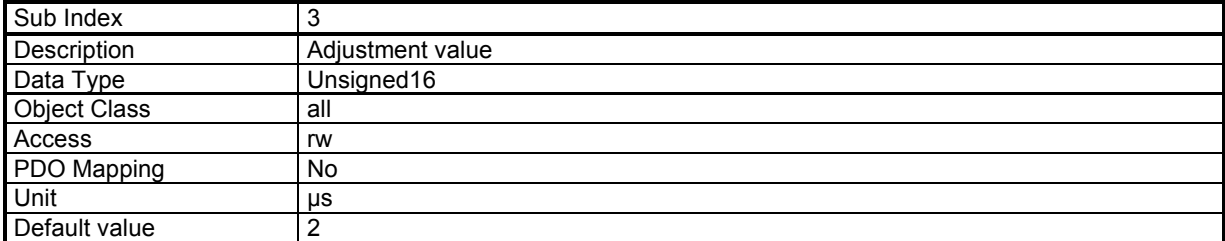

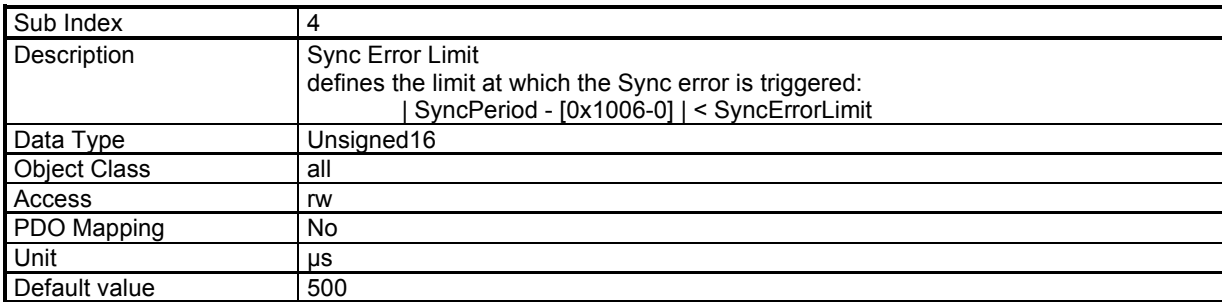

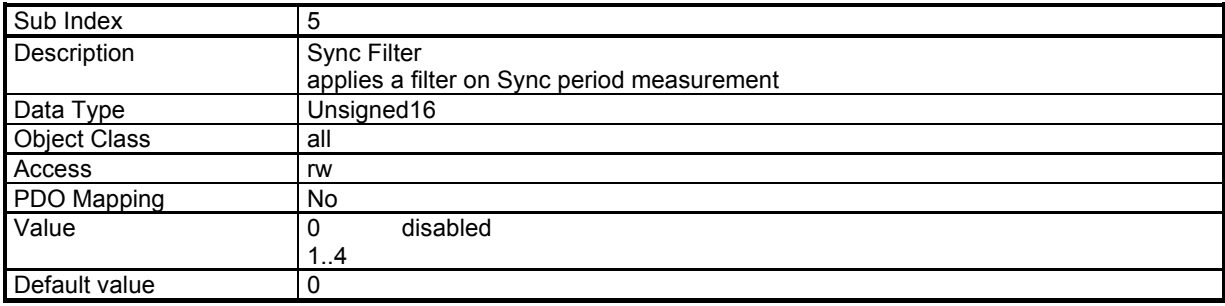

## **3.1.1.5 - Process Data Objects (PDO)**

PDOs are unconfirmed messages used for real-time data exchange. PDOs sent by the master are RPDOs and PDOs sent by the drive are TPDOs.

Data in each PDO are defined by a list of objects (PDO mapping).

There are 4 PDOs: TPDO1, RPDO1, TPDO2, RPDO2, TPDO3, RPDO3, TPDO4 and RPDO4.

Each PDO is defined by:

PDO communication parameters with: object 0x1400, 0x1401, 0x1402, 0x1403 for RPDOs object 0x1800, 0x1801, 0x1802, 0x1803 for TPDOs

PDO mapping with: object 0x1600, 0x1601, 0x1602, 0x1603 for RPDOs object 0x1A00, 0x1A01, 0x1A02, 0x1A03 for TPDOs

#### **Communication parameters**

The communication parameters are:

- PDO COB-ID,

- Transmission type

The distribution of COB-ID is defined by default.

The modification of COB-ID of PDO can be made in *NMT Pre-Operational State*; the new COB-ID will take effect when the NMT state machine switches to *Operation State*.

The modification must not be taken in *NMT Operational State*, otherwise a Reset\_Communication will be necessary before the new COB-ID takes effect.

Transmission type supported by the Xtrapuls servo drive:

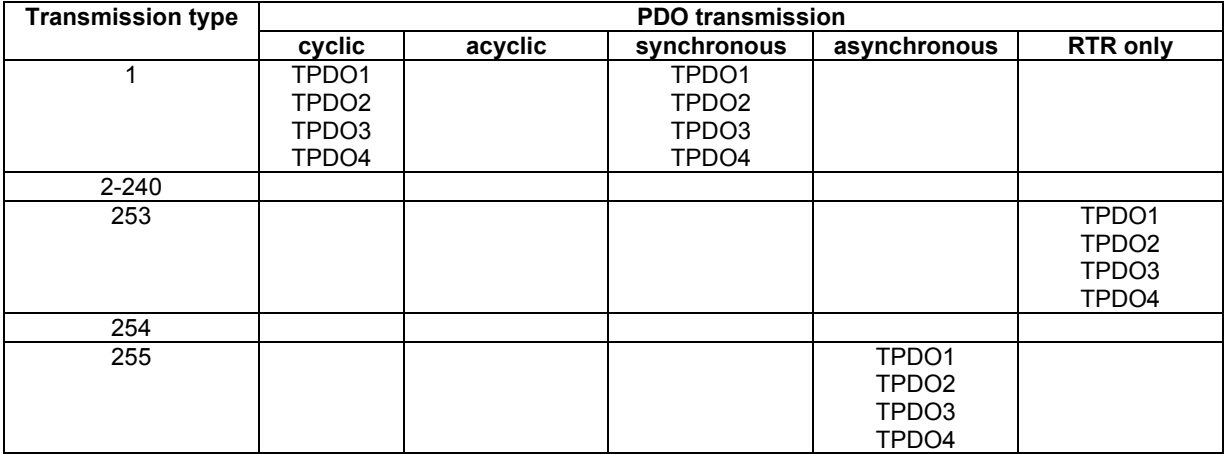

- Transmission types 1 240 are synchronous transmissions with regard to the SYNC messages. A value between 1 and 240 means that the PDO is synchronously and cyclically transferred. The transmission type indicates the numbers of SYNC which are necessary to trigger PDO transmissions.
- Transmission type 253 means that the PDO is only transmitted on remote transmission request. - Transmission type 255 is event trigger: The PDO will be transmitted when the first object (must be 16-bit) mapped in PDO has changed.

#### PDO transmission modes:

- *Synchronous*: the message is transmitted in synchronisation with the SYNC message. A synchronous message must be transmitted within a pre-defined time-window immediately after the SYNC message.
- *Asynchronous*: the message is sent independently of the SYNC message.

Triggering modes:

- *Event \_Driven*:

Message transmission by reception of SYNC. Message transmission by specific event.

- *Remotely requested*: the transmission of an asynchronous PDO is initiated at reception of a remote request by any other device.

#### **PDO Mapping**

The sub-index 0 of mapping parameter contains the number of valid entries within the mapping record. This number of entries is also the number of application variables which shall be transmitted/received with the corresponding PDO. The sub-index 1 to number of entries contains the information about the mapped application variables. These entries describe the PDO contents by their index, sub-index and length (in bits).

Structure of PDO Mapping Entry:

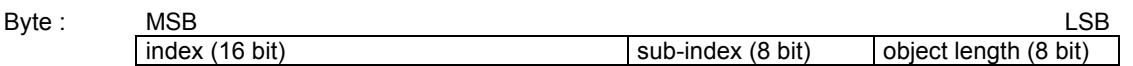

Principle of PDO mapping:

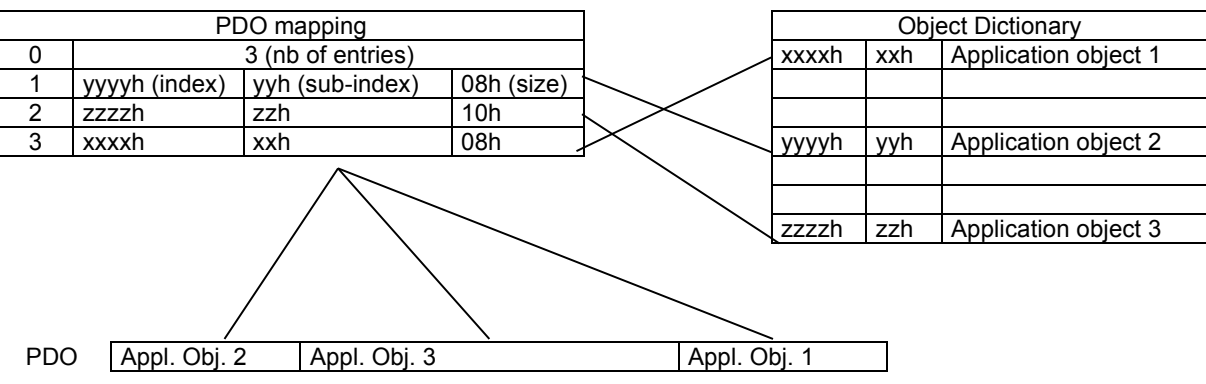

#### **Multiplexed data**

The multiplexed data is used to multiplex more than one axis demand value into one message RPDOn. It is possible to send 4 axis demand values (16 bit absolute) with one RPDOn. Therefore, the controller must modify the COB-ID of RPDOn of each axis to the same cob-ID. For example (see also the following diagram), for axis 1, object 60C1-1 is mapped into the first mapped object (object 1602-1), for axis 2, object 60C1-1 is mapped into the 2nd mapped object (object 1602-2) and so on... For each axis, the balance of the mapped objects must be mapped with a dummy object.

A dummy object mapped is realized with objects:

0x0002 (integer8) 0x0003 (integer16) 0x0004 (integer32) 0x0005 (unsigned8) 0x0006 (unsigned16) 0x0007 (unsigned32)

These objects can be used to map a PDO as a dummy object but cannot be accessed via SDO (see DS-301, 9.5.3 Data type entry specification).

#### **Example of multiplexed data:**

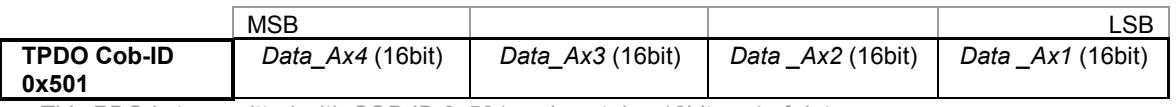

 *This PDO is transmitted with COB-ID 0x501 and contains 16bits x 4 of data* 

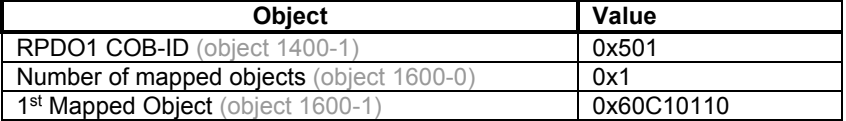

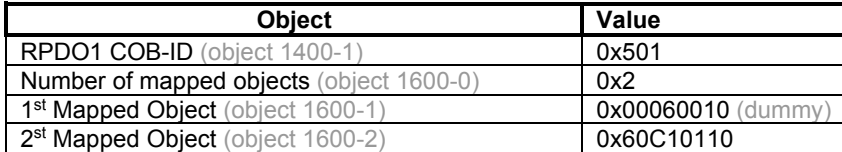

In drive 1, *"Data\_Ax1"* will be written in object 60C1-1

In drive 2, *"Data \_Ax2"* will be written in object 60C1- 1

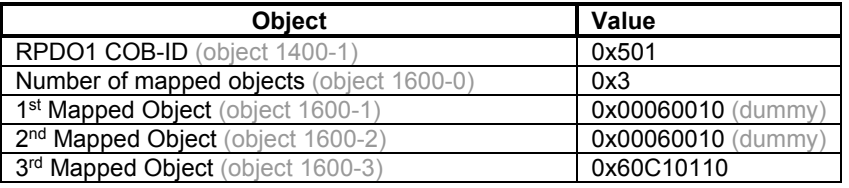

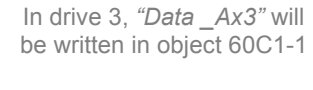

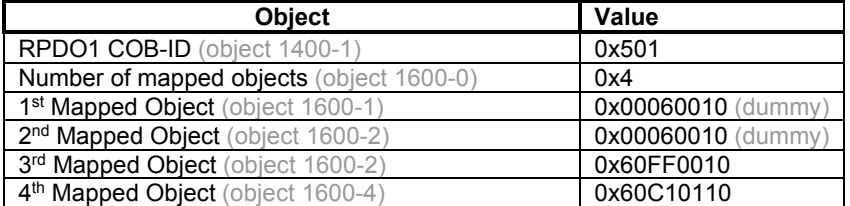

In drive 4, *"Data \_Ax4"* will be written in object 60C1-1 and *"Data \_Ax3"* in object 60FF-0

#### **Receive PDO Communication Parameter**

#### **Object 0x1400: 1st Receive PDO Communication Parameter**

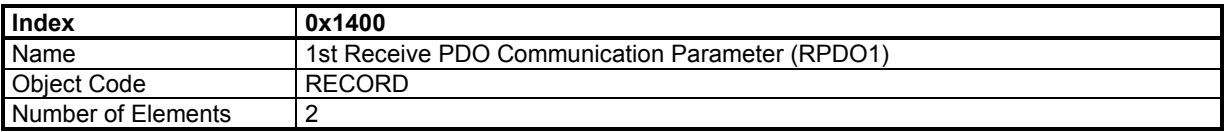

#### **Value Description**

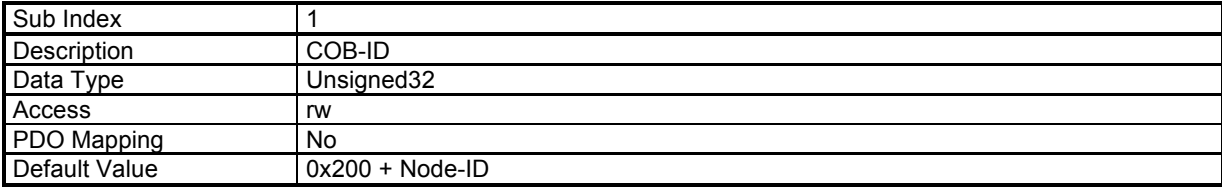

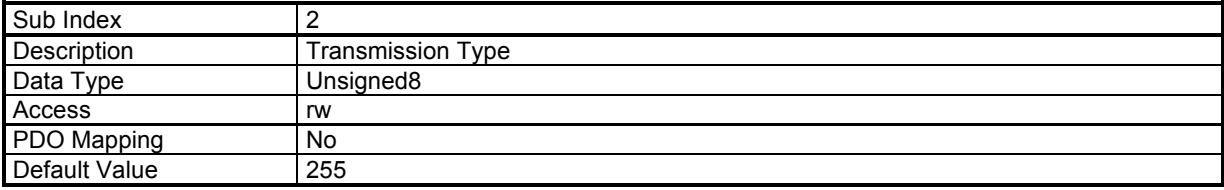

## **Object 0x1401: 2nd Receive PDO Communication Parameter**

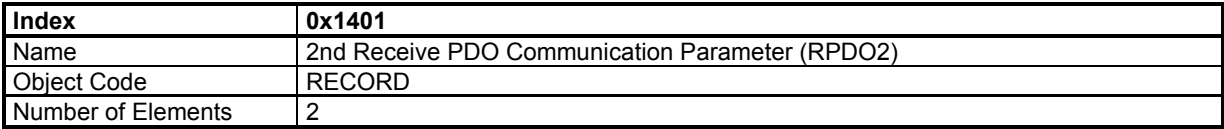

#### **Value Description**

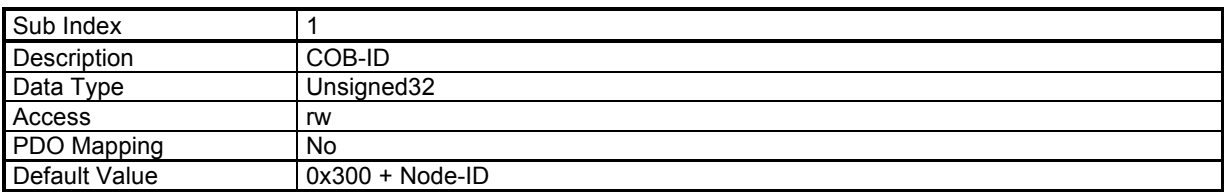

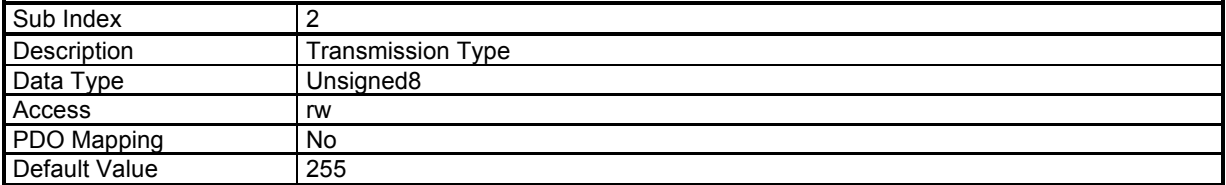

#### **Object 0x1402: 3rd Receive PDO Communication Parameter**

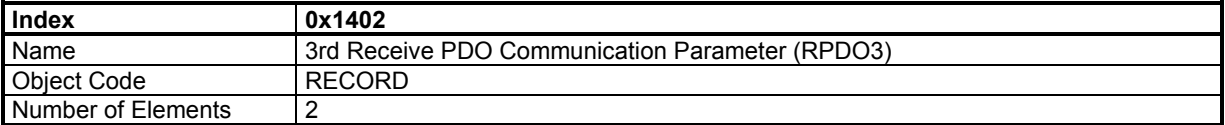

#### **Value Description**

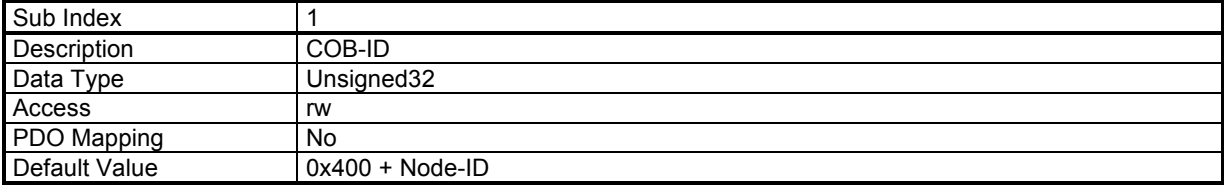

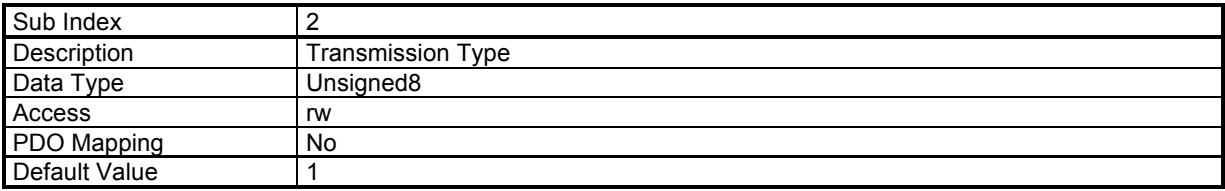
# **Object 0x1403: 4th Receive PDO Communication Parameter**

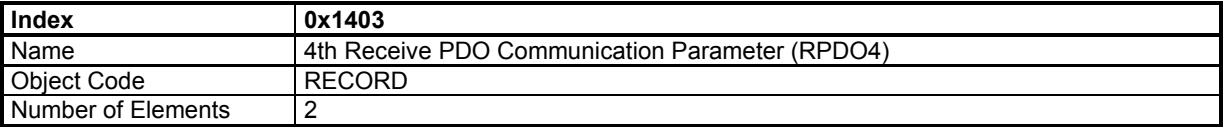

#### **Value Description**

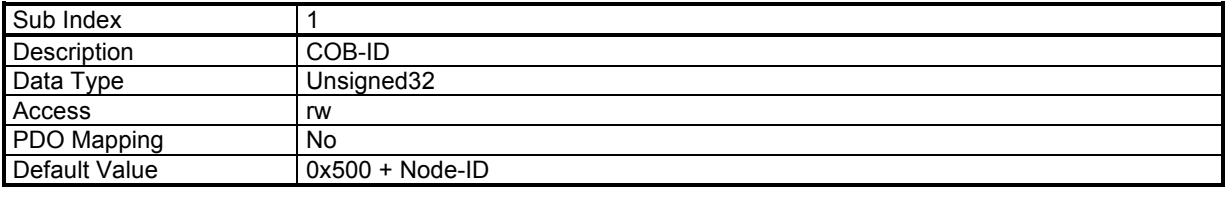

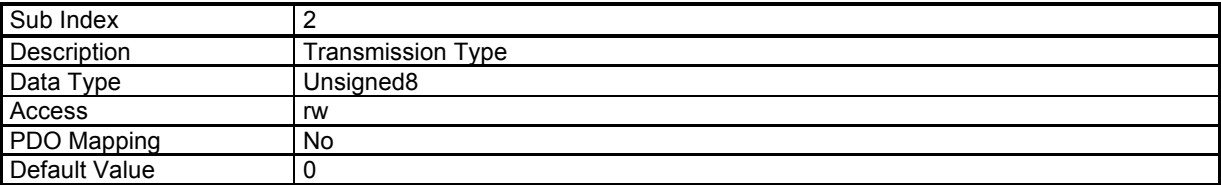

# **Receive PDO Mapping**

# **Object 0x1600: 1st Receive PDO Mapping**

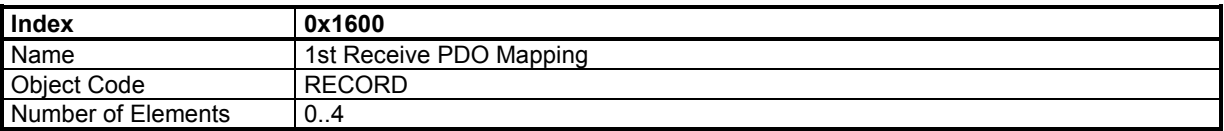

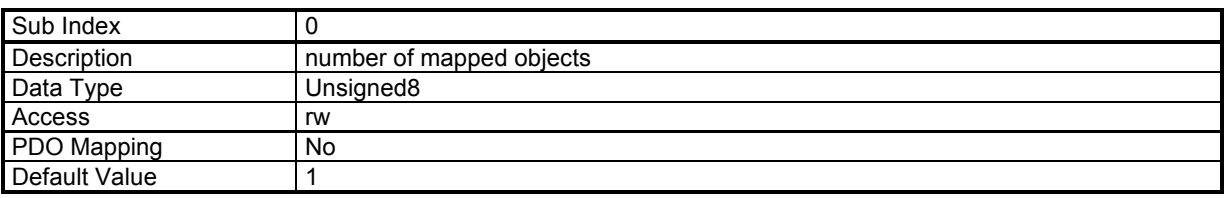

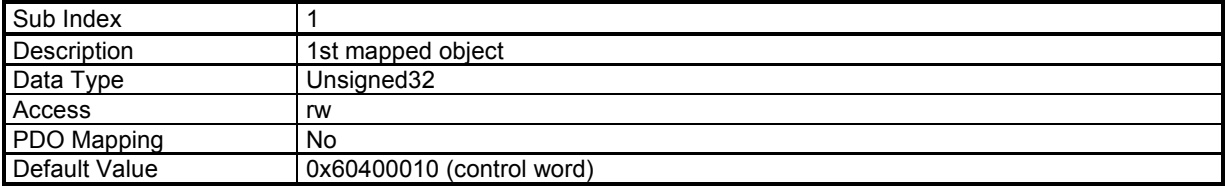

# **Object 0x1601: 2nd Receive PDO Mapping**

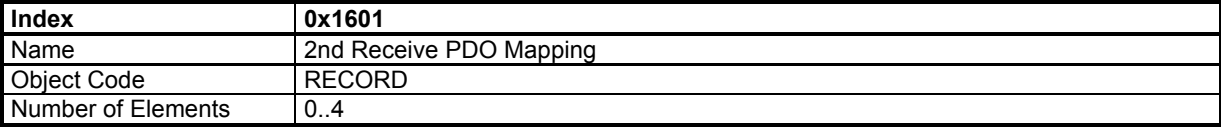

# **Value Description**

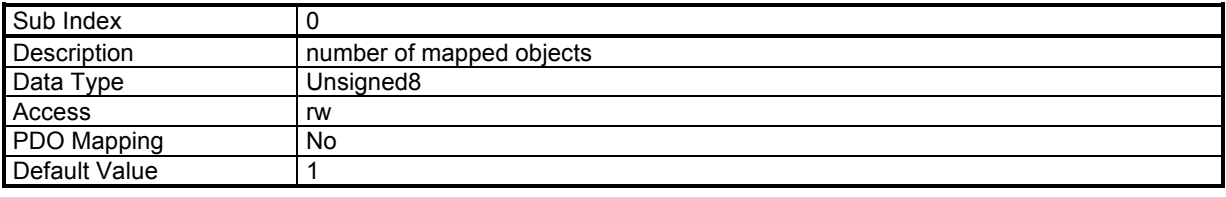

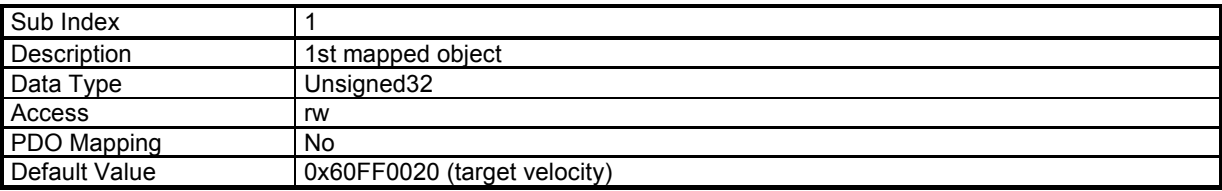

# **Object 0x1602: 3rd Receive PDO Mapping**

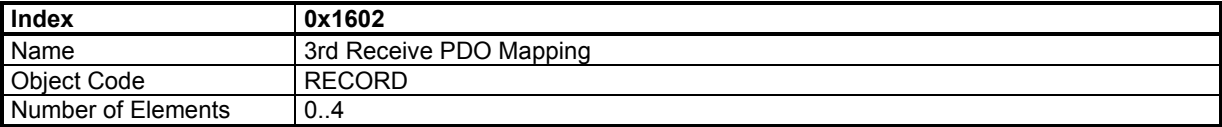

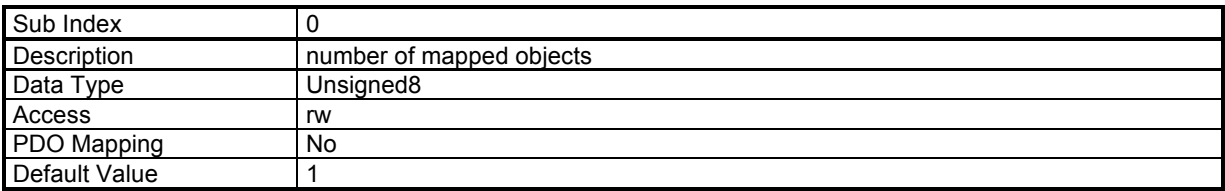

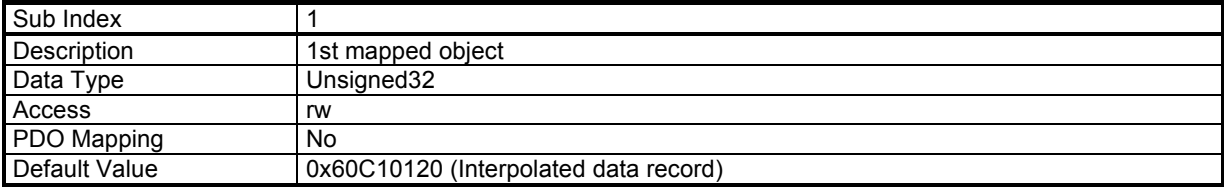

# **Object 0x1603: 4th Receive PDO Mapping**

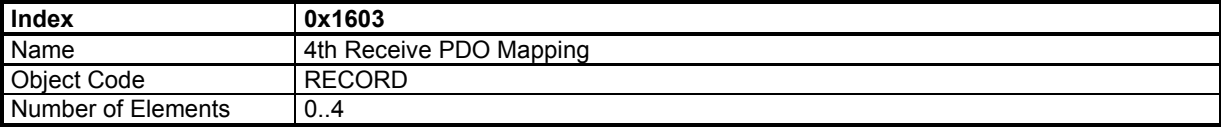

#### **Value Description**

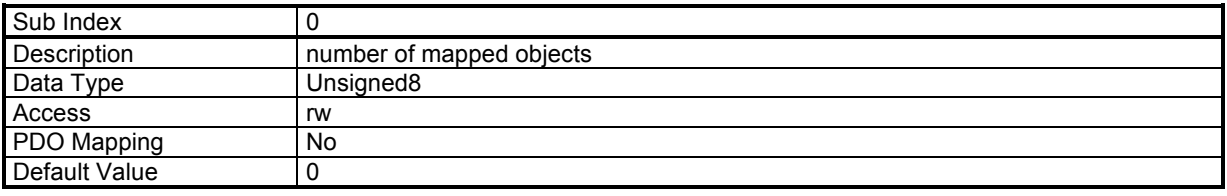

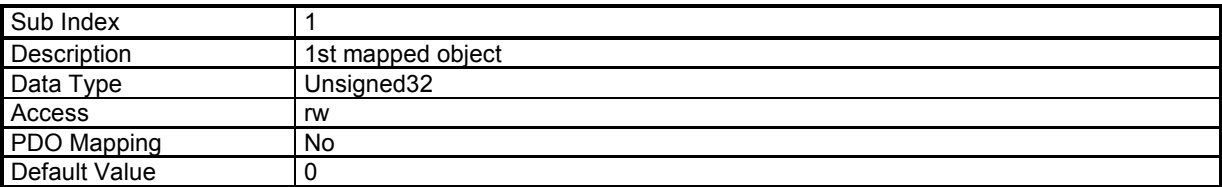

# **Transmit PDO Parameter**

# **Object 0x1800: 1st Transmit PDO Parameter**

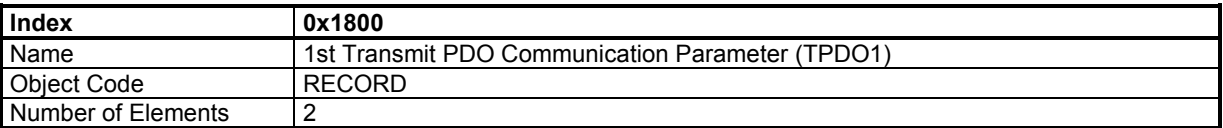

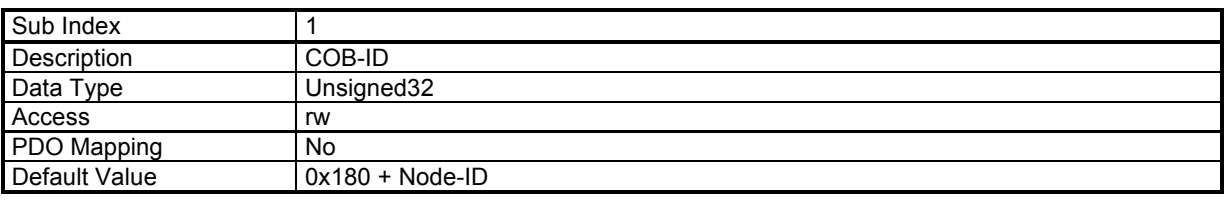

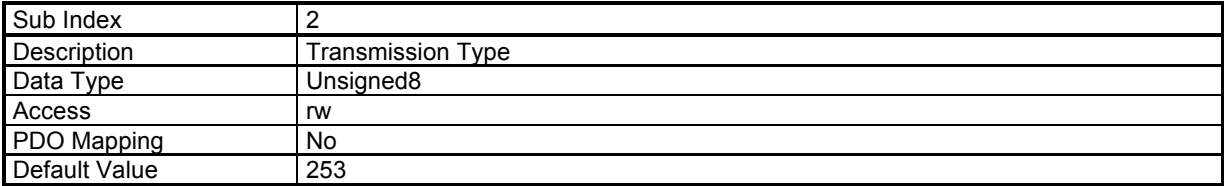

# **Object 0x1801: 2nd Transmit PDO Parameter**

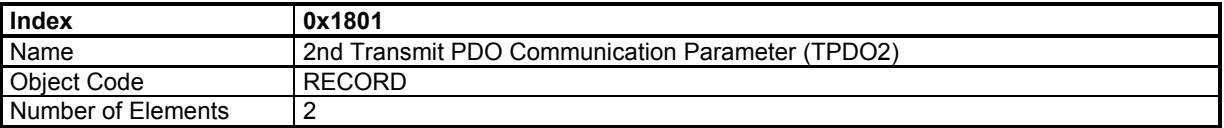

# **Value Description**

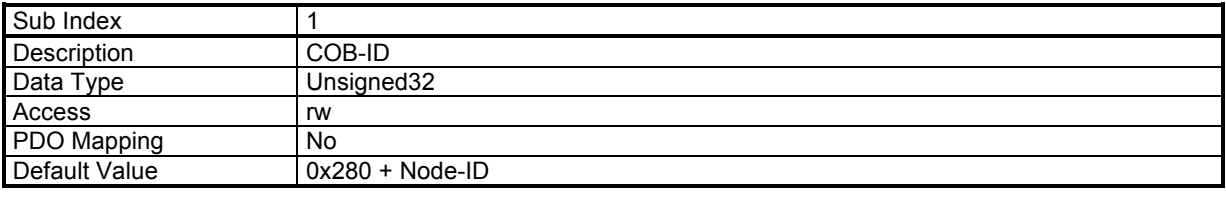

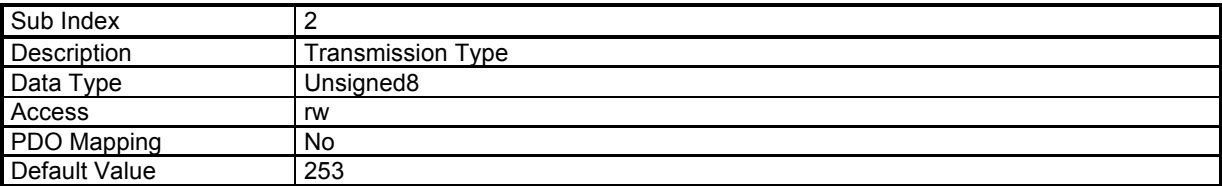

# **Object 0x1802: 3rd Transmit PDO Parameter**

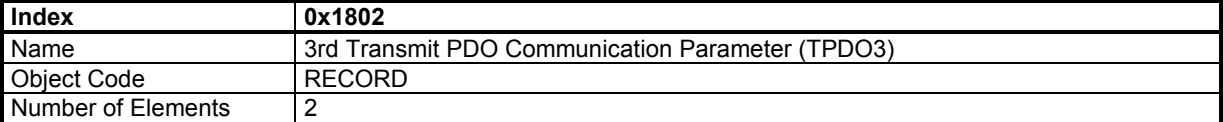

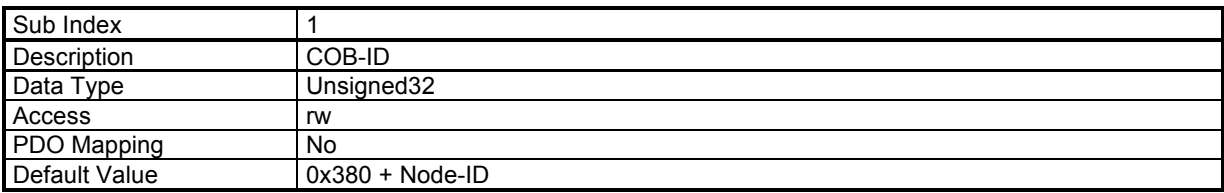

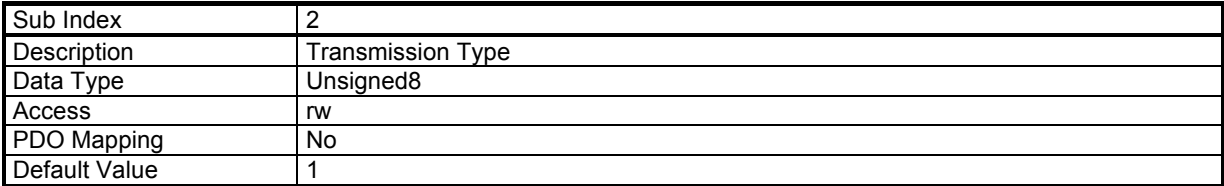

# **Object 0x1803: 4th Transmit PDO Parameter**

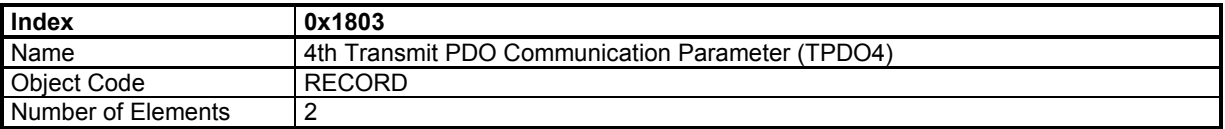

# **Value Description**

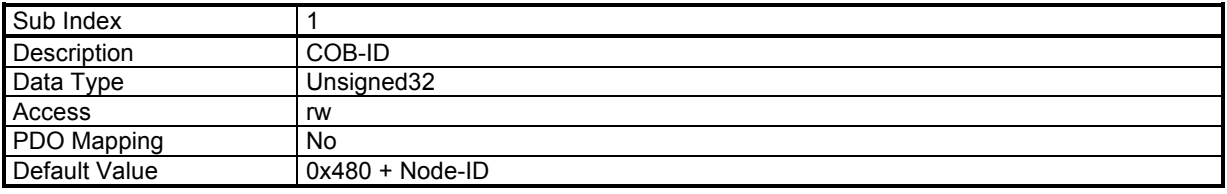

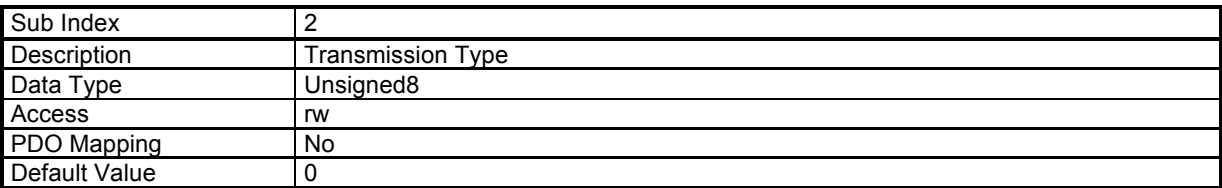

# **Transmit PDO Mapping**

# **Object 0x1A00: 1st Transmit PDO Mapping**

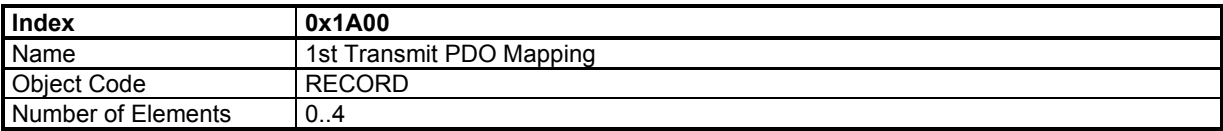

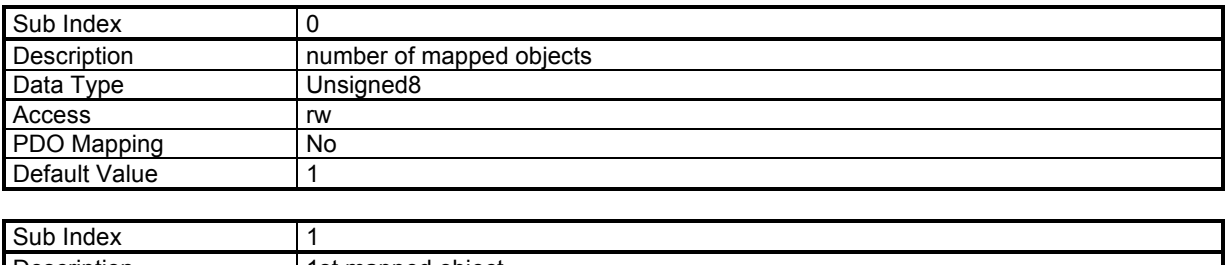

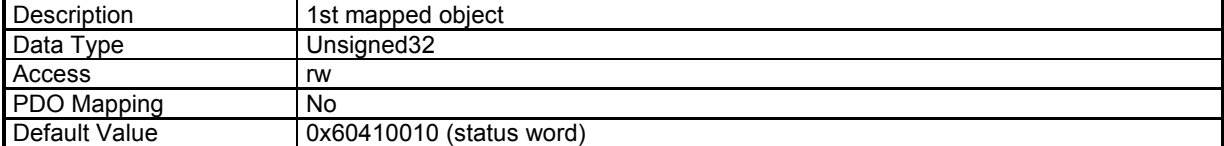

# **Object 0x1A01: 2nd Transmit PDO Mapping**

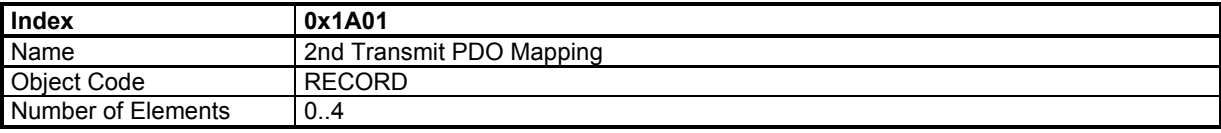

# **Value Description**

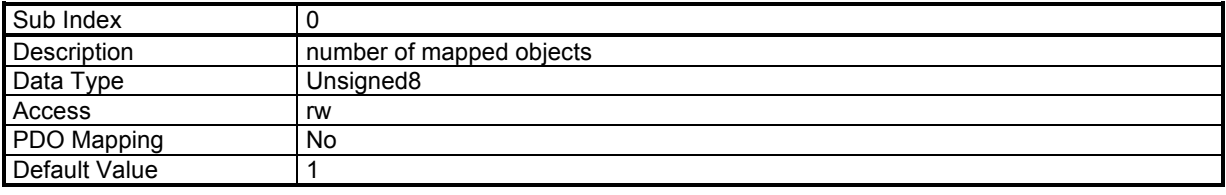

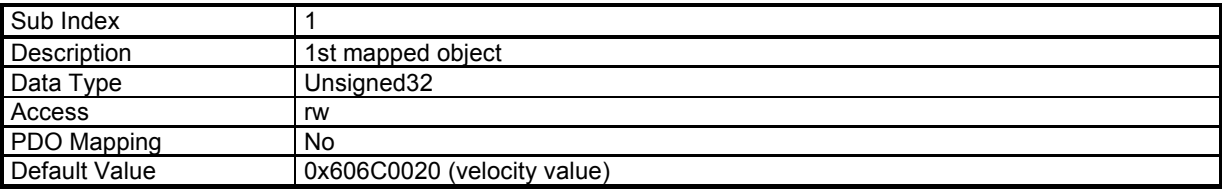

# **Object 0x1A02: 3rd Transmit PDO Mapping**

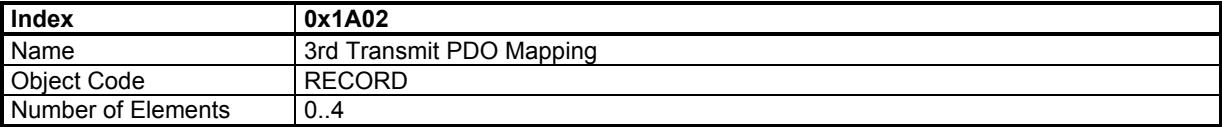

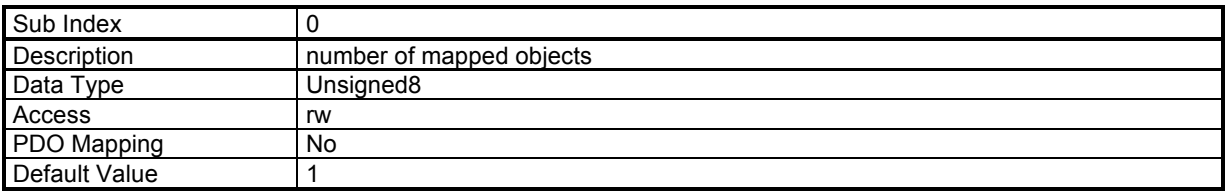

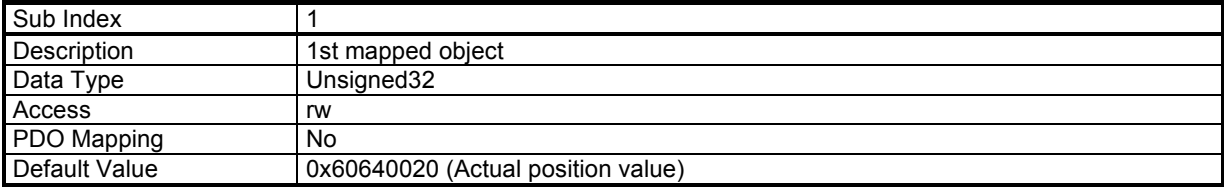

#### **Object 0x1A03: 4th Transmit PDO Mapping**

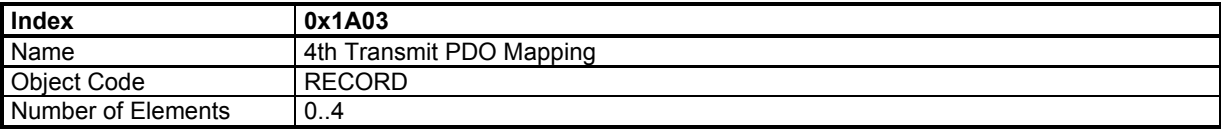

#### **Value Description**

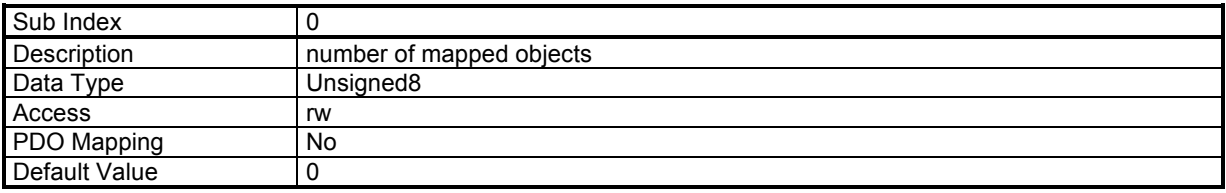

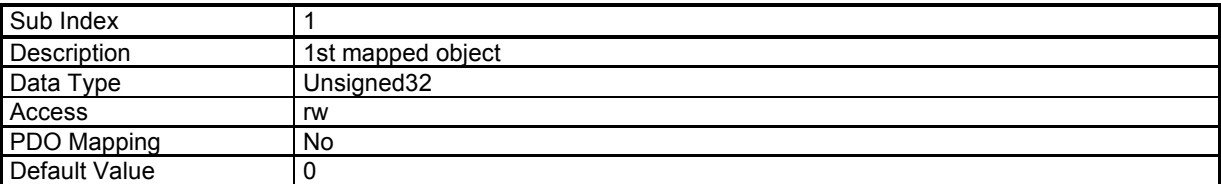

# **3.1.1.6 - Service Data Objects (SDO)**

The SDO is a communication channel with 2 basic characteristics:

- Client/Server relationship,

- Object Dictionary.

### Client/Server:

This is a relationship between a single client and a single server (Servo Drive). A client issues a request (upload/download) thus triggering the server to perform a certain task. After finishing the task, the server answers the request.

#### Client

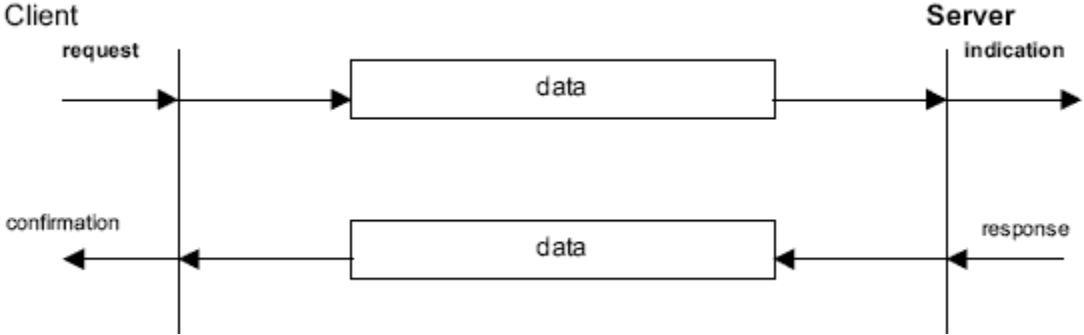

#### Object Dictionary:

All objects (variables, constants, records...) of the server are defined as a list of objects where each element is appointed by an index and a sub-index. This object list is called object dictionary. This object dictionary allows the client accessing all objects of the server. The Servo Drive object dictionary consists of 2 parts: the communication profile (DS-301) for the objects related to the CAN communication and the device profile (DSP-402) for objects related to the drive functionality.

For more information about the SDO protocol, please report to the CiA DS-301 version 4.01 specification.

# **SDO Communication between drives**

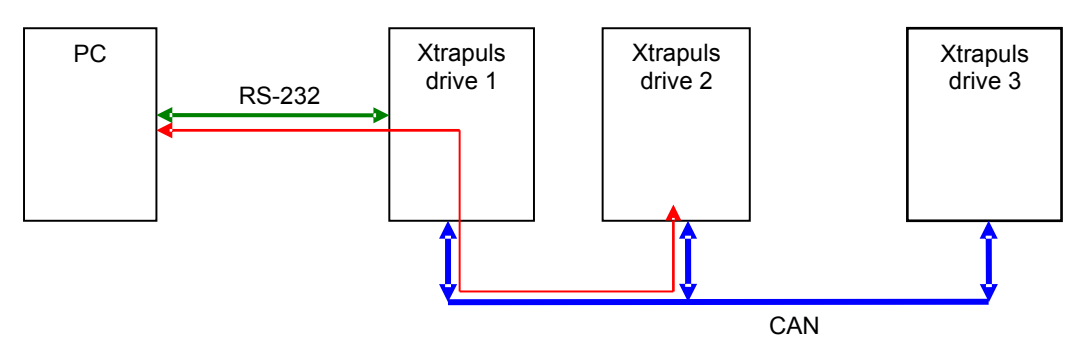

The **Xtrapuls** drive supports Node ID setting by GemDriveStudio software: menu "Tools", sub menu "Node ID setting". Node ID value must be unique for each drive connected on the fieldbus. Node ID range is from 1 to 63.

SDO message for node ID from 64 to 127 are used for communication between drives. The **Xtrapuls** drive re-directs the SDO message from RS-232 to CANbus via the PC.

Example: 3 drives with Node ID 1, 2 and 3.

direct SDO messages: cobID = 0x601/0x581, 0x602/0x582 and 0x603/0x583 re-direct SDO messages: cobID = 0x641/0x5C1, 0x642/0x5C2 and 0x643/0x5C3

This allows the PC communicating with any drive only via one RS-232 connection (example of the red line in the diagram above).

With an **Xtrapuls** drive with node ID = n, there must not be another device in the CANopen network with node ID = n+64, to avoid conflict with the re-direction SDO message of the **Xtrapuls** drive.

# **3.1.1.7 - Emergency Objects**

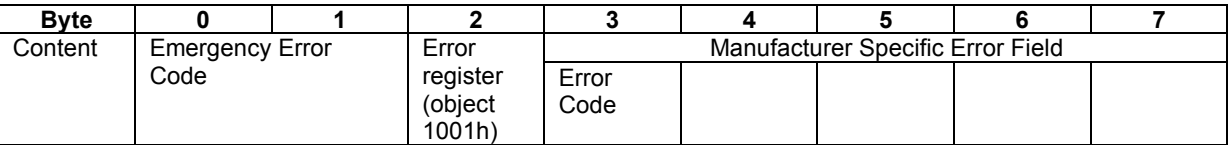

See object 0x3022 for the Error Code.

#### **EMCY message behaviour**

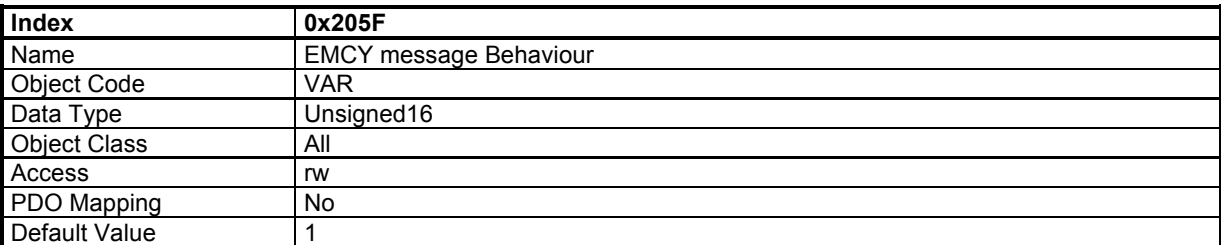

This object defines the behaviour of the EMCY message.

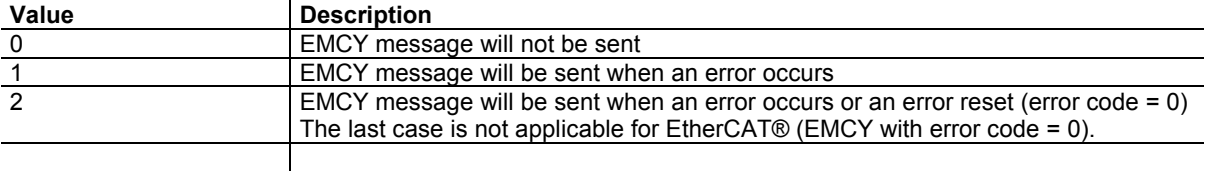

# **3.1.1.8 - Node Guarding**

# **Network error behaviour**

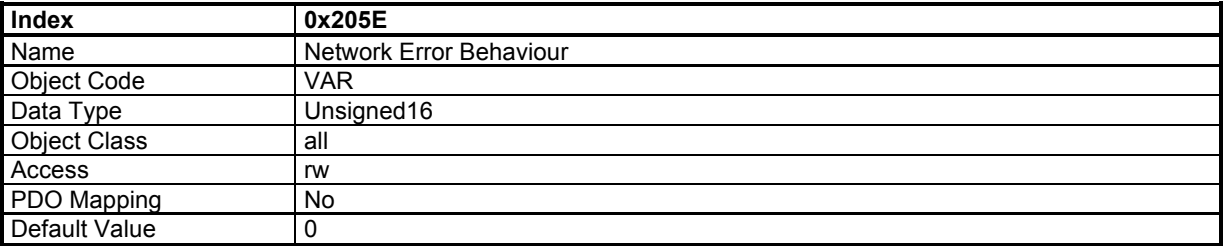

This object defines the drive behaviour when a Node guarding error occurs.

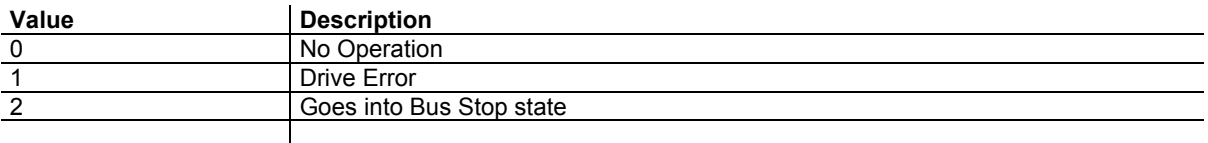

# **3.1.2 - Network Initialisation**

# **3.1.2.1 - NMT State Machine**

The NMT state machine defines the communication status.

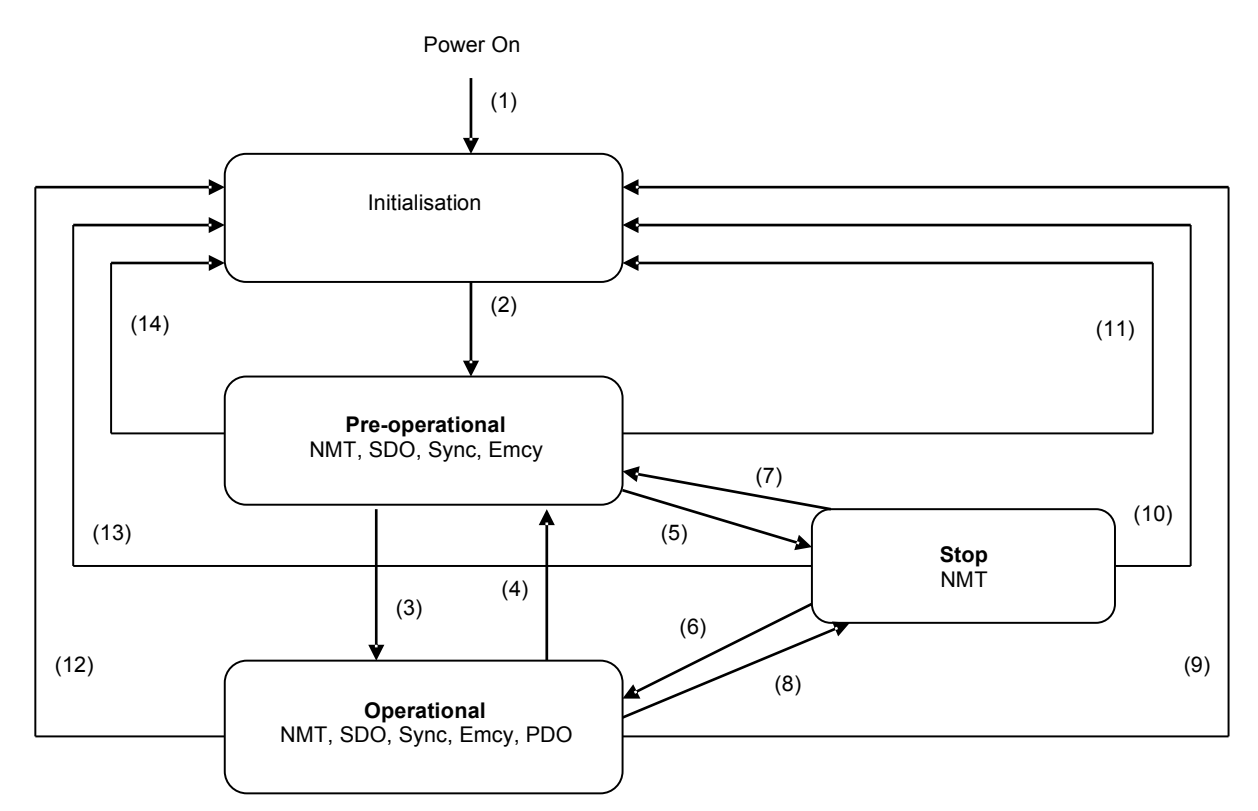

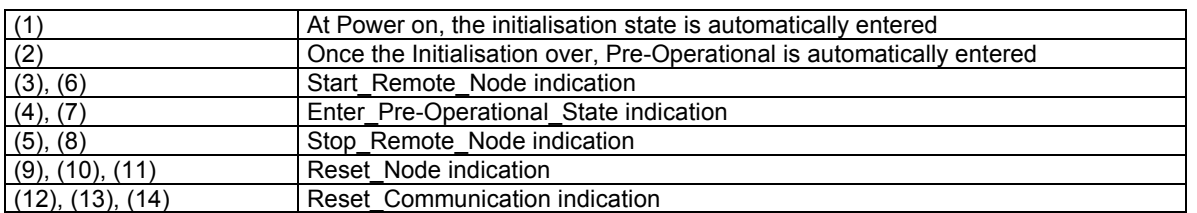

**Minimum Boot-Up** consists of one CAN telegram: a broadcast Start\_Remote\_Note message.

#### **NMT reset**

NMT\_Reset\_Comm:

The NMT\_Reset\_Comm restores communication parameters (default CobIDs, PDO mapping...) to the power-on values.

The NMT\_Reset\_Node:

Depending on object 0x205D, the NMT\_Reset\_Node can re-load the drive parameters file. An NMT\_Reset\_Comm is then executed.

#### **NMT reset configuration**

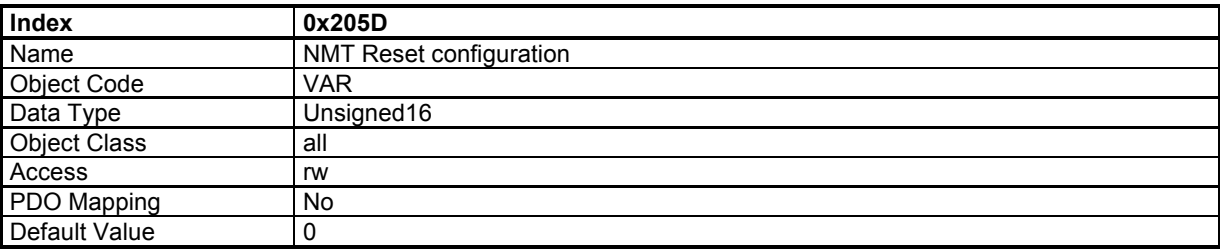

This object defines the reset behaviour of the drive.

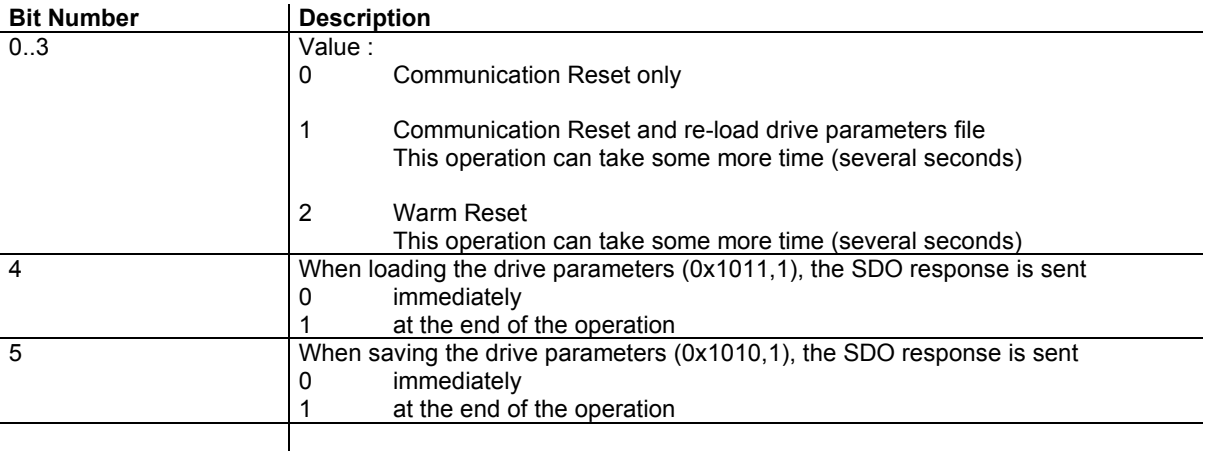

#### **NMT Message: Start / Pre-Op Remote Nodes**

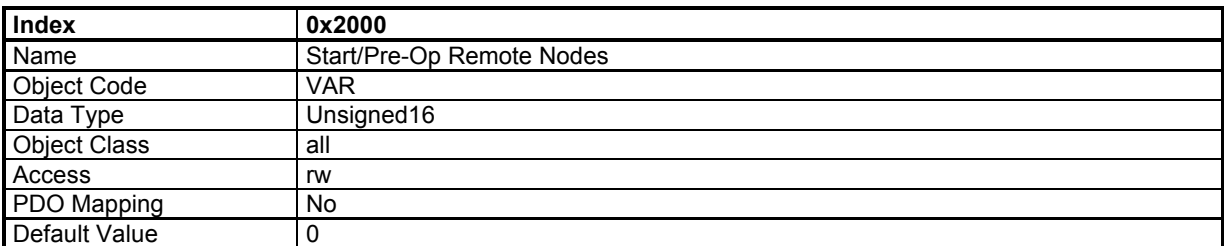

When writing to this object, an NMT message will be sent on the CAN bus. Depending on the written value, it allows starting or Pre-Op all nodes.

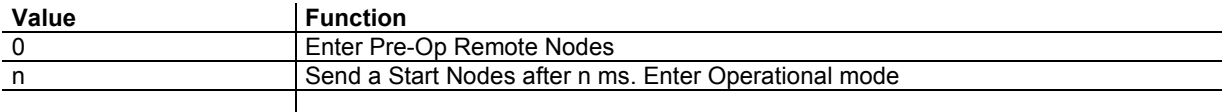

# **3.1.2.2 - Bootup Protocol**

This protocol is used to signal that a NMT slave has entered the node state PRE-OPERATIONAL after the state INITIALISING. The protocol uses the same identifier as the error control protocols.

#### **Bootup Event**

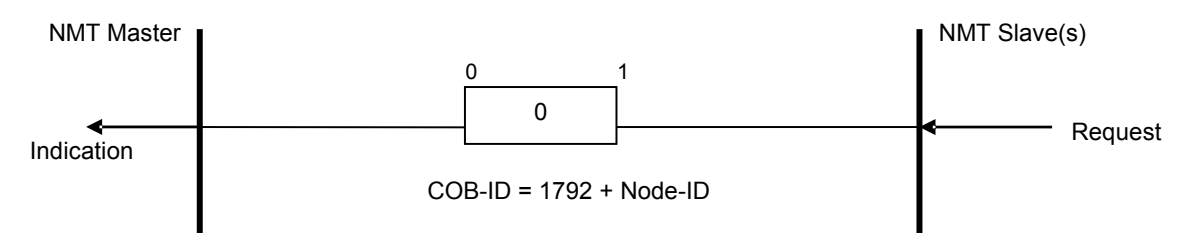

One data byte is transmitted with value 0.

### **CANopen Bootup configuration**

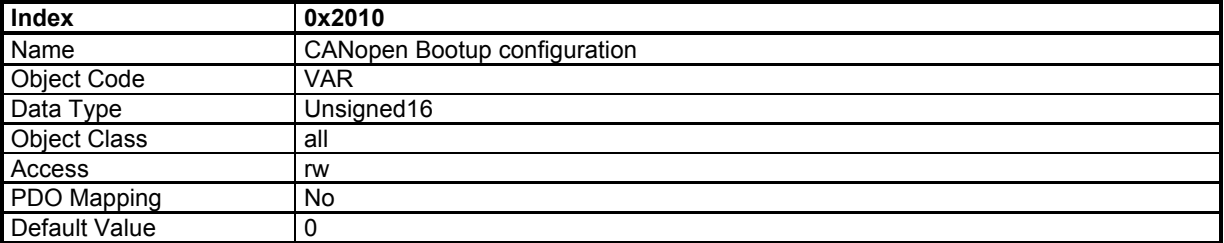

This object defines the bootup behaviour of the drive.

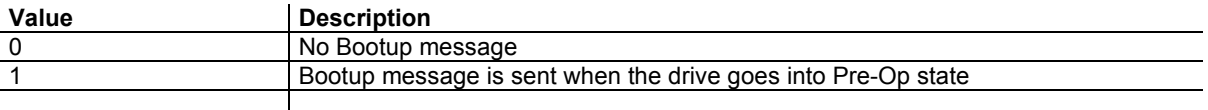

# **3.1.2.3 - Initialisation procedure**

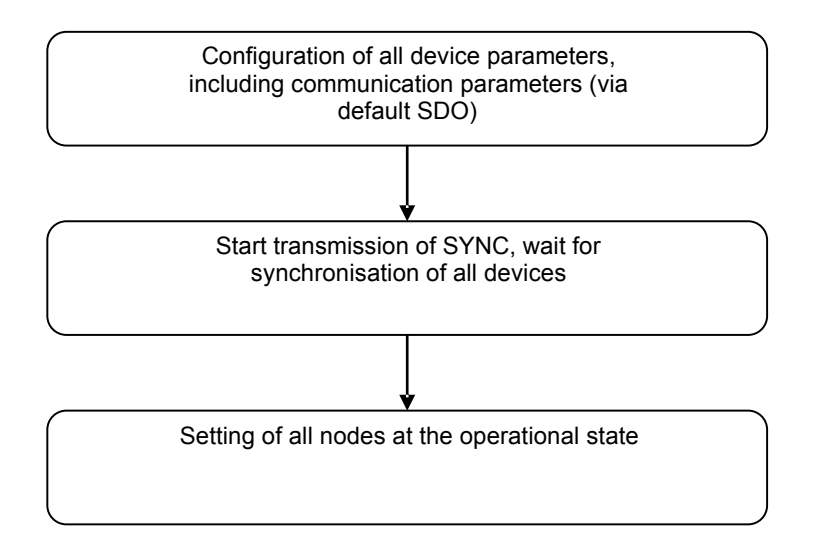

# **3.2 - DEVICE PROFILE**

# **3.2.1 - Device Control**

# **3.2.1.1 - Drive State Machine**

The state machine describes the status and the control sequence of the drive.

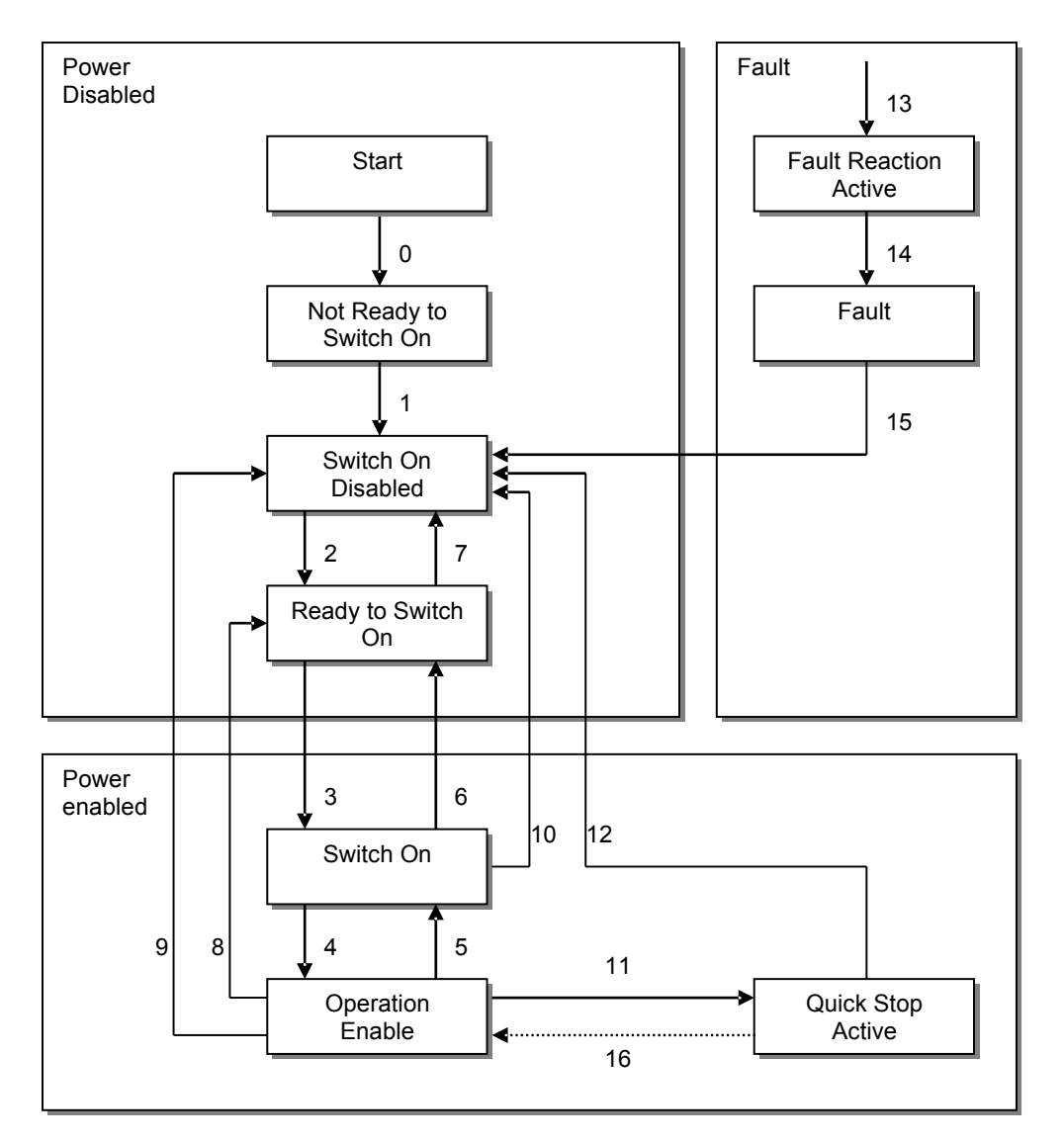

#### **Drive State**

The following states of the device are possible:

• NOT READY TO SWITCH ON *Low level power has been applied to the drive. The drive is being initialized or is running self test. A brake, if present, has to be applied in this state. The drive function is disabled.* 

• SWITCH ON DISABLED *Drive initialization is complete. The drive parameters have been set up. Drive parameters may be changed. High voltage may not be applied to the drive, (e.g. for safety reasons). The drive function is disabled.* 

• READY TO SWITCH ON *High voltage may be applied to the drive. The drive parameters may be changed. The drive function is disabled.* 

• SWITCHED ON *High voltage has been applied to the drive. The power amplifier is ready. The drive parameters may be changed. The drive function is disabled.* 

• OPERATION ENABLE *No faults have been detected. The drive function is enabled and power is applied to the motor. The drive parameters may be changed. (This corresponds to normal operation of the drive.)* 

• QUICK STOP ACTIVE *The drive parameters may be changed. The quick stop function is being executed. The drive function is enabled and power is applied to the motor.*

• FAULT REACTION ACTIVE *The drive parameters may be changed. A fault has occurred in the drive. The quick stop function is being executed. The drive function is enabled and power is applied to the motor.* 

• FAULT *The drive parameters may be changed. A fault has occurred in the drive. High voltage switch-on/-off depends on the application. The drive function is disabled.*

#### **State Transitions**

State transitions are caused by internal events in the drive or by commands from the host via the *control word*.

• State Transition 0: START -> NOT READY TO SWITCH ON *Event: Reset. Action: The drive self-tests and/or self-initializes.* 

• State Transition 1: NOT READY TO SWITCH ON -> SWITCH ON DISABLED *Event: The drive has self-tested and/or initialized successfully. Action: Activate communication.* 

• State Transition 2: SWITCH ON DISABLED -> READY TO SWITCH ON *Event: 'Shutdown' command received from host. Action: None* 

• State Transition 3: READY TO SWITCH ON -> SWITCHED ON *Event: 'Switch On' command received from host. Action: The power section is switched on if not already on.* 

• State Transition 4: SWITCHED ON -> OPERATION ENABLE *Event: 'Enable Operation' command received from host. Action: The drive function is enabled.* 

• State Transition 5: OPERATION ENABLE -> SWITCHED ON *Event: 'Disable Operation' command received from host. Action: The drive operation will be disabled.* 

• State Transition 6: SWITCHED ON -> READY TO SWITCH ON *Event: 'Shutdown' command received from host. Action: The power section is switched off.* 

• State Transition 7: READY TO SWITCH ON -> SWITCH ON DISABLED *Event: 'Quick Stop' and 'Disable Voltage' command received from host. Action: None* 

• State Transition 8: OPERATION ENABLE -> READY TO SWITCH ON *Event: 'Shutdown' command received from host. Action: The power section is switched off immediately, and the motor is free to rotate if unbraked.* 

• State Transition 9: OPERATION ENABLE -> SWITCH ON DISABLED *Event: 'Disable Voltage' command received from host. Action: The power section is switched off immediately, and the motor is free to rotate if unbraked.* 

• State Transition 10: SWITCHED ON -> SWITCH ON DISABLED *Event: 'Disable Voltage' or 'Quick Stop' command received from host. Action: The power section is switched off immediately, and the motor is free to rotate if unbraked.* 

• State Transition 11: OPERATION ENABLE -> QUICK STOP ACTIVE *Event: 'Quick Stop' command received from host. Action: The quick stop function is executed.* 

• State Transition 12: QUICK STOP ACTIVE -> SWITCH ON DISABLED *Event: 'Quick Stop' is completed or 'Disable Voltage' command received from host. This transition is possible, if the Quick-Stop-Option-Code is different from 5 (stay in the state 'Quick Stop Active'). Action: The power section is switched off.* 

• State Transition 13: All states -> FAULT REACTION ACTIVE *A fault has occurred in the drive. Action: Execute appropriate fault reaction.* 

• State Transition 14: FAULT REACTION ACTIVE -> FAULT *Event: The fault reaction is completed. Action: The drive function is disabled. The power section may be switched off.* 

• State Transition 15: FAULT -> SWITCH ON DISABLED *Event: 'Fault Reset' command received from host. Action: A reset of the fault condition is carried out if no fault currently exists in the drive. After leaving the state Fault the Bit 'Fault Reset' of the* control word *has to be cleared by the host.* 

• State Transition 16: QUICK STOP ACTIVE -> OPERATION ENABLE *Event: 'Enable Operation' command received from host. This transition is possible if the Quick-Stop-Option-Code is 5, 6, 7 or 8. Action: The drive function is enabled.*

#### **Objects definition**

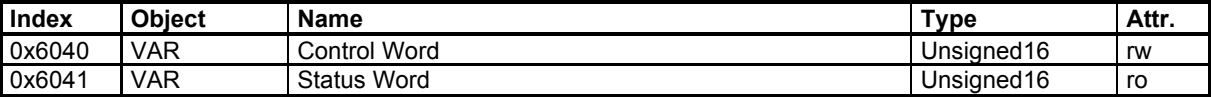

# **Control Word**

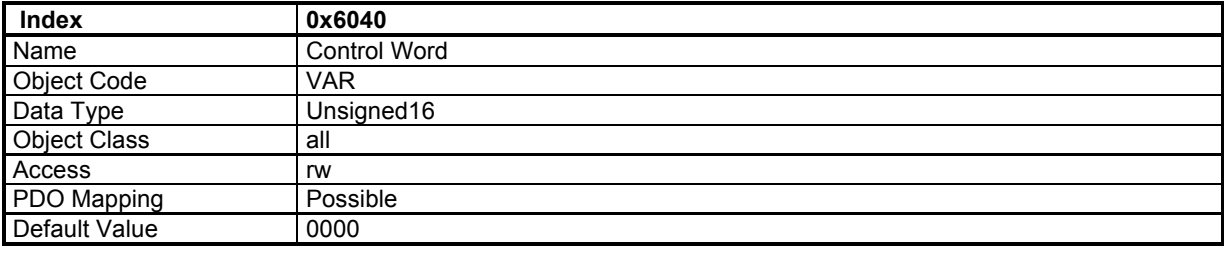

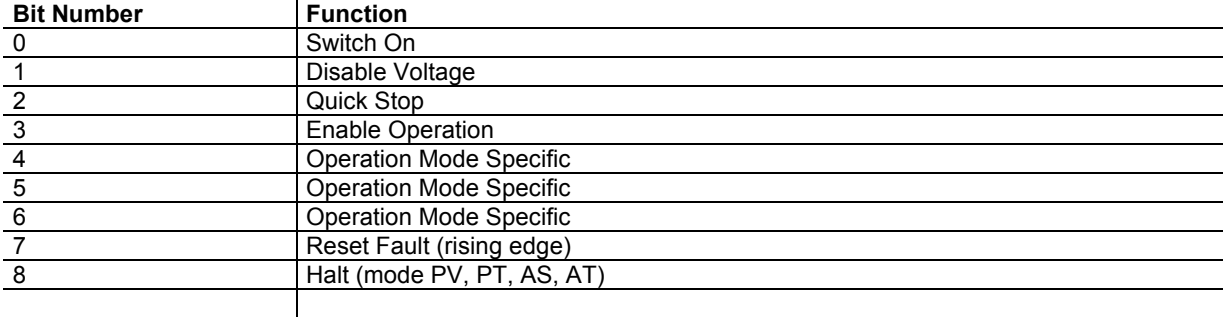

Device control commands are triggered by the following bit patterns in the control word:

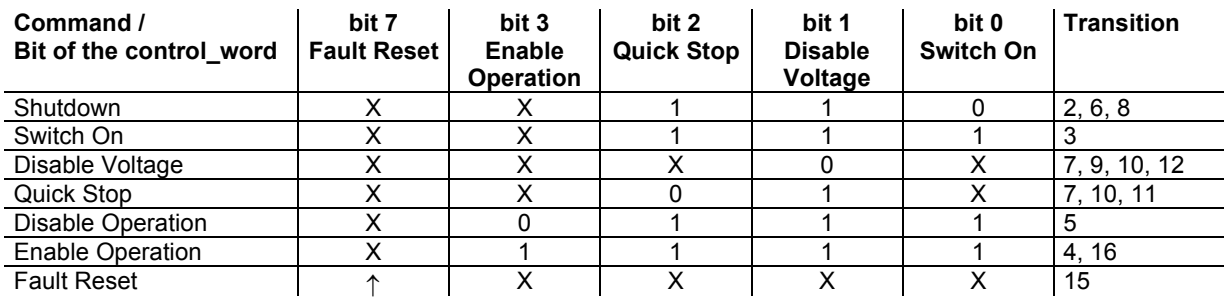

Bit 4, 5, 6 are operation mode specific:

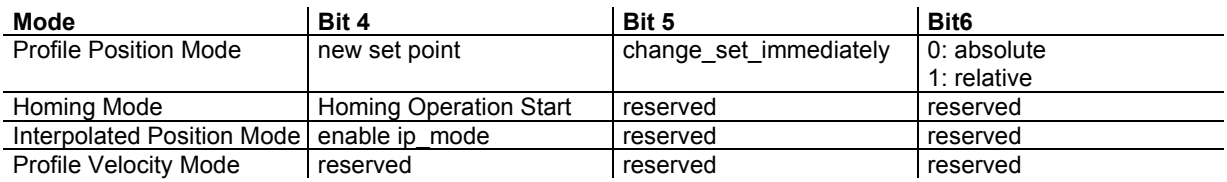

Correct sequence to enable the drive:

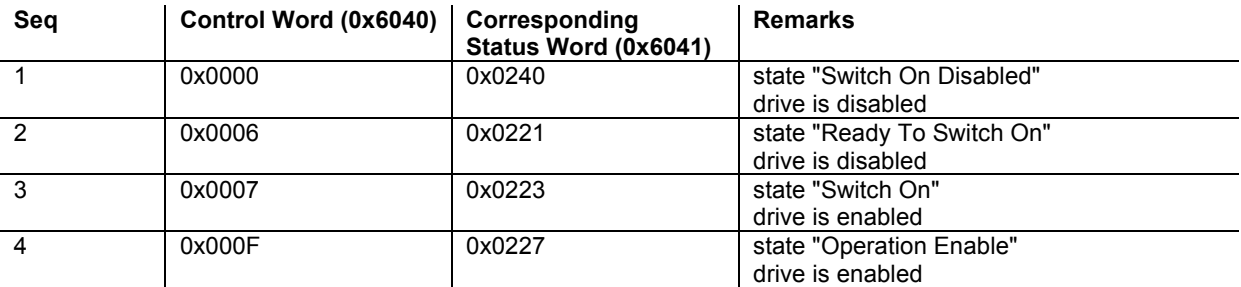

Notes:

- Some independent status bits may be set and are not represented in the table above. The mask for testing the status word is 0x026F.
- Seq 1 (control word = 0x0000) and seq 3 (control word = 0x0007) may be omitted.

• In some operation modes (interpolated position mode, servo mode...), bit 4 of the control word must also be set after seq 4 to be fully operational. When switching between the modes, it is necessary to reset bit 4 of control word before changing the mode and then set it afterwards.

# **Status Word**

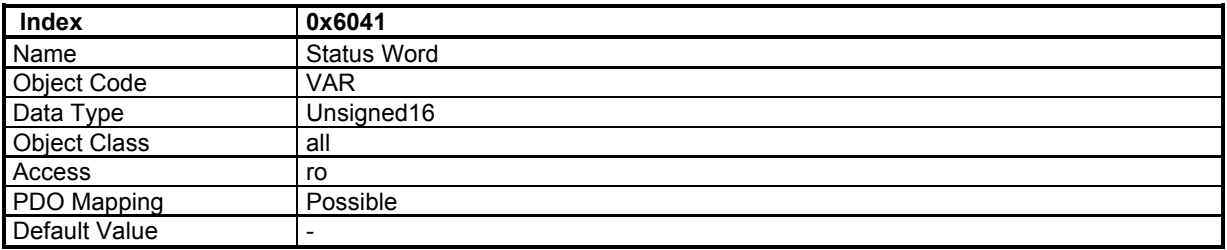

The status word indicates the current status of the drive. It is possible to define the TPDO to be transmitted at every change of the status word (Device Event transmission type).

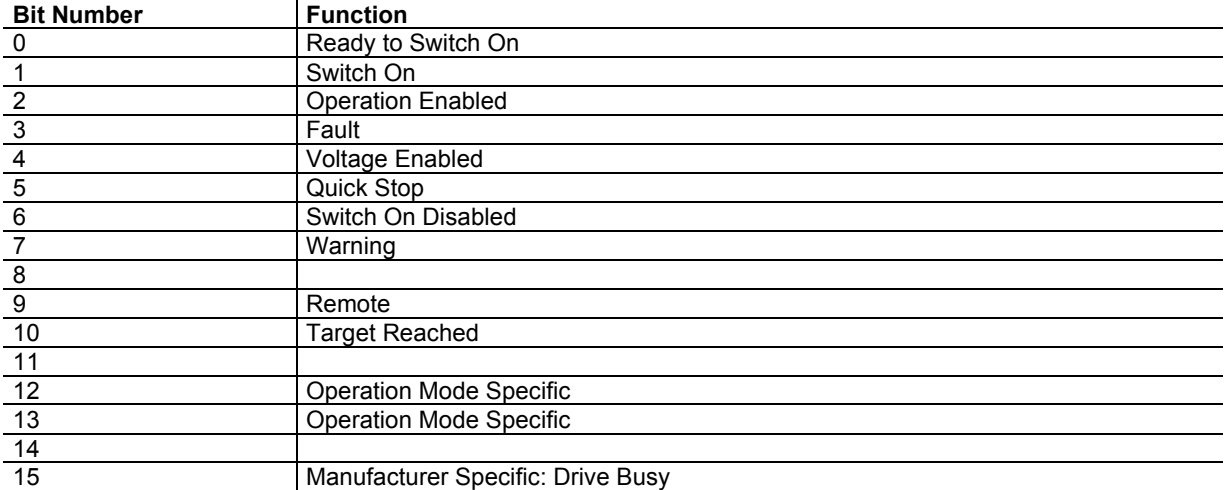

#### Device Status Bit Meaning:

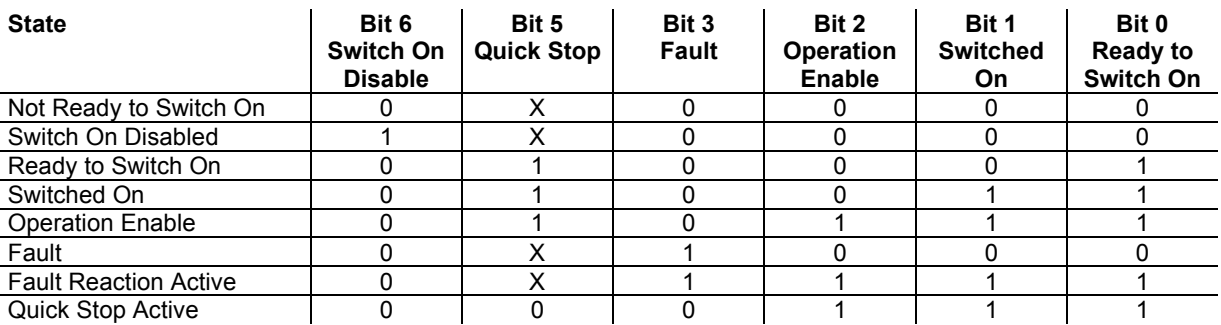

Bits 12, 13 are operation mode specific:

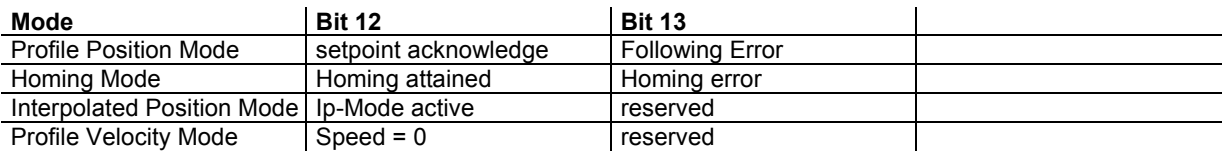

# **Device Control**

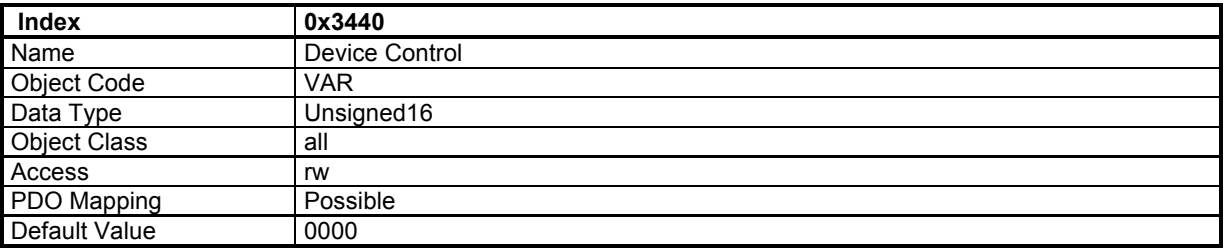

The device control allows activating drive specific functions.

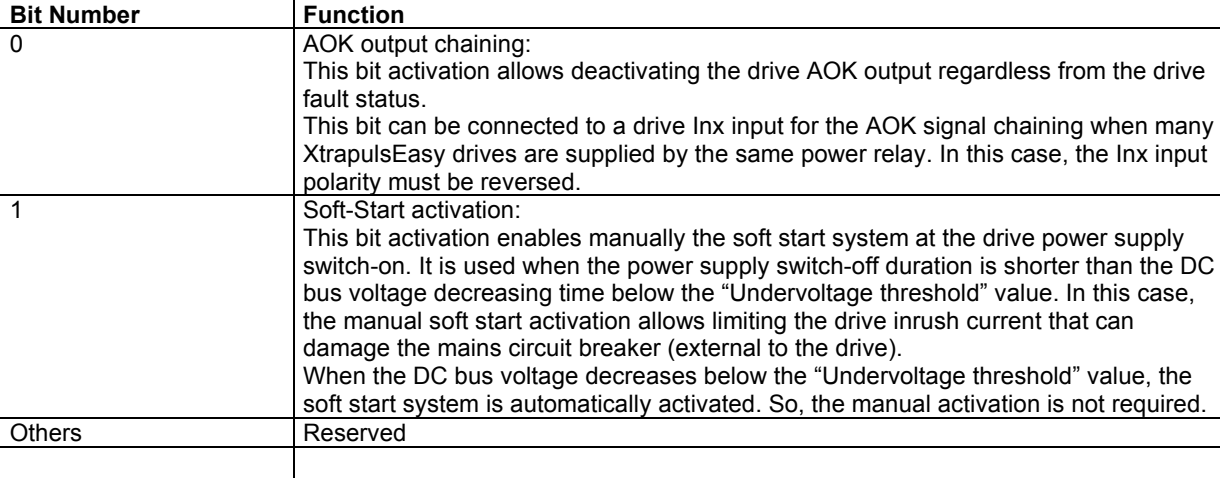

# **Device Status**

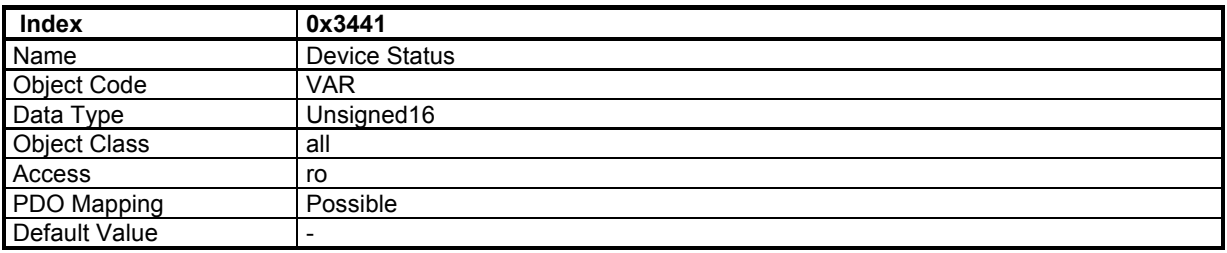

The device status indicates the current status of drive specific functions.

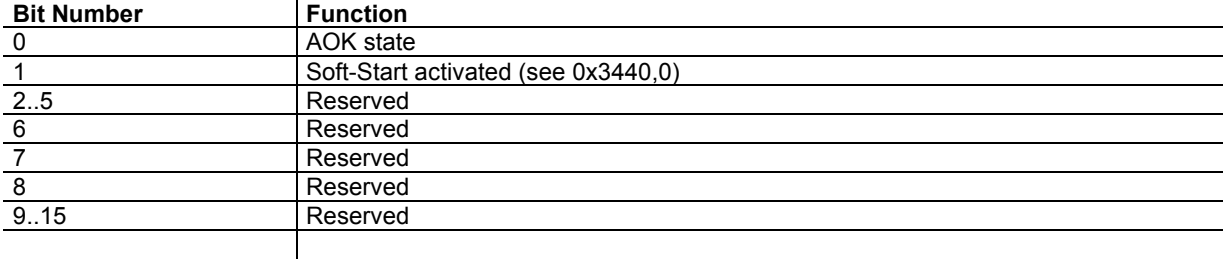

# **3.2.1.2 - Error & Warning**

*3.2.1.2.1 - Error* 

#### **Error:**

Errors are displayed in object 0x3022,1 (32-bit) and 0x3022,2 (32-bit), each bit in this object corresponds to one error.

Error bit in status (bit 3) is set as well.

An emergency message is sent with the last error code (error code is error bit number+1).

The same bit in objects 0x3025,1 and 0x3025,2 allows the inhibition of the corresponding error in 0x3022,1 and 0x3022,2.

The same bit in objects 0x3025,3 and 0x3025,4 allows triggering a stop 2 when the corresponding error in 0x3022,1 and 0x3022,2 occurs.

The same bit in objects 0x3025,5 and 0x3025,6 allows triggering a stop 3 when the corresponding error in 0x3022,1 and 0x3022,2 occurs.

An error can be cleared by "Reset Fault" bit in control word (0x6040).

#### **Error control:**

Object 0x3025 allows:

- the inhibition of some errors
- or triggering a stop 2 or stop 3 when the corresponding error occurs
- or selecting the errors not considered for the AOK signal deactivation.

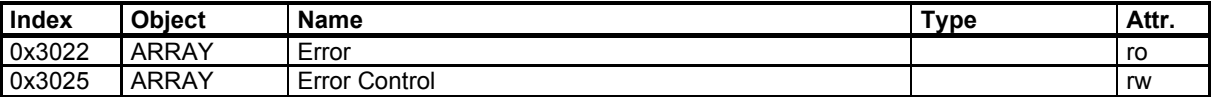

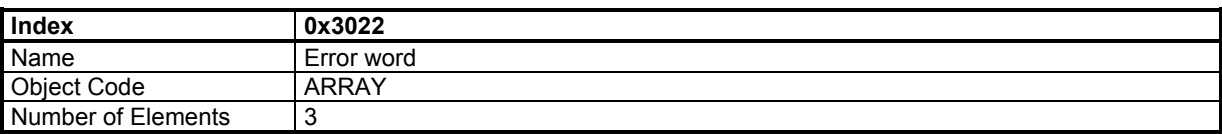

#### **Value Description**

This object contains two 32-bit words in which one bit is assigned to a different error. The Error code is the value which will be sent as an emergency message (EMCY).

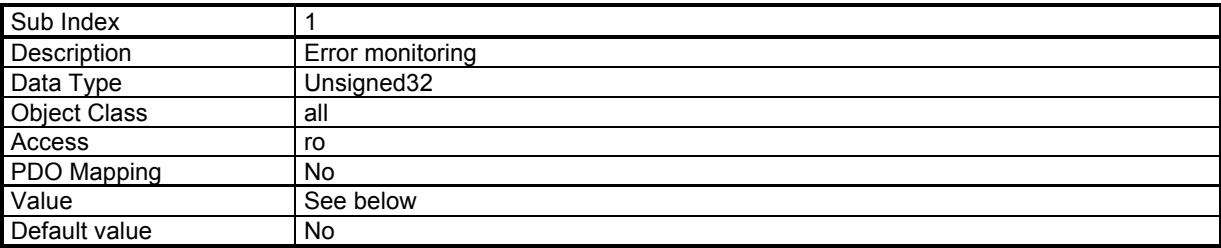

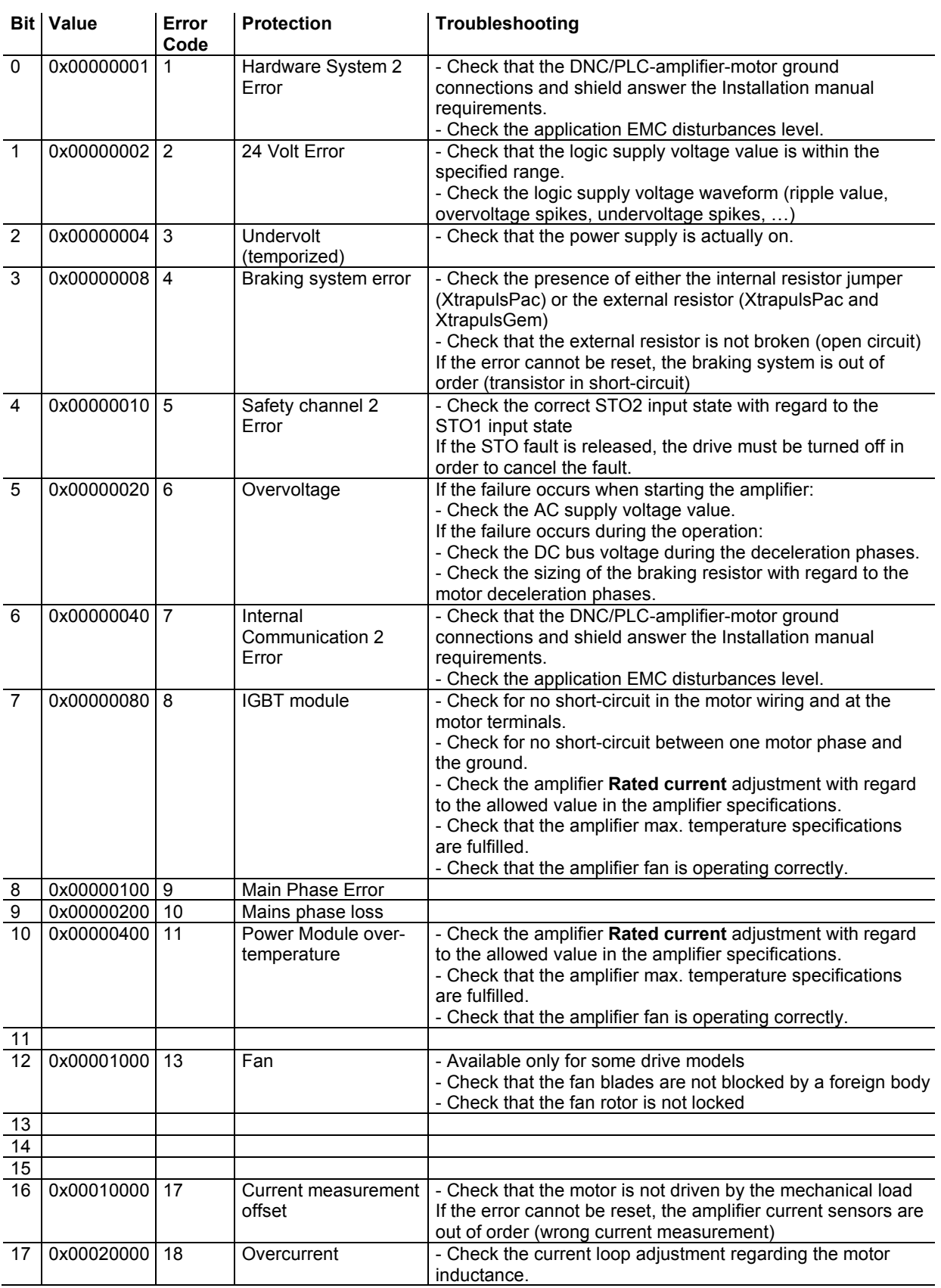

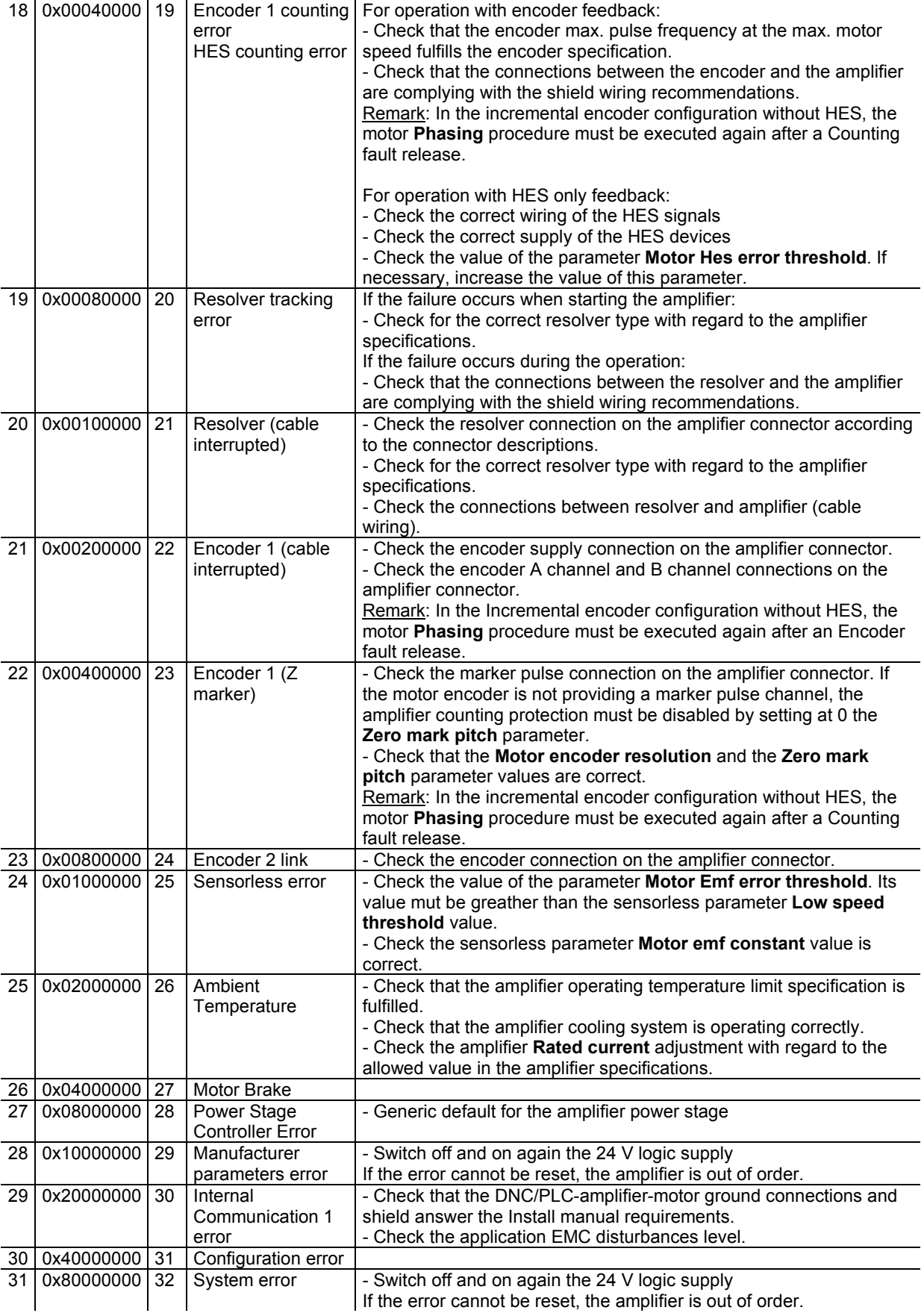

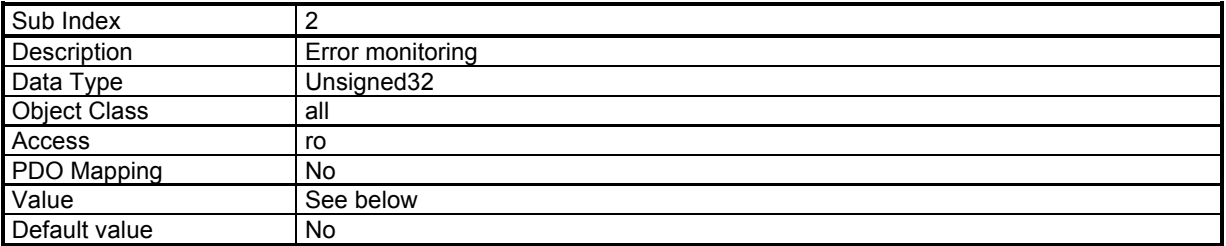

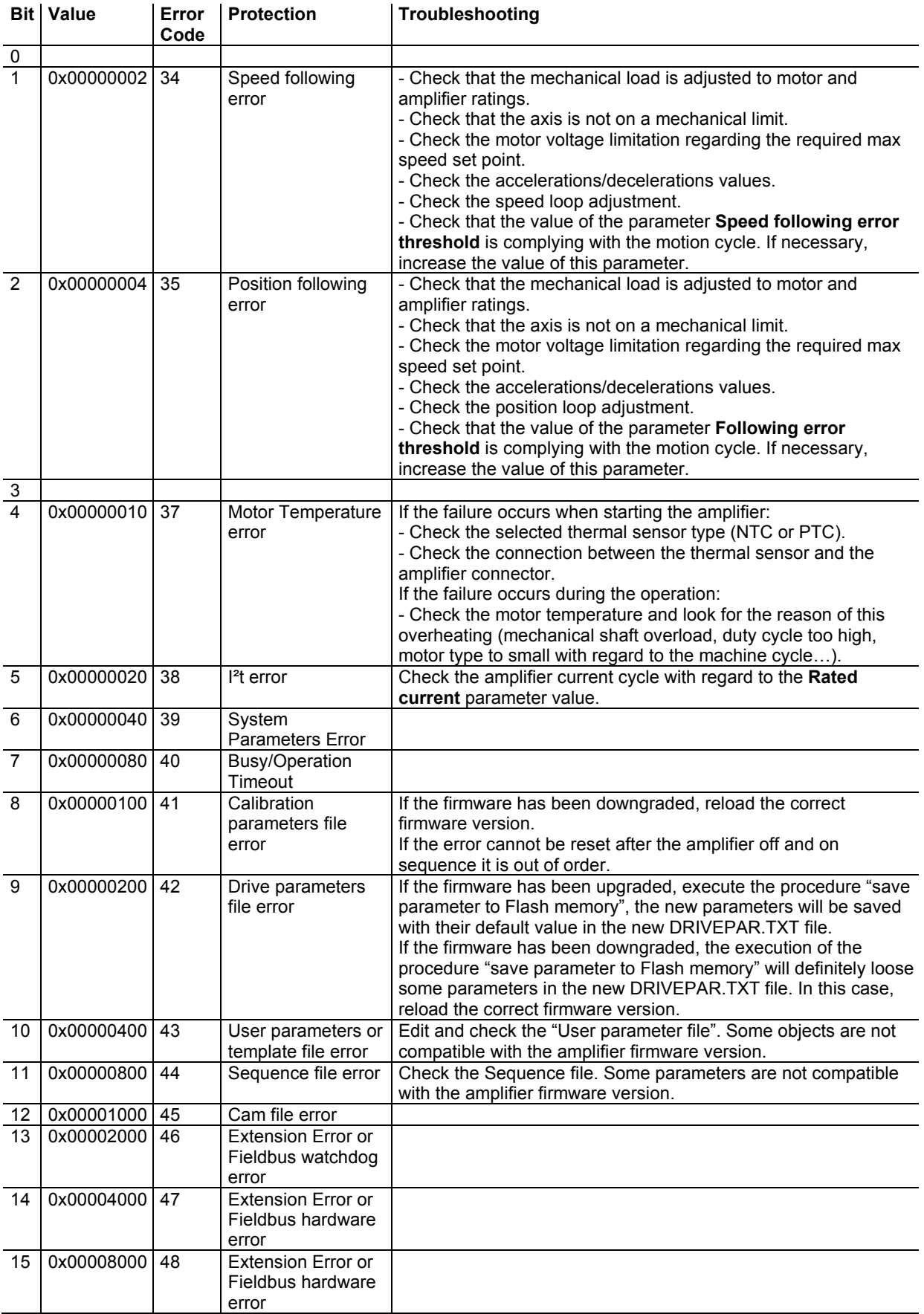

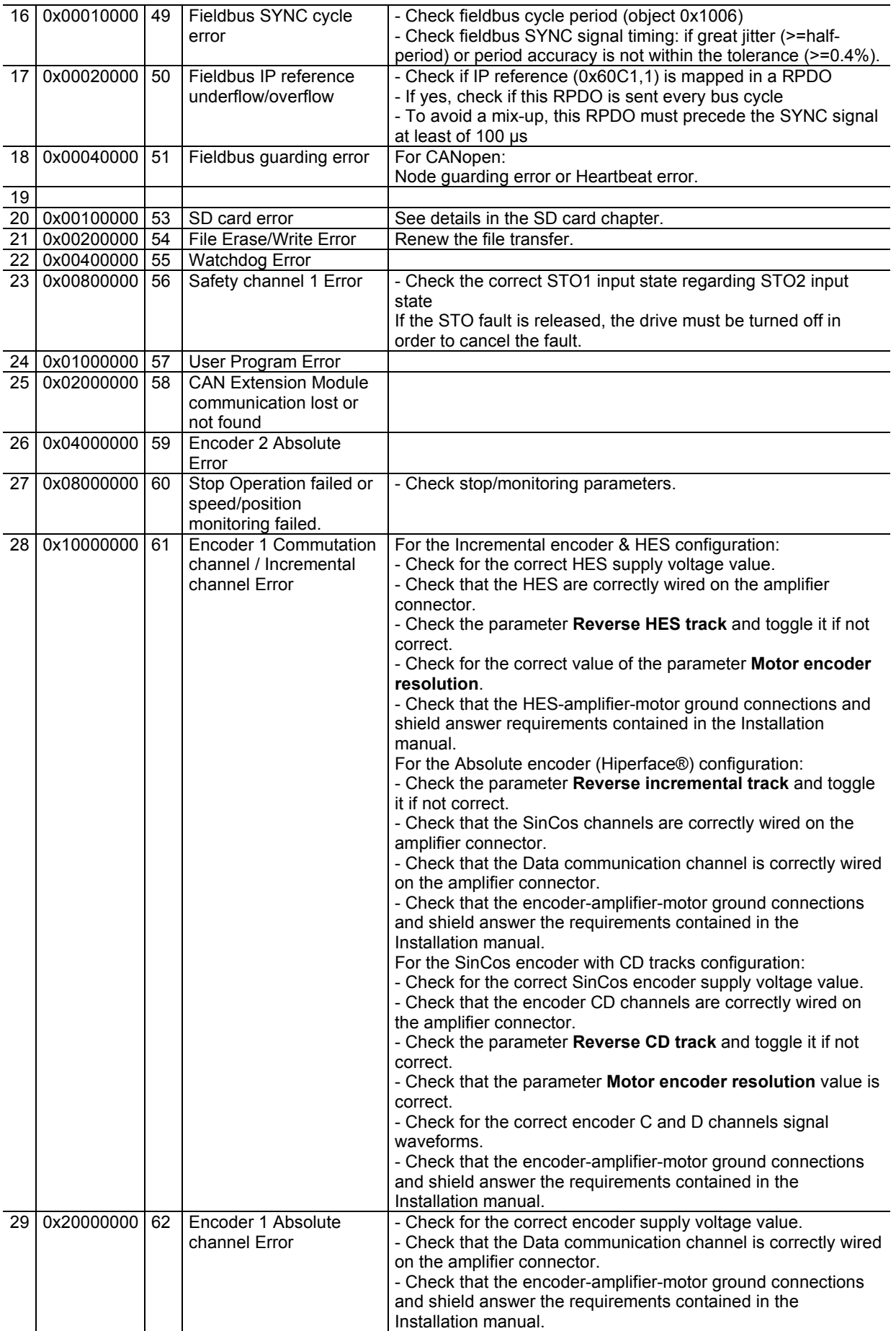

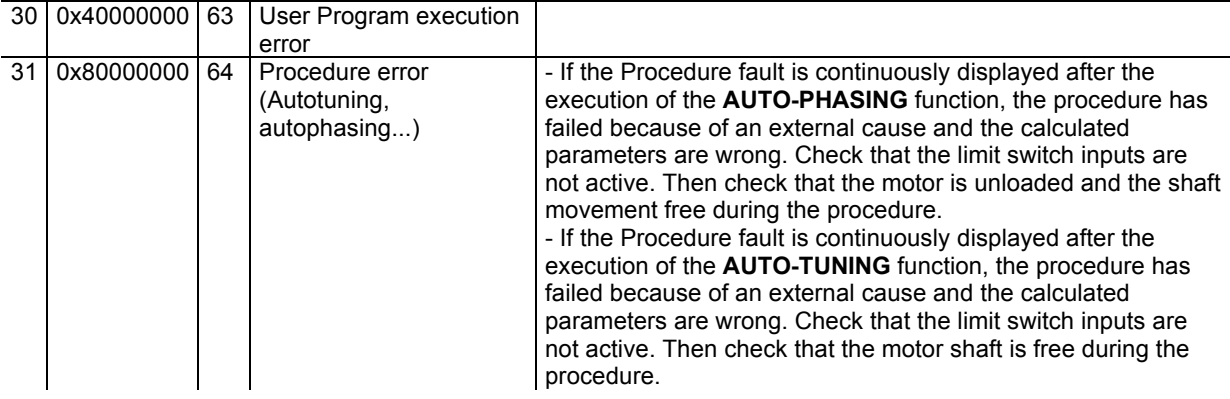

# **Error Control**

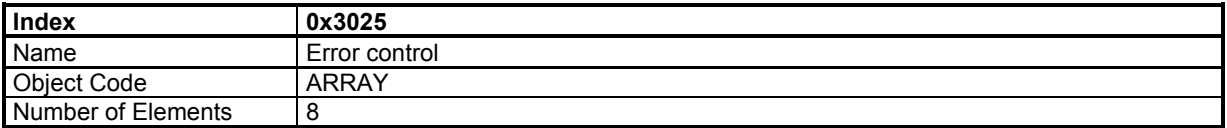

# **Value Description**

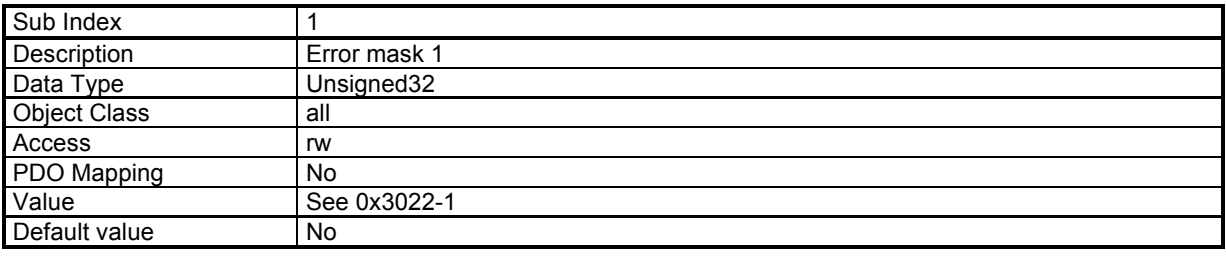

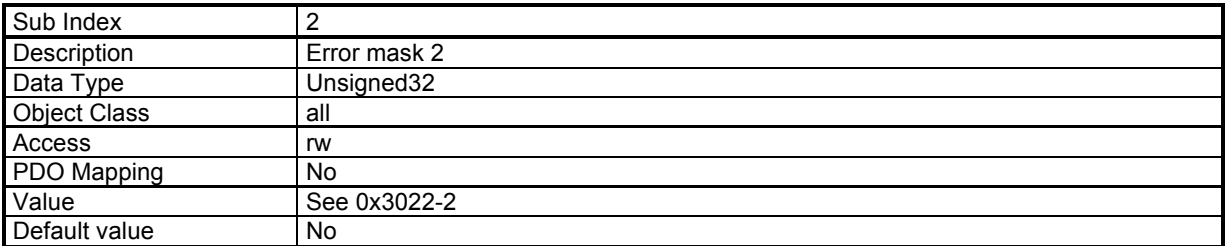

These 2 elements (0x3025,1 and 0x3025,2) allow the inhibition of the corresponding error.

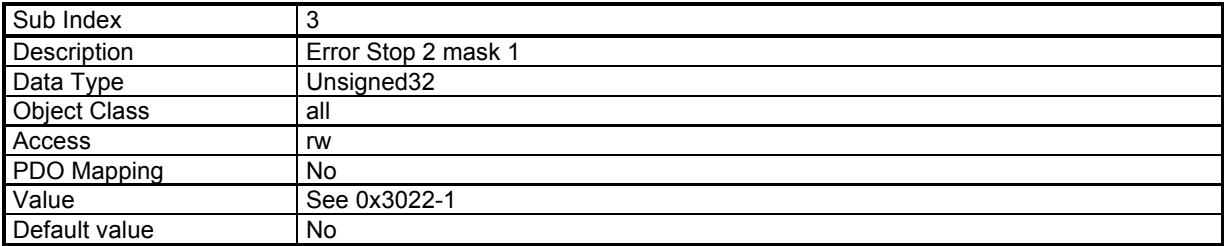

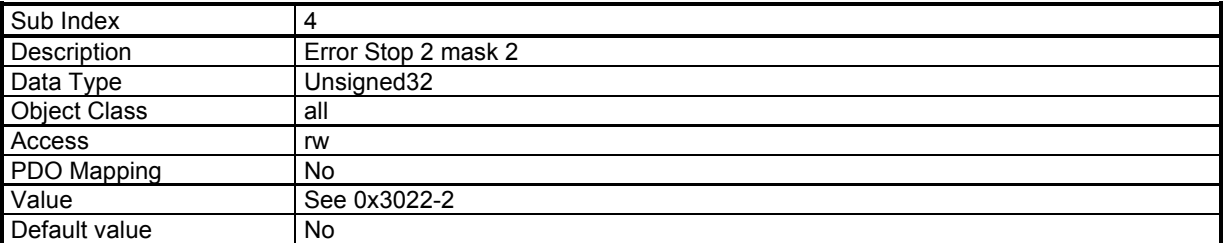

These 2 elements (0x3025,3 and 0x3025,4) allow triggering a stop 2 when the corresponding error occurs.

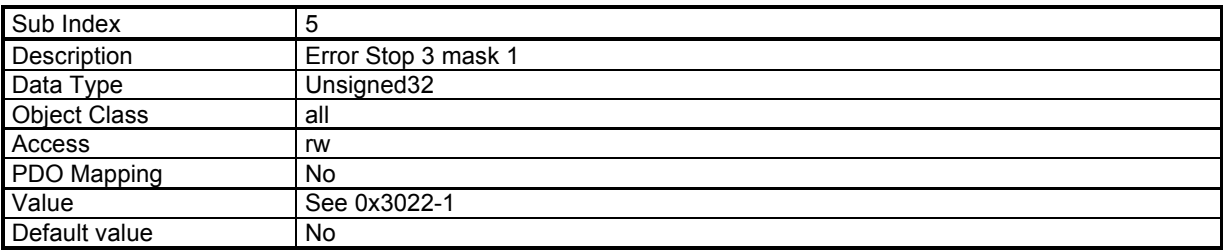

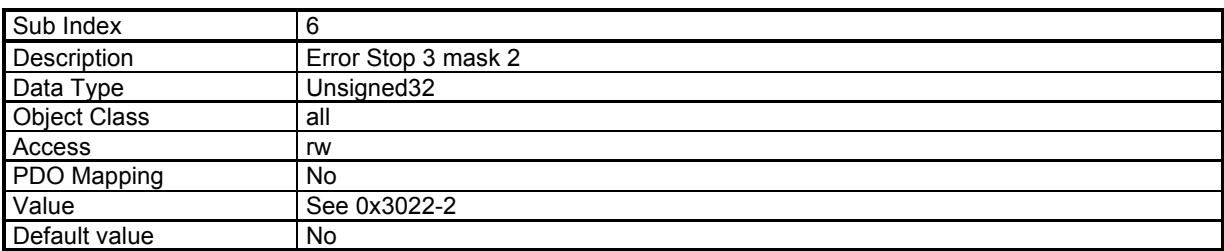

These 2 elements (0x3025,5 and 0x3025,6) allow triggering a stop 3 when the corresponding error occurs.

#### **Stop On Error operation**

Drive parameters 0x3025,3 and 0x3025,4 (Error Stop 2 mask) allow selecting a Stop 2 behaviour (Slow down ramp) for a given drive fault when this fault occurs.

Drive parameters 0x3025,5 and 0x3025,6 (Error Stop 3 mask) allow selecting a Stop 3 behaviour (Slow down in current limitation) for a given drive fault when this fault occurs.

On a given fault occurrence, if the corresponding bit is equal to 0 in both "Error Stop 1 mask" and "Error Stop 3 mask" parameters, a Stop 0 is executed (power stage switched off and motor brake activated). This is the default drive configuration for the Stop on error functionality.

The Stop 2 and Stop 3 selections are not compatible with any fault occurrence situation.

The conditions for a possible Stop 3 operation are listed below:

- Motor power control is fully operating,
- Motor position feedback signal is not corrupted.

The Stop 2 selection is more restrictive than Stop 3 because the slow-down ramp requires a correct motion control chaining when the fault occurs. The conditions for a possible Stop 2 operation are listed below:

- Motor power control is fully operating,
- Motor position feedback signal is not corrupted,
- Position and speed set point are not corrupted.

The Stop 2 or Stop 3 selection requires a careful failure case analysis. The drive operating mode, the application context and the machine safety requirements must all be considered.

For example, in the Interpolated Position mode, if a communication error occurs, the drive internal position set point is corrupted and can cause a wrong slow-down ramp chaining. This situation may result in an uncontrolled motor movement. But if the drive is operating in Sequence mode, the drive position set point is not concerned by the fieldbus communication and the Stop 1 selection is then possible.

If an exhaustive failure case analysis in the application context cannot be carried out, Stop 0 must be selected.

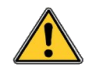

# **CAUTION !**

A wrong "Stop on error" selection may cause uncontrolled motor movements that may be dangerous for operator and machine. It is the user's responsibility to check that a Stop 0 or Stop 2 or Stop 3 selection is compatible with his application.

Most faults are not compatible with the Stop 3 or Stop 2 selections. The possible "Stop on error" selection regarding the drive faults is listed in the chart below. When Stop 2 and Stop 3 are both compatible, the Stop 3 selection must be preferred.

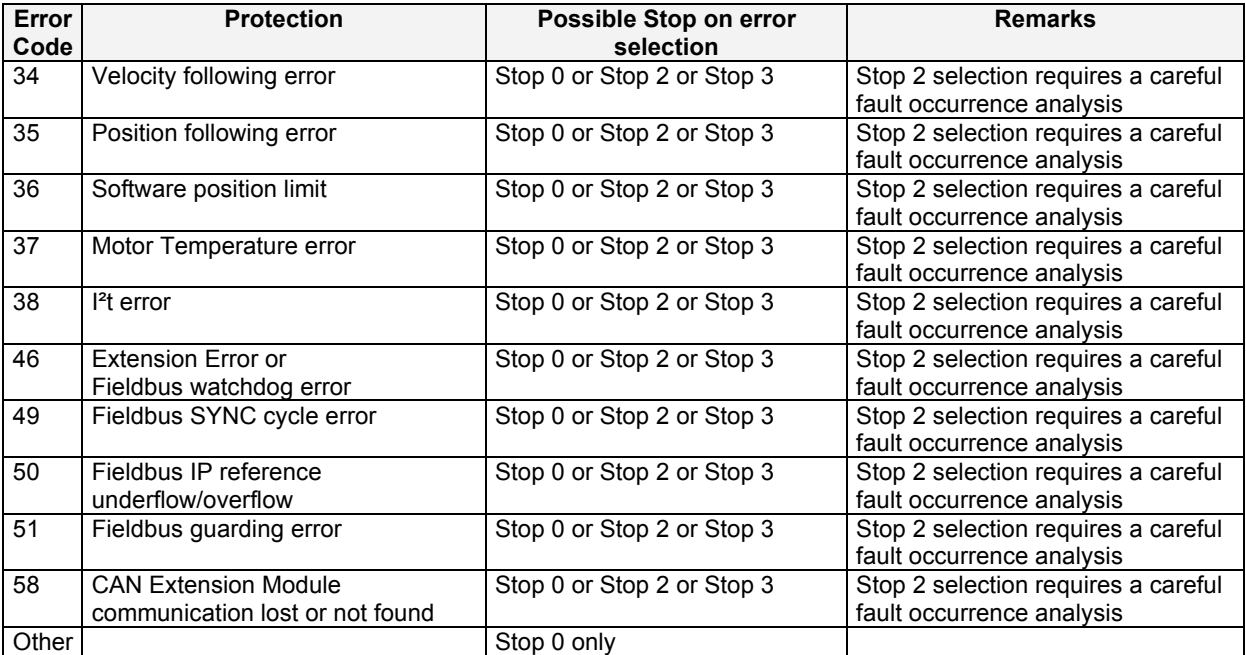

**Important note**: When a Stop 2 or Stop 3 is executed due to a fault occurrence, a second fault occurrence with Stop 2 or Stop 3 selection cannot be considered.

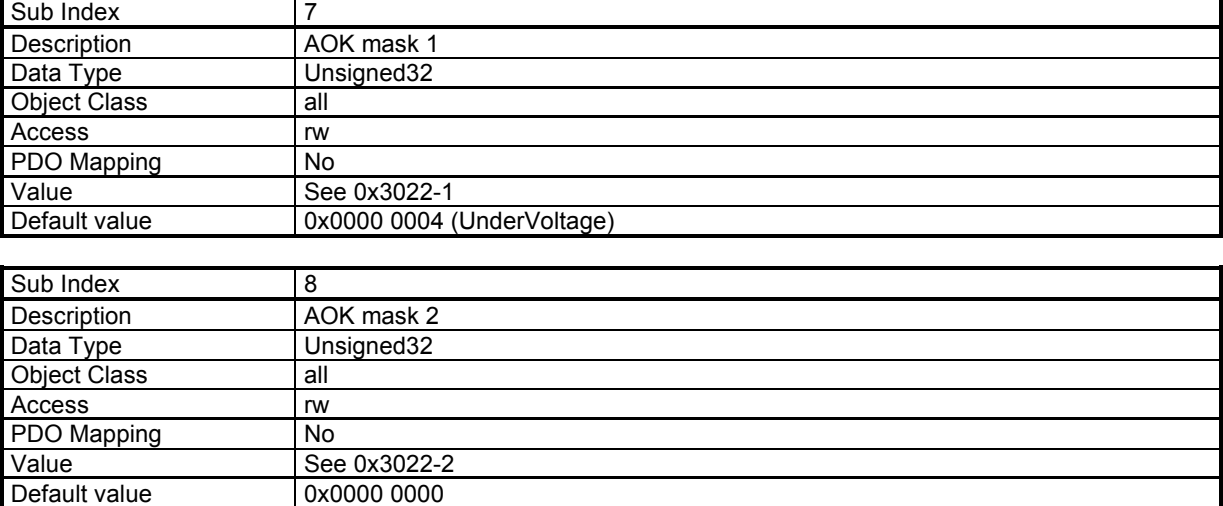

These 2 elements (0x3025,7 and 0x3025,8) allow selecting the errors not considered for the AOK signal deactivation. Errors with the higher criticism regarding fire risk (power stage, braking system) cannot be masked.

# **Xtrapuls™ drive Error Codes and DS-402 Error Codes**

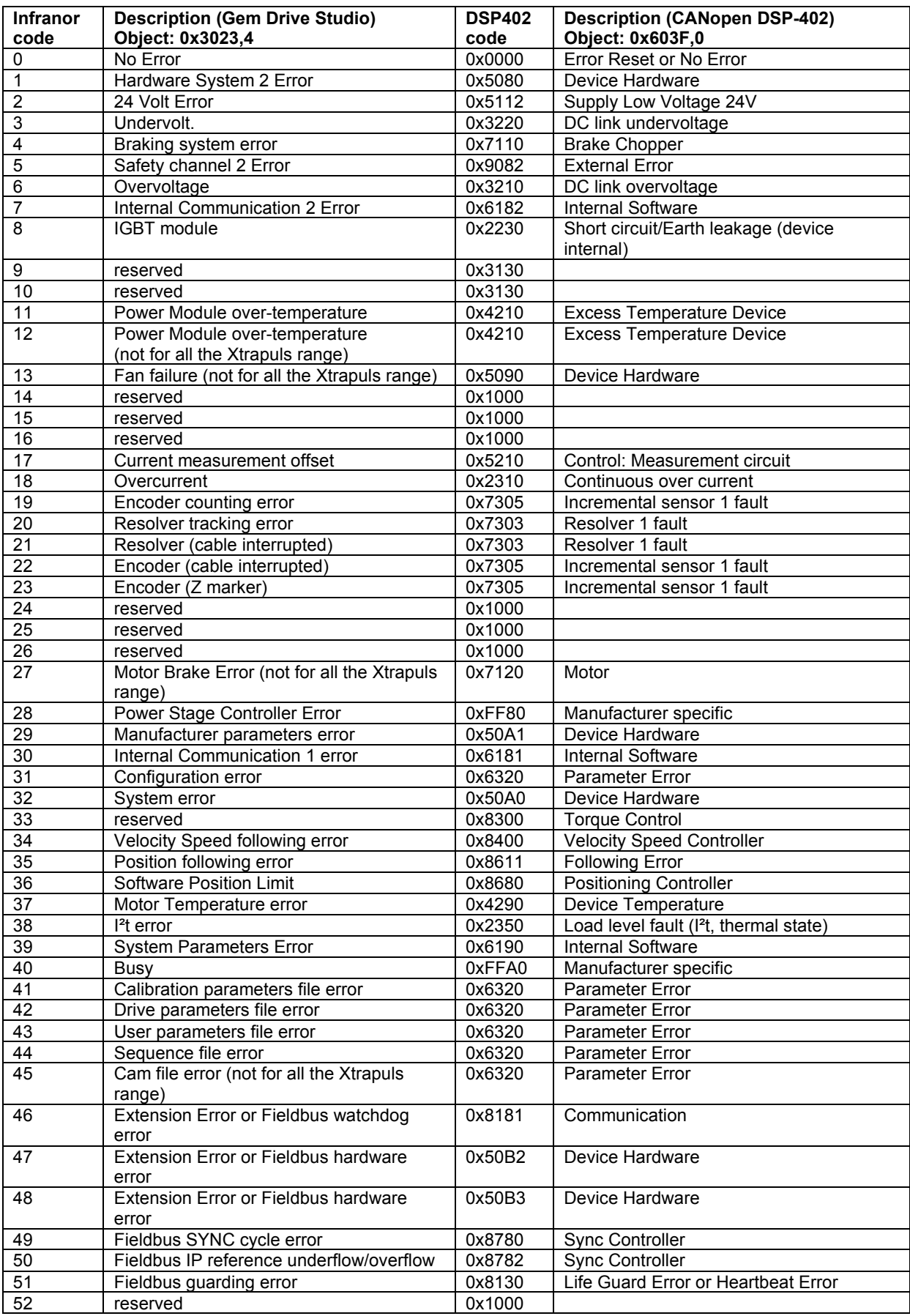

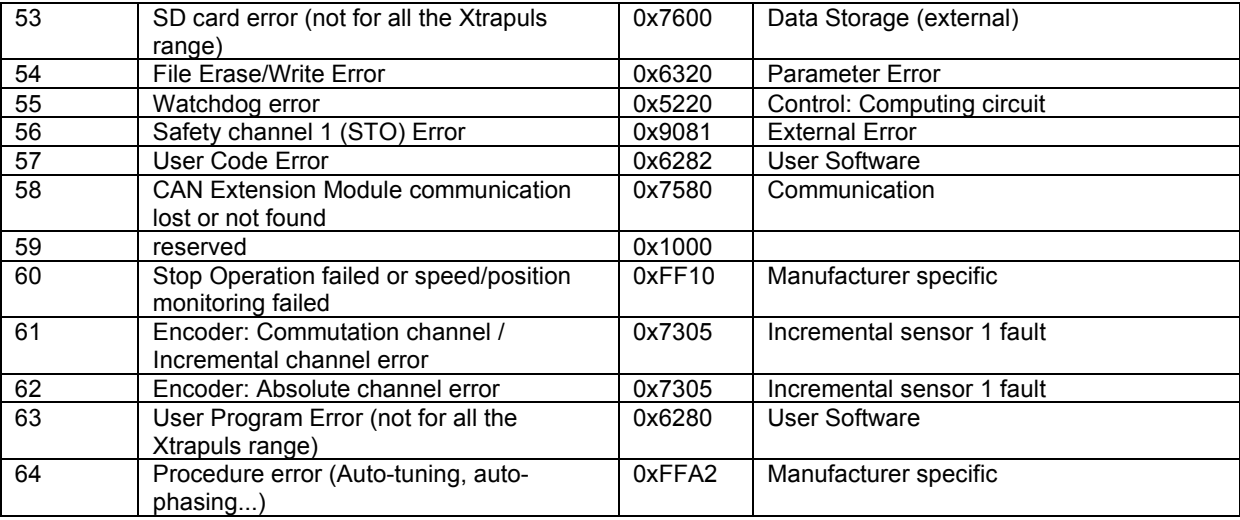

# *3.2.1.2.2 - Warning*

#### **Warning:**

Warning is displayed in object 0x3024,0 (32-bit).

Warning bit in status (bit 7) is also set.

Warning cannot be cleared by the user, it will automatically be cleared when the origin of the warning is discarded.

#### **Warning Code**

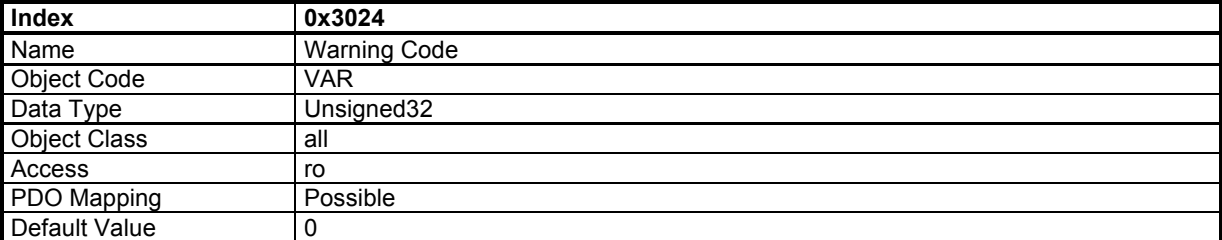

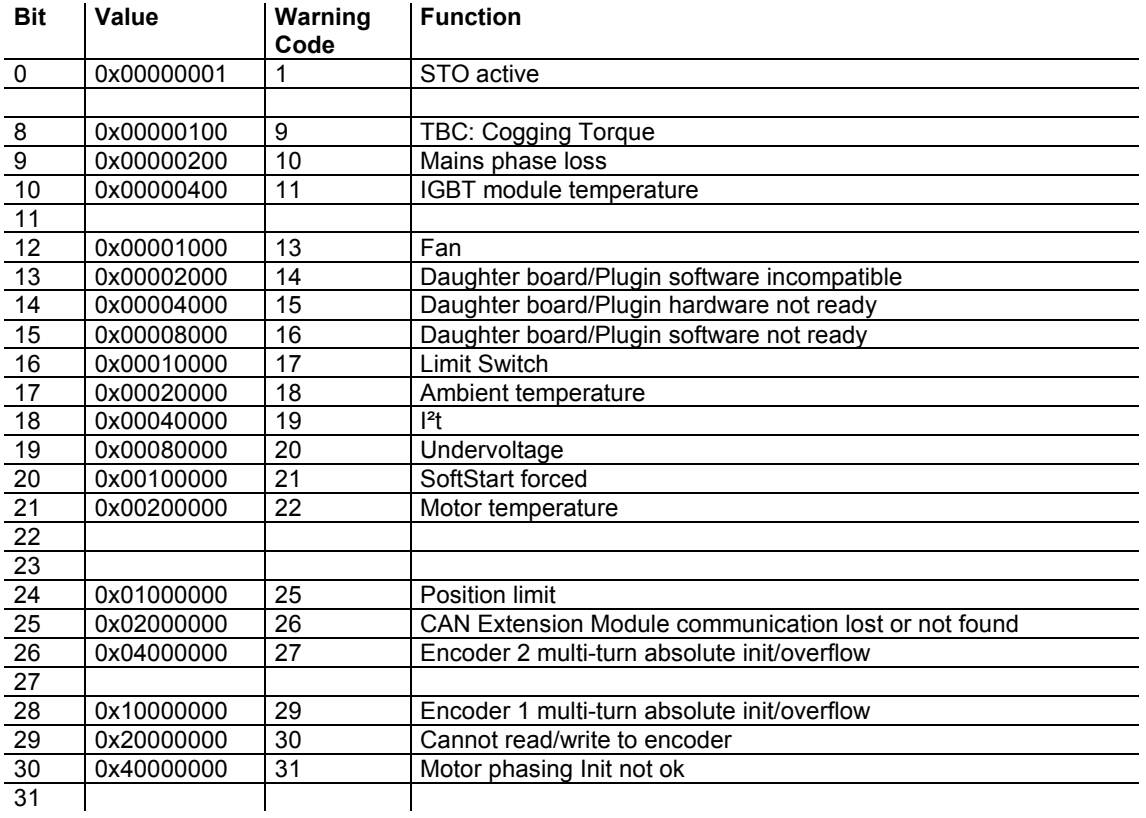

# *3.2.1.2.3 - I²t Protection*

# **I²t Function**

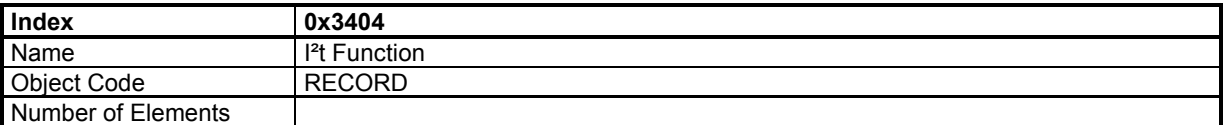

#### **Value Description**

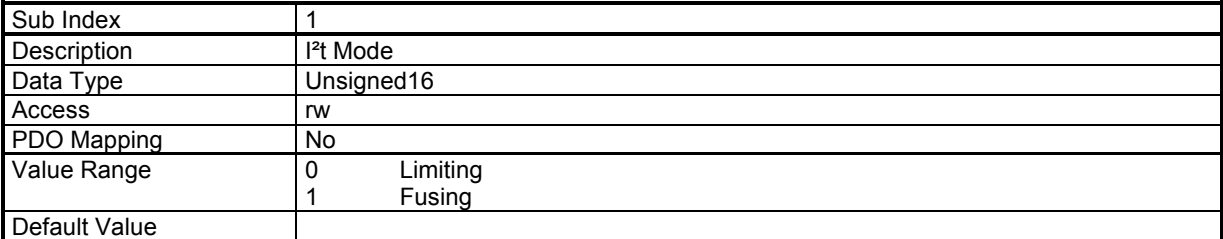

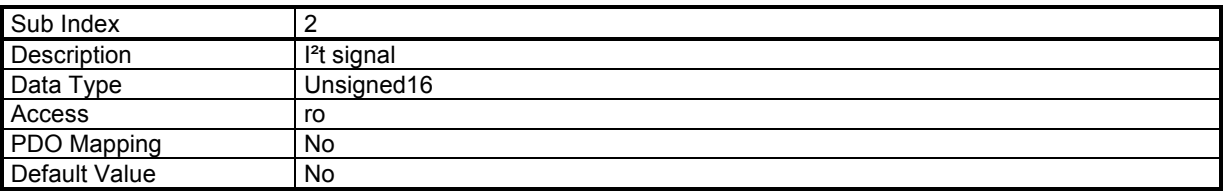

The motor RMS current value in Amps is calculated according to the following formula: RMS motor current (A) = Amplifier current rating (A) x [value(0x3404-2) x 5000 / 16384]<sup> $/2$ </sup> / 100

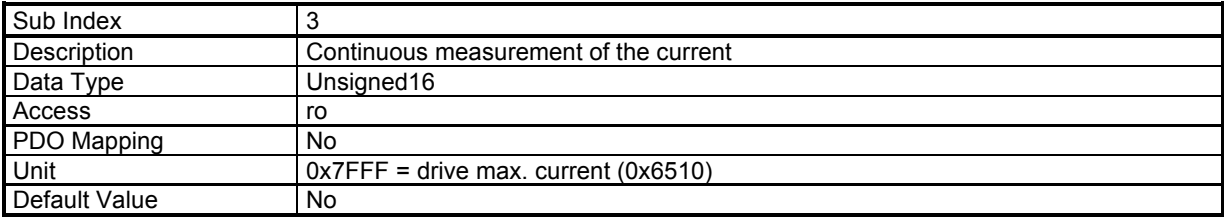

# *3.2.1.2.4 - Braking resistor Protection*

# **Braking resistor duty cycle limit**

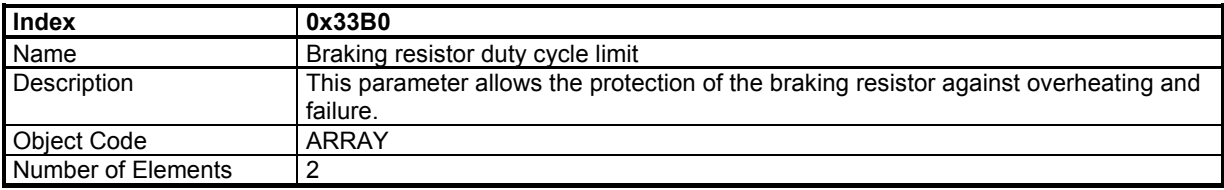

#### **Value Description**

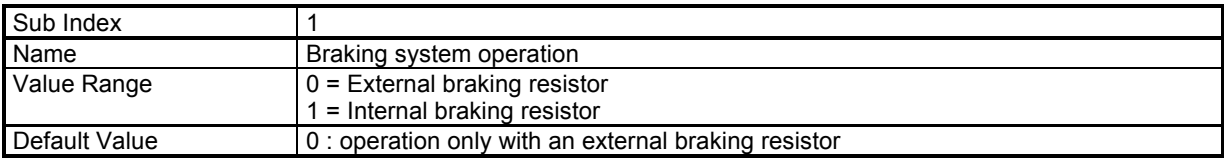

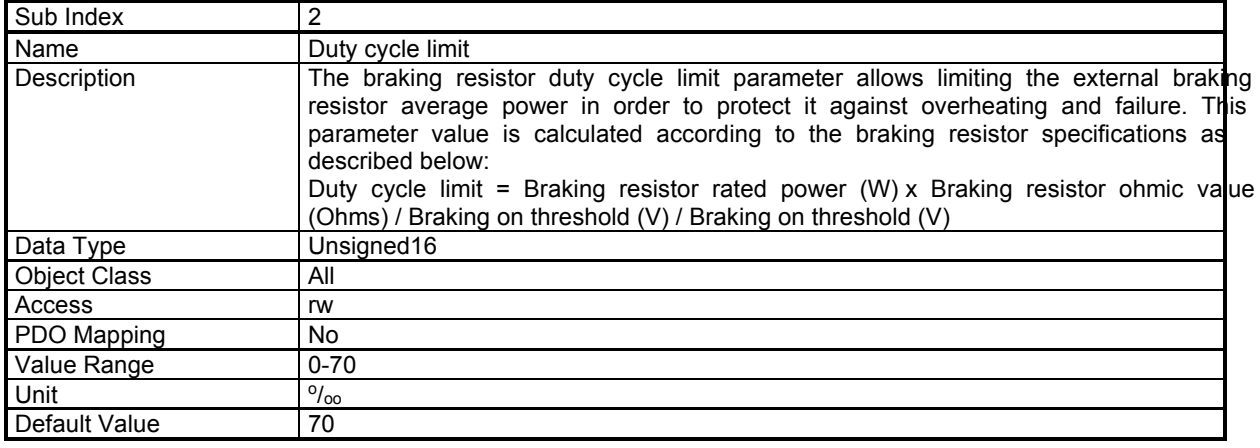

# **3.2.1.3 - Stop Operation**

Stop 1 - stop on speed ramp: the motor is slowed down in position loop with a slow down ramp. The initial speed is defined with the reference speed.

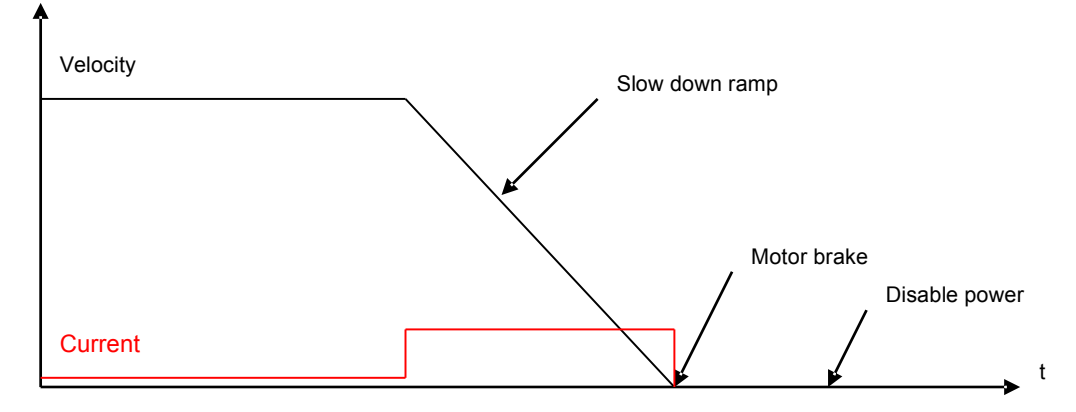

Stop 2 - stop on speed ramp: the motor is slowed down in speed loop with a quick stop speed ramp. The initial speed is defined with the current motor speed.

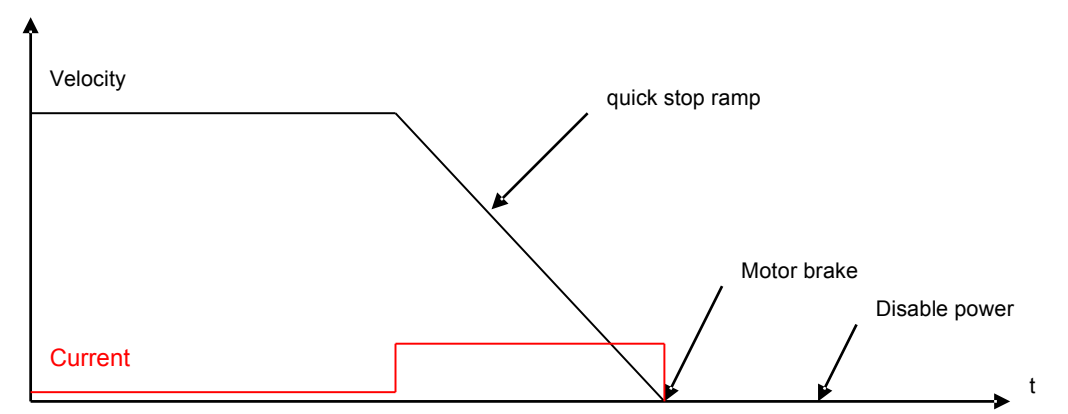

Stop 3 - stop on current limit: the motor is slowed down in velocity loop with a current limitation.

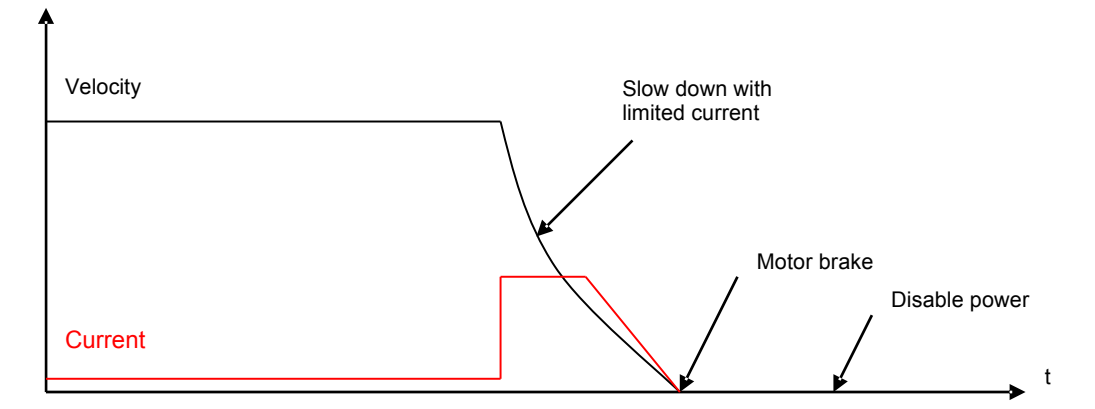

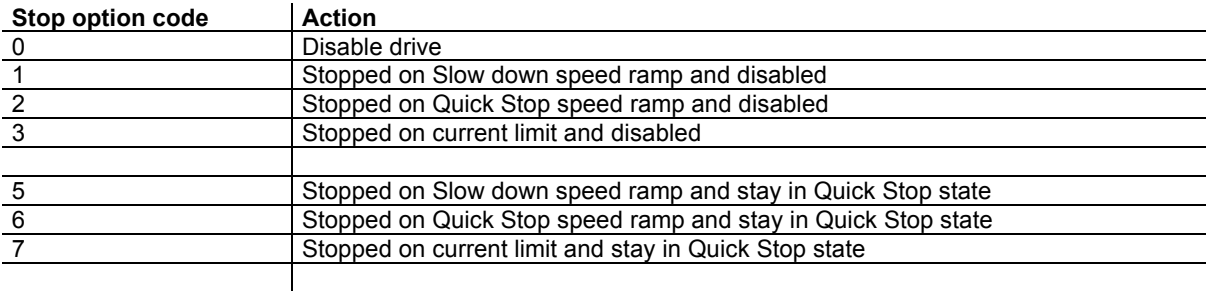

When a transition of the state machine occurs, a stop can be performed. These transitions are:

- Quick Stop (transition 11)
- Disable Operation (transition 5)
- Shut down (transition 8)

Each transition can have different ways to stop, respectively defined in objects 0x605A, 0x605C and 0x605B.

Hardware limit switches stop with slow down speed ramp (with parameter in 0x3300,1)

The Inhibit input internally connected to the IN4 physical input used for STO disables the drive.

Stop on current limit uses the current limit value defined in object 0x3301,1 Stop on slow down speed ramp uses the speed ramp defined in object 0x3300,1 Stop on quick stop speed ramp uses the speed ramp defined in object 0x6085,0

# **Object definitions**

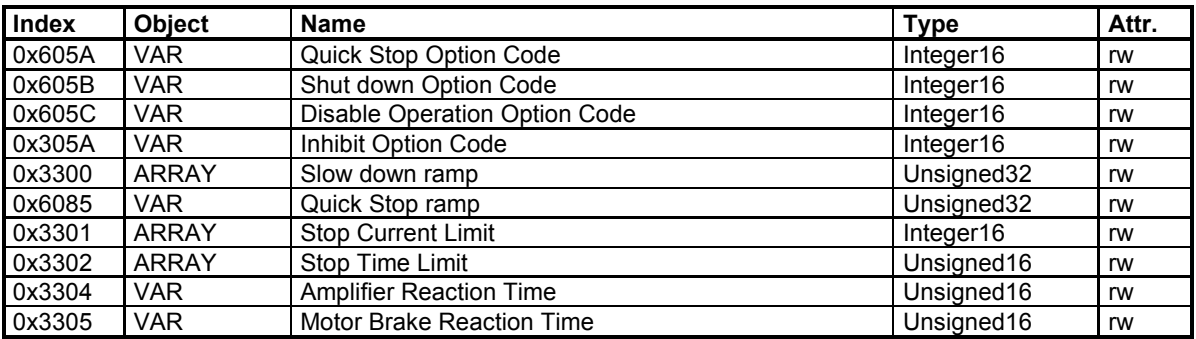

# **Quick Stop Option Code**

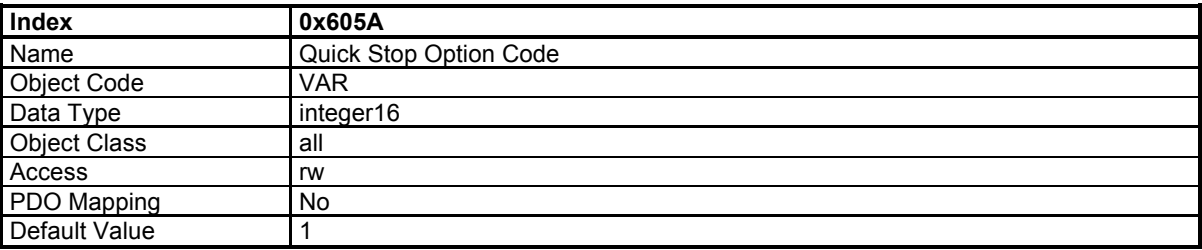

This object defines the stop behaviour when a QUICK\_STOP command is executed (see Drive State Machine transition 11).

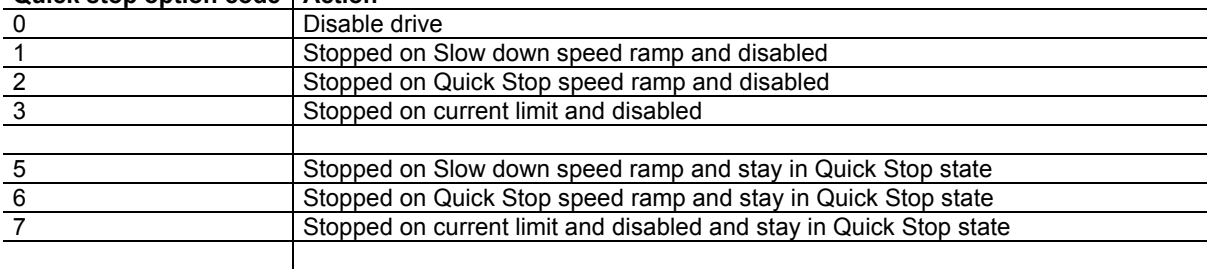

#### **Quick stop option code | Action**

# **Shut Down Option Code**

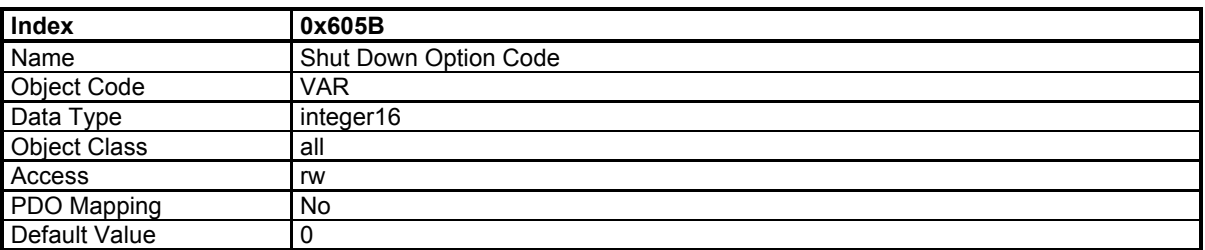

This object defines the stop behaviour when a SHUTDOWN command is executed (see Drive State Machine transition 8).

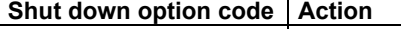

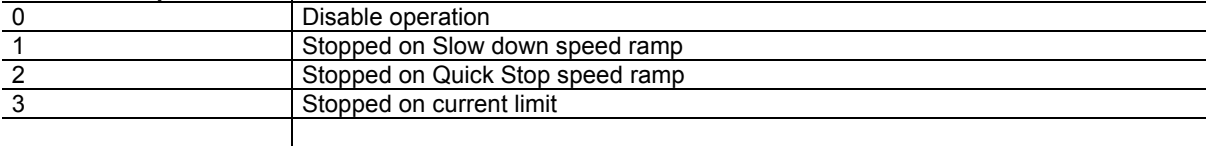

# **Disable Operation Option Code**

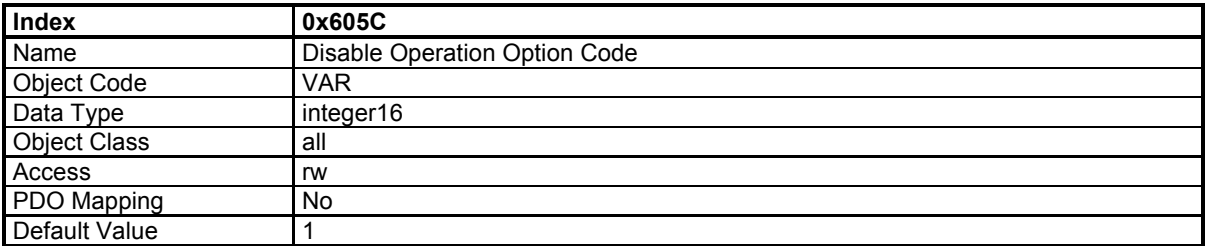

This object defines the stop behaviour when a DISABLE\_OPERATION command is executed (see Drive State Machine transition 5).

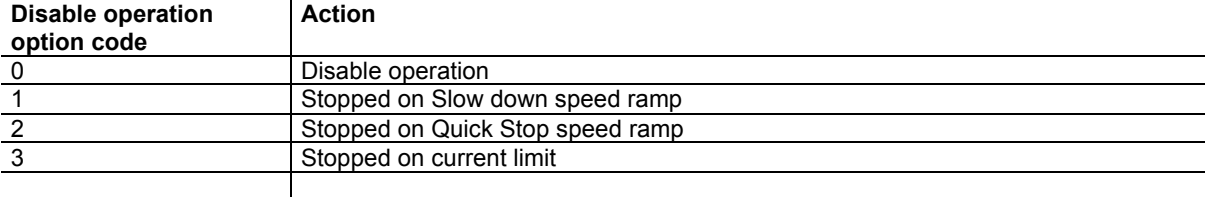

### **Inhibit Option Code**

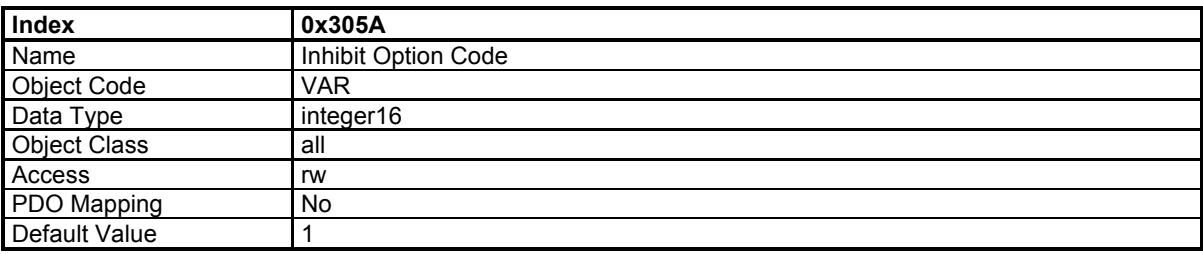

This object concerns the stop behaviour when the Inhibit logic input is activated (see Digital Inputs 0x60FD).

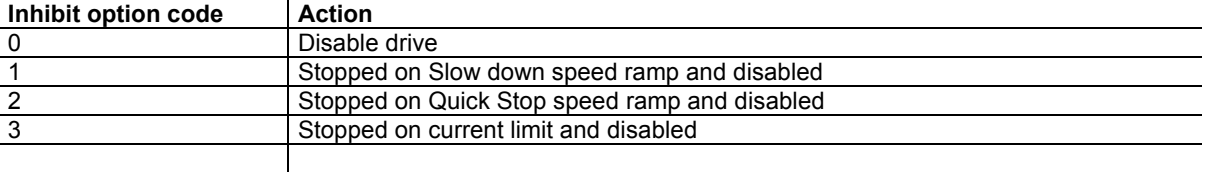

The Inhibit input is internally connected to the IN4 physical input used for the drive STO function. So, the Inhibit activation immediately disables the drive regardless from the 0x305A parameter value.

However, when the IN4 input is used for the drive Enable / Disable operation, the "Stopped on current limit and disabled" action must be selected. The parameter Stop Time Limit 2 (0x3302,2) value must be greater than the motor freewheeling stop time in order to avoid the "Stop operation" fault to be released.

# **Slow Down Ramp**

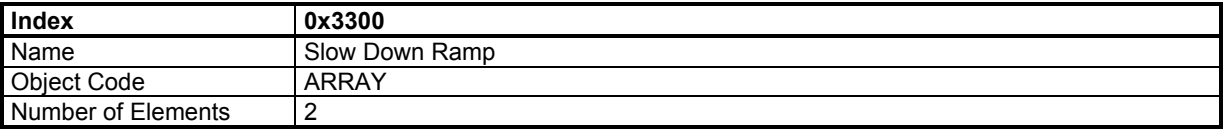

These parameters define the slow down deceleration with a stop executed with stop option code = 1 or 5 (Stopped on Slow down ramp).

#### **Value Description**

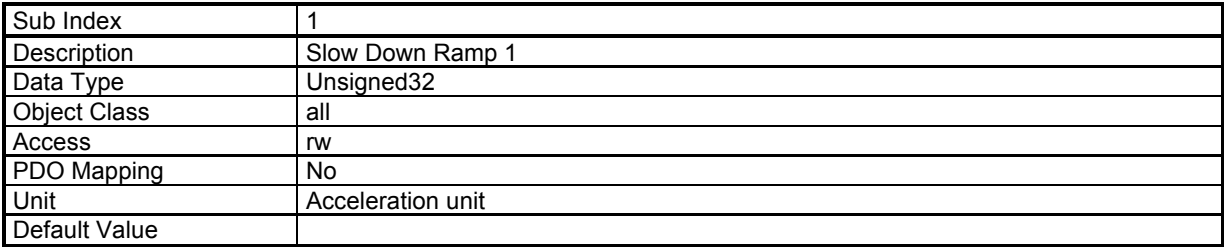

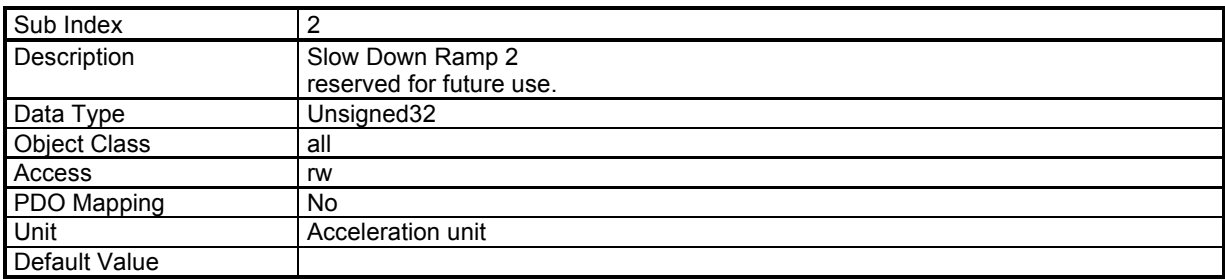

# **Quick Stop Ramp**

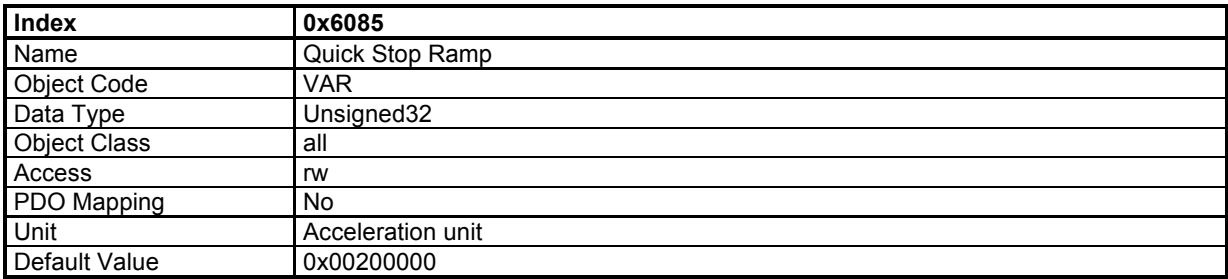

This object defines the deceleration for a quick stop with Quick Stop Option Code = 2 or 6 (Stopped on Quick Stop ramp).

# **Stop Current Limit**

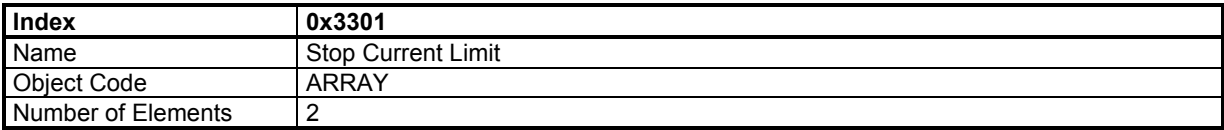

#### **Value Description**

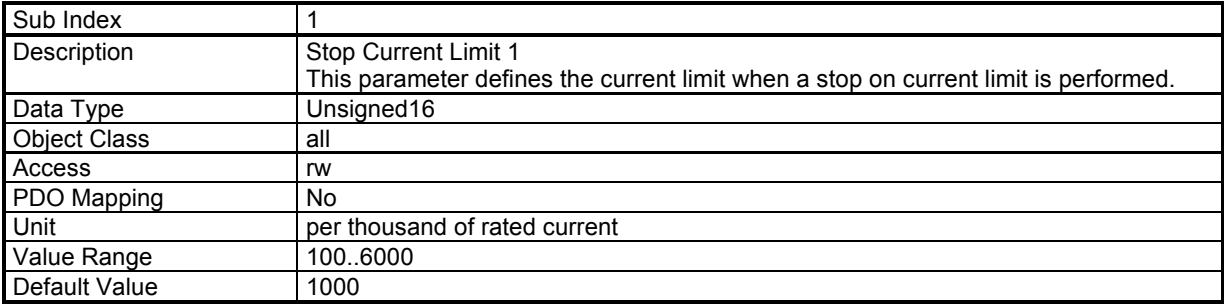

This parameter is used with a Quick Stop with Quick Stop Option Code = 3 or 7 (Stopped on current). This parameter is also applied with a stop at limit switches.

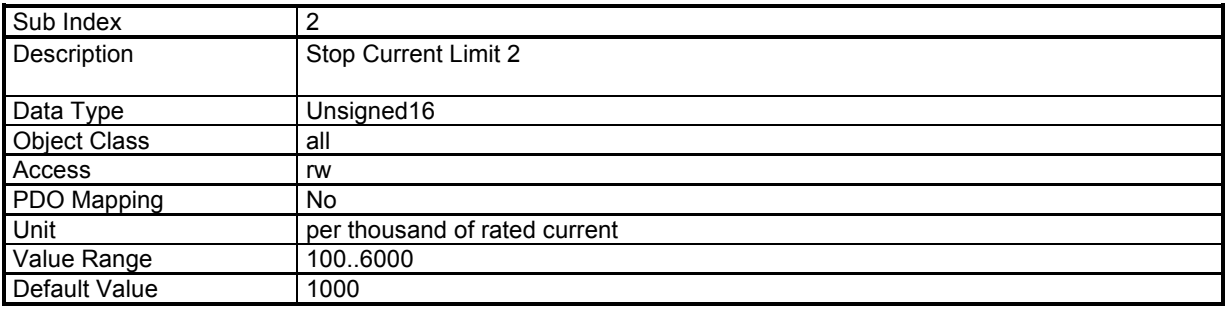

This parameter is reserved for future use.

#### **Stop Time Limit**

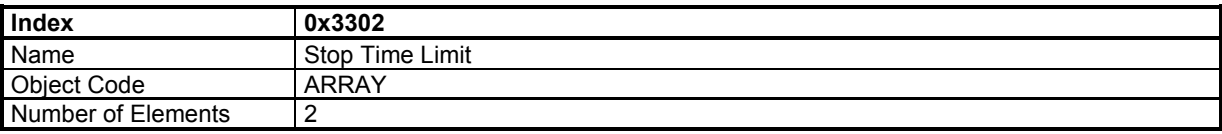

These parameters define the time limit for a stop operation.

When a stop on current limit is executed, the end of the stop may not be correctly detected if the axis is oscillating. The time stop limit allows limiting the execution time of the stop operation.

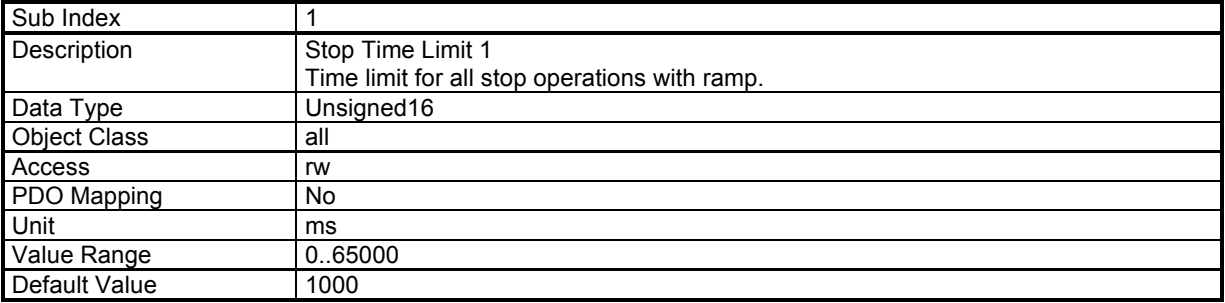

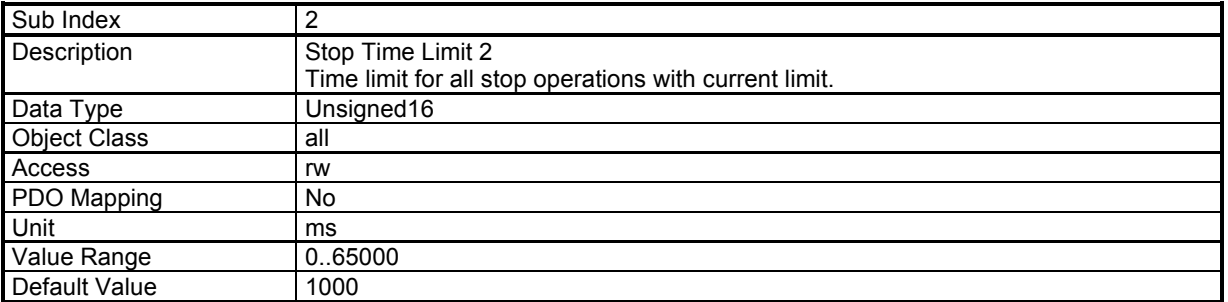

# **3.2.2 - Drive Parameters**

#### **3.2.2.1 - Motor parameters**

The motor parameters are stored in object 0x6410 These values are the parameters given in the motor manufacturer's catalogue.

The motor control parameters

number of pole pairs (0x6410-14), motor phase (0x6410-15), motor offset (0x6410-16) will be respectively copied in objects 0x3410-1, 0x3410-2 and 0x3410-3.

Object 0x3410 can be possibly modified and will be used for the motor control (i.e. if the resolver wiring or adjustment is not correct).

The auto-phasing procedure will calculate these parameters of object 0x3410.

The motor inductance parameter of the catalogue (0x6410-13) will be copied in object 0x340F-0 and will be used for calculating the current loop gains (0x60F6).

Object 0x340F-0 can be possibly modified before calculating the gains if inductances are serially mounted with the motor.

The Maximum Motor Speed (0x6410-7) parameter of the catalogue will clip the motor speed peaks in 0x6080.

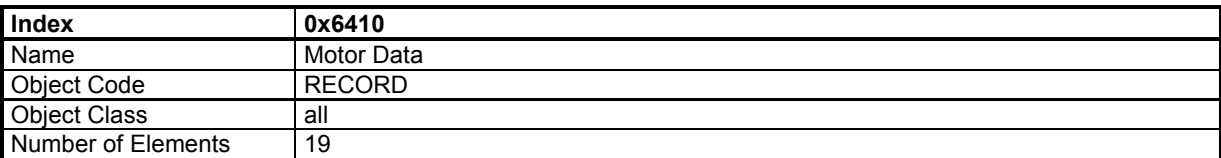

This object defines the manufacturer's motor data.

Value Maximum 30 characters

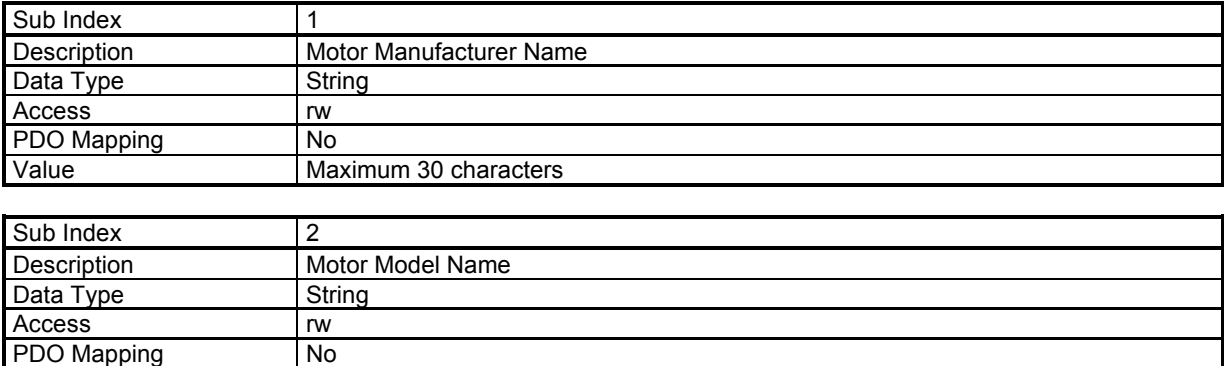
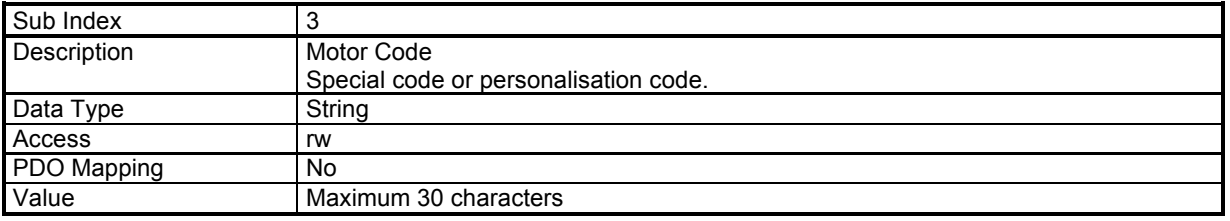

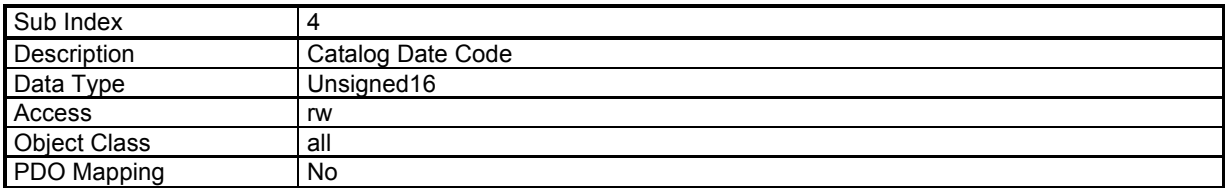

The structure of the entries is the following:

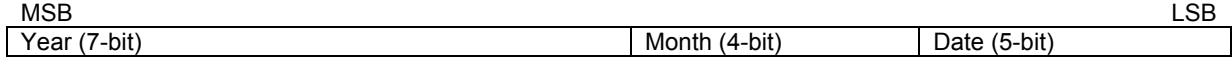

Year is relative to 1984.

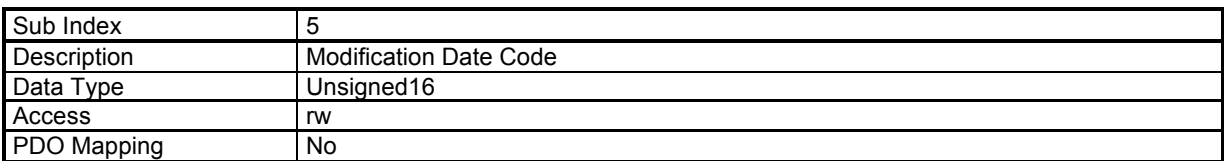

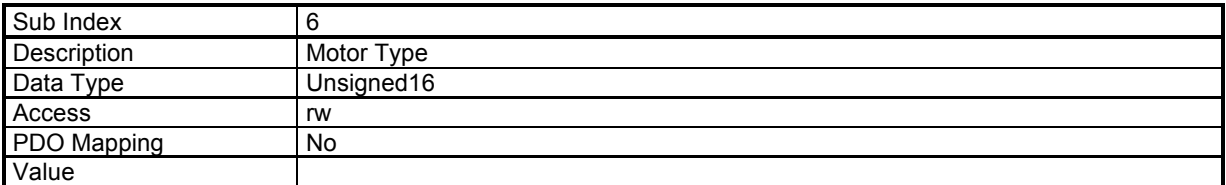

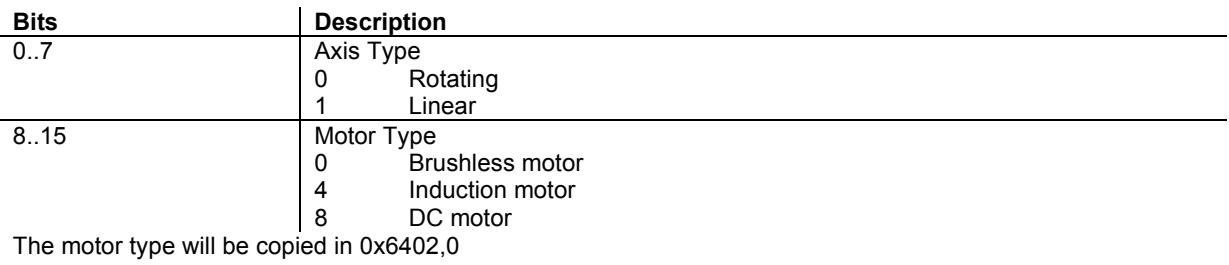

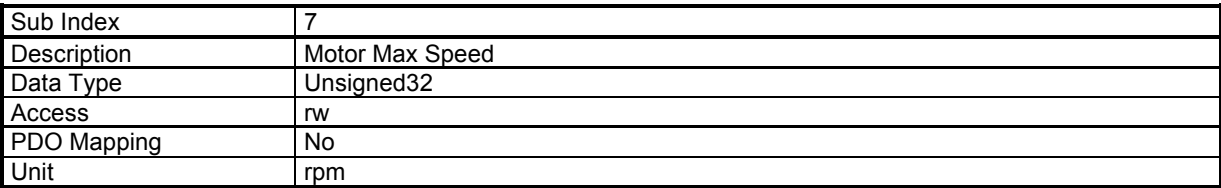

When writing to this parameter, its value will also be written to 0x6080,0.

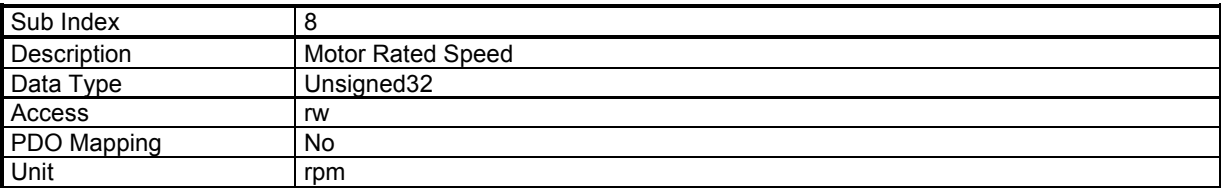

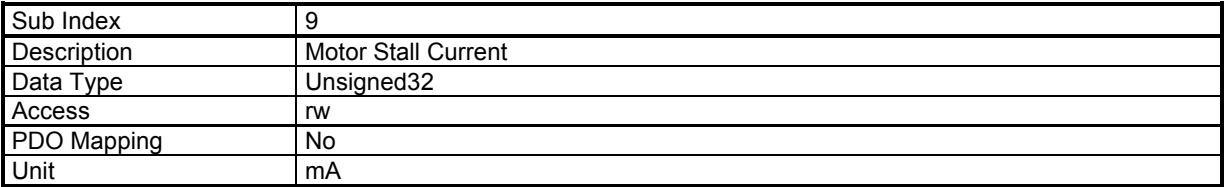

The value written in this object can consequently modify the value of 0x6075

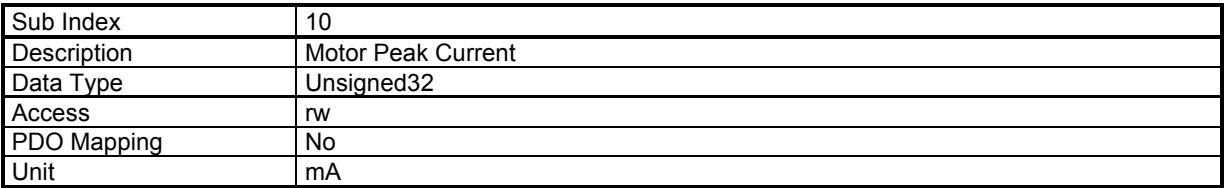

The value written in this object can consequently modify the value of 0x6073

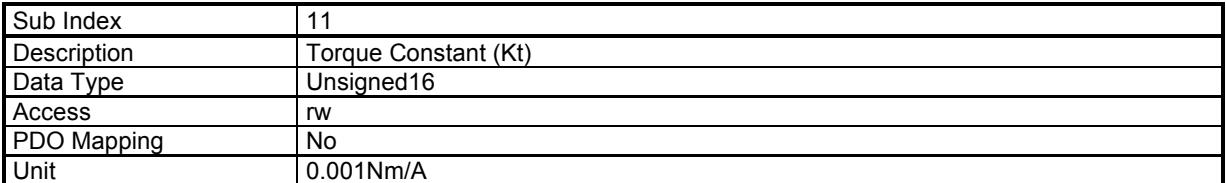

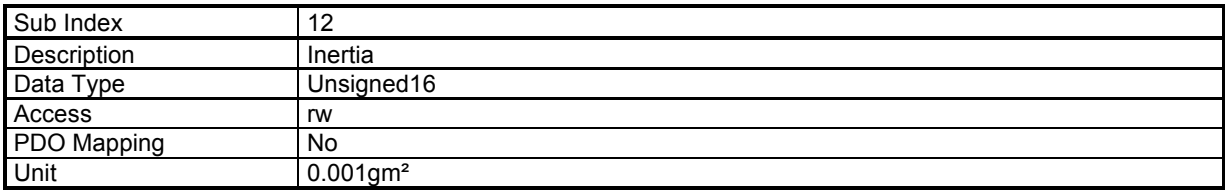

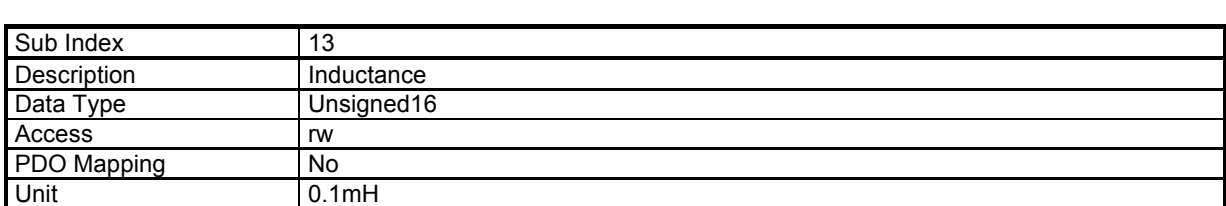

When writing to this parameter, its value will also be written to 0x340F,0

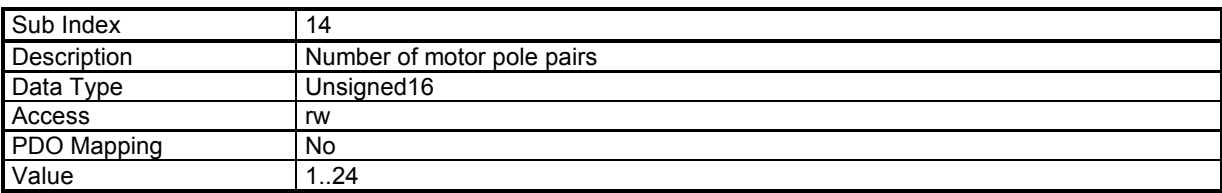

When writing to this parameter, its value will also be written to 0x3410,1

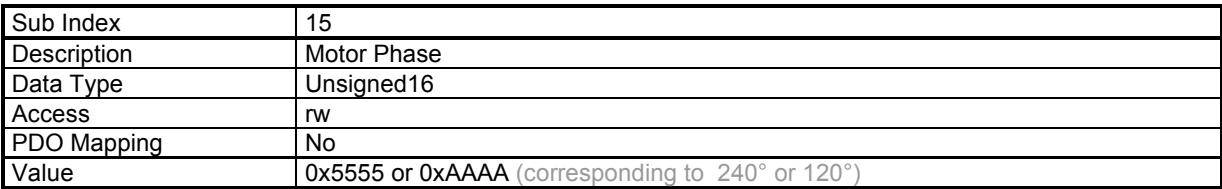

When writing to this parameter, its value will also be written to 0x3410,2

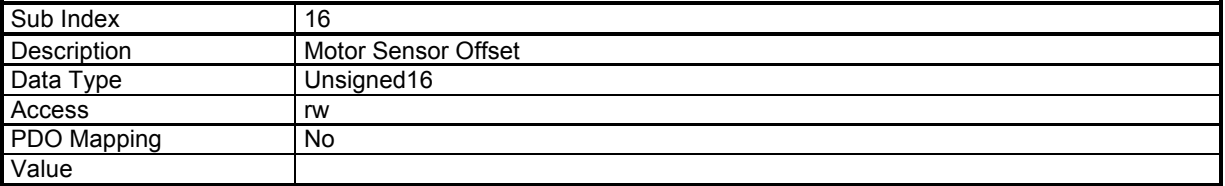

When writing to this parameter, its value will also be written to 0x3410,3

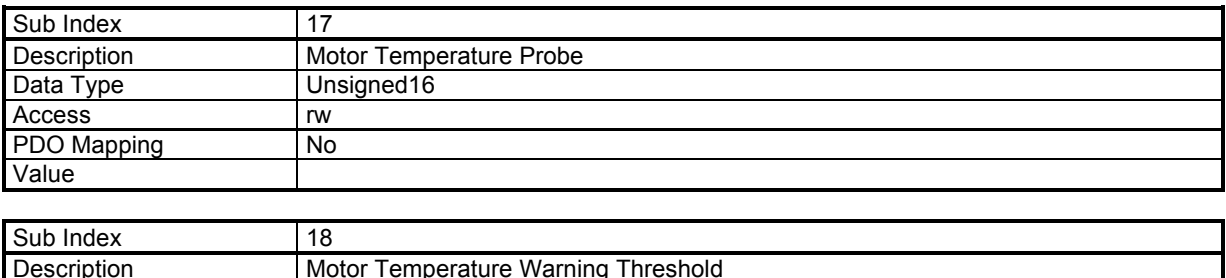

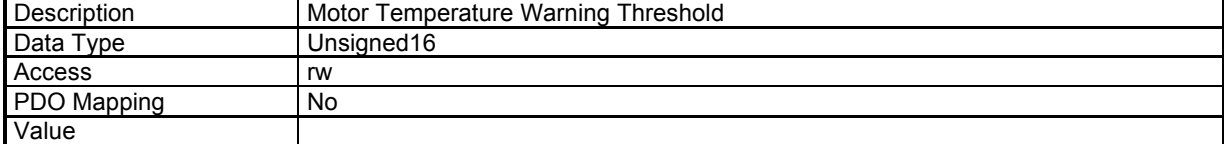

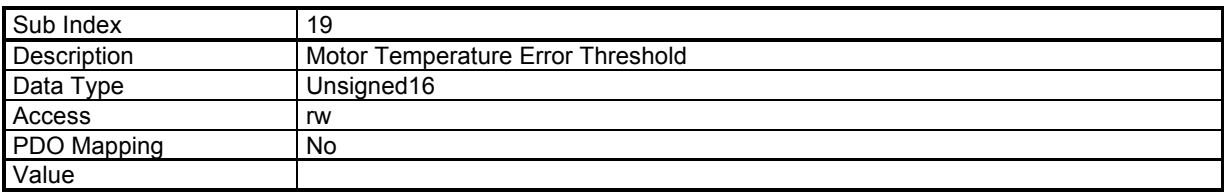

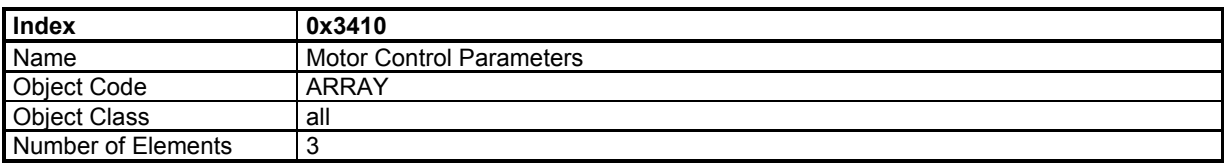

This object defines the parameters which control the motor.

## **Value Description**

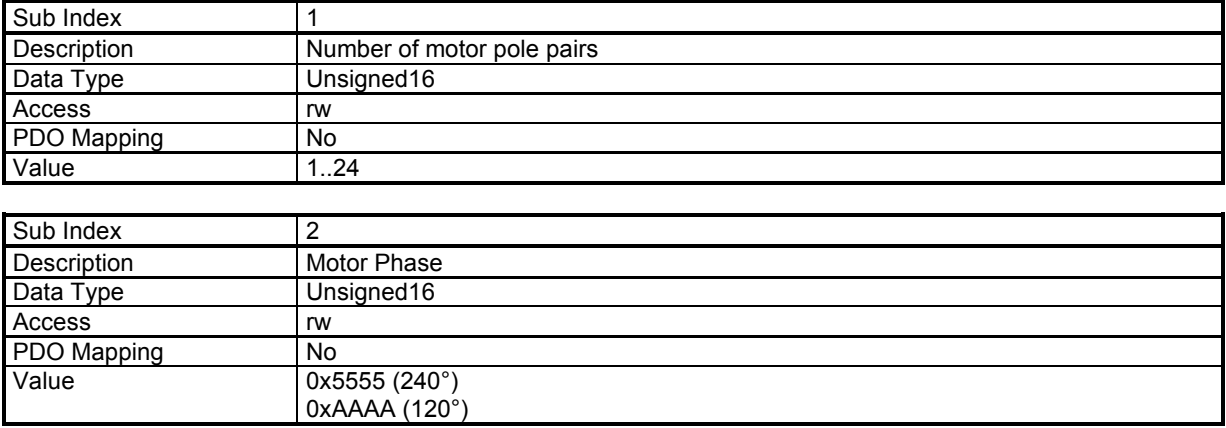

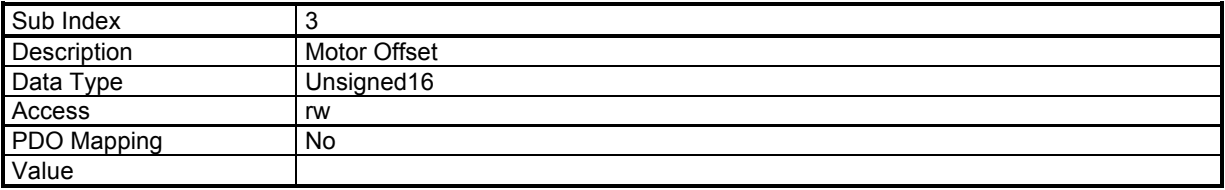

#### **Auto-phasing procedure**

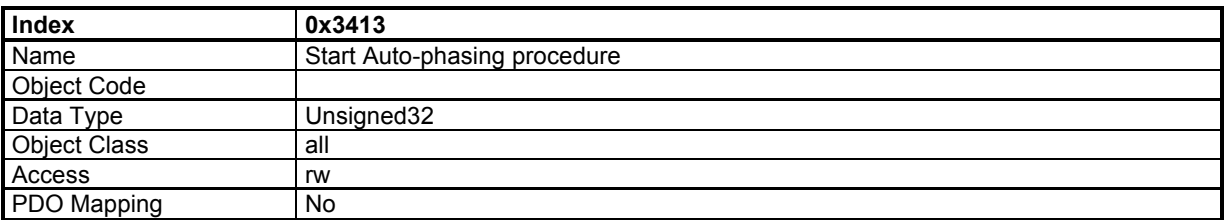

In order to avoid running the auto-phasing procedure by mistake, the auto-phasing is only executed when a specific signature is written to this sub-index. The signature is 'apha'. Signature = 0x61687061

Writing 0 to this object when auto-phasing is running will abort the procedure.

When reading, this object returns the operation status:

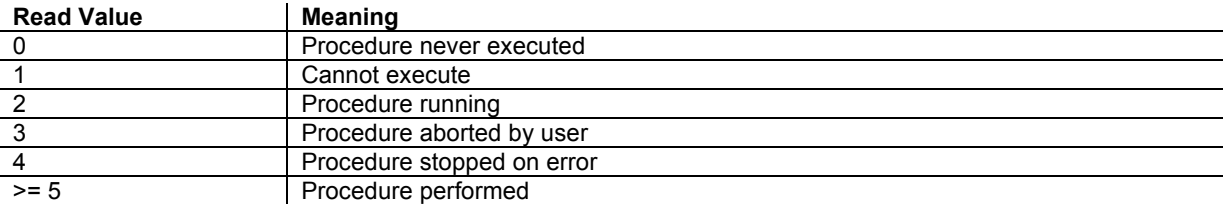

When running, the BUSY bit of status word (0x6041) is set.

The auto-phasing procedure calculates these parameters: number of pole pairs 0x3410,1 motor phase 0x3410,2 motor offset 0x3410,3

#### **Motor phasing procedure**

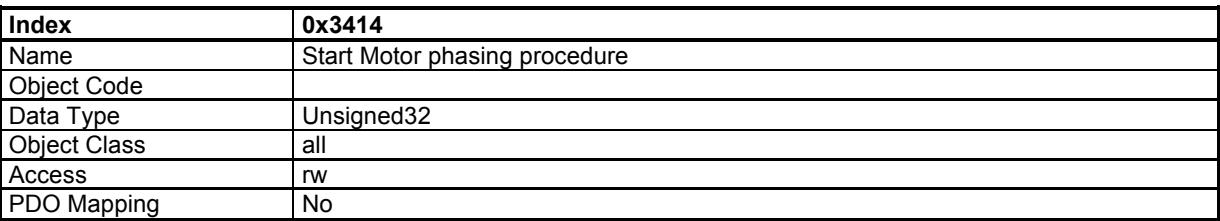

In order to avoid running the motor phasing procedure by mistake, the motor phasing is only executed when a specific signature is written to this sub-index. The signature is 'mcal'. Signature = 0x6C61636D

Writing 0 to this object when motor phasing is running will abort the procedure.

When reading, this object returns the operation status:

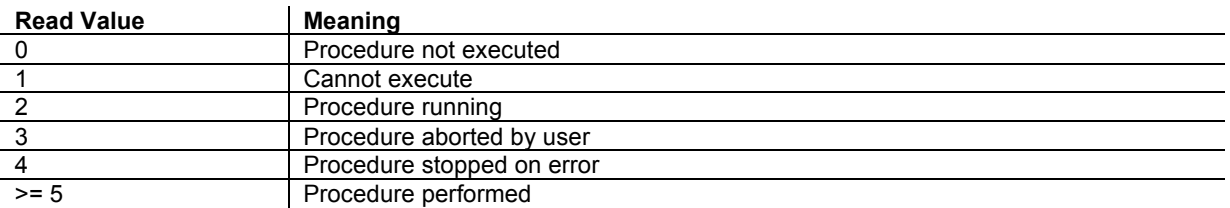

When running, the BUSY bit of status word (0x6041) is set.

The motor phasing procedure calculates these parameters: motor offset 0x3410,3

# **3.2.2.2 - Motor Brake**

## **Servo On/Off Timing Diagram**

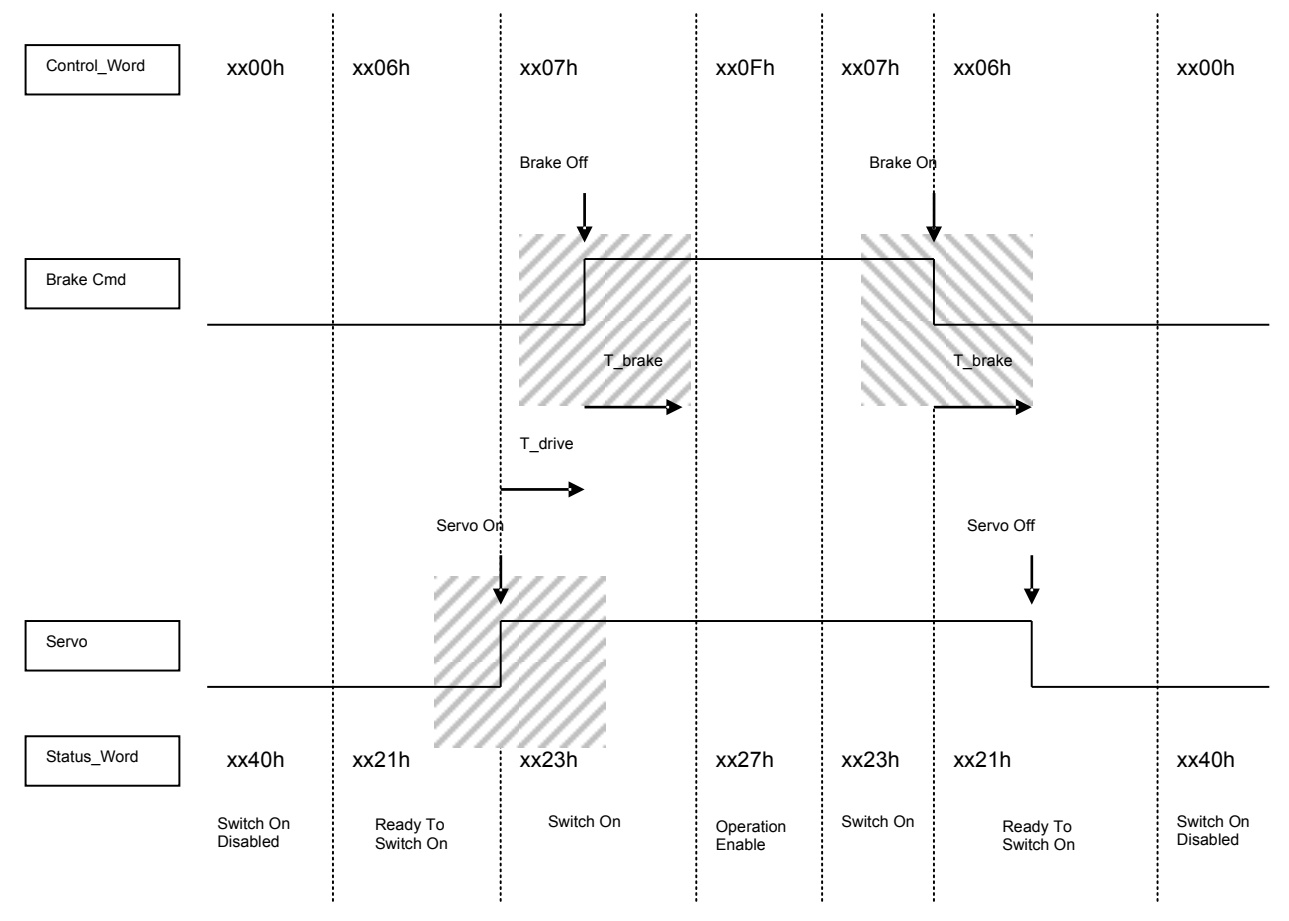

T\_brake: Motor Brake Reaction Time T\_drive: Drive Reaction Time

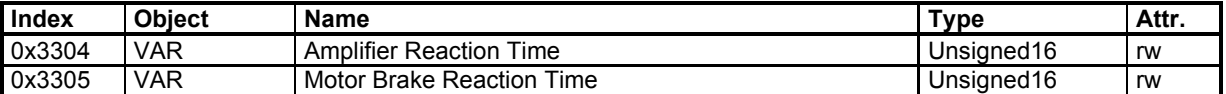

Note 1: The motor brake control is automatic with Switch On/Off by the control word. To disable the motor brake control, it is necessary to set at 1 bit 0 of object 60FE sub-index 2 (digital output bitmask). The motor brake is then manually controlled by bit 0 of object 60FE sub-index 1.

Note 2: When IN4 input is used for the drive Enable / Disable operation, T\_brake delay is not operating on drive disabled.

## **Drive Reaction Time**

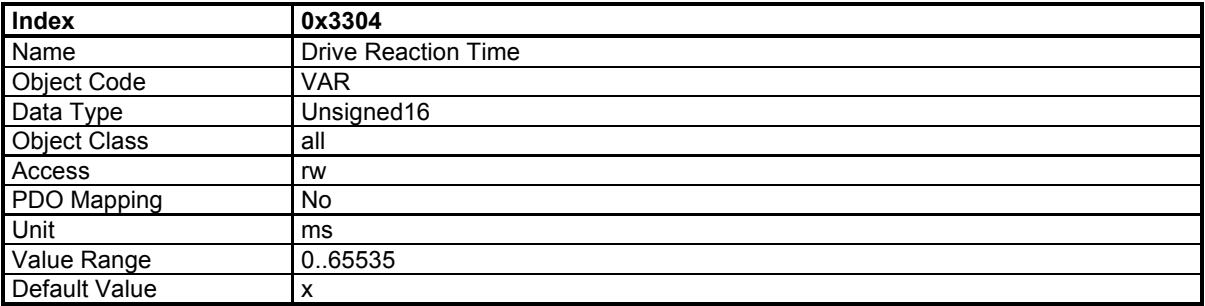

This parameter defines the reaction time of the drive when enabled / disabled.

## **Motor Brake Reaction Time**

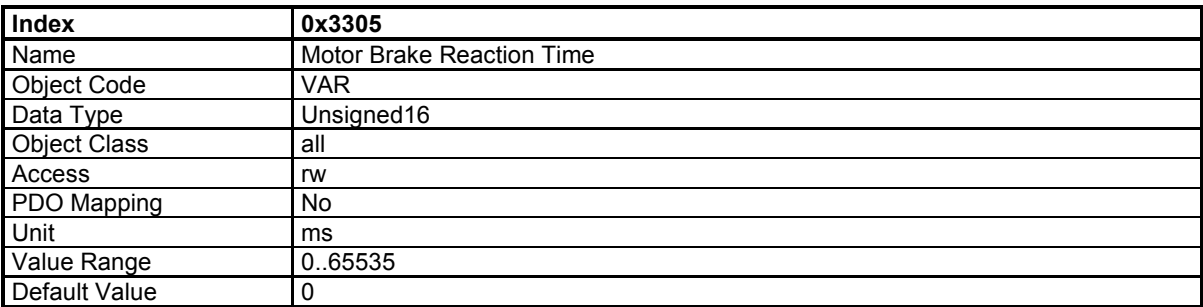

This parameter defines the reaction time of the motor brake.

## **3.2.2.3 - Motor current limits & Current Loop**

The parameters defining the current limitation to be applied to the motor are the following:

- Motor Max. Current 0x6073

- Motor Rated Current 0x6075

The motor parameters **Motor Peak Current** (0x6410-10) and **Motor stall Current** (0x6410-9) will be used for calculating the internal limitations of the drive according to the drive maximum and rated currents (0x6510). The values of the drive internal limitations can be displayed by object 0x30F4.

The current loop gains are accessible in object 0x60F6.

Object 0x3411 allows:

- calculating the current loop gains according to the motor parameters and the drive specifications:

Parameters: Inductance (0x340F) Drive Max. current (0x6510-1) Results: Current Loop Gains (0x60F6)

Object 0x3412 allows:

- calculating the drive current limitations according to the motor and drive currents (0x6510):

Parameters:

Motor Peak current (0x6410-10) Motor Stall current (0x6410-9) Drive Max current (0x6510-1) Drive Rated current (0x6510-2) Results: Motor Max current (0x6073-0) Motor Rated current (0x6075-0)

The input parameters must be previously defined.

## **Manufacturer Drive Data**

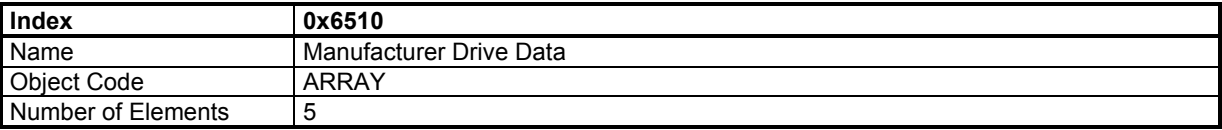

This object indicates the peak current and the rated current supported by the power module.

#### **Value Description**

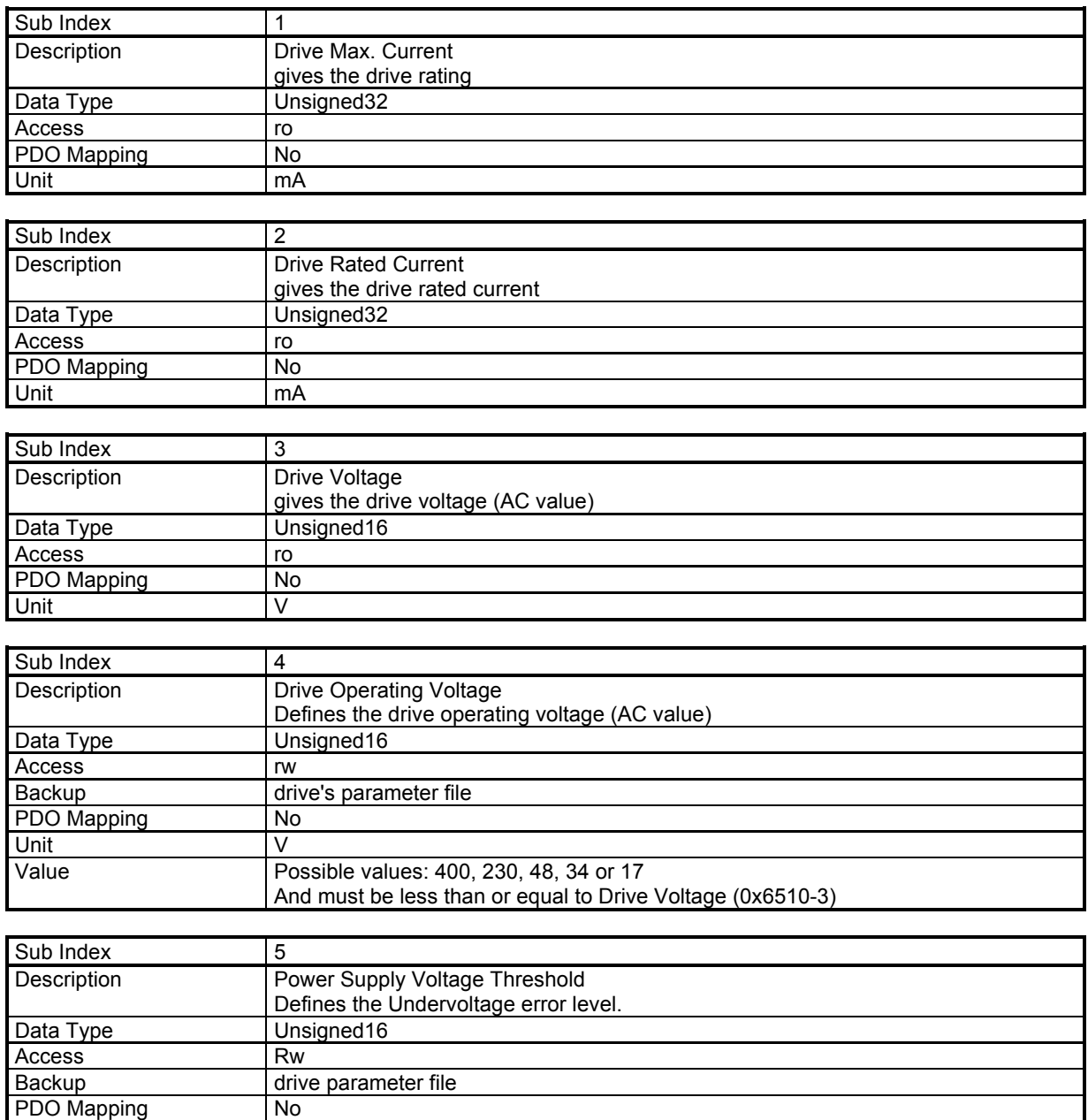

Unit V

Range See below Default value See below

#### Drive Voltage = 400 Vac

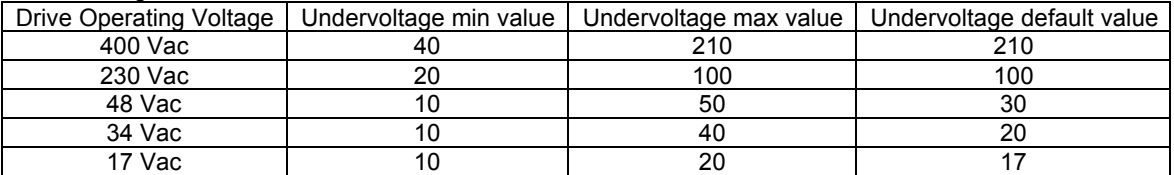

#### Drive Voltage = 230 Vac

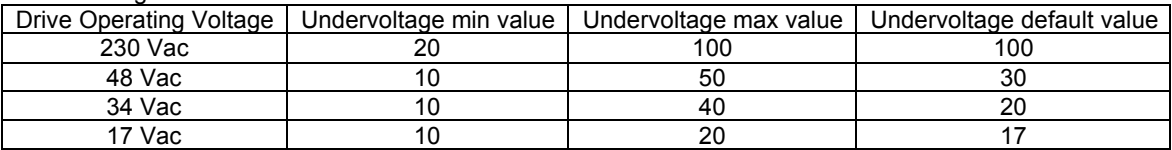

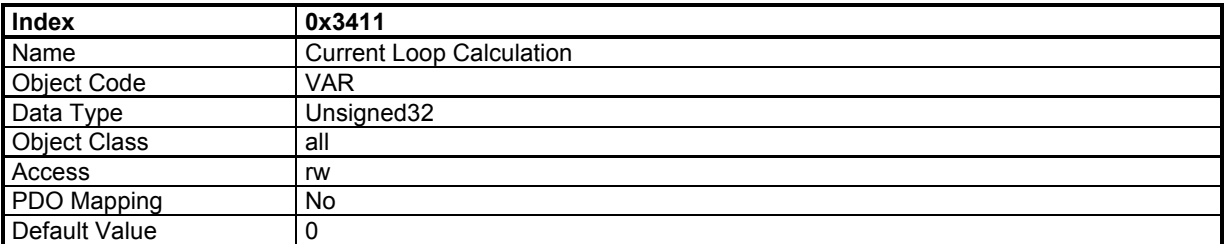

When the motor inductance (0x6410) and drive current (0x6510) are correct, this object allows calculating the current loop parameters.

In order to avoid running this operation by mistake, the user must write a specific signature to this object to make the calculation. The signature is 'calc'.

Signature = 0x636C6163

The parameters calculated are in object 0x60F6.

This procedure also calculates the current limit values (0x6073 and 0x6075)

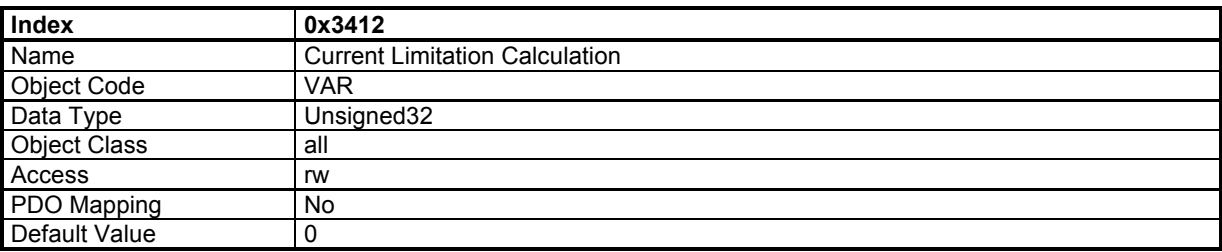

Signature = 0x636C6163

This procedure calculates the current limit values (0x6073 and 0x6075)

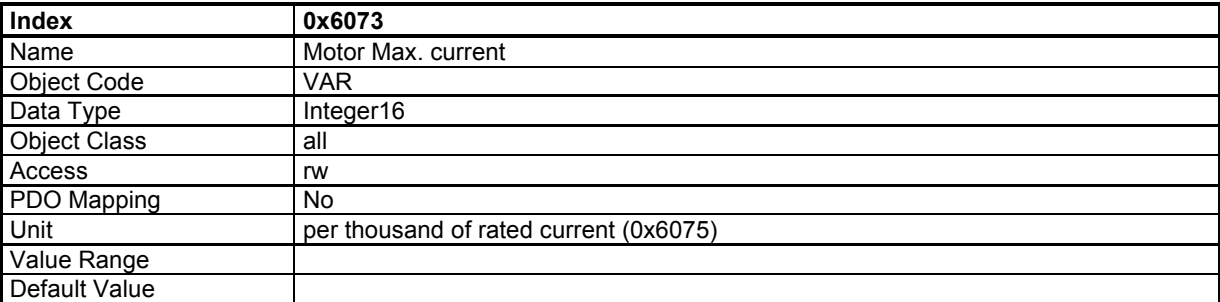

This object defines the maximum current the drive can supply the motor with.

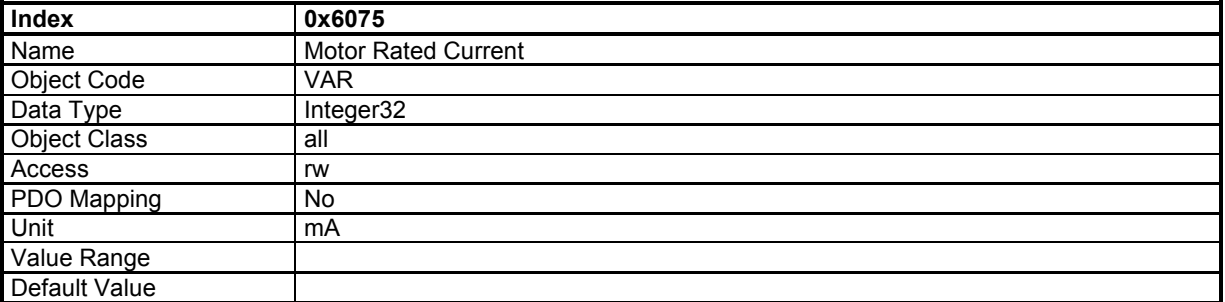

This object defines the maximum current the drive can supply the motor with.

## **Current Loop Parameters**

This object defines the parameters of the current loops.

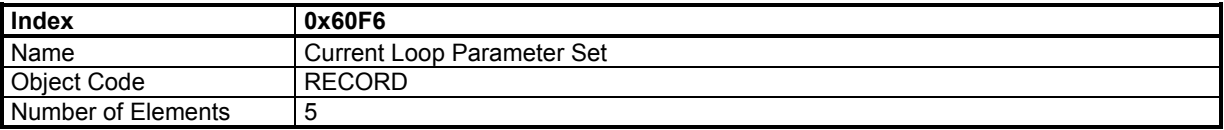

## **Value Description**

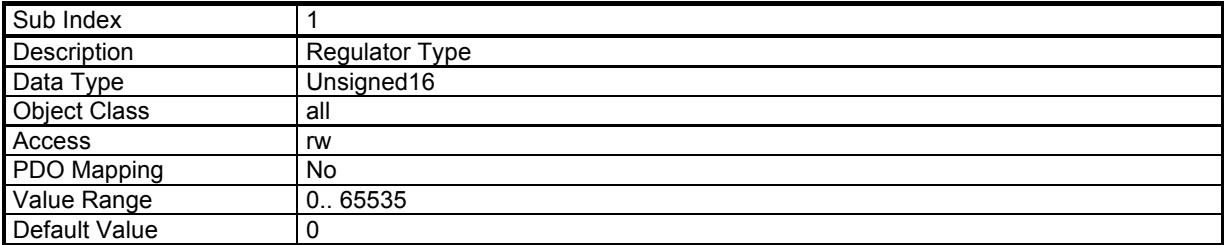

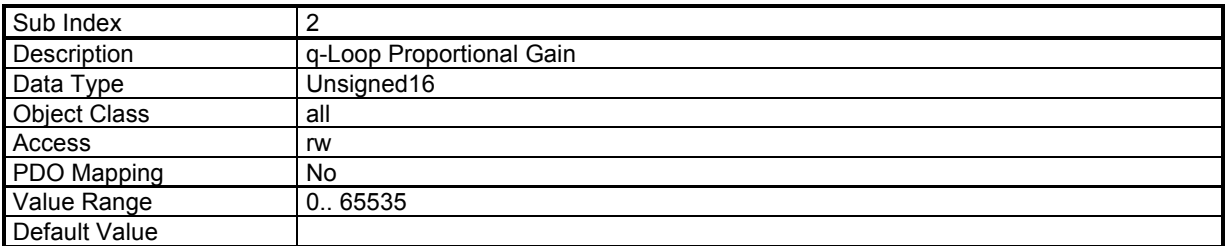

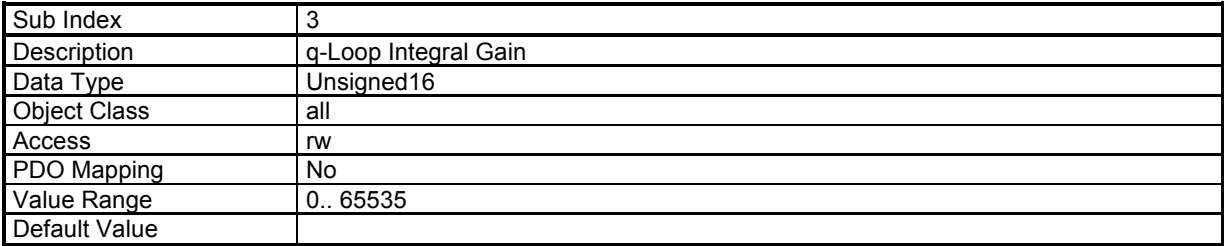

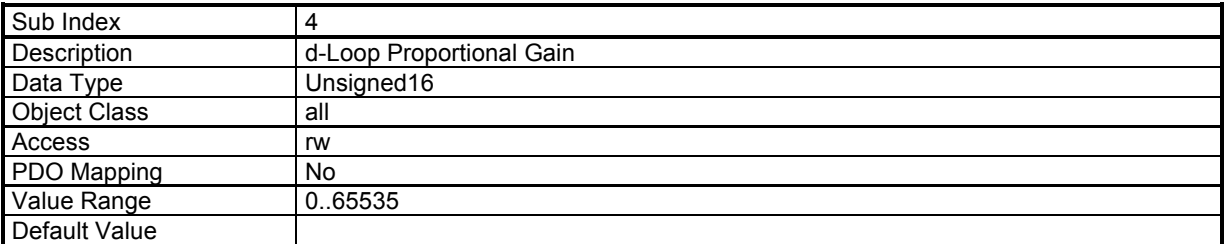

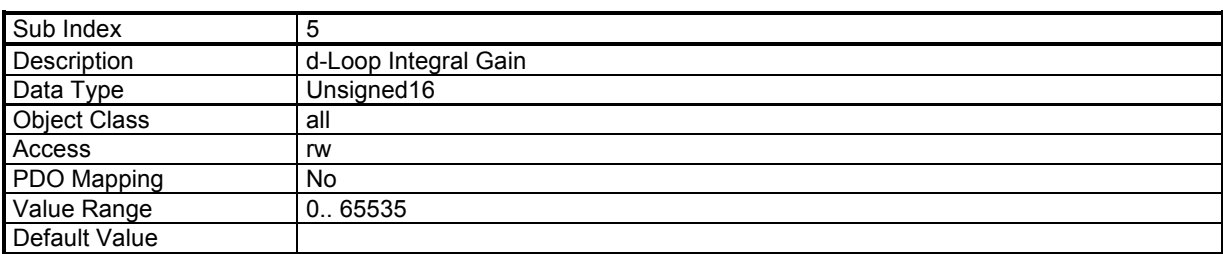

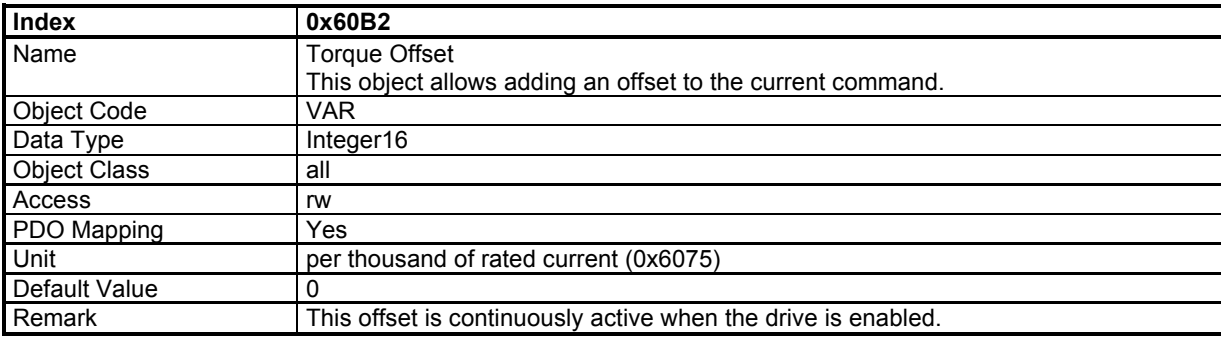

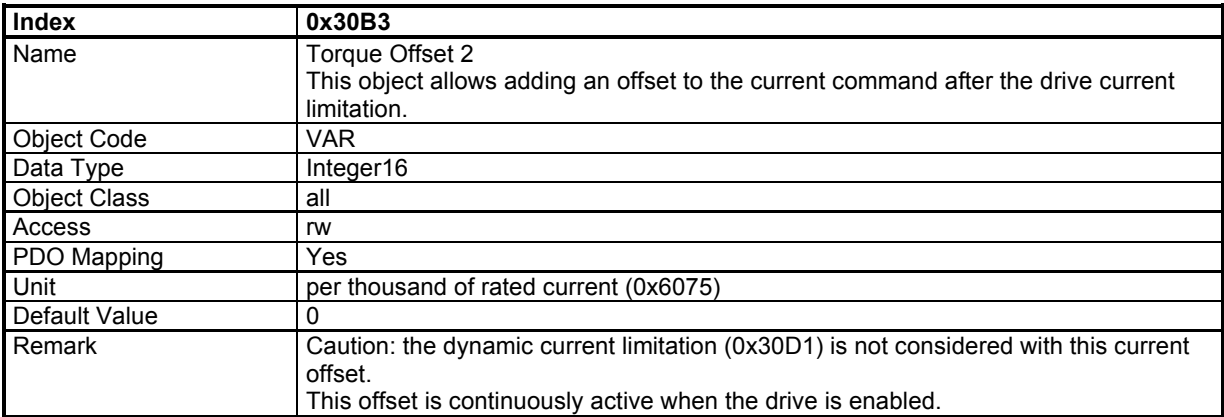

The "Current Actual Value" gives the value of the DC current in the drive. This signal is filtered by a low-pass filter (0x3078)

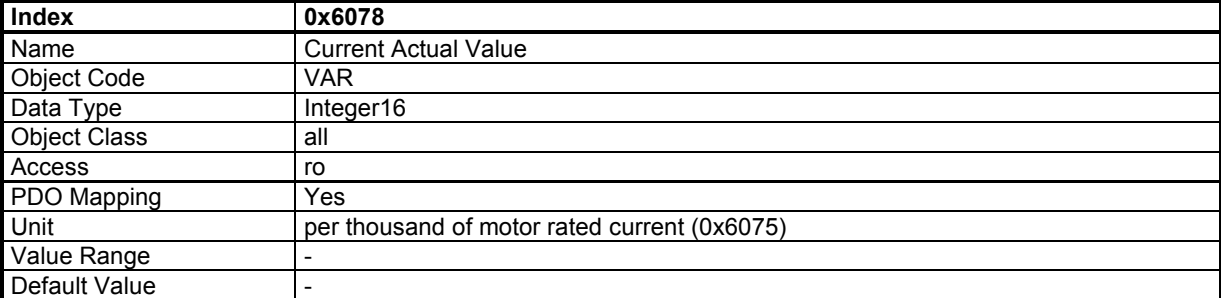

Low-pass filter on "Current Actual Value" (0x6078)

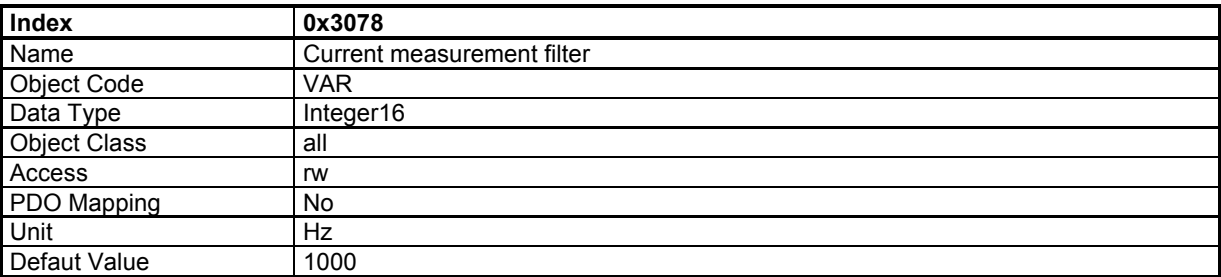

## **Undervoltage Warning Threshold**

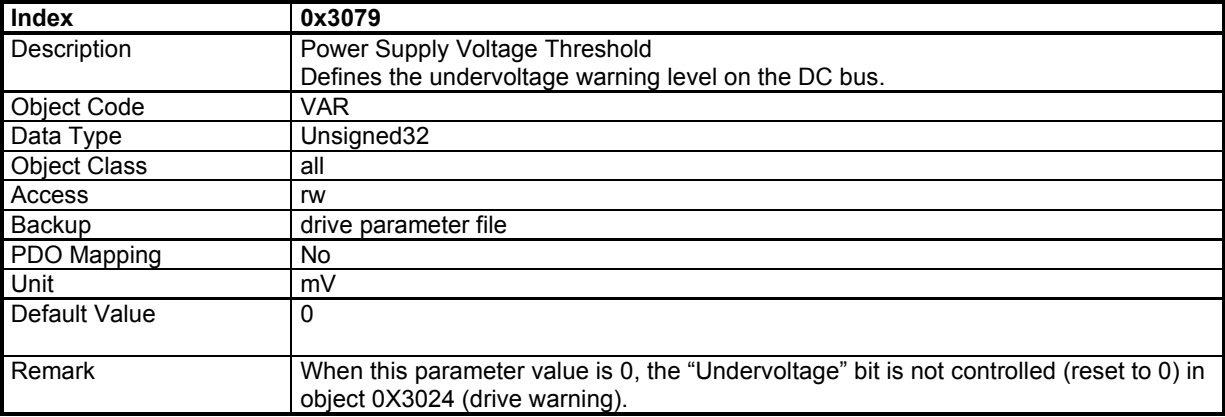

When the DC bus voltage value drops below this parameter value, the "Undervoltage" bit is activated in object 0X3024 (drive warning).

## **3.2.2.4 - Dynamic current limits**

The current applied to the motor is dynamically limited by the value of a defined object. By default, object 0x30D1 is used to limit the motor current (defined in 0x30DA).

The default value of object 0x30D1 is 0x3FFF and corresponds to the maximum current set by the user (0x6073).

#### **Dynamic Current Limit Input Source**

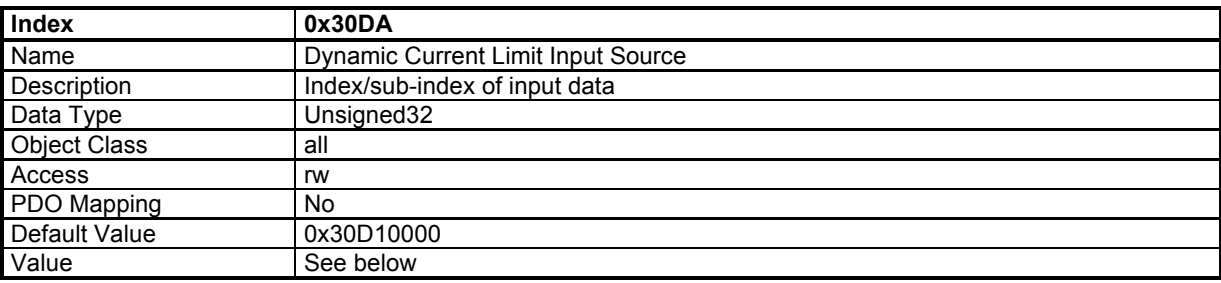

This object allows connecting any dataflow as the source of the Dynamic Current Limit.

By default the object 0x30D1 is used as Dynamic Current Limit signal.

The structure of the entries is the following:

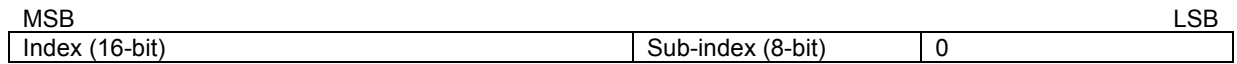

# **Current Limit**

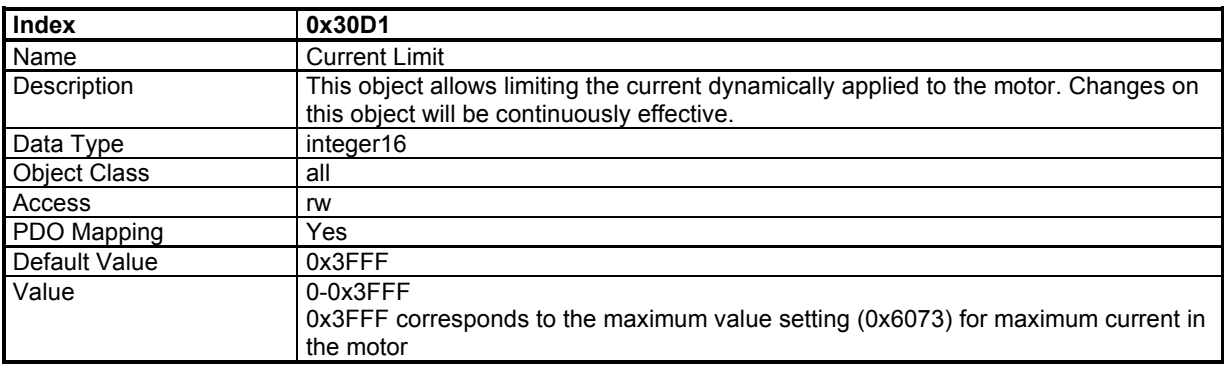

## **Dynamic Current Limit Configuration**

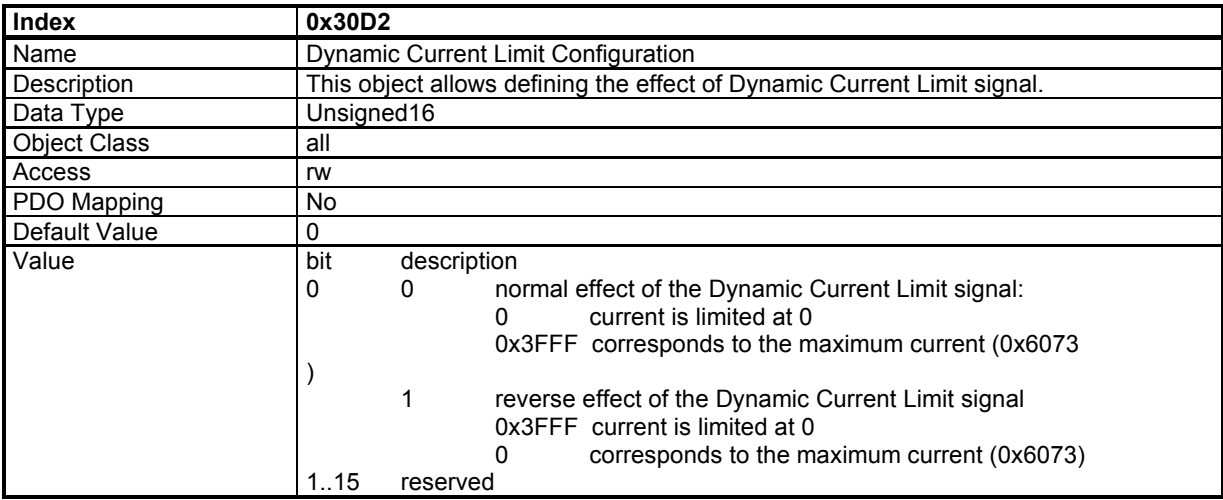

# **Current Monitor**

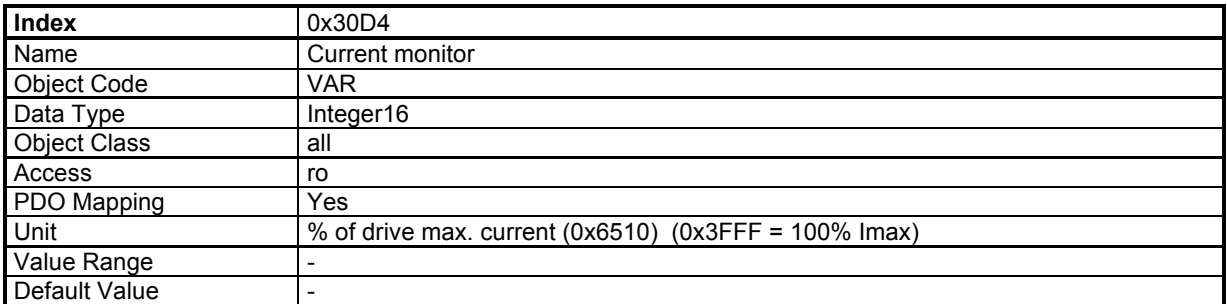

# **3.2.2.5 - Motor temperature probe**

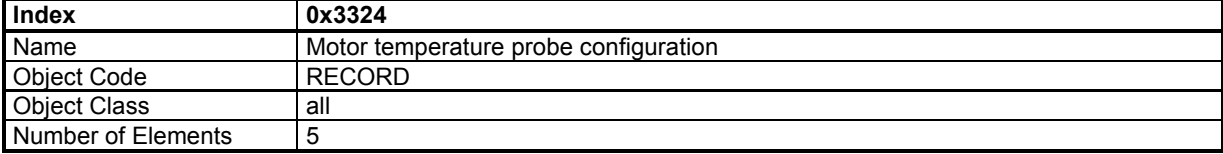

This object defines the Motor temperature probe configuration.

#### **Value Description**

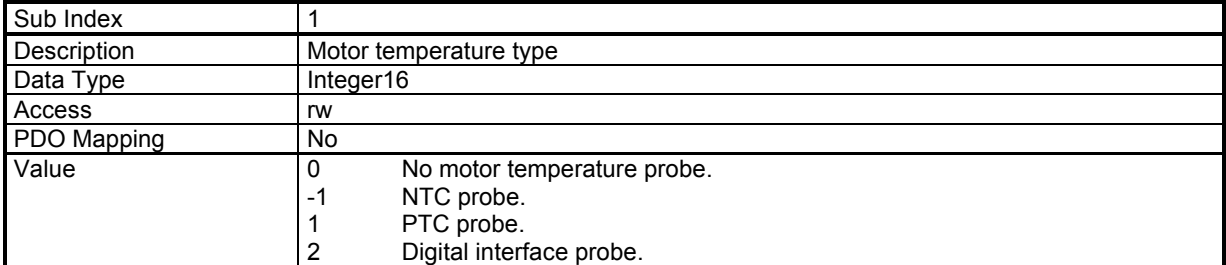

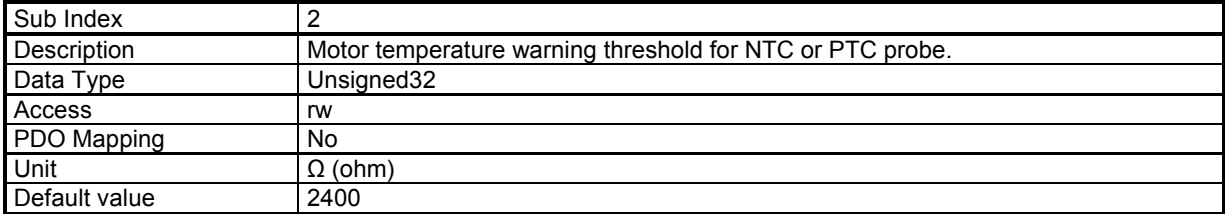

This parameter defines the threshold of the equivalent resistor corresponding to the temperature at which a warning will be notified.

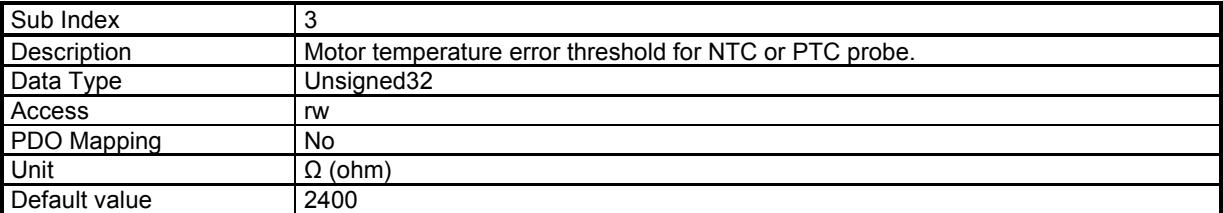

This parameter defines the threshold of the equivalent resistor corresponding to the temperature at which an error will be triggered.

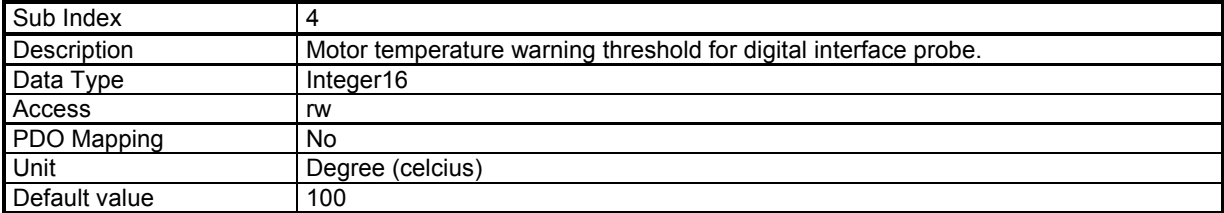

This parameter defines the threshold of the temperature at which a warning will be notified.

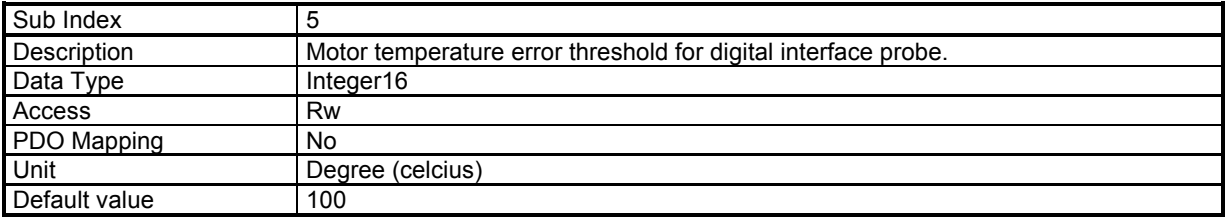

This parameter defines the threshold of the temperature at which an error will be triggered.

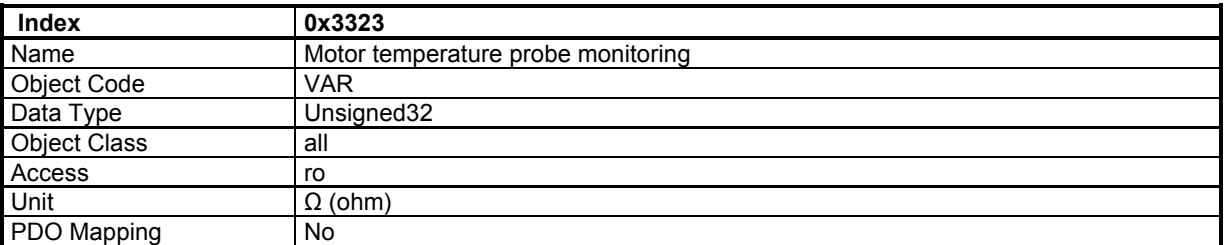

The returned value gives an image of the equivalent resistance (in  $\Omega$ ).

Depending on hardware configuration, the motor temperature monitoring is given by this object (equivalent resistance value) or by object 0x3325.

## **3.2.2.6 - IGBT temperature**

IGBT module temperature value

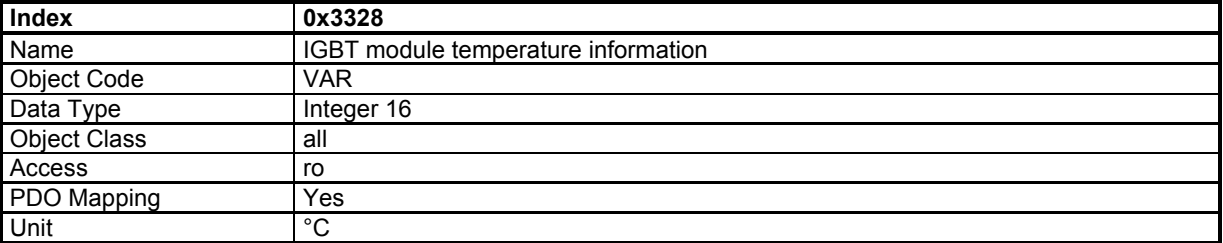

## **3.2.2.7 - Sensors**

The **XtrapulsEasy** drive can operate with 2 different position sensor types: Resolver or Encoder.

Each sensor can be selected as motor feedback or position feedback. Sensorless control can also be selected for the motor feedback.

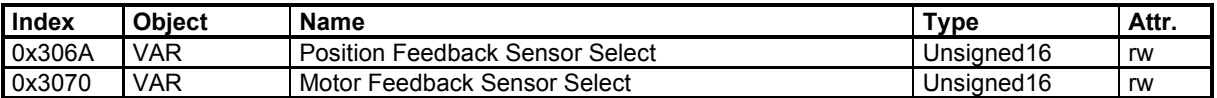

## **Position Feedback Sensor Select**

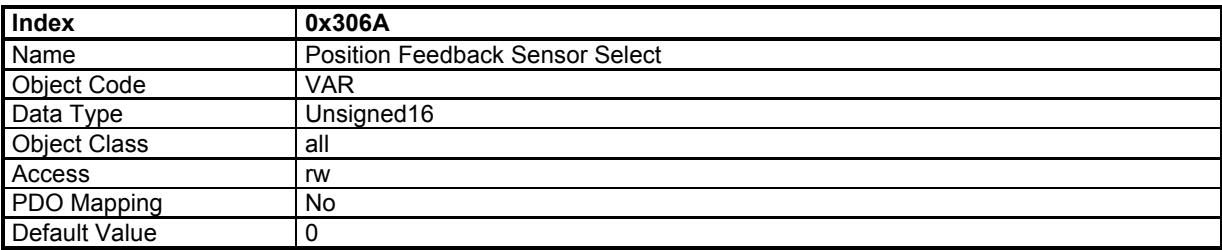

This object defines the feedback sensor which will be used to close the position loop. Depending on drive model, not all feedback is supported.

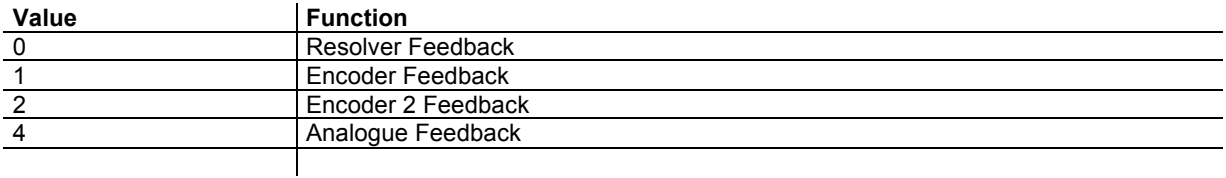

When motor feedback and position feedback are different (sensorless for motor feedback and encoder for position feedback, for example), both sensors must count in the same direction.

# **Motor Feedback Sensor Select**

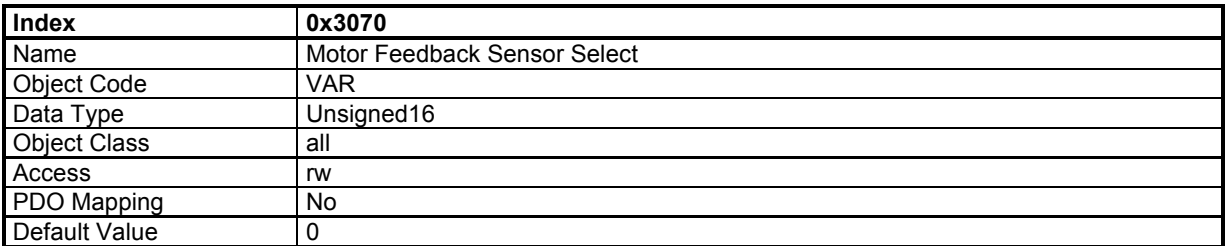

The motor feedback sensor is used to close the servo motor torque and speed control loops. The servo motor position loop can be closed by the motor feedback sensor or with the secondary sensor (see object 0x306A). Depending on drive model, not all feedback is supported.

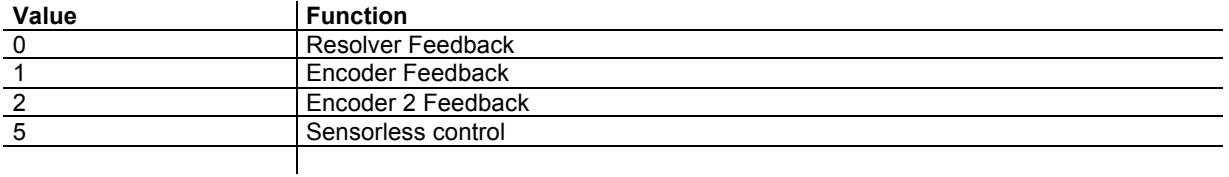

## *3.2.2.7.1 - Resolver*

# **Resolver Parameters**

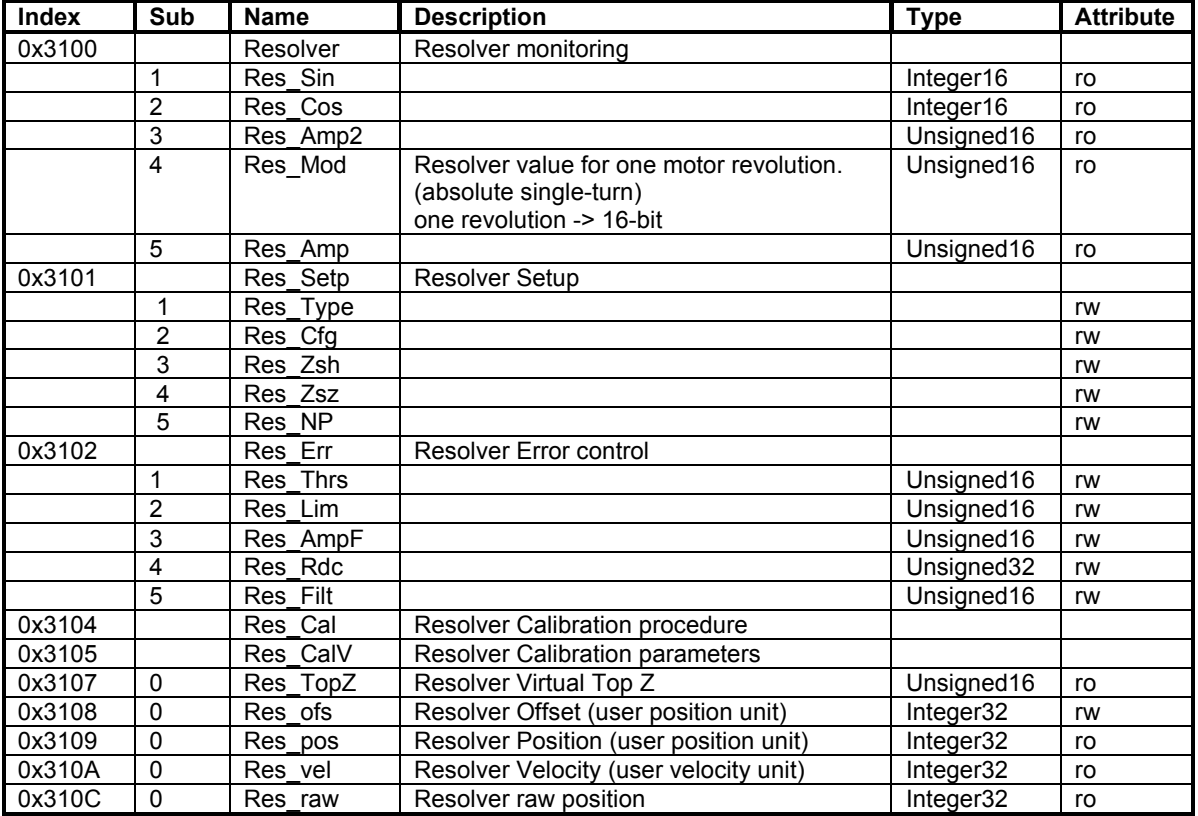

# **Resolver Setup**

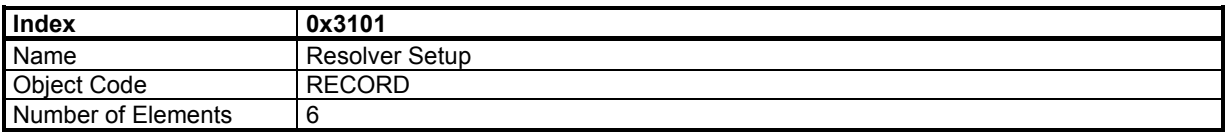

## **Value Description**

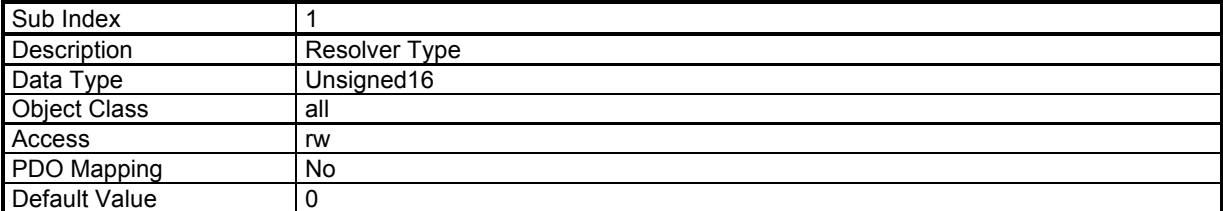

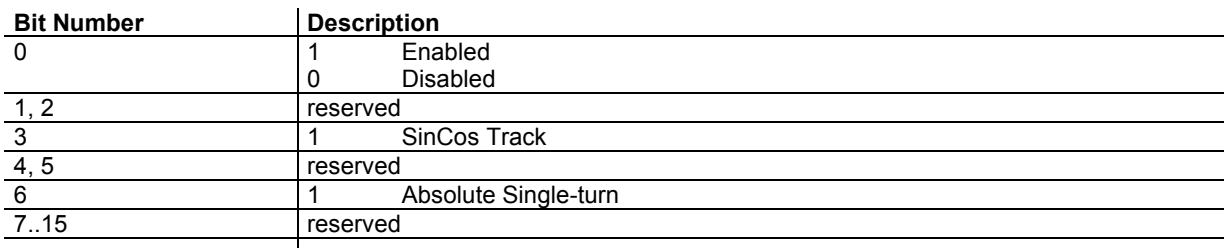

For a resolver, the setting value is 0x41 For a SinCos track encoder, the setting is 0x49

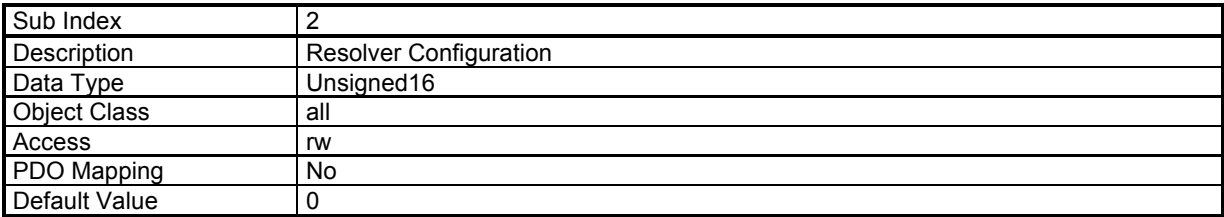

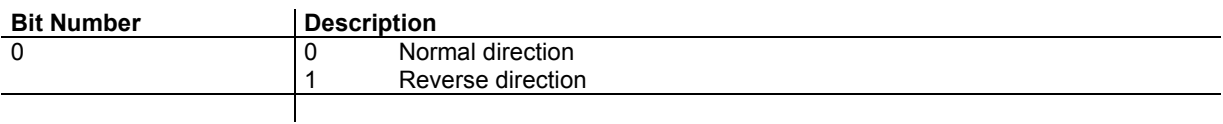

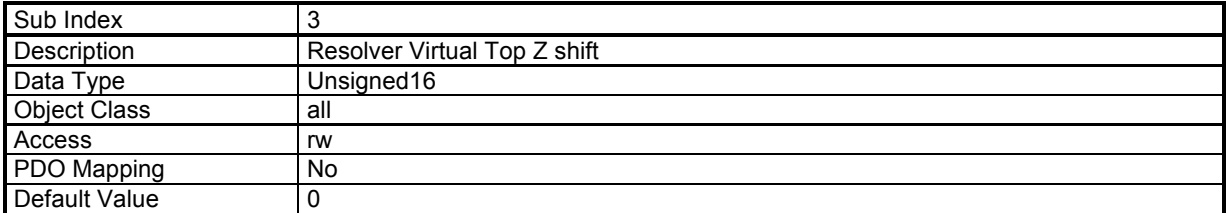

This parameter defines the offset between marker Z of the encoder and the virtual marker Z. The value is given in encoder increments (4096 increments / revolution).

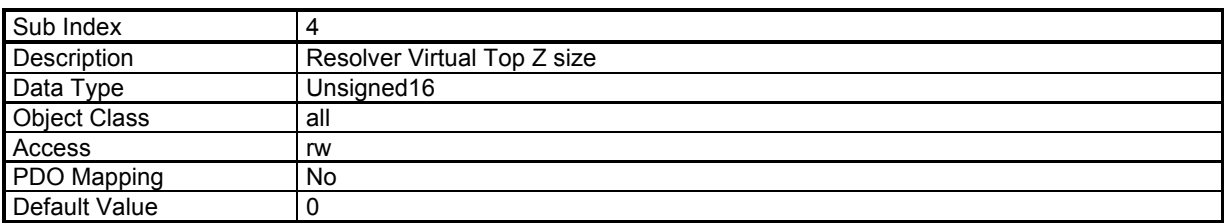

This parameter defines the width of the virtual marker Z. The value is given in encoder increments (4096 increments / revolution).

The virtual marker Z is working with polling technique, the width of the virtual marker Z allows increasing the marker Z size in order to avoid a missing of the marker Z.

The status of the virtual marker Z can be read by object 0x3027

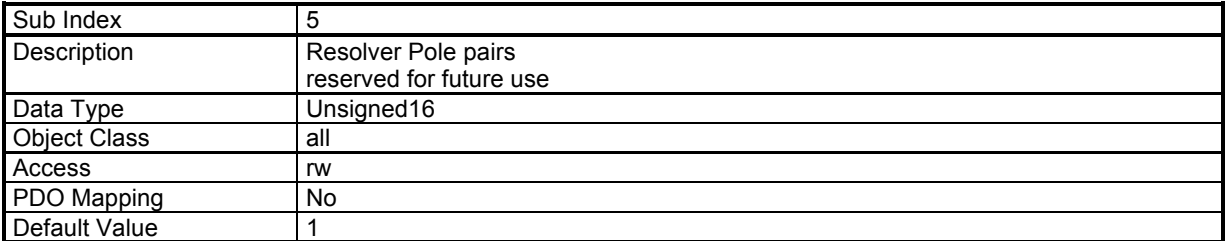

## **Resolver Position Offset**

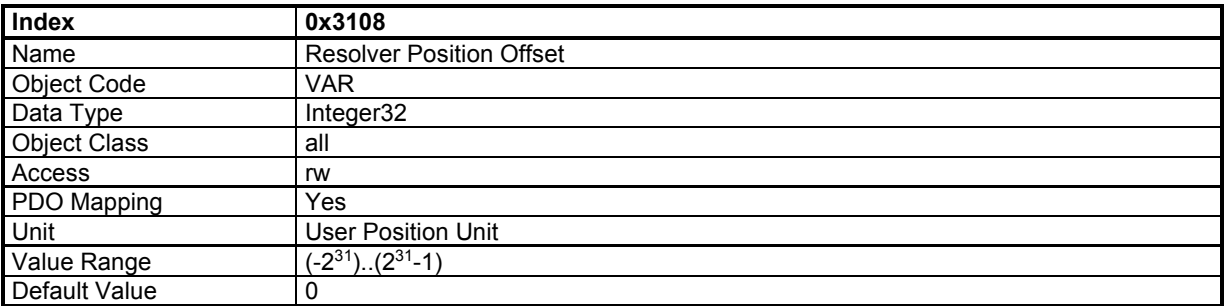

## **Resolver Position**

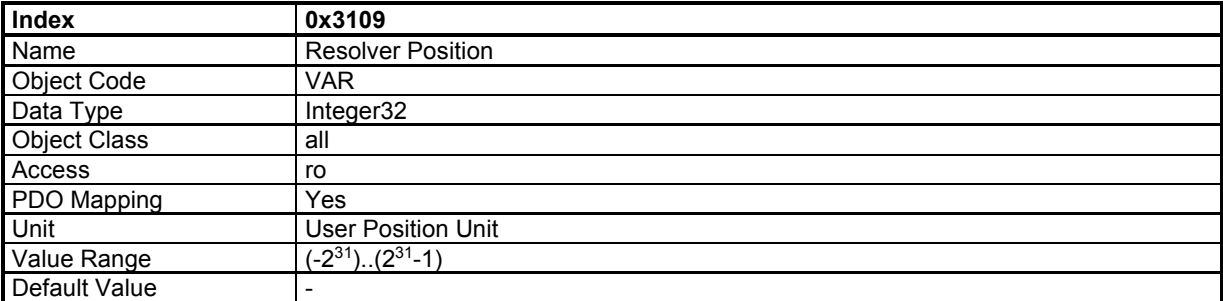

This object monitors the resolver position:

Resolver\_Position = Resolver\_Internal\_Position + Resolver\_Position\_Offset

Resolver Position (0x3109) in user position unit is the position given by the resolver. If the position loop feedback is resolver, and the modulo function (Position Limit) is not activated, then the resolver position is the same as 0x6064.

Resolver\_Internal\_Position in user position unit is the resolver position value related to the initial position at power on.

Resolver\_Position\_Offset (0x3108) defines an offset between user position (0x3109) and internal resolver position. If the position loop feedback is resolver, this offset will be calculated by the homing procedure. At power on Resolver\_Position\_Offset is 0.

## *3.2.2.7.2 - Encoder*

Encoder support types:

- TTL Incremental Encoder
- TTL Incremental Encoder + Hall Effect Sensor
- Hall Effect Sensor only

# **Encoder Parameters**

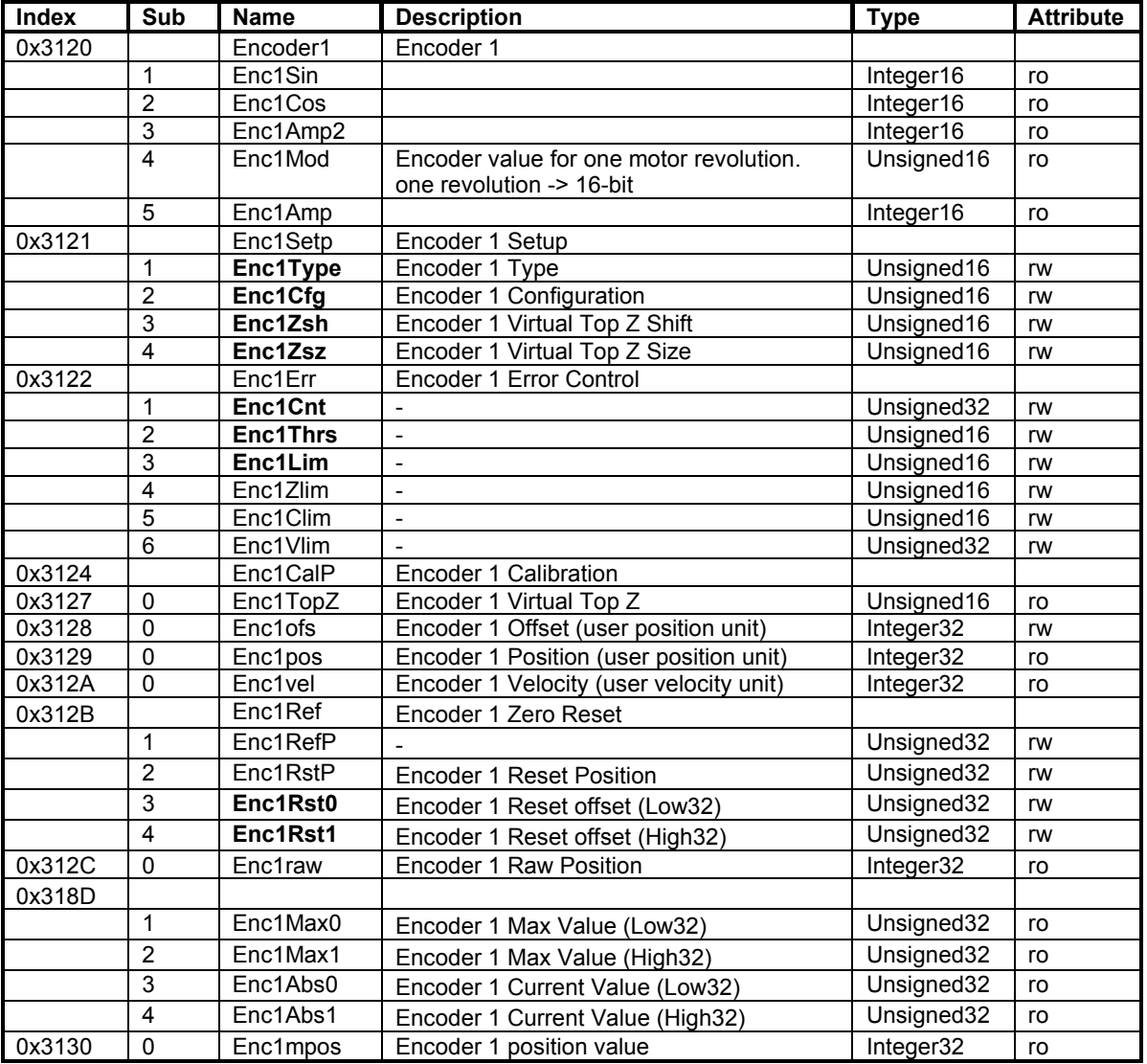

# **Encoder Setup**

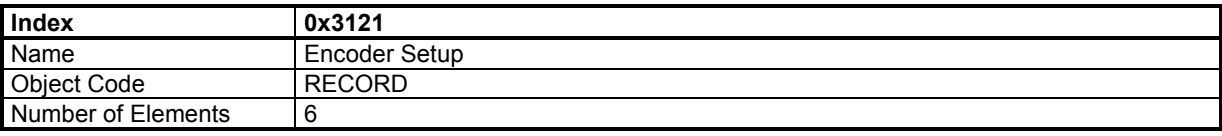

## **Value Description**

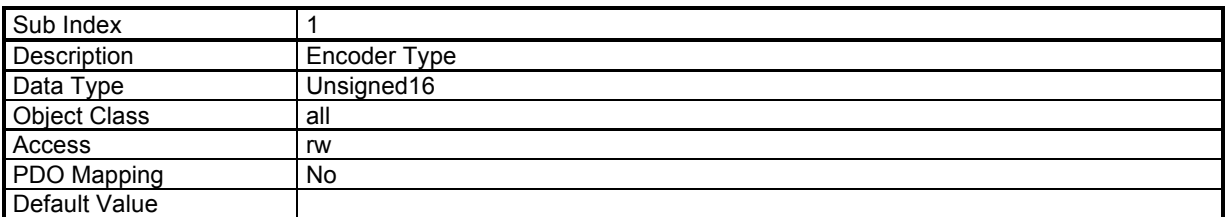

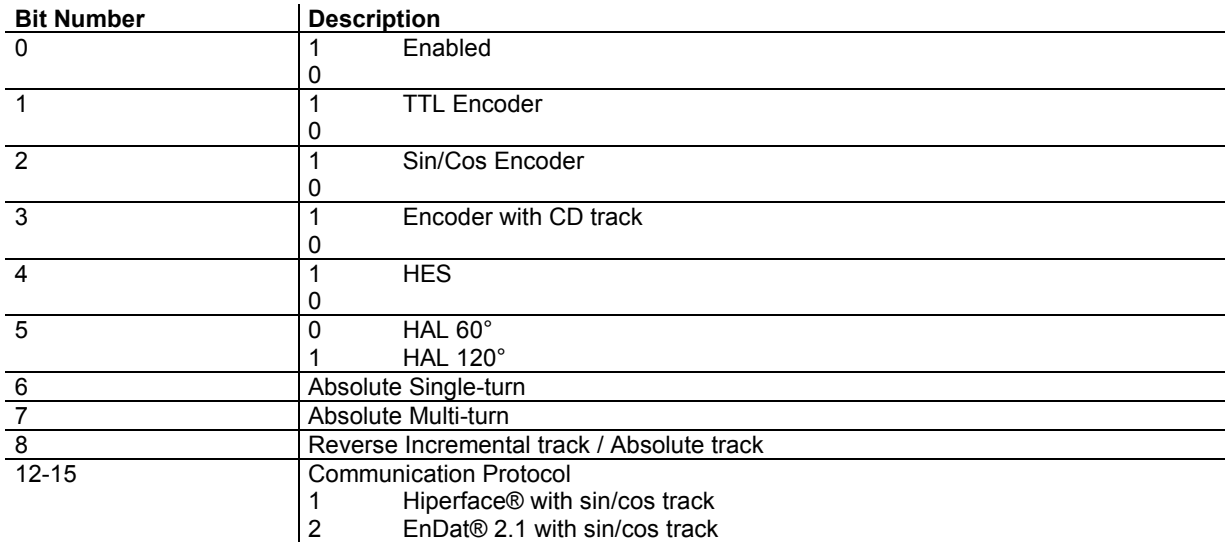

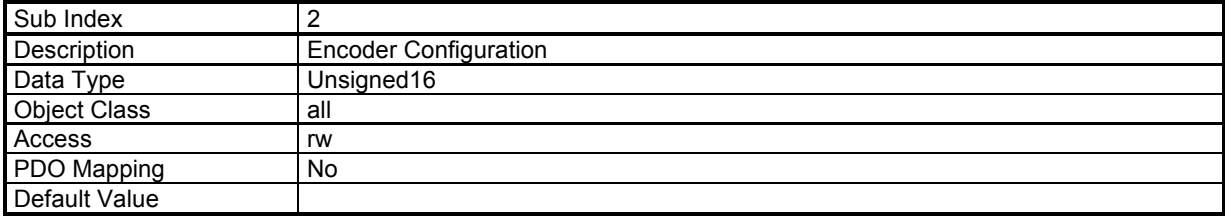

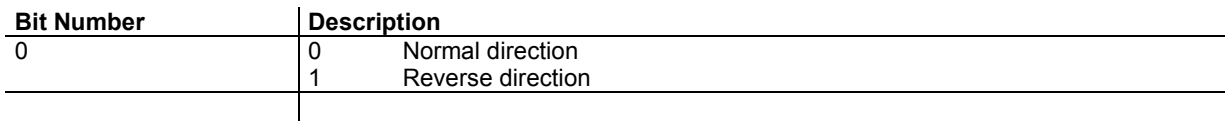

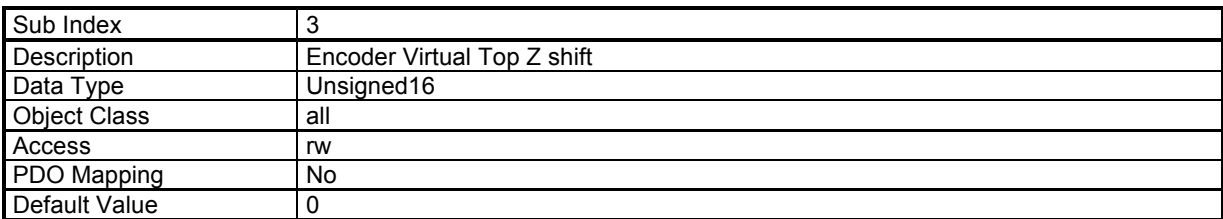

This parameter defines the offset between marker Z of the encoder and the virtual marker Z. The value is given in encoder increments (encoder resolution x 4)

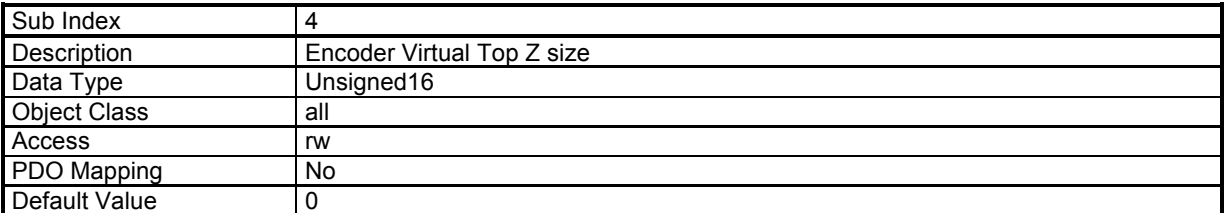

This parameter defines the width of the virtual marker Z. The value is given in encoder increments (encoder resolution x 4).

The virtual marker Z is working with polling technique, the width of the virtual marker Z allows increasing the marker Z size in order to avoid the missing of the marker Z.

The status of the virtual marker Z can be read by object 0x3127.

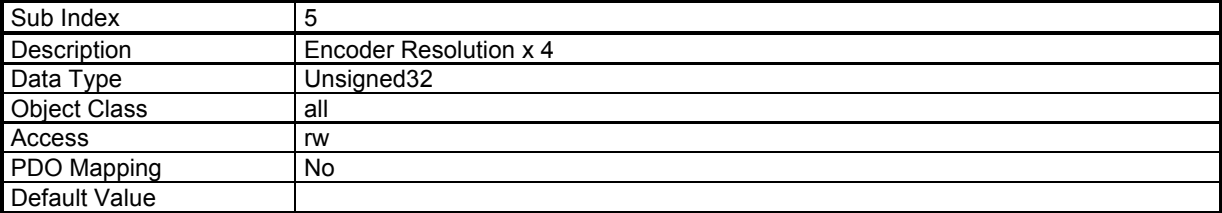

This parameter defines the resolution (period) of the encoder x 4.

# **Encoder Position Offset**

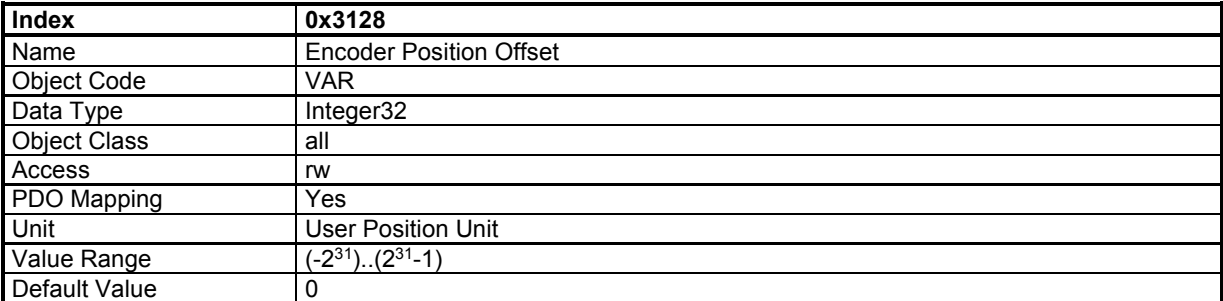

## **Encoder Position**

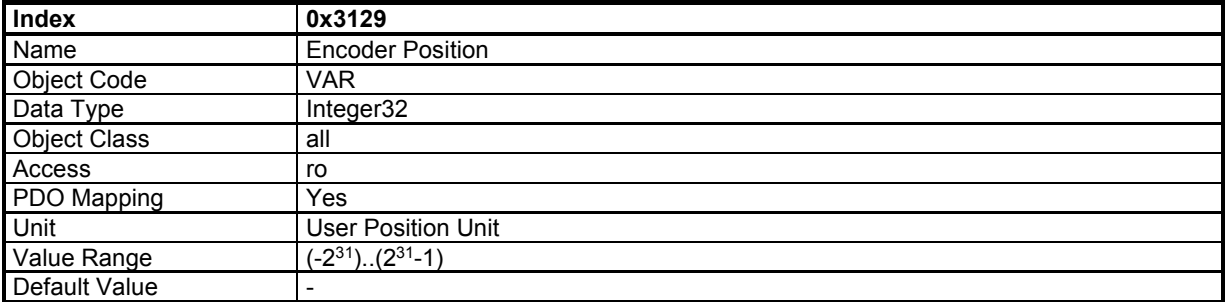

This object monitors the encoder position:

Encoder\_Position = Encoder\_Internal\_Position + Encoder\_Position\_Offset

Encoder Position (0x3129) in user position unit is the position given by the encoder. If the position loop feedback is encoder and modulo function (Position Limit) is not activated, then the encoder position is the same as 0x6064.

Encoder Internal Position in user position unit, is the encoder position value related to the initial position at power on.

Encoder\_Position\_Offset (0x3128) defines an offset between user position (0x3129) and internal encoder position. If the position loop feedback is encoder, this offset will be calculated by the homing procedure. At power on, Encoder\_Position\_Offset is 0.

If the encoder is absolute multi-turn, the Encoder\_Position\_Offset is saved in the drive parameter file, and is restored at power on.

## *3.2.2.7.3 - TTL Encoder*

An incremental TTL encoder can be connected to Xtrapuls drives as motor and position feedback or only as position feedback (in case of sensorless motor control).

#### **Motor Feedback:**

Incremental TTL encoder is not absolute for motor commutation, so:

- In a first time, an auto-phasing must be performed to define the motor pole pair number, motor phase order, and encoder offset.

- Each time the drive is restarted with 24 V, a motor-phasing must be performed before the motor can be controlled.

#### Note:

- Motor-phasing applies torque and moves the motor
- Power supply must be on

- Please check that the motor is at standstill and its movement over one revolution dangerous neither for the operator nor for the machine.

- Motor-phasing does not work with vertical axis or axis with driving load.

#### **Position Feedback:**

If the encoder is used as a position feedback only (in case of sensorless motor control) then the encoder resolution defined in object 0x608F must be the encoder counts for one motor revolution.

#### *3.2.2.7.4 - Hall Effect Sensor*

#### **Motor Feedback with TTL incremental encoder + HES:**

The Hall effect sensors (HES) can be used with a TTL incremental encoder to avoid the motor-phasing operation each time the 24 V supply is switched on.

The Hall effect sensor parameters (0x313E) are calculated with the auto-phasing procedure.

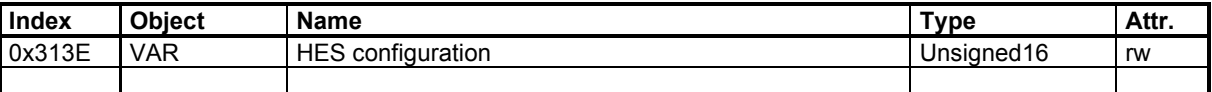

Parameters depending also on the Hall effect sensor are:

- Motor phase order: 0x3410,2

- Sensor offset: 0x3410,3

#### **Motor Feedback with HES only:**

The HES can also be used without a TTL incremental encoder. However, in this case the position resolution is low, so the dynamic performances are reduced

- Enter first the motor pole pair number 0x3410,1 according to the motor catalogue.

- Execute then an auto-phasing procedure to identify, HES configuration, motor phase order, and sensor offset.

Remark: the motor pole pair number 0x3410,1 cannot be identified by the auto-phasing procedure.

Because of the low HES position resolution (number of inc per revolution = 6 x number of motor pole pair), it is dificult to close the speed and position loops at low speed and at standstill. In order to overcome this problem, the **XtrapulsEasy** drive can be switched in sensorless frequency control (SFC) below a programmable speed threshold. At standstill, the motor current can be reduced after a programmable delay.

The SFC operation parameters with HES only feedback can be adjusted with the object 0x313D.

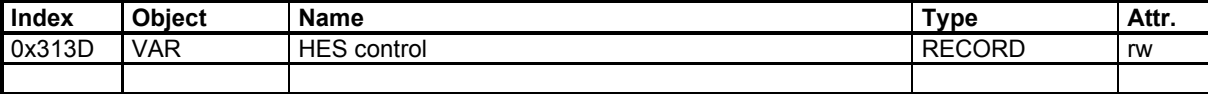

## **Hall Effect Sensor configuration**

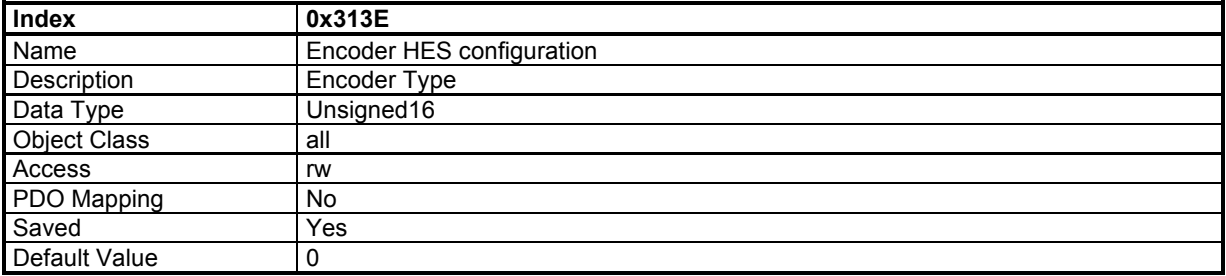

#### **Value Description**

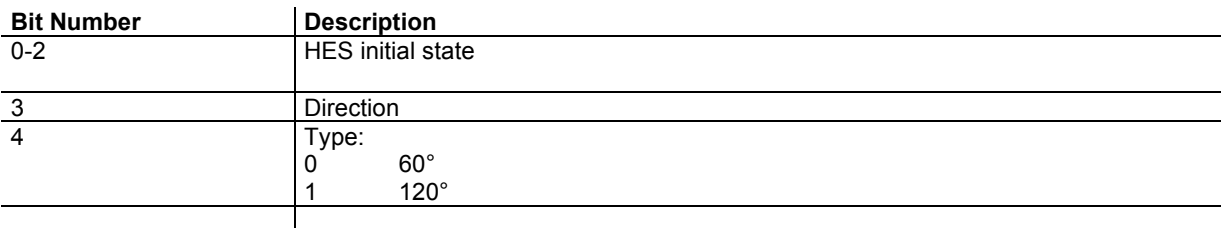

Manual Configuration for an incremental encoder + HES: 0x3121,1 = 0x0013 ; incremental TTL encoder + HES

 $0x313E,0 = HES$  config

 $0x3410,1 =$  pole pairs

 $0x3410,2 =$  phase order

 $0x3410,3$  = sensor offset (mechanic)

## **HES control**

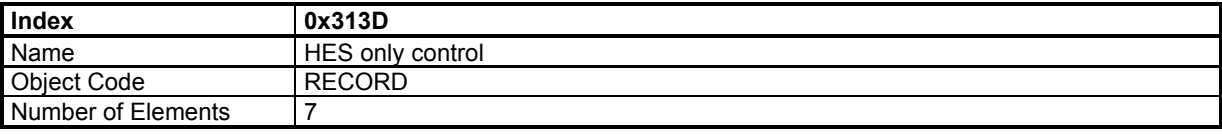

## **Value Description**

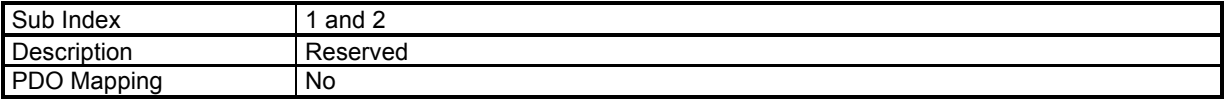

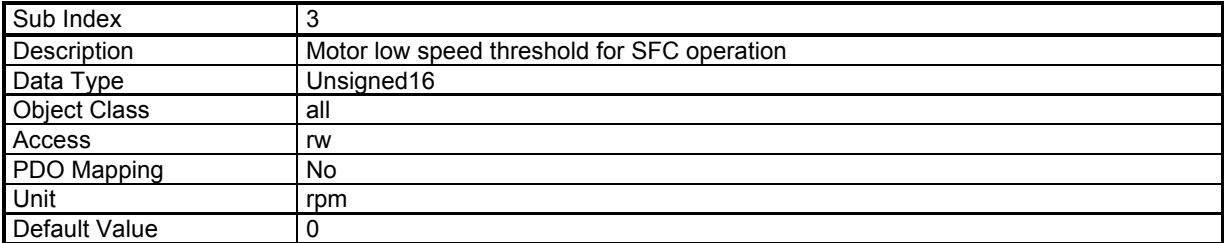

This parameter defines the motor speed value for the commutation between the "sensorless frequency control" (SFC) at low speed and the HES sensor feedback over the threshold value. The drive torque control mode is not concerned.

When this parameter value is set at 0, the SFC operation at low speed is disabled. In this case, the speed loop is switched off when the motor is at standstill (motor shaft is free), and the HES sensor feedback is operating as soon as the motor is moving.

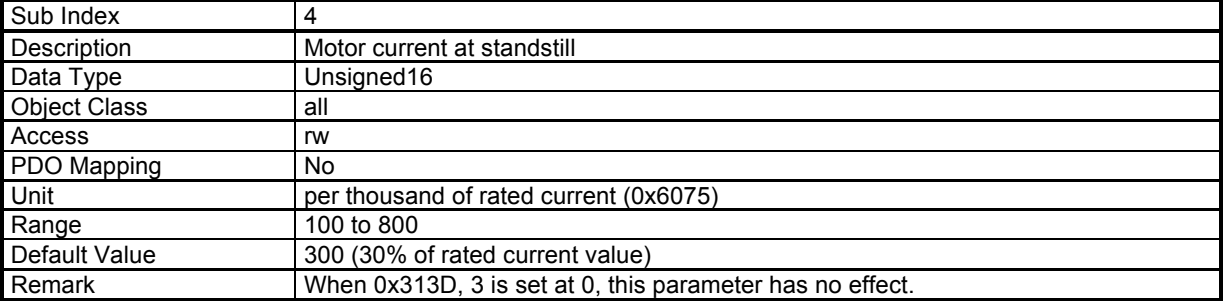

This parameter defines the motor current value at standstill when the delay for the current changing (0x313D,5) is over.

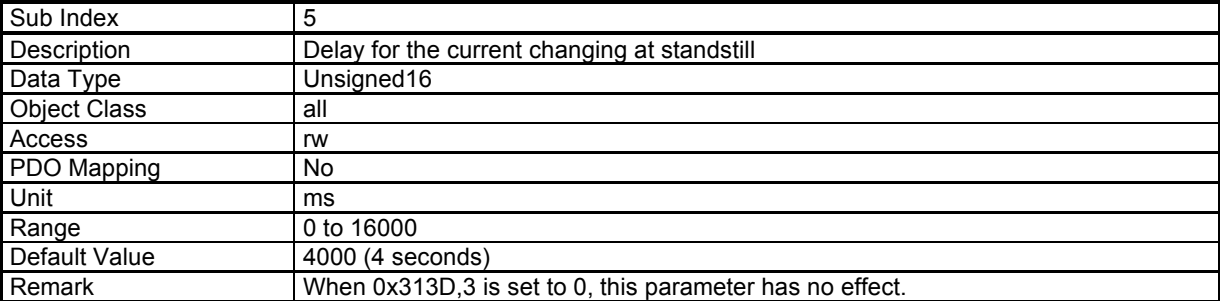

This parameter defines the delay before the motor current changing (0x313D,4) when the motor is at standstill.

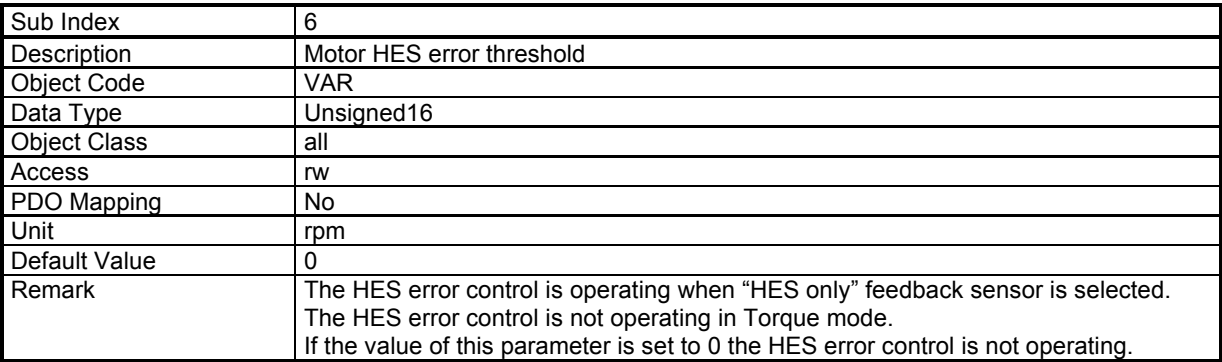

This object defines the tolerance for the HES error control:

If |Speed Reference – Motor Speed| > Motor HES error threshold → HES counting error is released.

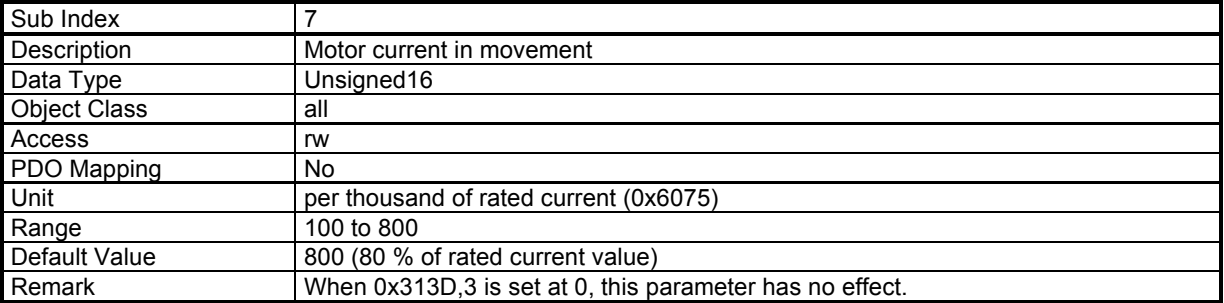

This parameter defines the motor current value in movement.

# *3.2.2.7.5 – Sensorless control*

## **Sensorless Parameters**

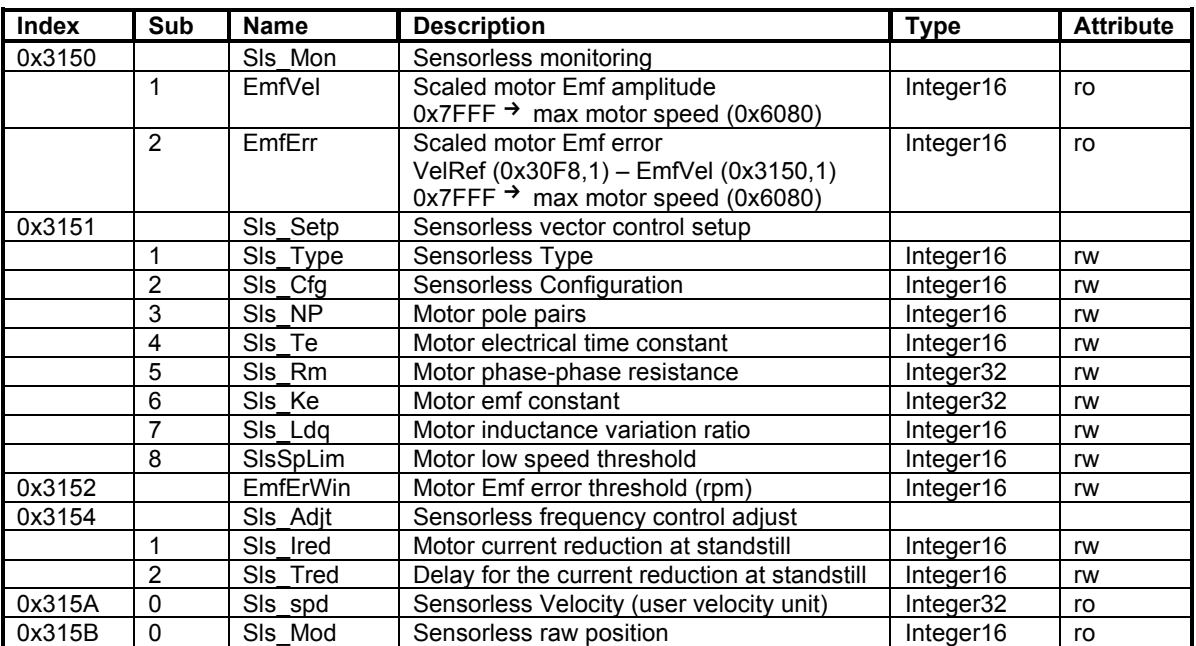

# **Sensorless vector control (SVC) setup**

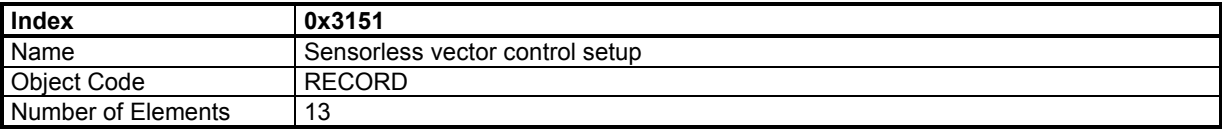

#### **Value Description**

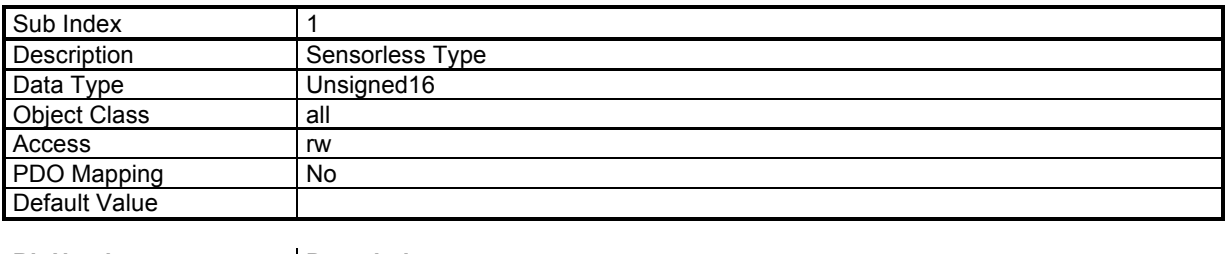

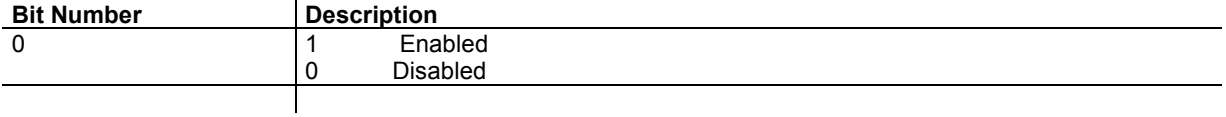

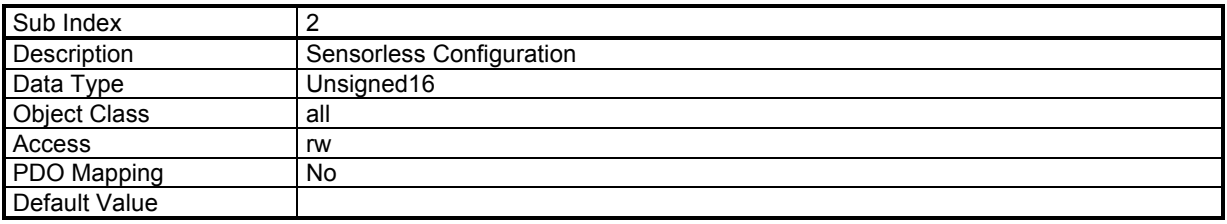

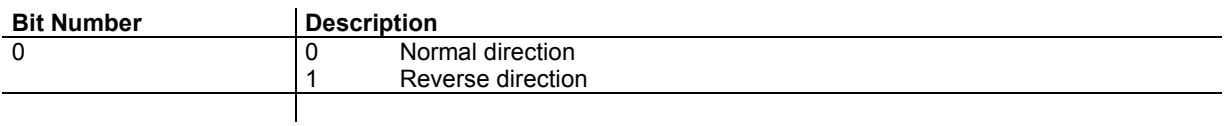

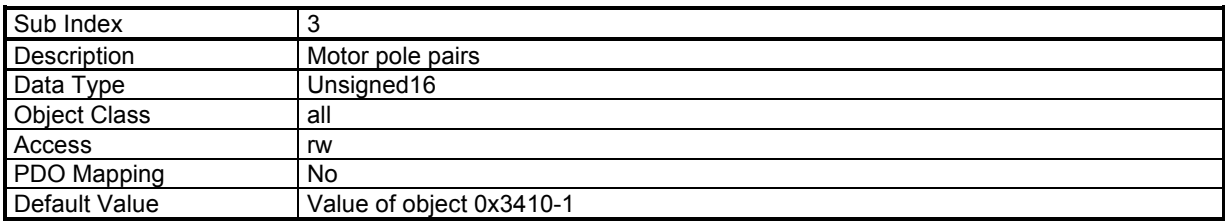

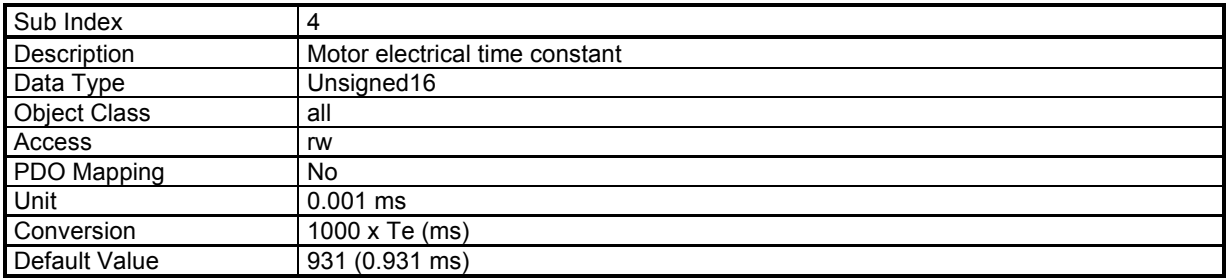

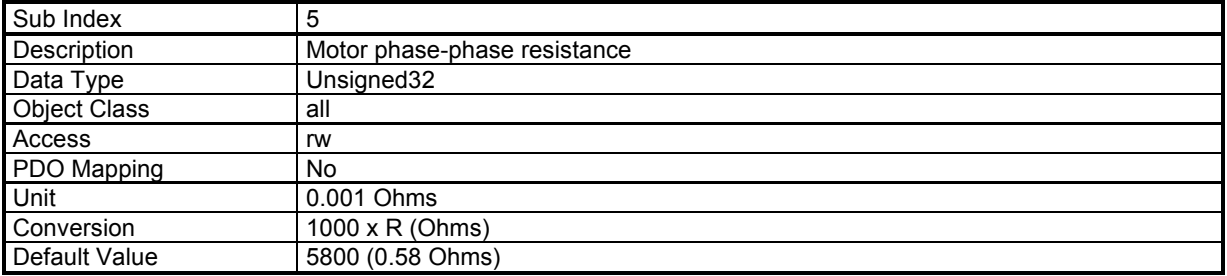

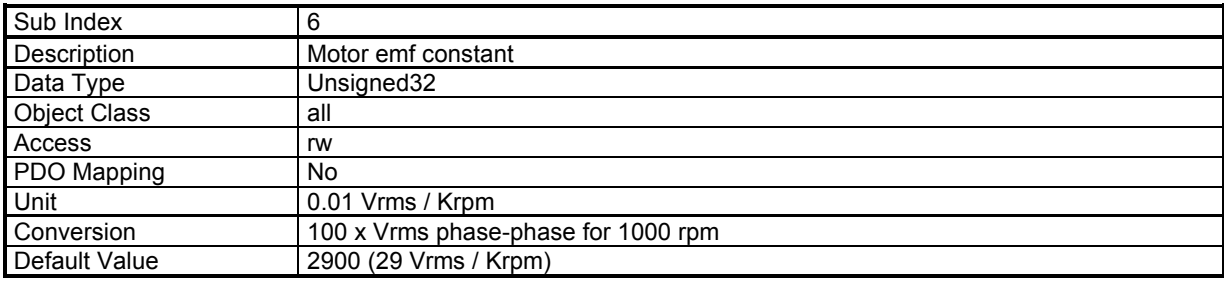

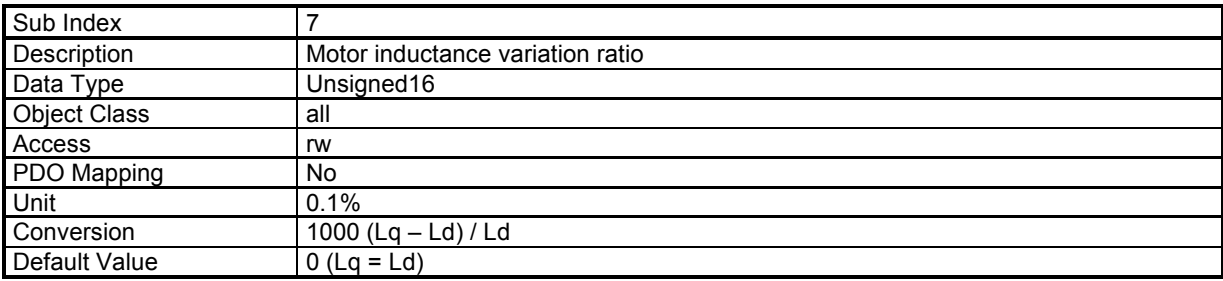

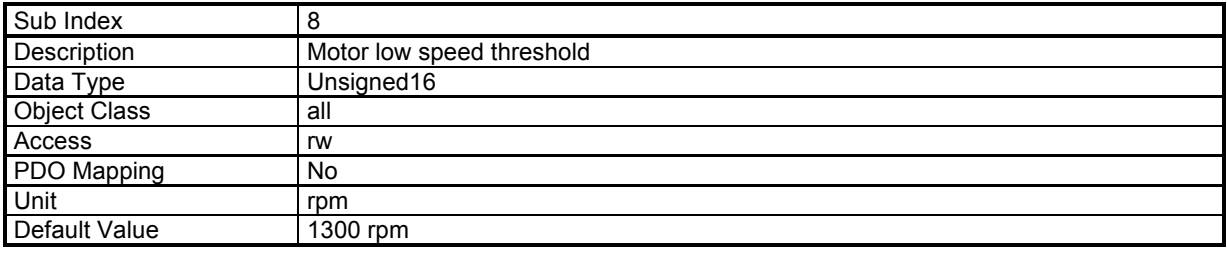

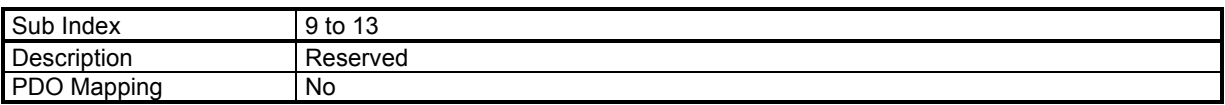

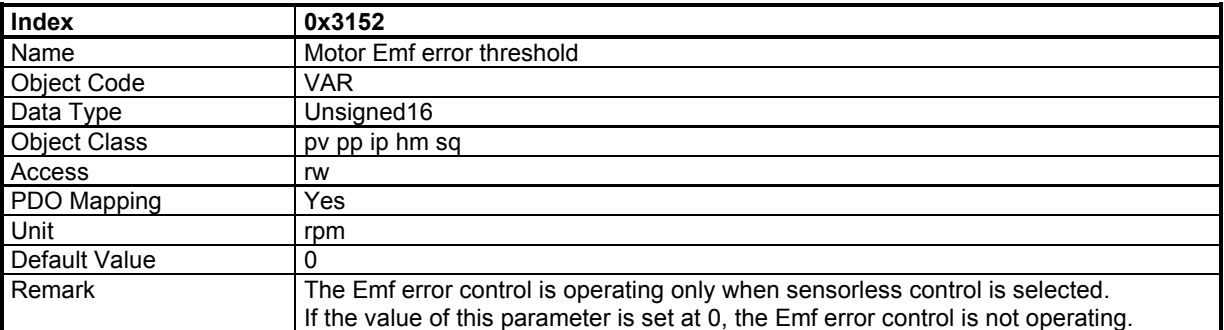

This object defines the tolerance for the scaled Emf error control:

If |Speed Reference – Scaled motor Emf| > Motor Emf error threshold → sensorless error is released

The motor Emf scaling depends on the Motor emf constant parameter (0x3151,6) The motor Emf error value is displayed in the object 0x3150,2

## **Sensorless frequency control (SFC) adjust**

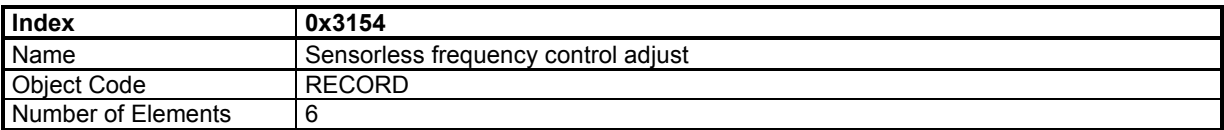

## **Value Description**

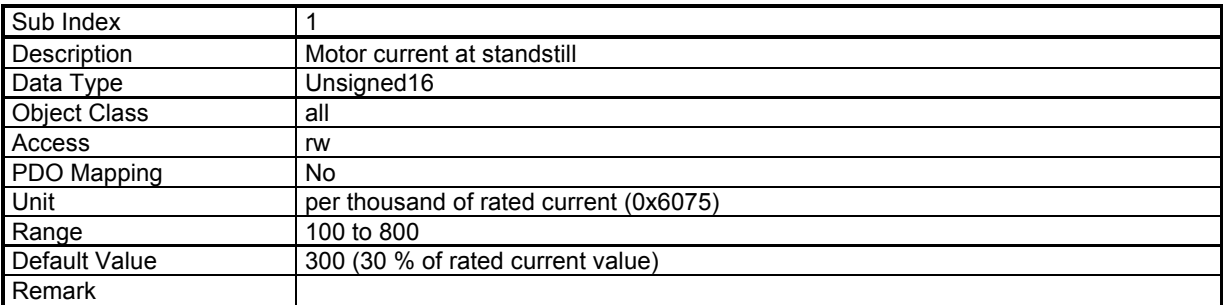

This parameter defines the motor current value at standstill when the delay for the current reduction (0x3154,2) is over.

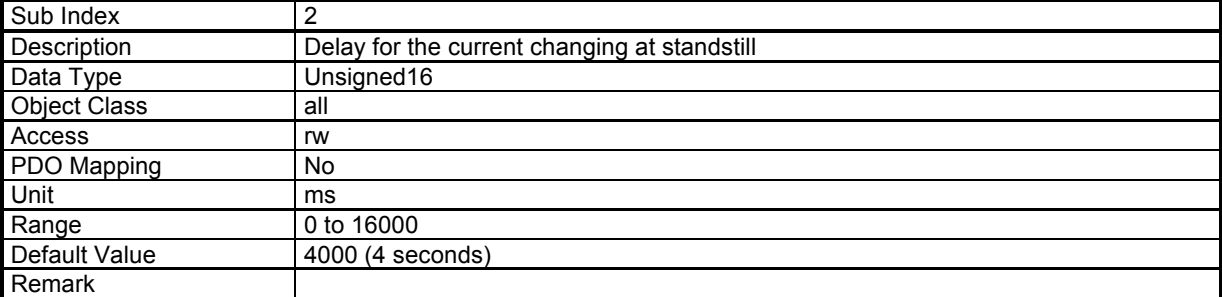

This parameter defines the delay before the motor current changing (0x3154,1) when the motor is at standstill.

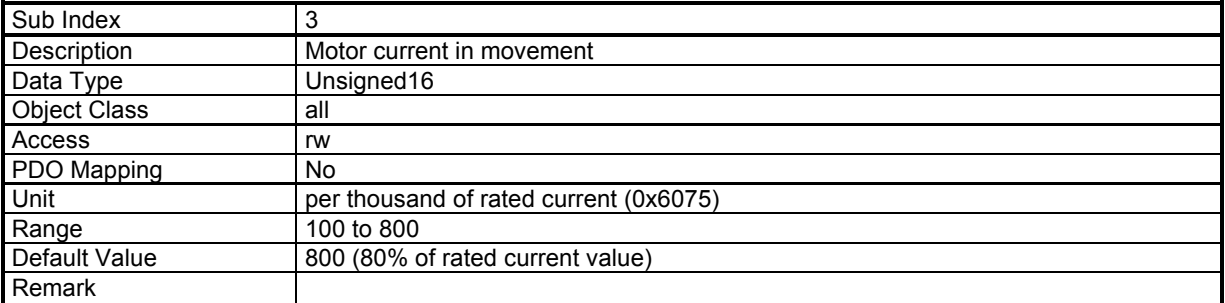

This parameter defines the motor current value in movement.

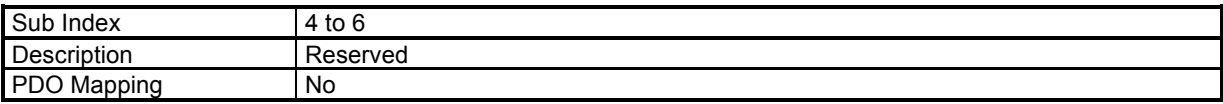

# **3.2.2.8 - Factor and units**

# **Factor and Units**

The position unit is defined by object 0x6093

The velocity unit is defined by position unit per second.

The acceleration unit is defined by position unit per square second.

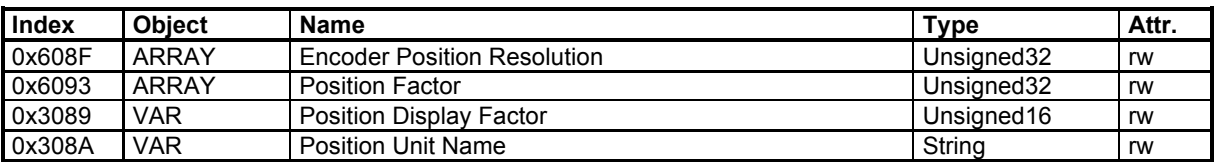

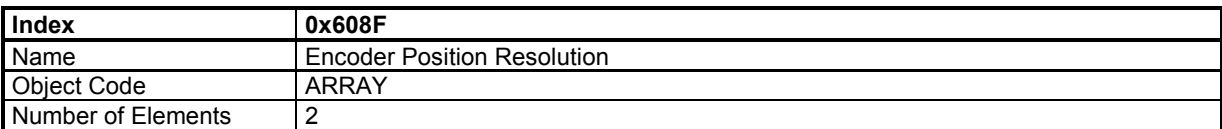

## **Value Description**

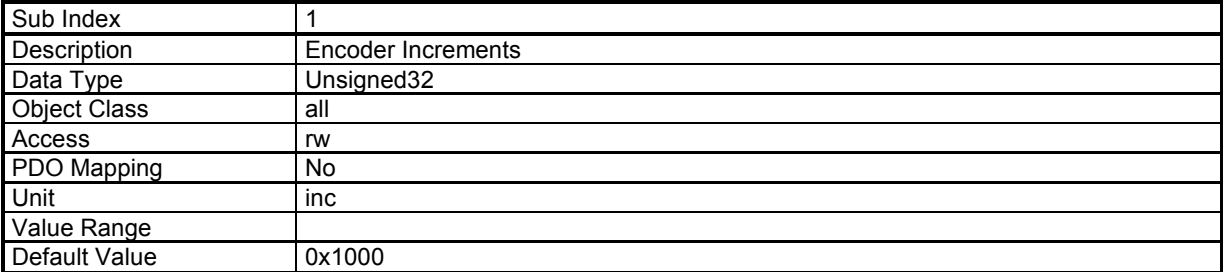

This parameter defines the encoder position resolution for one motor revolution.

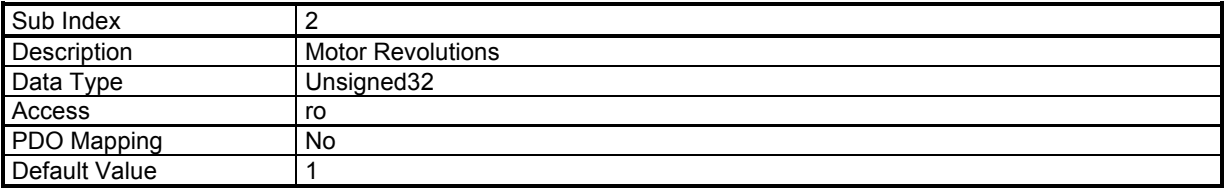

## **Position Factor**

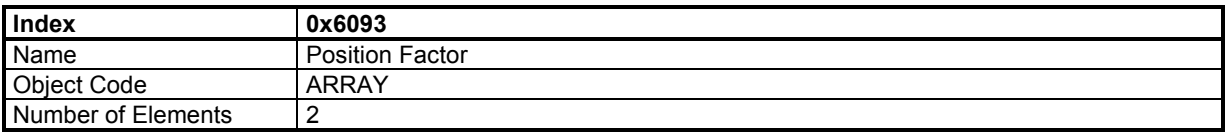

## **Value Description**

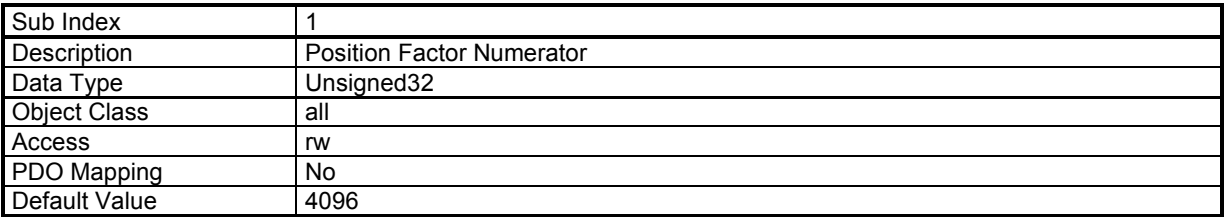

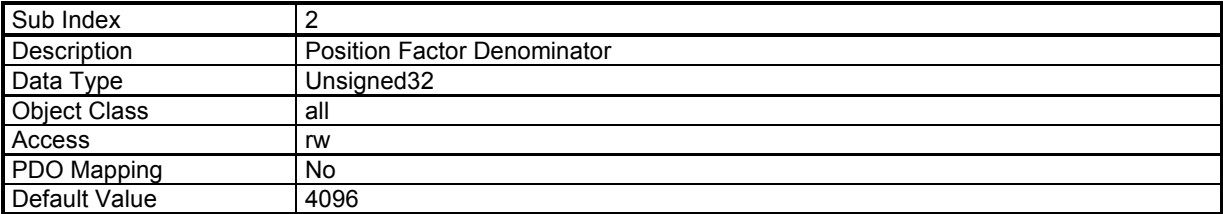

The Denominator defines the increments in user unit for one motor revolution.

The Numerator defines the increments in motor unit for one motor revolution. This value must be set at 4096.

Motor\_position = Numerator / Denominator \* User\_position

Example:

```
1 motor revolution corresponds to a displacement of 5 mm on the load. 
The desired user resolution is in µm. 
Setting parameters: 
        Numerator = 4096 
        Denominator = 5000 
        User unit = \mu m
```
# **3.2.2.9 - Servo Loops**

#### **SERVO CONTROLLER STRUCTURE**

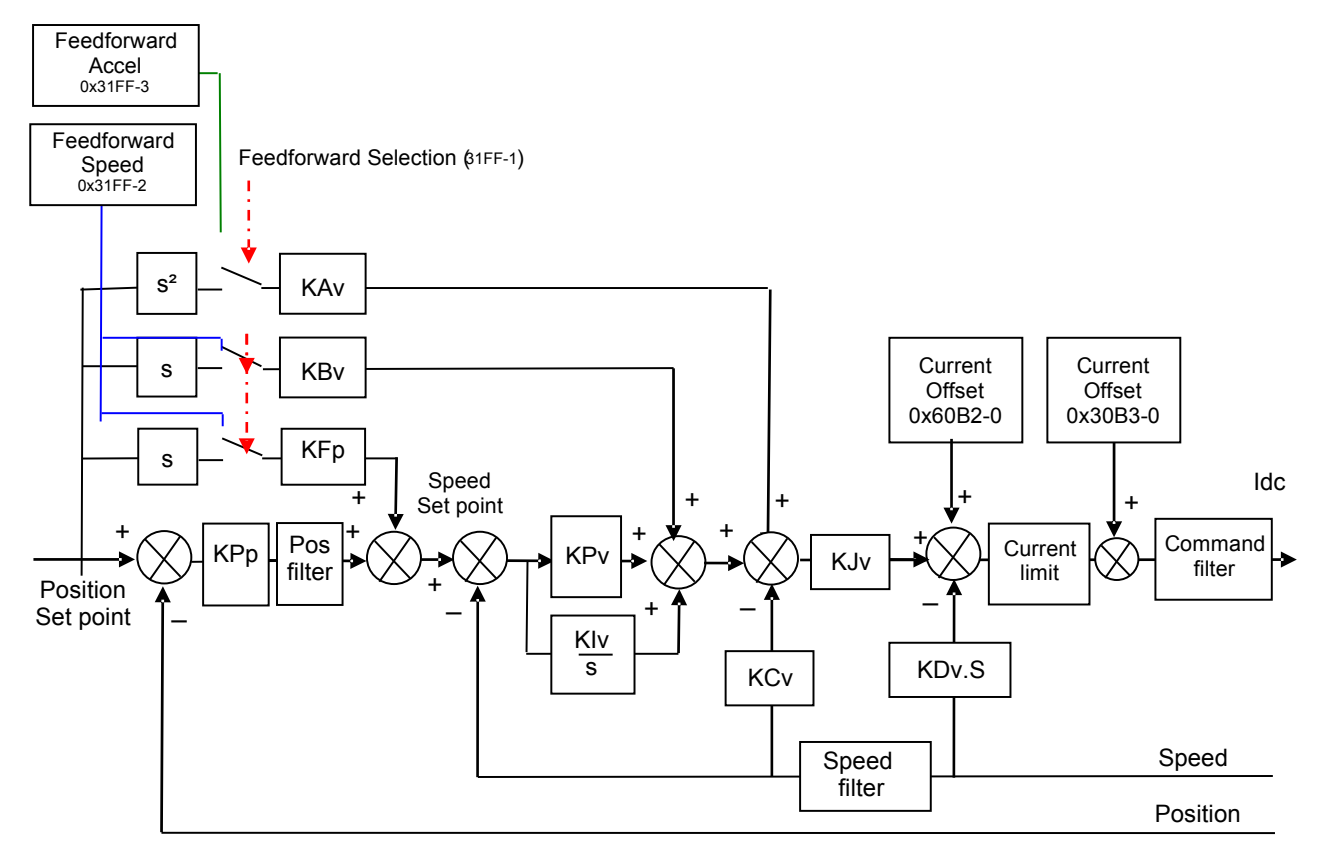

**Speed loop** gains are the most critical to adjust because they greatly depend on the mechanical load characteristics (inertias, frictions, coupling stiffness, resonances,...).

**- Proportional speed gain (KPv)**: defines the proportional gain of the controller which acts on the speed error. The higher this parameter value, the faster the speed loop response.

**- Integral speed gain (KIv)**: defines the integral gain of the controller which acts on the speed error. The higher this parameter value, the better the axis stiffness.

- **Integrator low frequency limit (KIvf in Hz)**: defines the low frequency value from where the controller integrator term is saturated. This parameter is used for reducing the motor heating in applications with large dry frictions due to the mechanical load.

**- Damping gain (KCv)**: defines the proportional gain of the controller which acts only on the speed feedback. This parameter allows reducing the speed loop overshoot in response to a step like set point change.

**- Derivative speed gain (KDv)**: defines the derivative gain of the controller which acts only on the speed feedback.

- **Derivator high frequency limit (KDvf in Hz)**: defines the high frequency value from which the controller derivative term is saturated.

- **Gain scaling factor (KJv)**: defines a multiplying factor for all speed regulator gains except the derivative gain KDv. This parameter is scaling the speed regulator gains in order to avoid any saturation when large values are required. This parameter also allows adjusting the servo loop stability in case of load inertia variations.

The **Current command filter** is a 3rd order, low-pass type filter, with 3 adjustable cut-off frequencies. Each cutoff frequency value can be freely adjusted according to the application, for the filtering of high frequency noise or of mechanical resonances.

The **Speed measurement filter** is a 1st order, low-pass type filter, with 3 selectable time constant values. The higher the time constant value, the lower the speed measurement noise, but also the lower the speed loop gains because of the increased speed measurement delay. The **Speed measurement filter** time constant is selected according to the motor position sensor resolution and the acceptable noise level in the speed measurement.

**Position loop** gains mainly influence the servo motor behavior during the displacements (following error, position overshoot, audible noise, ...).

**- Proportional position gain (KPp)**: defines the proportional gain of the controller which acts on the position error. The higher this parameter value, the better the axis stiffness and the lower the following error.

- **Position loop Error low pass filter (PosErrLF)**: defines the low pass filter which acts on the position loop error. This filter is useful for application with low resolution position sensor (HES only) in order to reduce the motor position flickering at standstill.

**- Feedforward speed 1 gain (KFp)**: defines the feedforward speed amplitude corresponding to the speed input command. This term allows reducing the following error during the motor displacement. Its value is set at the maximum (65536) after the auto-tuning procedure, if a following error as small as possible is required.

**- Feedforward speed 2 gain (KBv)**: defines the feedforward speed amplitude corresponding to the viscous frictions. This term allows reducing the viscous friction effect during the motor displacement. The gain value is equal to the damping gain value + the viscous friction compensation term. After the auto-tuning procedure, the feedforward speed 2 gain is set equal to the damping gain value, if a following error as small as possible is required. The viscous friction compensation term can be calculated by measuring the current/speed ratio at various motor speed values.

**- Feedforward acceleration gain (KAv)**: defines the feedforward acceleration amplitude corresponding to the acceleration input command. This term allows reducing the following error during the motor acceleration and deceleration phases. Its value is calculated by the amplifier during the auto-tuning procedure, if a following error as small as possible is required.

When the **auto-tuning** procedure is executed, the motor + mechanical load specifications are identified and the appropriate gain values are calculated according to the user selected requirements (controller type, filter type, bandwidth value, ...). All gain values can then be manually modified by the user, if required.

The choice of the time interval for speed measurement (speed measurement filter) allows selecting the speed measurement resolution value according to the position sensor resolution value:

speed resolution (rpm) = 60000 / position sensor resolution (ppr) / time interval (ms).

The higher the time interval value, the better the resolution, but also the lower the servo loop gains because of the increased speed measurement delay.

The choice of the anti-resonance filter is necessary in case of loud noise in the motor due to the motor/load coupling elasticity.

The choice of the maximum stiffness filter allows getting the maximum stiffness on the motor shaft with regard to the torque disturbances. However, this choice is only possible without any resonance due to the motor/load coupling elasticity.

The choice of the speed loop bandwidth defines the cut-off frequency value of the closed loop frequency response (Low = 50 Hz, Medium =  $75$  Hz, High =  $100$  Hz).

The choice "**minimum following error**" allows getting an accurate following of the position reference value during the whole motor displacement. In this case, all feedforward gain values are calculated.

The choice "**minimum position overshoot**" allows getting a motor positioning without any overshoot of the target position. In this case, all feedforward gain values are set at 0, and the motor position is lagging with regard to the position reference value during the whole motor displacement.

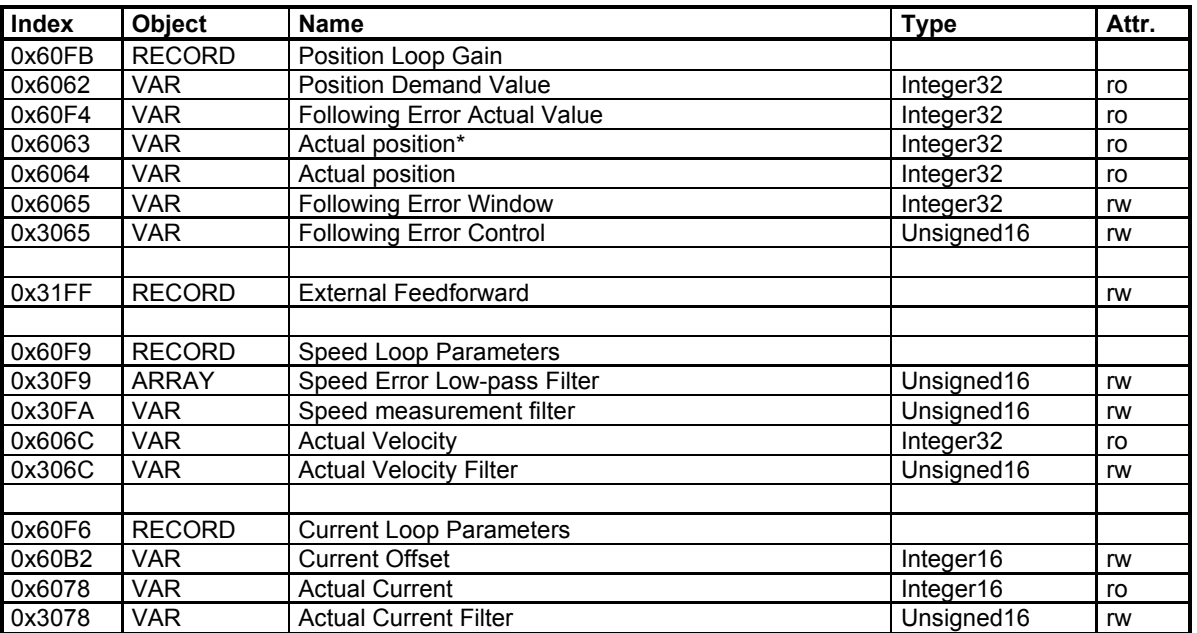

#### **Velocity Control Parameter Set**

This object defines the parameters of the speed loop.

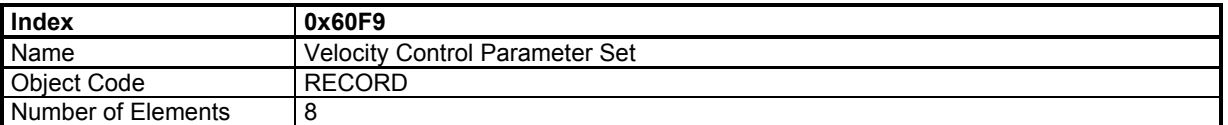

#### **Value Description**

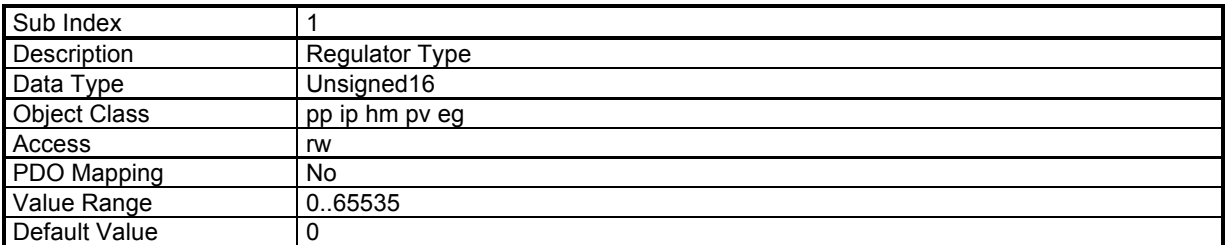

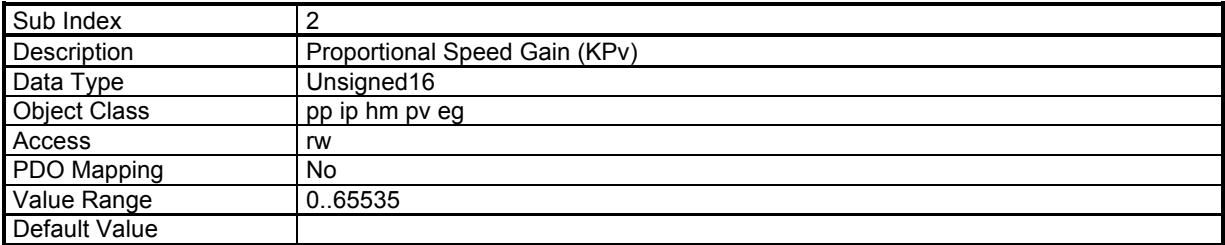

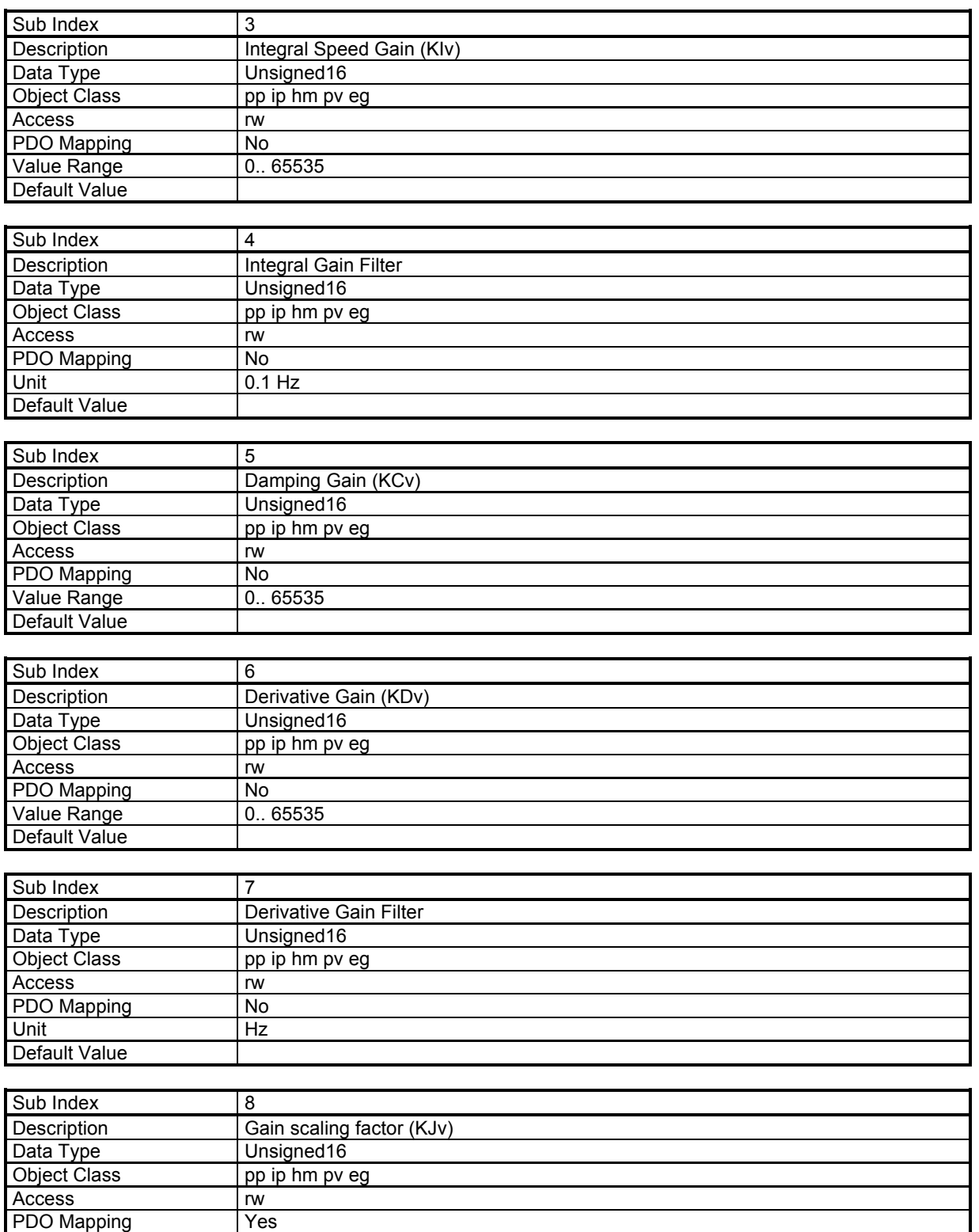

Default Value

Value Range **12.** 0.. 65535

# **Speed Error Low-pass Filter**

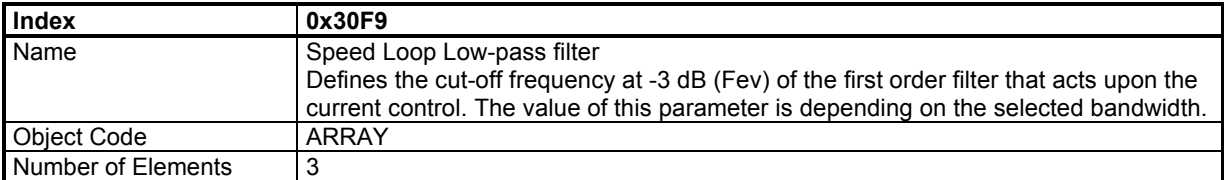

## **Value Description**

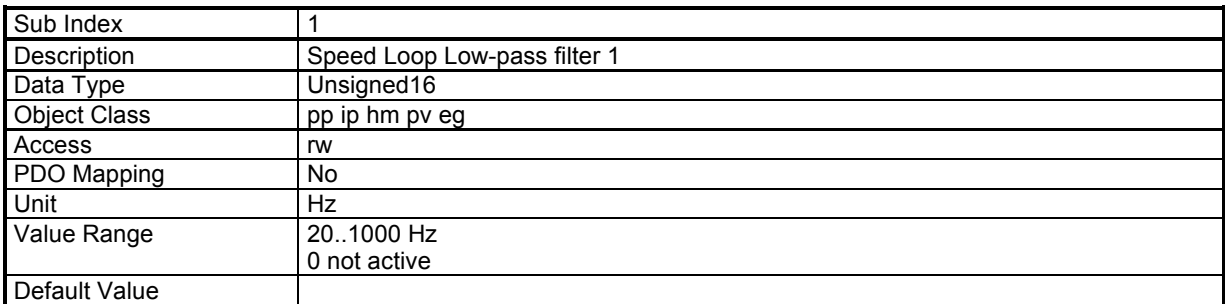

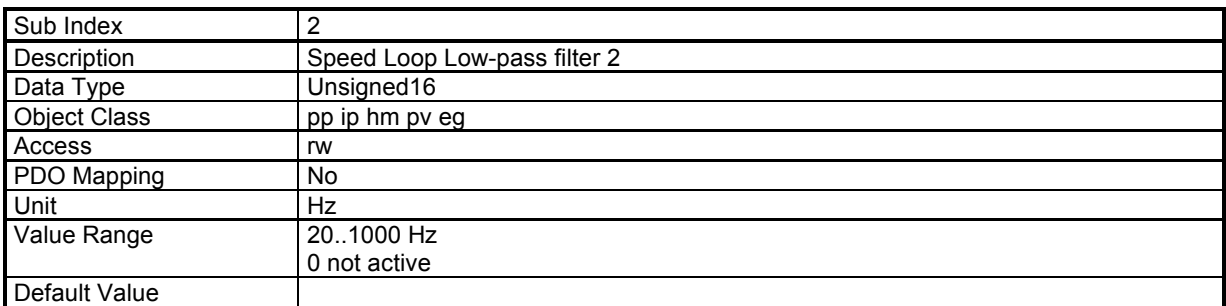

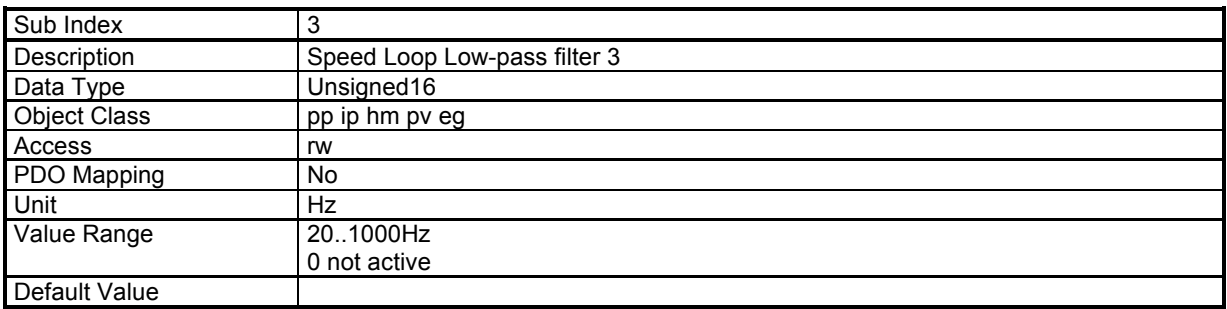

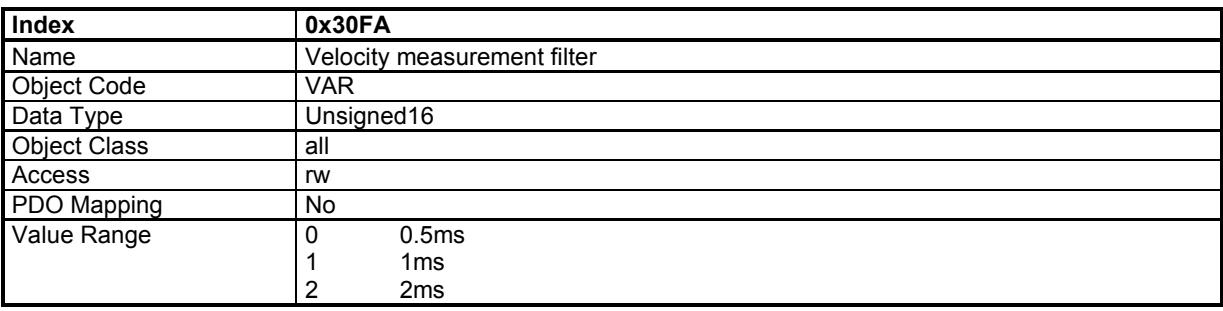

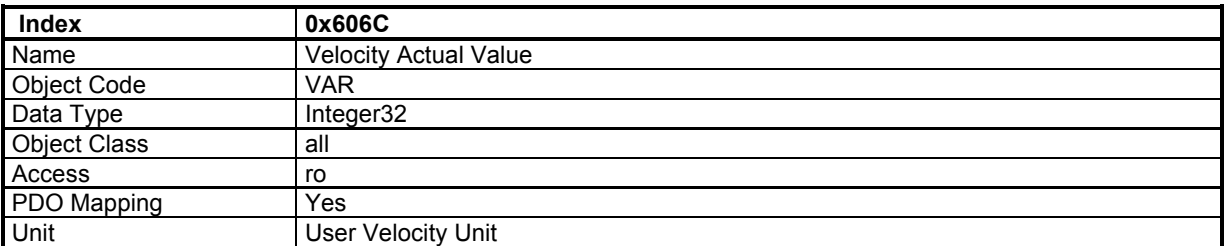

The "Velocity Actual Value" gives the value of the actual motor velocity in user unit. This signal is filtered by a lowpass filter defined by 0x306C.

Object 0x3069 gives the same Actual Velocity but in rpm unit.

Object 0x30F8-2 gives the actual velocity without the low-pass filter.

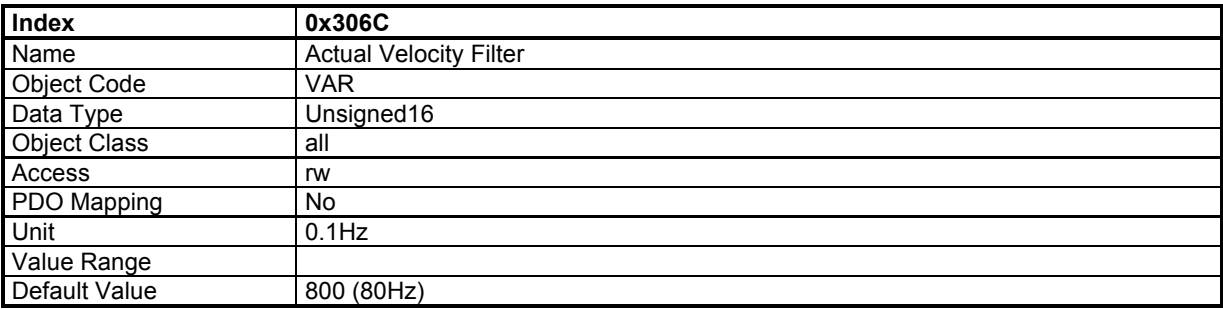

The filter is applied on "Velocity Actual Value" (0x606C,0) Actual Velocity without this filtering: "Velocity Feedback" (0x30F8,2)

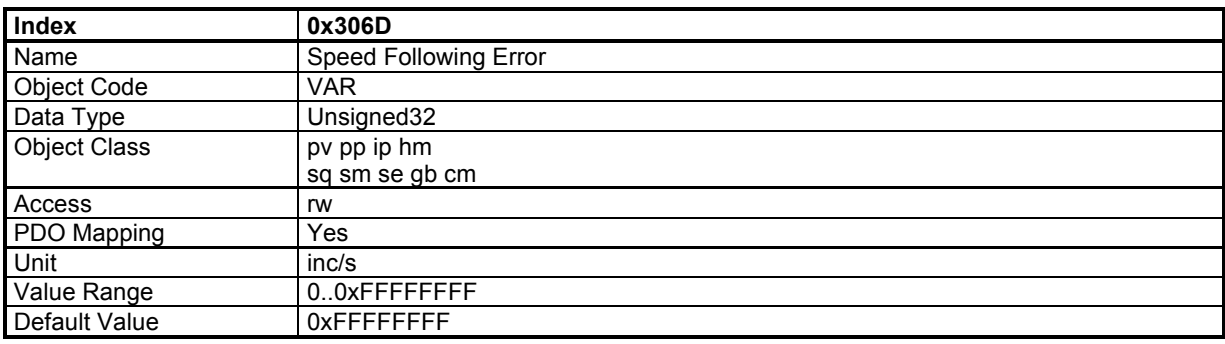

This object defines the tolerance for the speed error value: | Speed Demand - Actual Speed | < Speed Following Error

If the value of the parameter is FFFF FFFFh, the speed following error control is not operating.

# **Position Control Parameter Set**

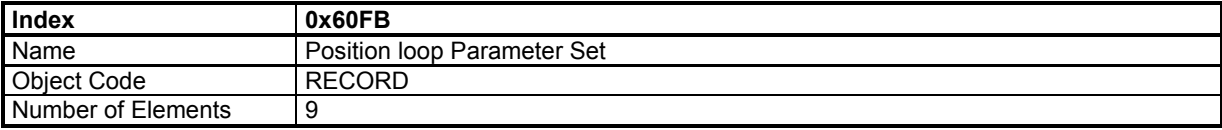

## **Value Description**

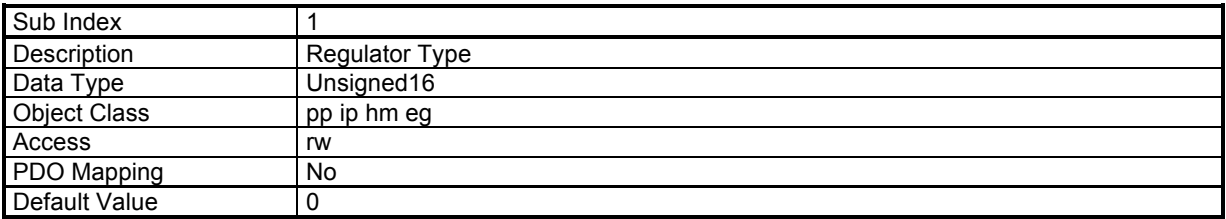

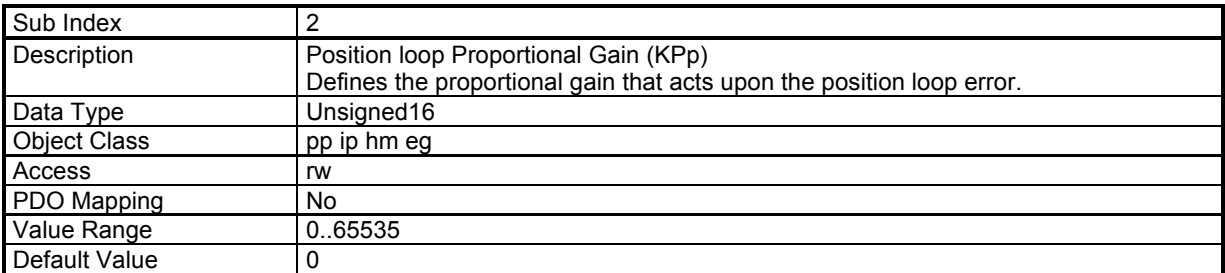

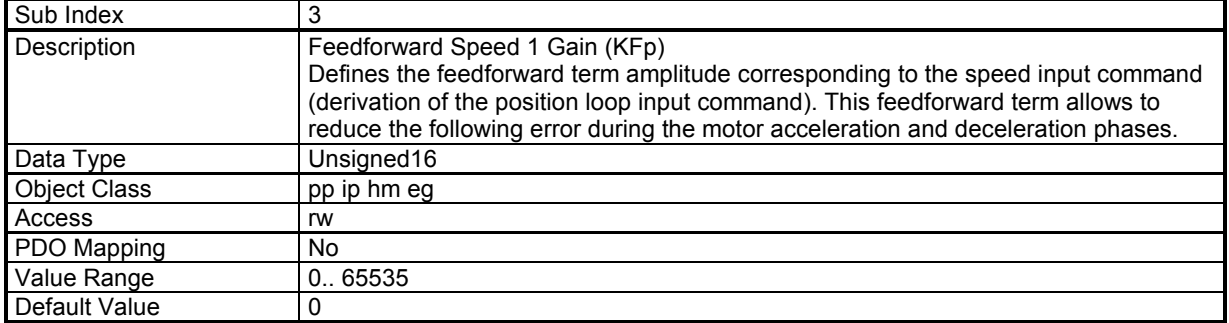

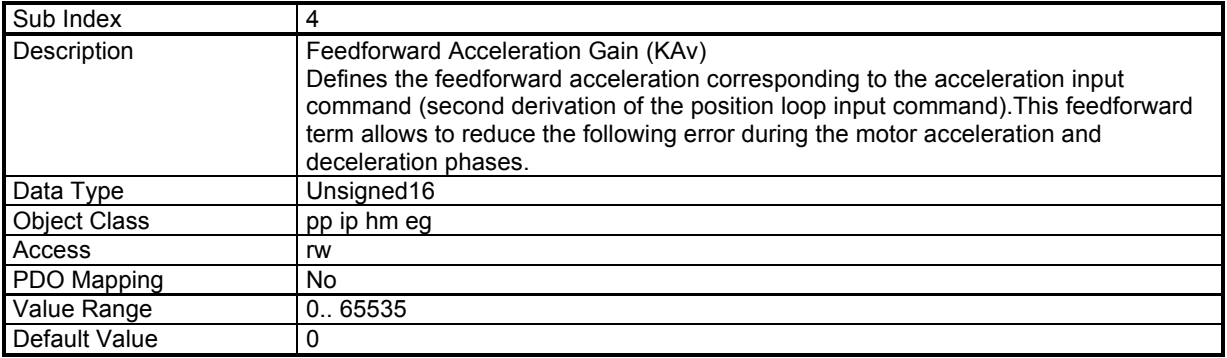
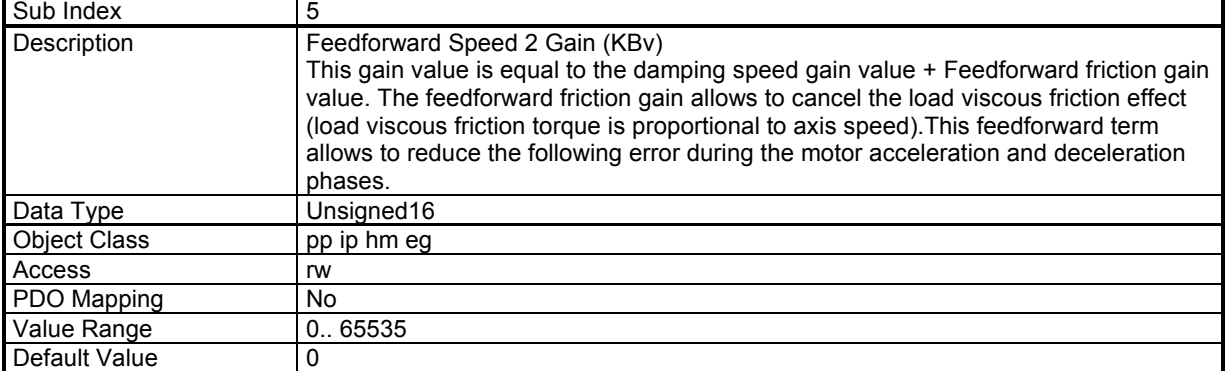

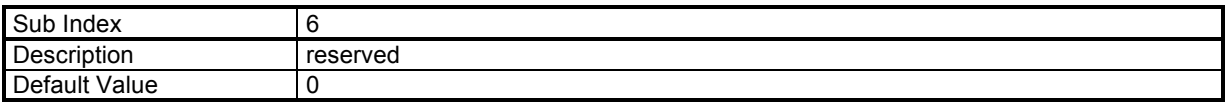

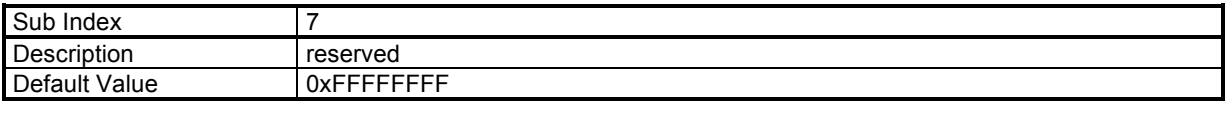

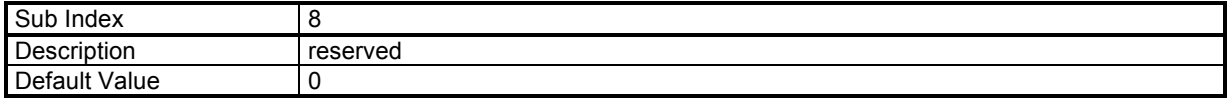

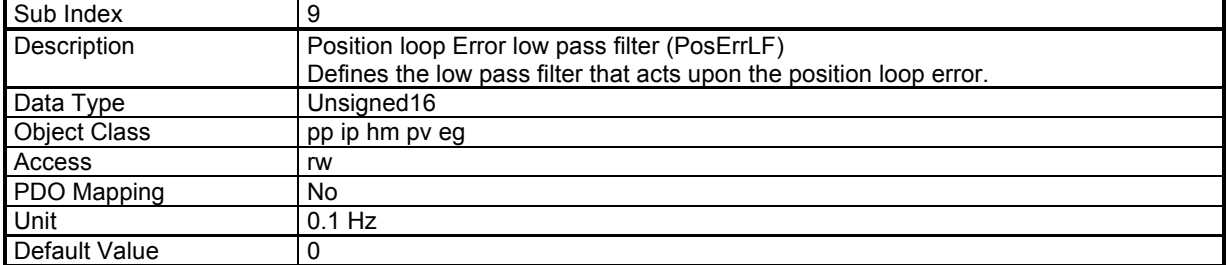

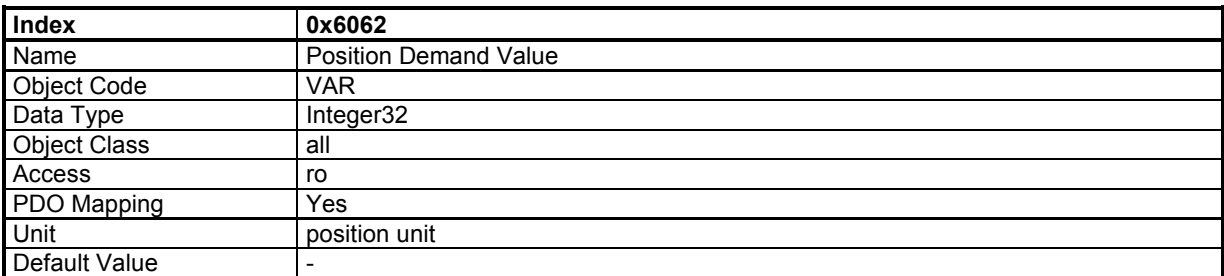

This object gives the internal position value in entry of position loop.

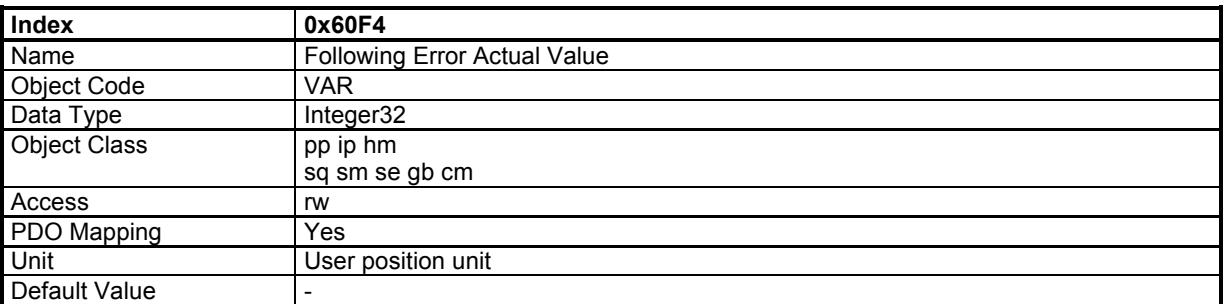

This object gives the difference between position demand value and position actual value: FollowingErrorActualValue = PosDemand - PosActual

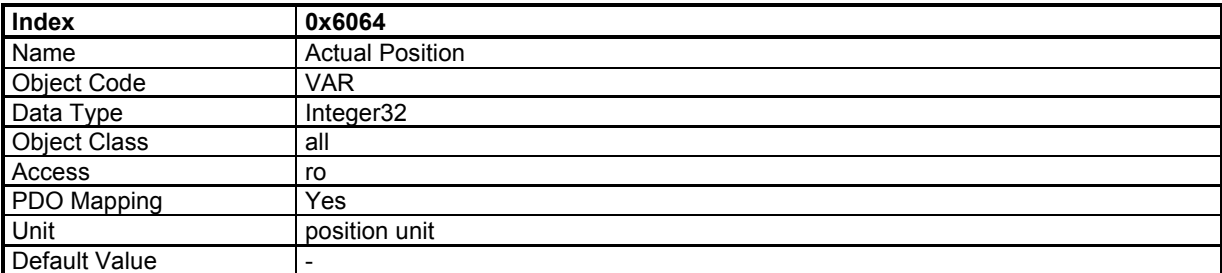

This object gives the actual axis position. If the position sensor is resolver, then the value is resolver position (0x3109,0). If the position sensor is encoder, then the value is encoder position (0x3129,0). The sensor position is defined by object 0x306A,0.

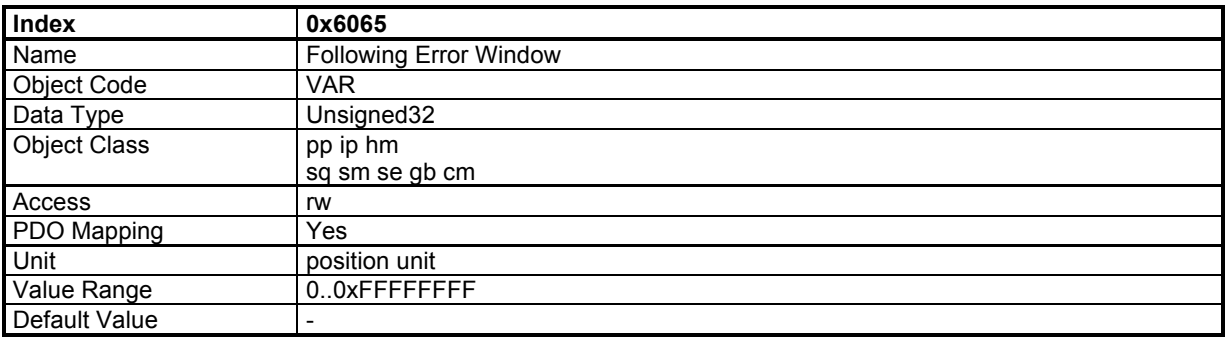

This object defines the tolerance for position value: | PosDemand - PosActual | < FollowingErrorWindow

If the value of the following error window is FFFF FFFFh, the following control shall be switched off.

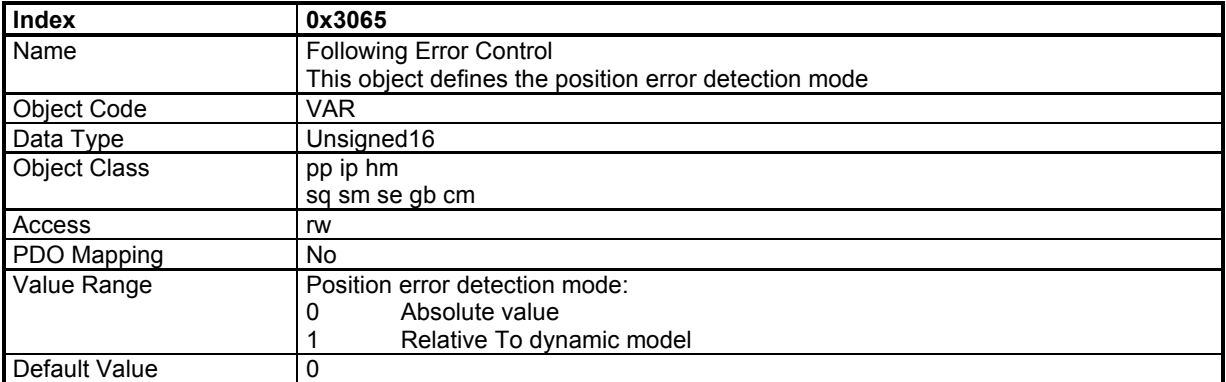

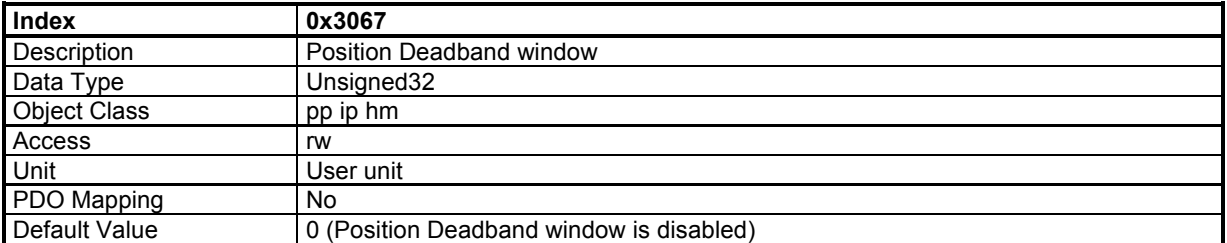

When the motor is stopped, if the actual position error is within the "Position Deadband Window", the position loop is opened.

# **External Feedforward**

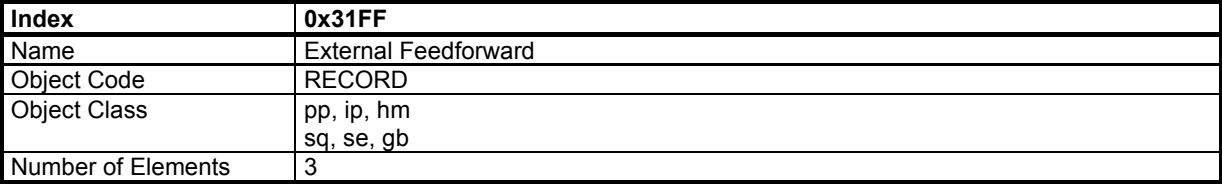

# **Value Description**

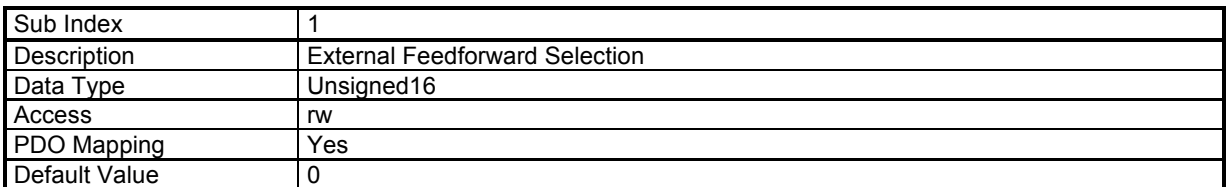

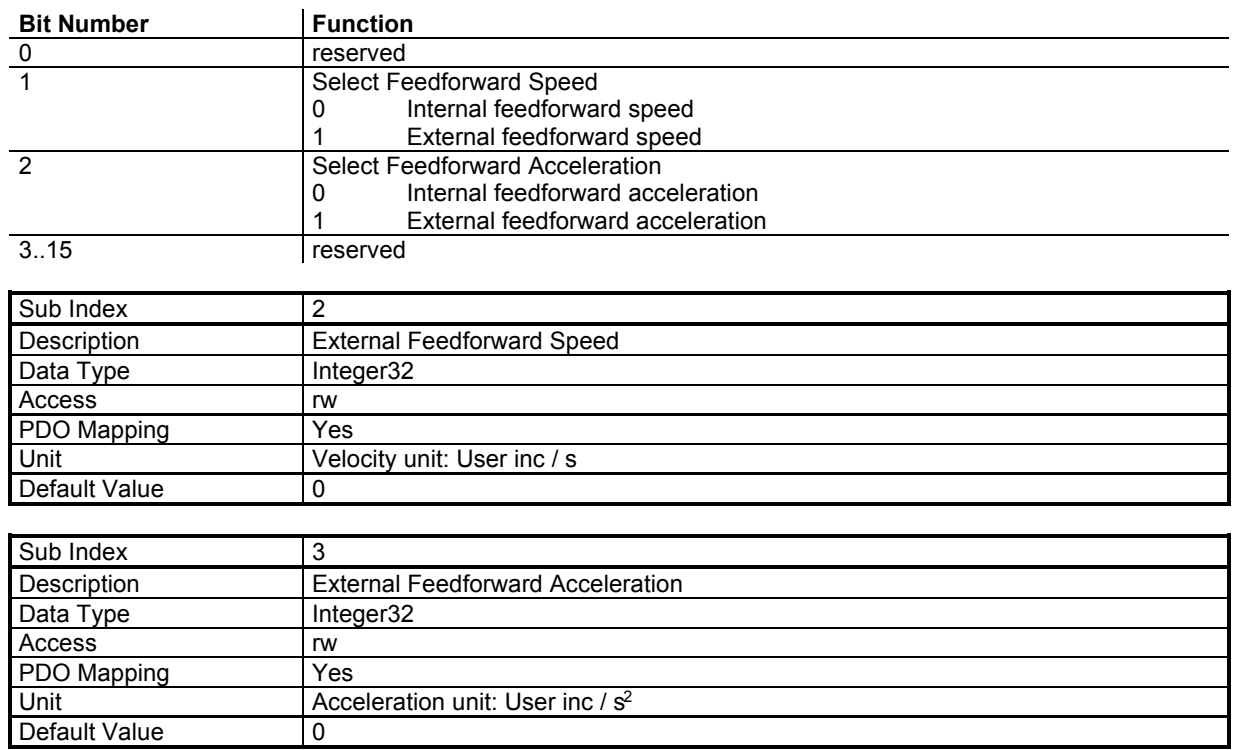

# **3.2.2.10 - Auto-tuning / Gains calculation**

### **Auto-tuning / Gains calculation Parameters**

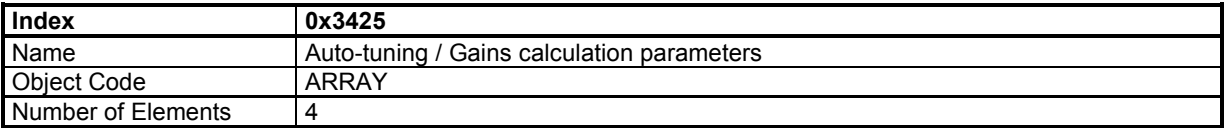

#### **Value Description**

All these parameters must be set before starting the auto-tuning or gains calculation procedure by 0x3426.

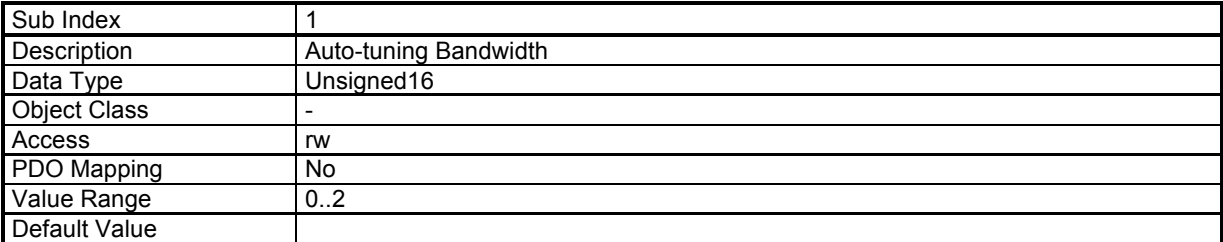

This parameter defines the auto-tuning bandwidth:

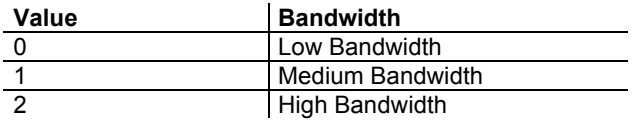

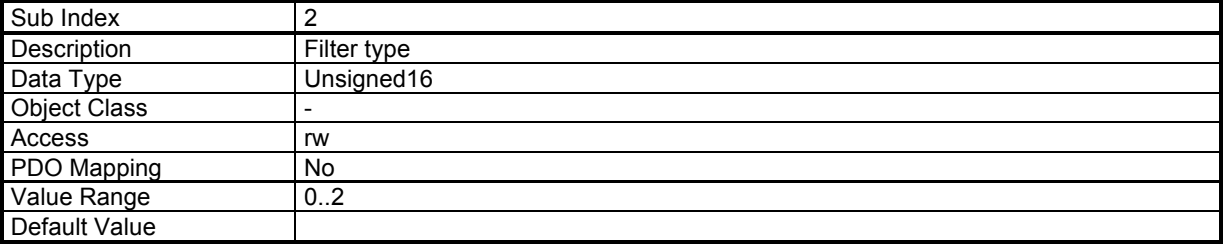

This parameter defines the auto-tuning filter:

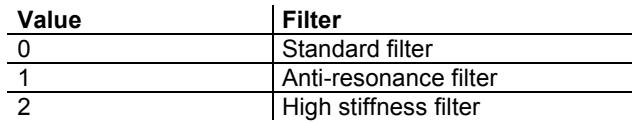

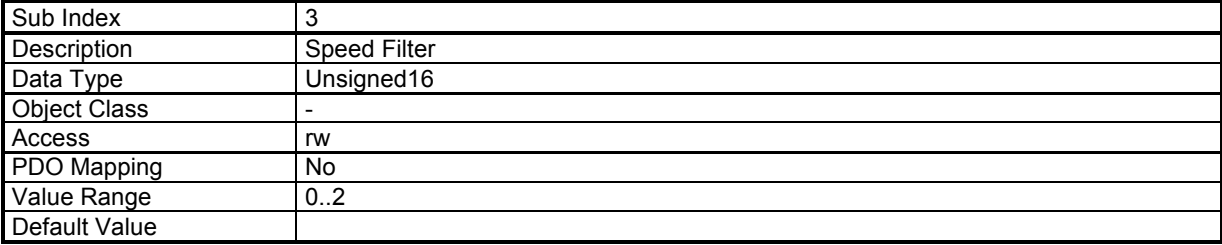

This parameter defines the speed filter:

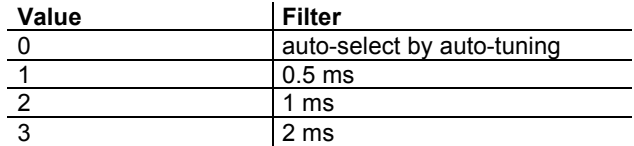

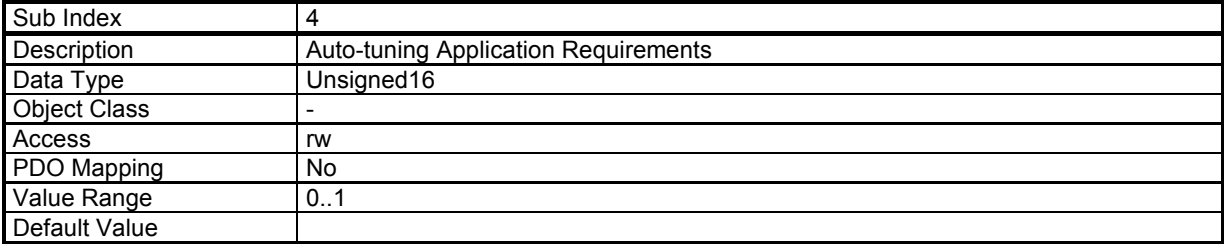

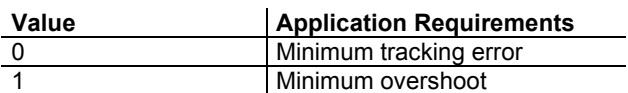

For the Gains calculation procedure the system parameter must also be set before starting the gains calculation procedure by 0x3426:

-Motor torque constant (0x6410 sub 11).

-Motor Inertia (0x6410 sub 12).

-Load inertia reflected to the motor shaft (0x3437).

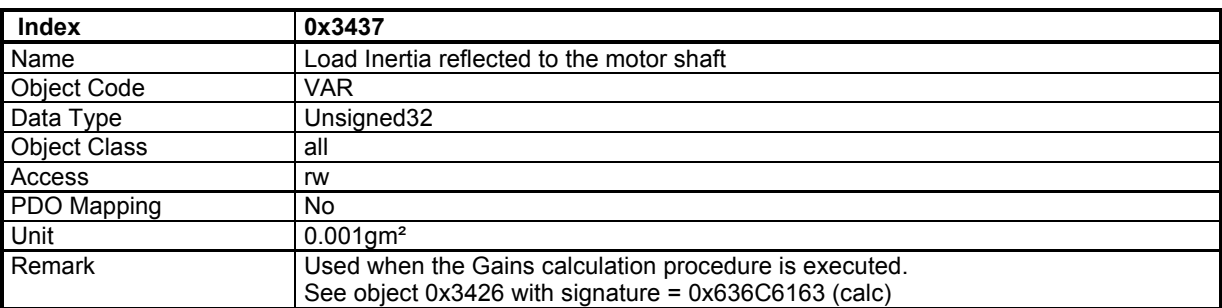

### **Auto-tuning / Gains calculation Procedure**

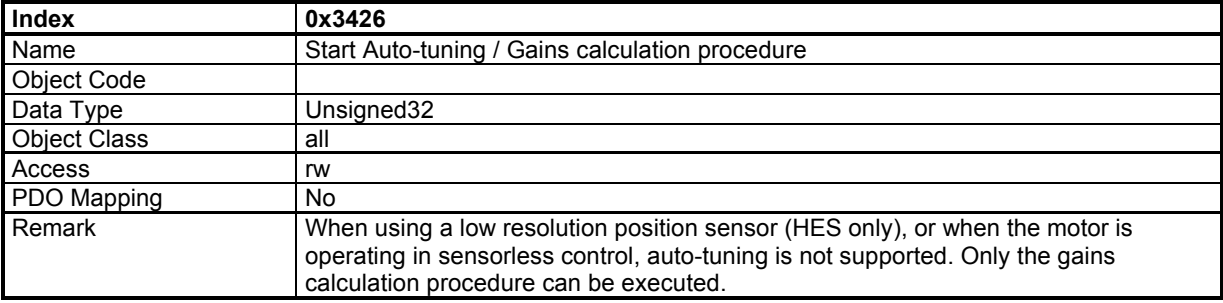

Parameters for Auto-tuning / Gains calculation (0x3425) must be previously set. For Gains calculation procedure system parameters (0x6410 and 0x3437) must also be set.

In order to avoid running the procedure by mistake, it is only executed when a specific signature is written to this sub-index.

-The signature 'calc' (0x636C6163) concern the servo loop gains calculation procedure.

-The signature 'atun' (0x6E757461) concern the motor auto-tuning procedure.

Writing 0 to this object when auto-tuning is running will abort the procedure.

When reading, this object returns the operation status:

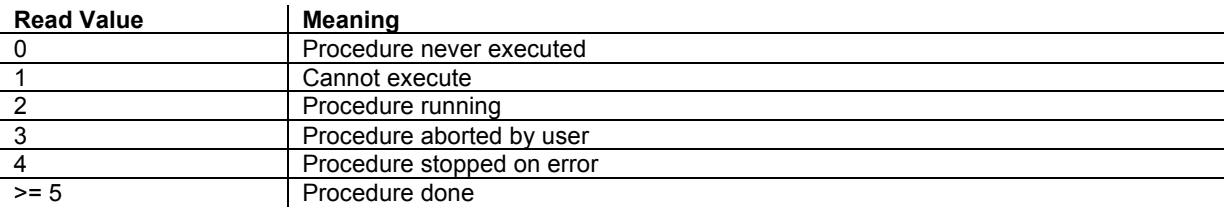

When running, the BUSY bit of status word (0x6041) is set.

#### Remark:

- The parameters calculated by the auto-tuning depend on which mode it is executed (for example, if auto-tuning is executed in Profile Velocity Mode, the position loop gain will be equal to 0).

- When using a low resolution position sensor (HES only), or when the motor is operating in sensorless control, Medium Bandwidth and Anti-resonance filter are automatically selected regardless the 0x3425 parameters selection.

# **3.2.2.11 - Save / Load parameters**

### **Internal Load/Save Command**

The **Xtrapuls** servo drive can store parameters in its internal flash memory:

Writing to object 0x1010 initiates the saving procedure which stores the drive parameters in its internal flash memory (inside a file called DRIVEPAR.TXT).

Writing to object 0x1011 initiates the restoring procedure which re-loads the drive parameters from its internal flash memory (from the previously saved DRIVEPAR.TXT file).

### **Store parameters**

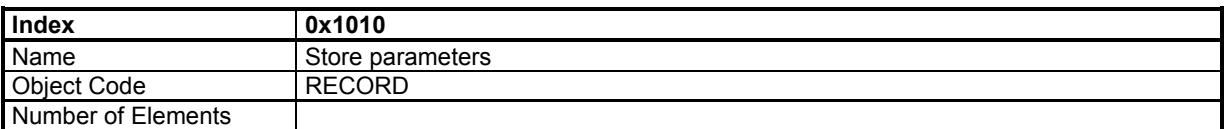

This command saves the drive parameters in a volatile memory (ram), in a file located in an internal flash memory.

#### **Value Description**

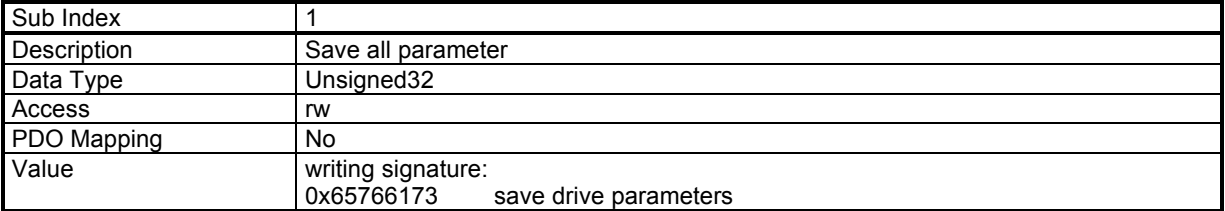

Signature for various operations:

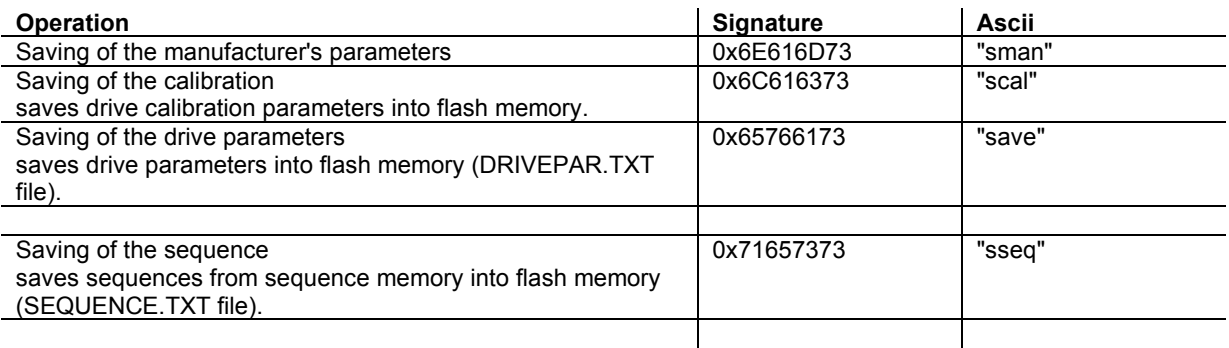

While operation is running, busy bit in status word (0x6041) is set.

If the Hiperface® encoder is selected when saving drive parameters, the encoder reference (0x312D,5 and 0x3125,6) and homing offset (0x3128,0) are also stored into the Hiperface® encoder non-volatile memory.

#### **Restore parameters**

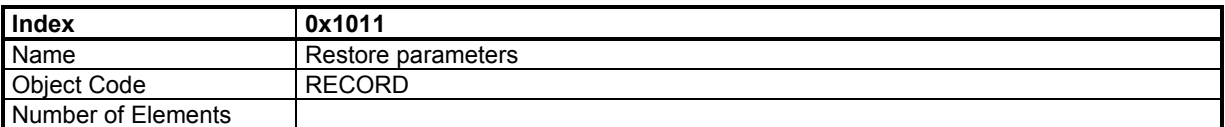

#### **Value Description**

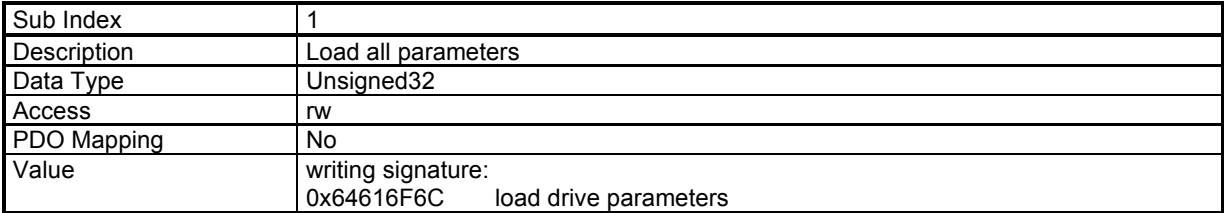

Signature for various operations:

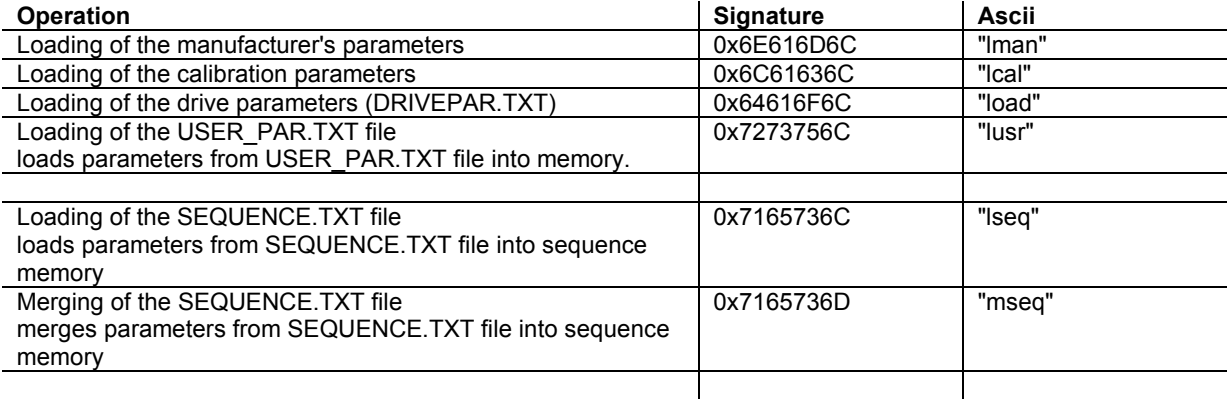

While operation is running, busy bit in status word (0x6041) is set.

If the Hiperface® encoder is selected when loading drive parameters, the encoder reference (0x312D,5 and 0x3125,6) and homing offset (0x3128,0) are also loaded from the Hiperface® Encoder non volatile memory. After a reset of the Hiperface® error, these objects are also reloaded.

# **3.2.3 - Operation Modes**

# **3.2.3.1 - Supported Drive Modes**

# **Supported Drive Modes**

A drive can support more than one and several distinct modes of operation. This object gives an overview of the implemented operating modes in the XtrapulsEasy device. This object is read only.

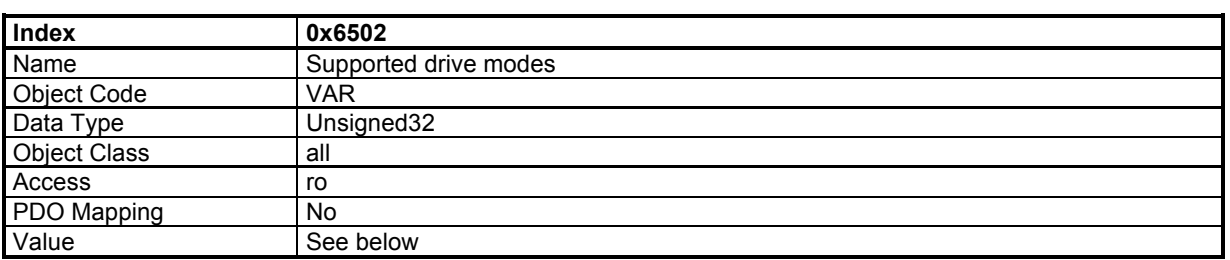

# **Data Description**

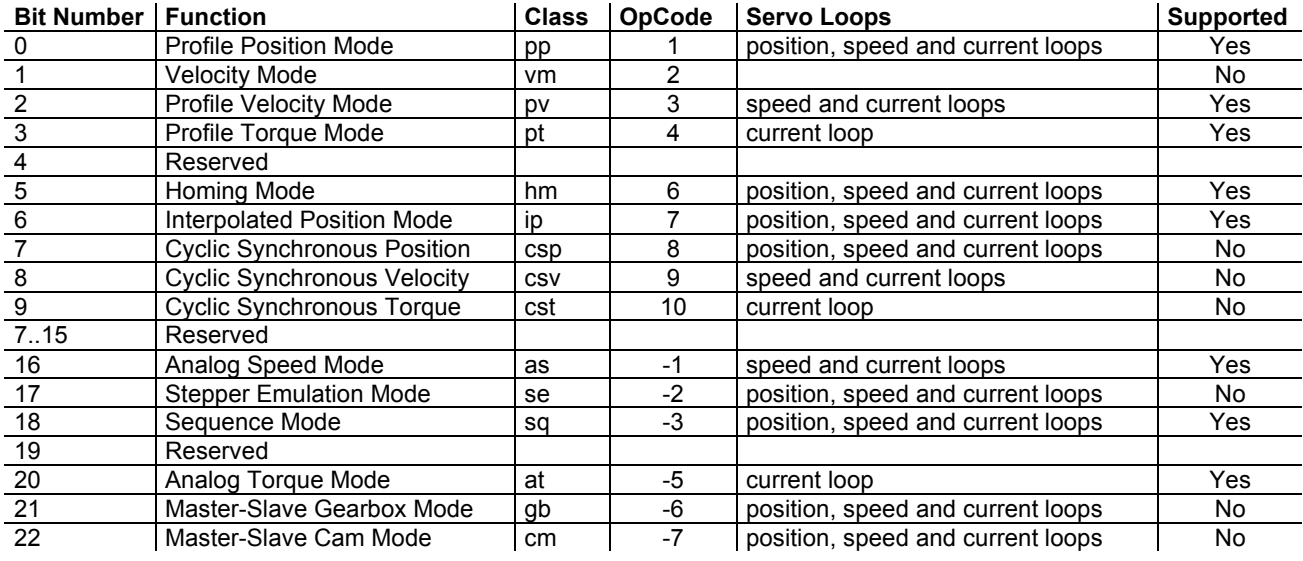

# **3.2.3.2 - Mode selection**

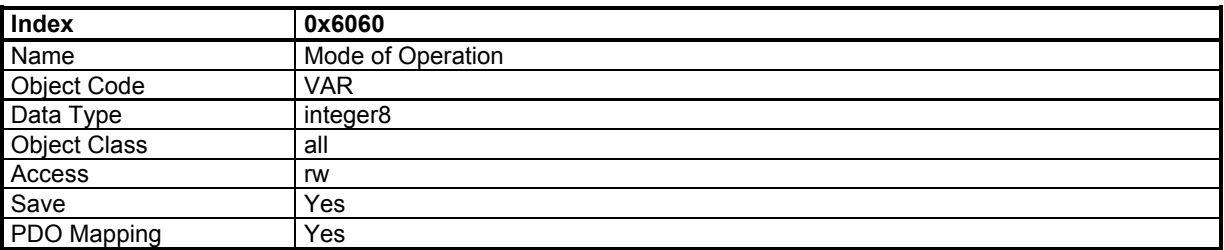

This parameter changes the operation mode of the drive.

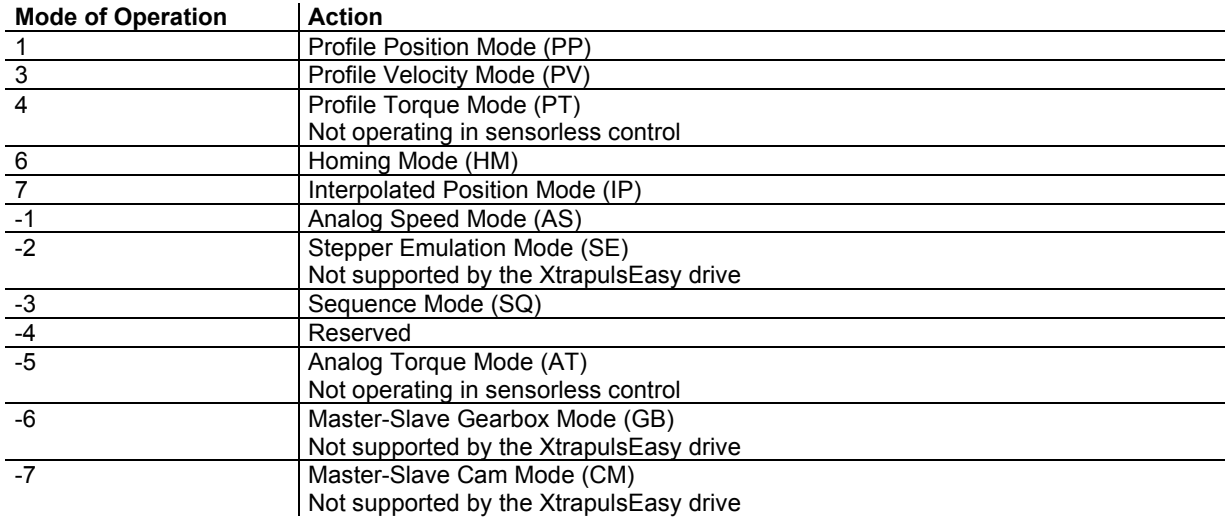

The actual mode is reflected in the operation mode display (object 0x6061).

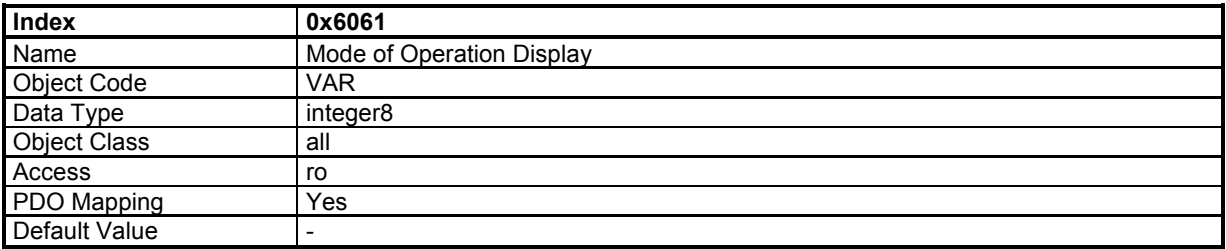

# **3.2.3.3 - Profile Position Mode**

# **Profile Position Mode**

In this mode, a trapezoidal trajectory generator gives the drive the possibility to execute a positioning with preset parameters as target position, profile speed and acceleration.

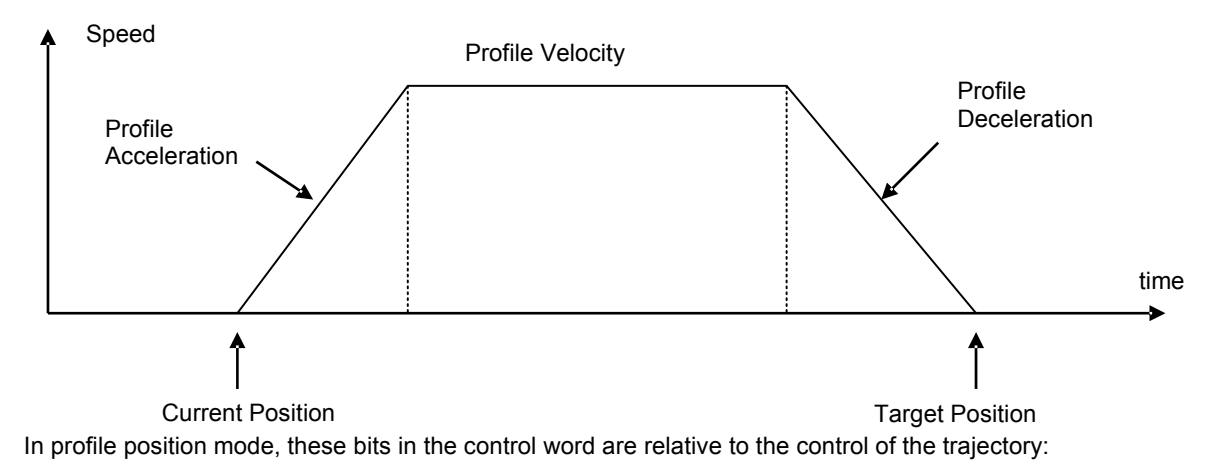

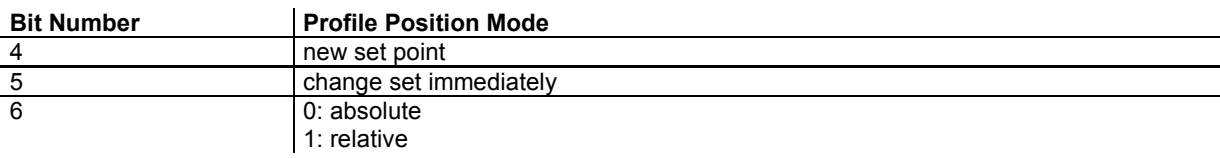

The movement will be triggered by a rising edge of bit 4 (new\_set\_point) of the control word. The acknowledgement of the new set point is confirmed by bit 12 (setpoint acknowledgement) of the status word. The target position will be taken as relative to the current position if bit 6 of control word = 1.

The speed profile is trapezoidal (motion profile type = 0) or S-curve (motion profile type = -1).

### **Change setpoint immediately**

Bit change\_set\_immediately = 1 :

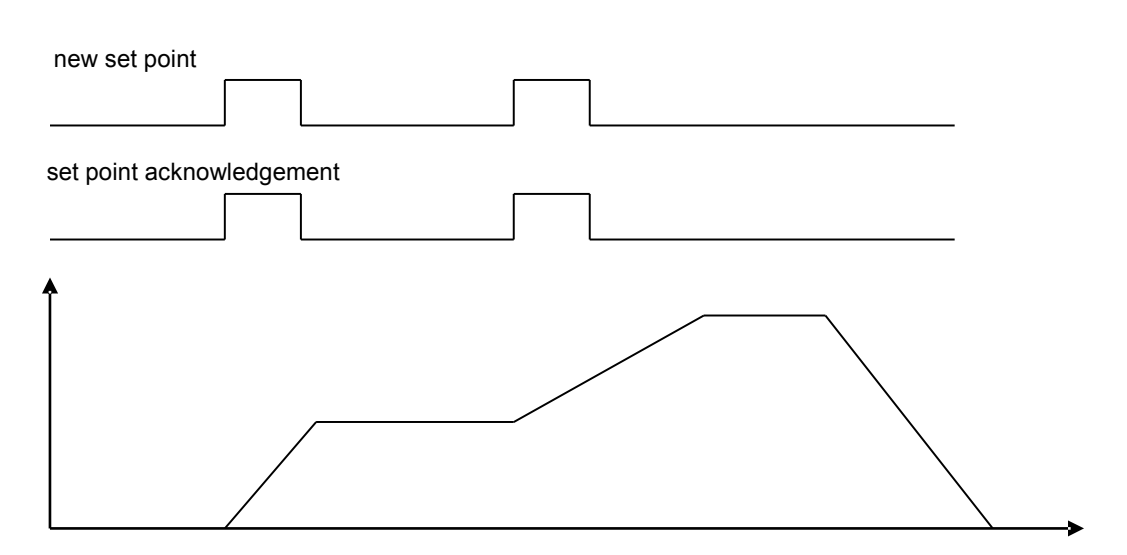

Bit change\_set\_immediately = 0 :

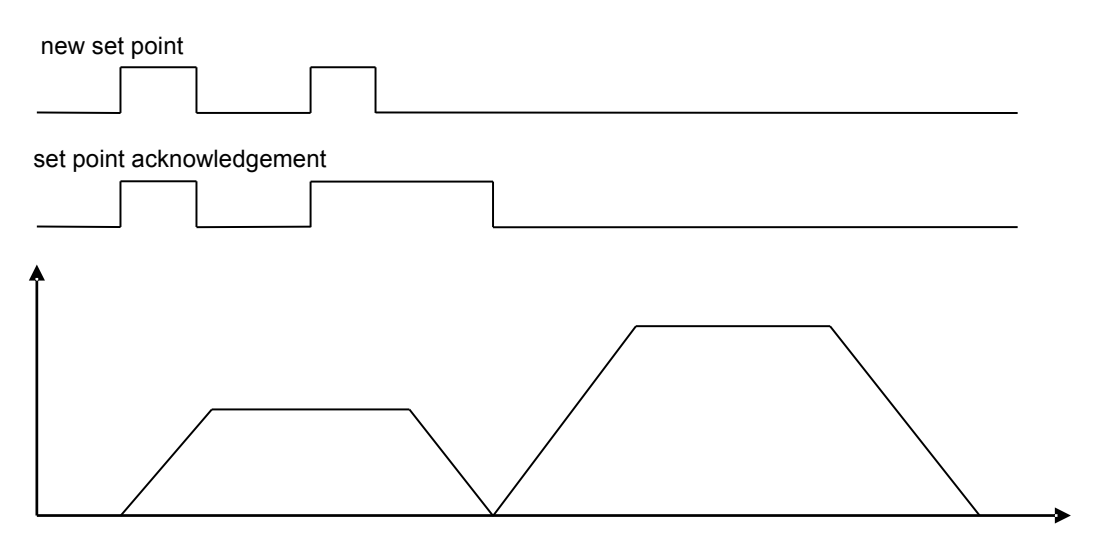

# **Object Dictionary Entries**

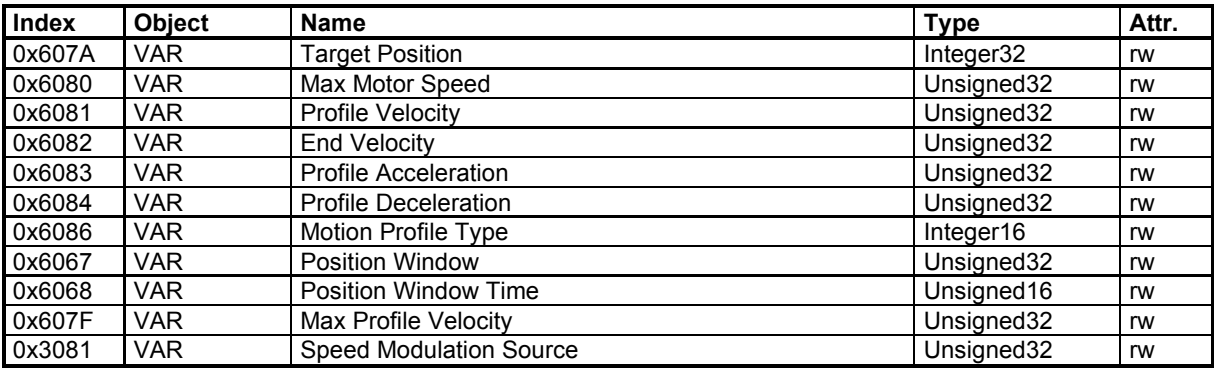

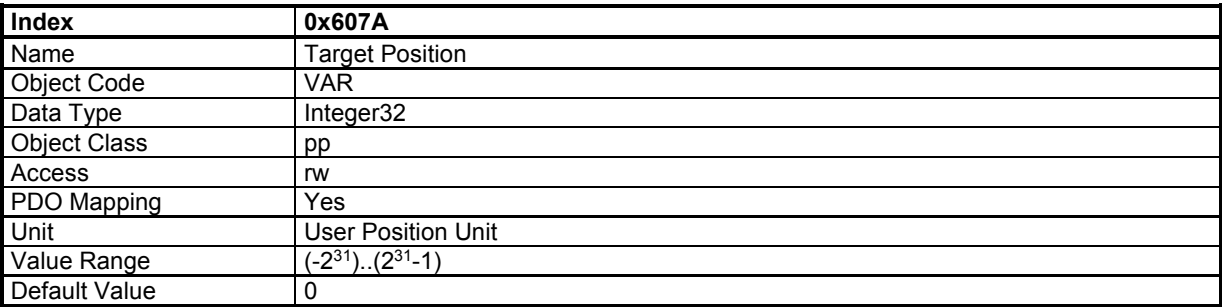

**Target position** is the final position where the motor will move to in profile position mode. The start position is the current position. The positioning begins with rising edge of bit 4 of the control word (new set point). Bit 6 of control word indicates if the target position is absolute  $(=0)$  or relative  $(=1)$  movement.

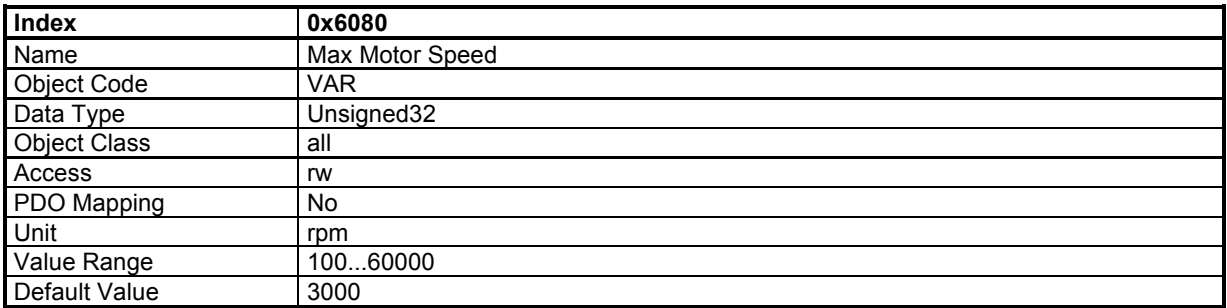

The *Max. motor speed* defines the maximum speed the drive can reach. To avoid a saturation of the servo loop, the running speed must be less than *Max. motor speed* (depends on the overshoot accepted for the servo loop response).

This parameter modifies the value of the Max Profile Velocity 0x607F.

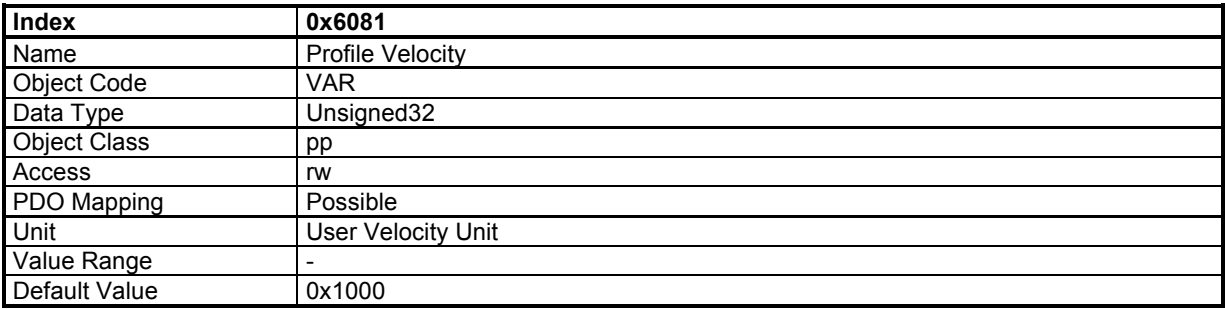

The *Profile Velocity* is the running velocity for a positioning. If the positioning is too short, the profile velocity may not be reached.

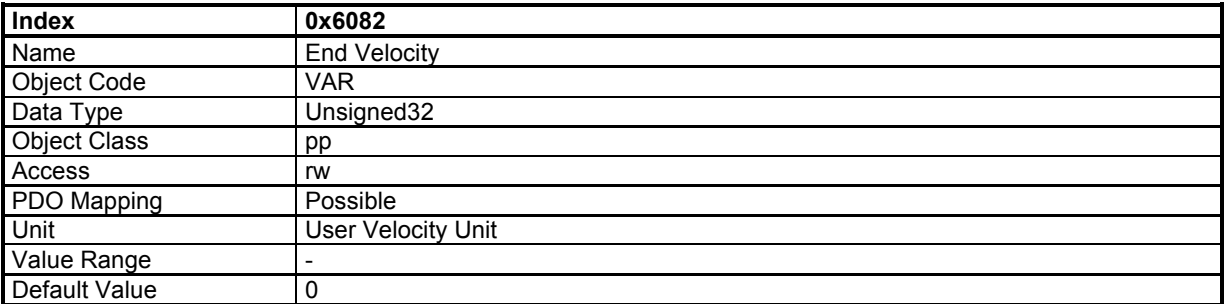

The *End Velocity* is the final velocity value when the target position is reached. When the motor has to stop at the target position, *End Velocity=0*.

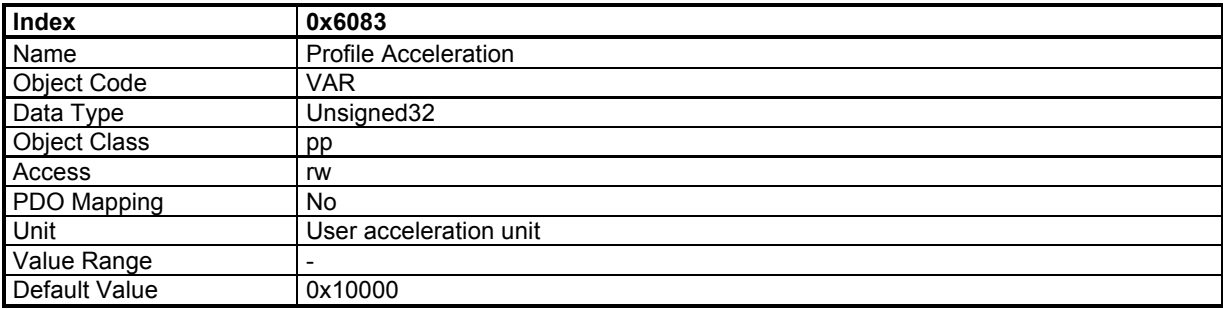

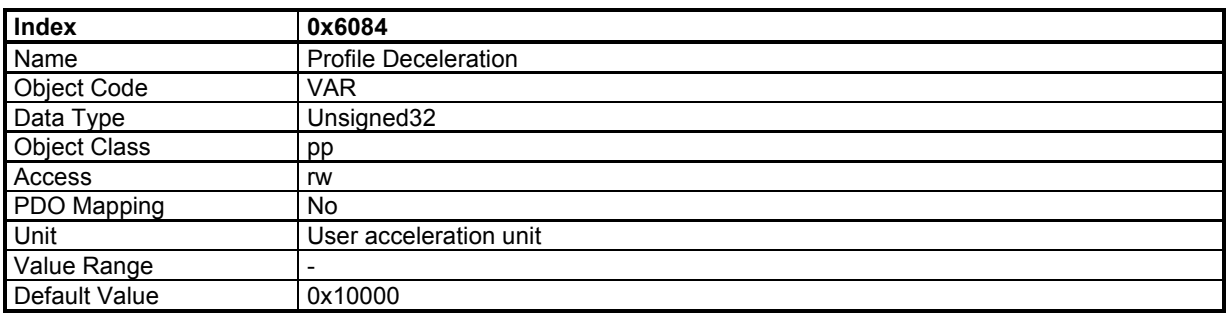

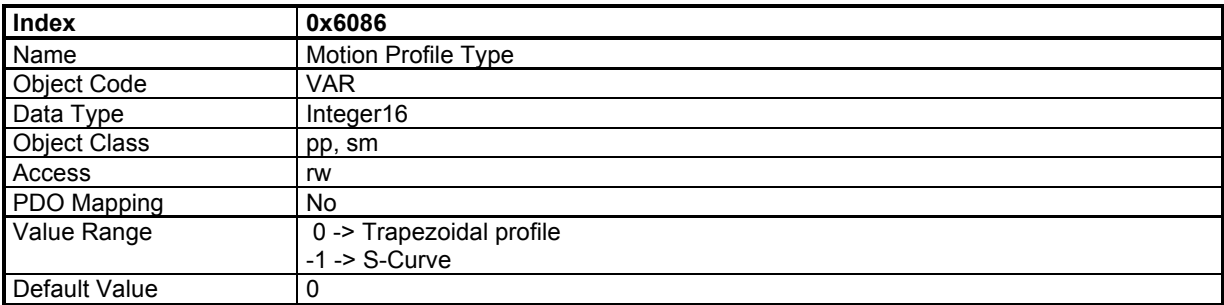

The S-curve is defined by a polynomial. The acceleration profile is therefore parabolic.

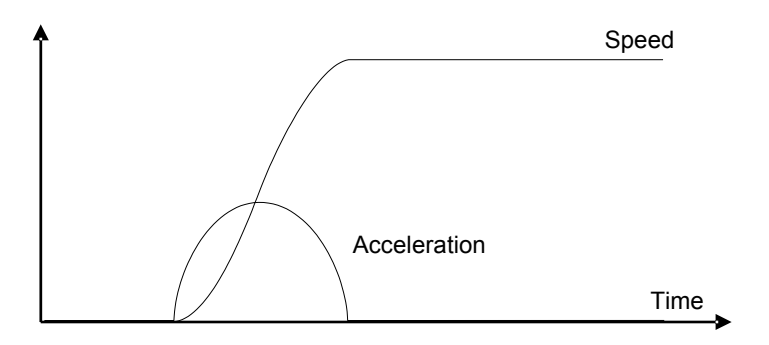

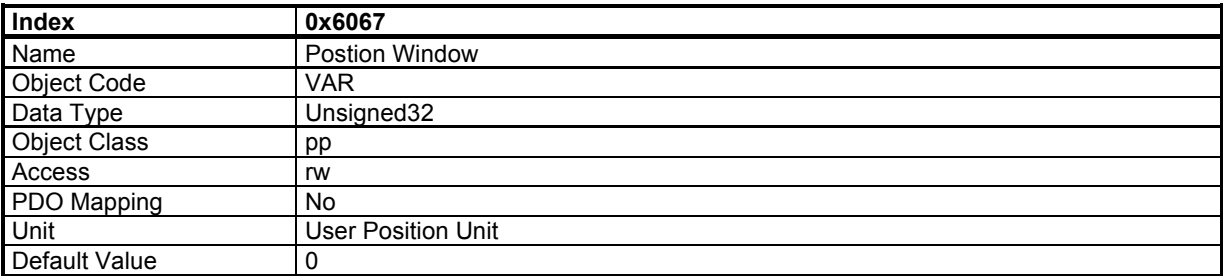

The *Position Window* defines a symmetrical range of accepted positions relatively to the target position. If the motor current position is within the position window, this target position is considered as reached (bit 10 or status word - Target Reached – is set). If the position window value is 0, the position window control is not active.

When the actual position is within the *Position Window* during the defined *Position Window Time*, the corresponding bit 10 *Target reached* in the *StatusWord* will be set at 1.

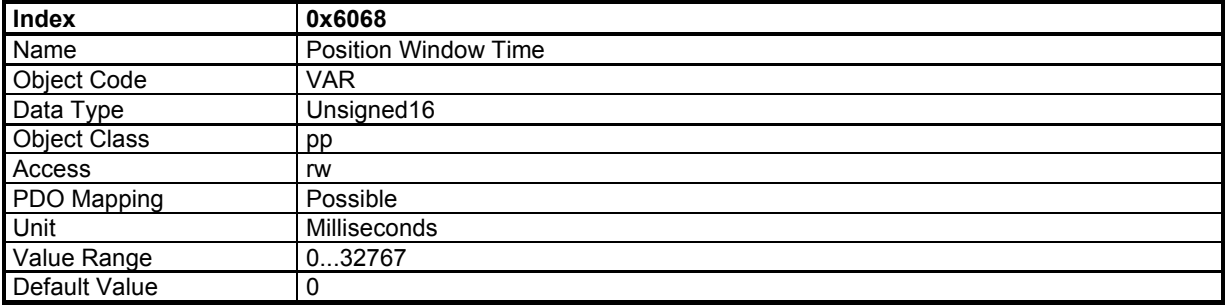

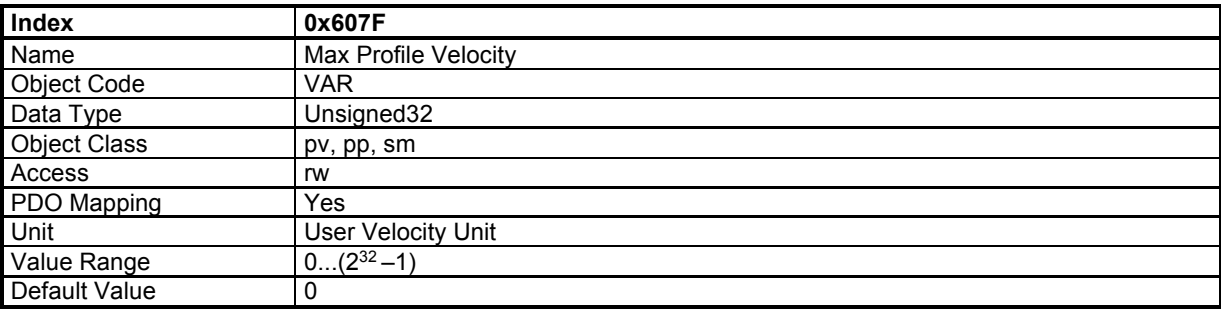

The **Max. Profile Velocity** is the maximum speed allowed in any direction during a profiled move.

This parameter limits the input velocity reference in:

profile position mode (0x6081),

profile velocity mode (0x60FF),

profile position function block and profile velocity function block in servo mode.

# **Position Profile Speed Modulation Input Source**

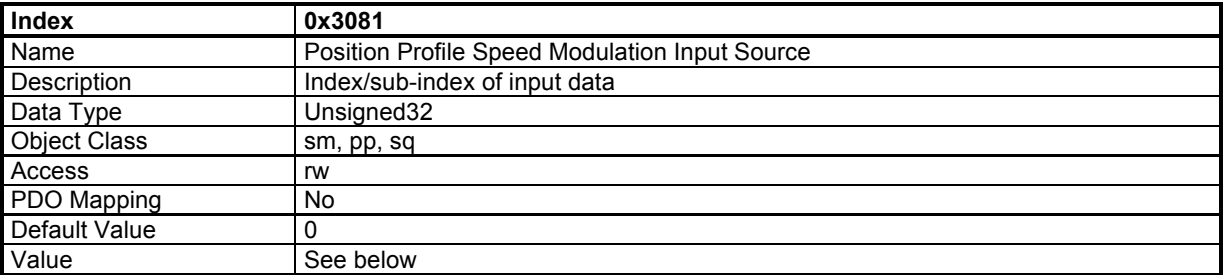

This object allows connecting any dataflow as a speed modulation of the Profile generator in Profile Position Mode or Profile Generator Function Block in Servo Mode or Sequence Mode.

The structure of the entries is the following:

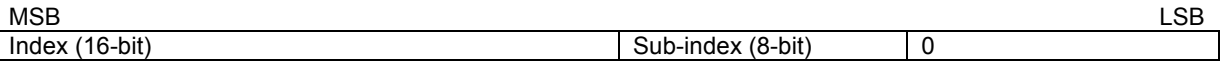

The modulation value is between 0 and 0x7FFF. A modulation value of 0x7FFF means 100 % of the programmed velocity.

If the input source value is negative, then the modulation value is the absolute value.

Example:

 $0x3081,0 = 0x30830000$ 

connects 0x3083 as the modulation speed for Profiles Position.

# **Position Profile Speed Modulation Configuration**

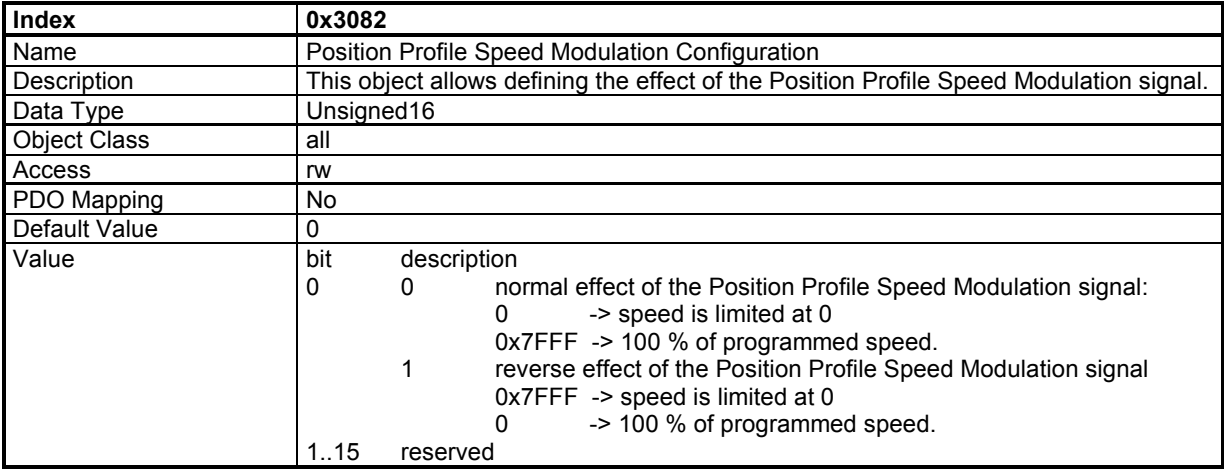

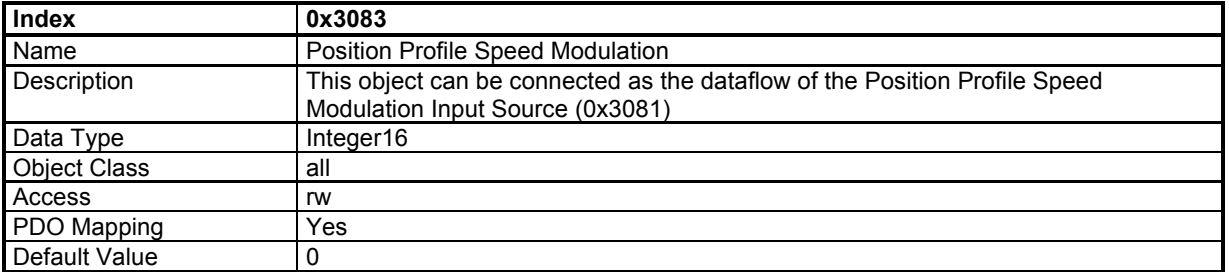

# **Axis Type**

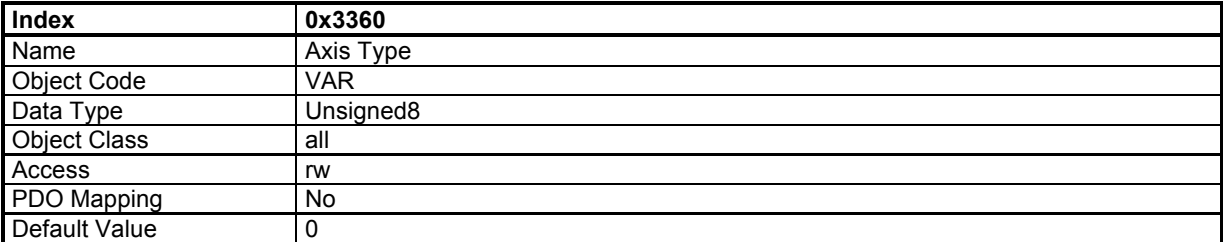

This parameter defines the axis type: linear or rotating. A linear axis has its software position limit active.

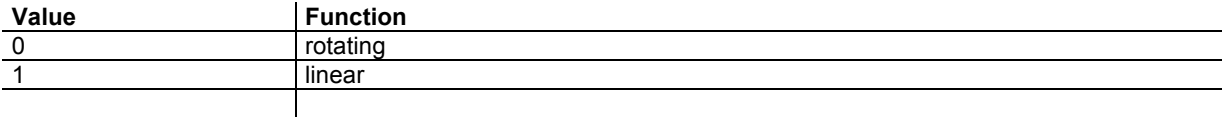

# **Software Position Range Limit**

The Software Position Range Limit defines a Positive Position Limit and a Negative Position Limit, which act as hardware limit switches.

The Software Position Range Limit is activated when Axis Type (0x3360) is linear.

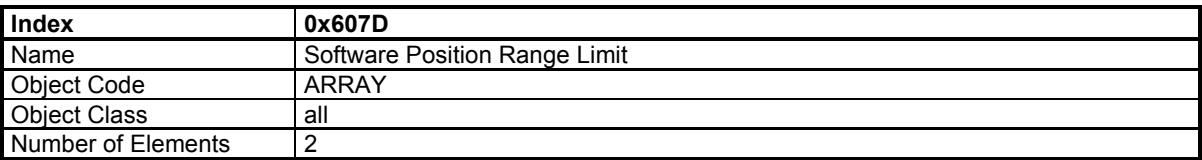

# **Value Description**

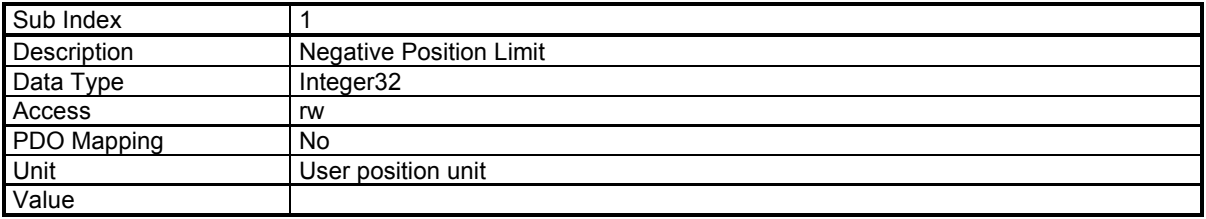

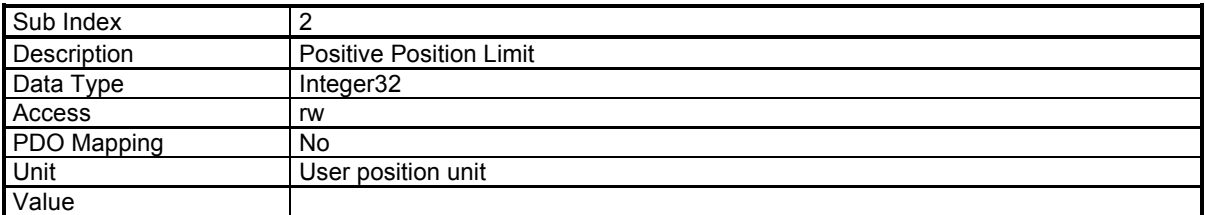

# **3.2.3.4 - Homing Mode**

When the feedback sensor does not give the absolute position, the homing mode is the right way to set up the motor to a known position. This position can be detected by using several signals such as positive or negative limit switch, home switch, index pulse or mechanical limit. The choice of the homing method depends on those signals and on the direction of the starting movement.

The drive generates the trajectory according to the homing method. This is the reason why the position loop of the drive is used.

Graphical representation of the trajectories as a function of the input signals:

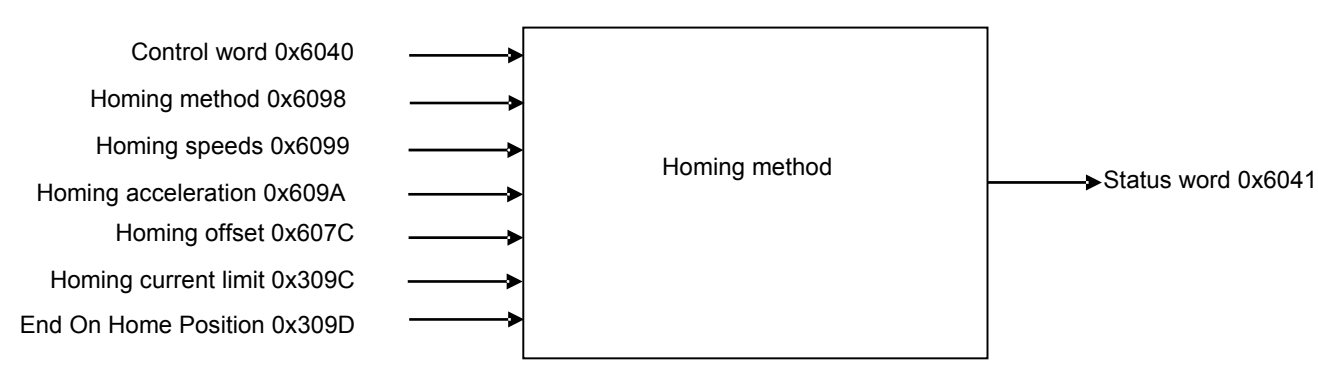

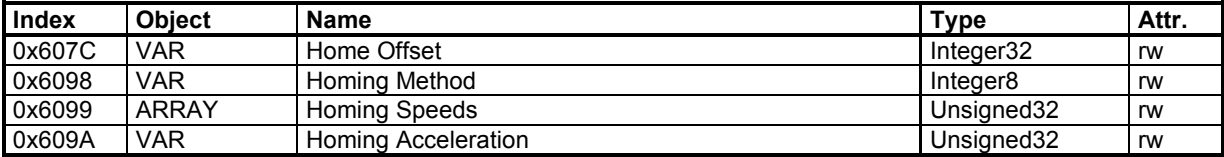

Manufacturer Specific Objects:

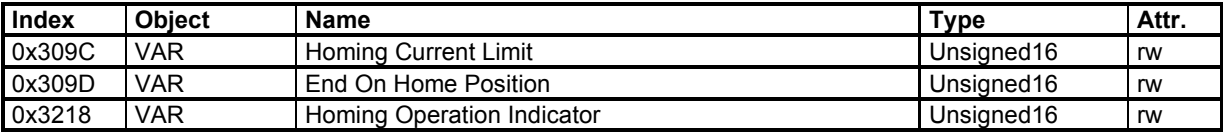

The homing procedure is launched on rising edge of bit 4 of the Control Word and can be interrupted when clear.

Meanings of operation mode specific bits of the Status Word:

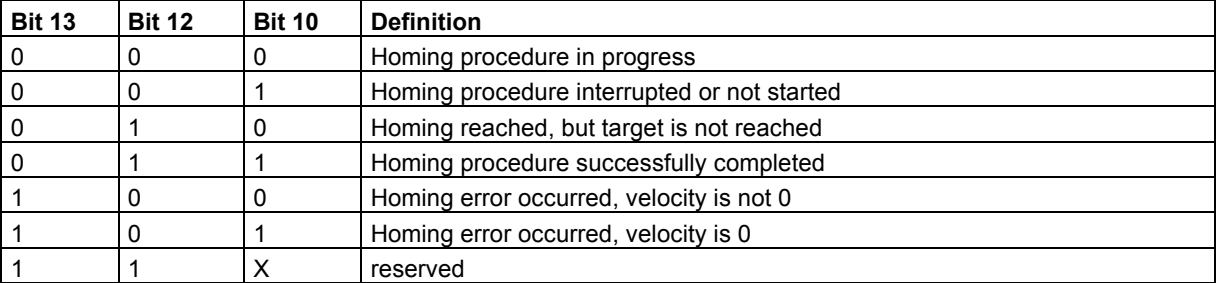

If Bit 10 is set, this indicates that the velocity is 0.

If bit 12 is set, this indicates that the home position is known but not available. Bit 12 is reset at 0:

- at power-up, - if a sensor fault occurs,

- on homing error, - when homing is starting,

- when bit 4 of the Control Word is at 0.

Bit 13 indicates a homing error:

- homing launched whereas the drive is not in "operation enabled" (except for homing method 35);
- homing launched with an unimplemented selected method.

Bit 13 is reset at 0:

- at drive power-up,

- on rising edge of bit 7 of the Control Word.

# **Homing Offset**

The Home Offset defines the position feedback value when the motor reaches the homing position.

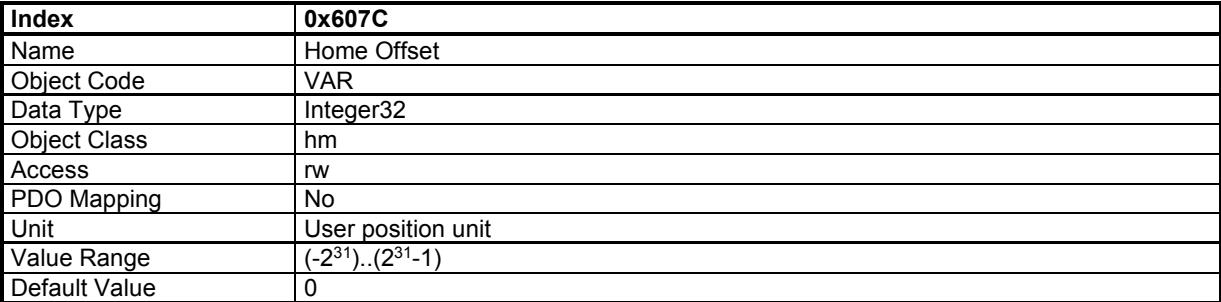

### **Homing Method**

The *Homing Method* defines various ways of the drive to search the homing position.

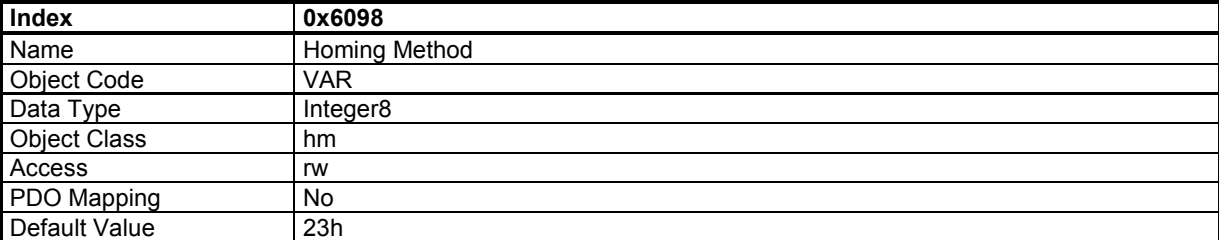

# **Value Description**

Method supported: 1..14, 17..30, 33..35. Methods specific: -1, -2, -3, -4.

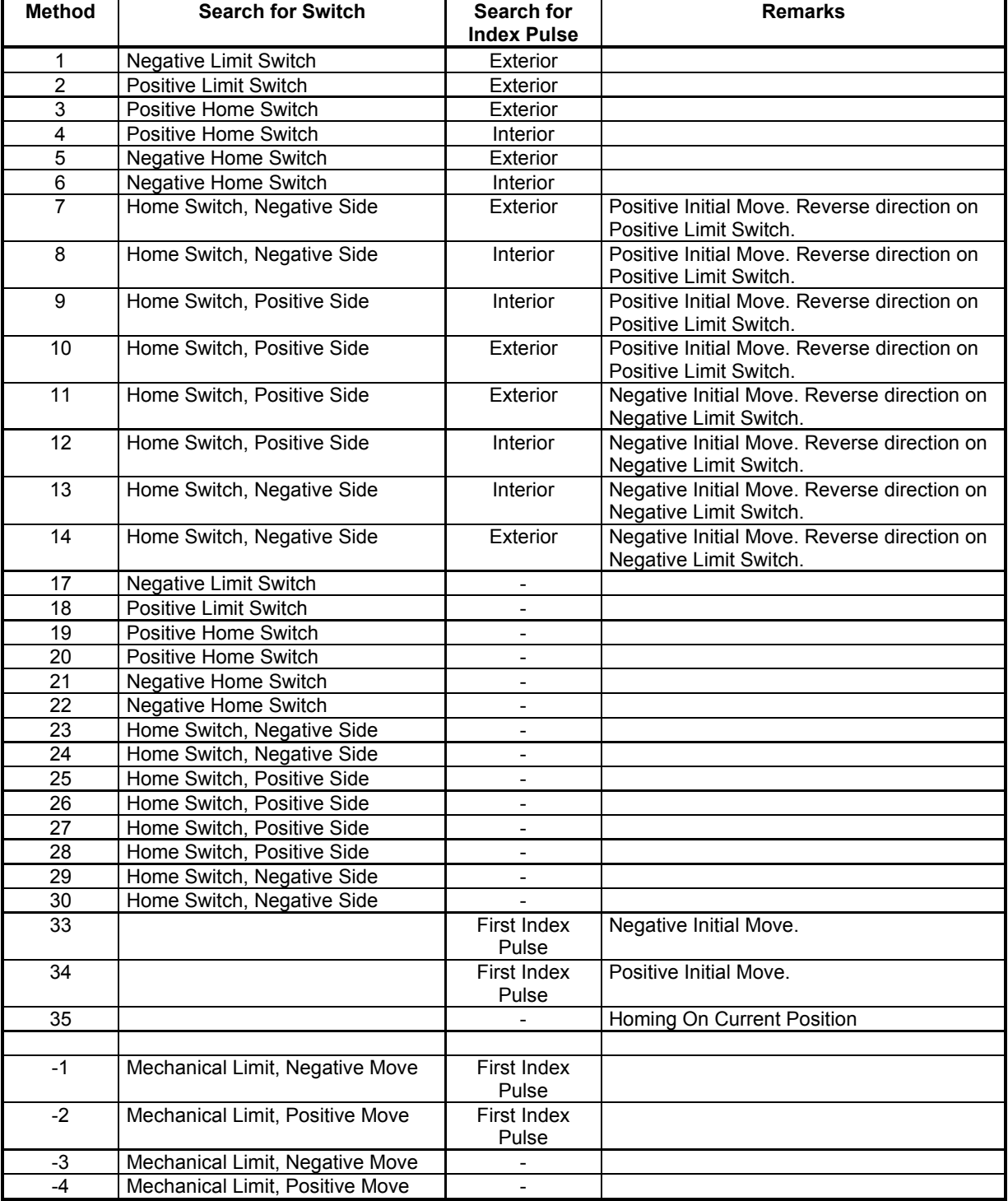

According to the table above, each homing method can be detailed using a diagram representing all of the possible trajectories.

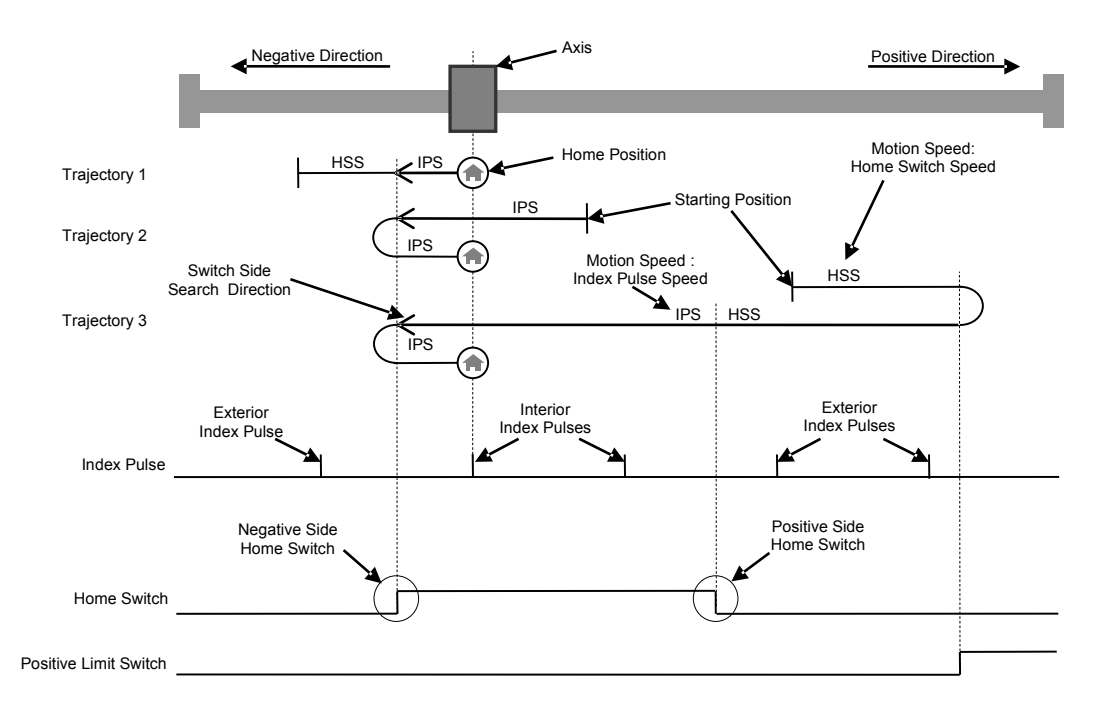

The homing Method 8 is taken as an example:

For simplifying diagrams, the trajectory of the switch side search is not explicitly drawn. However, an arrow indicates the direction used to search a switch side. Hence, trajectory 1 of homing method 8 is explained in the following diagram:

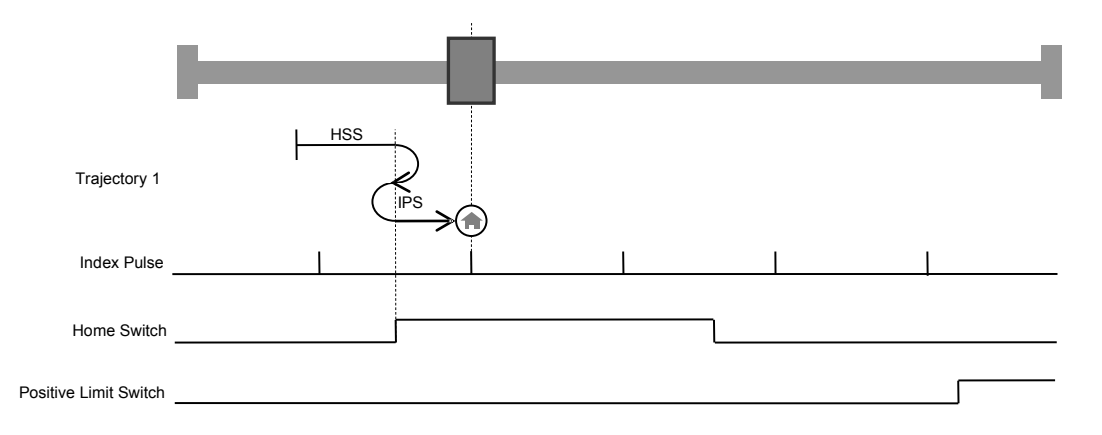

The following explanation describes only trajectory 1 of homing method 8 taken above as an example. Using homing method 8, the initial direction of the movement is positive, except if the home switch is active at the motion start. So, the negative side of the home switch is first searched in the positive direction with the Home Switch Speed. When the activation of the home switch is detected, the drive reverses to look for the home switch deactivation. As the home switch has been found, the speed is the slowest home speed, namely the Index Pulse Speed. Once the deactivation of the home switch has been found, the drive reverses to position to look for the Index Pulse. At this stage, depending on the position sensor, the home position will directly be reached, for example a resolver. For sensors like incremental encoders, a search of Index Pulse is achieved in the positive direction and then the drive reverses to position on the captured Index Pulse position.

### **Homing Speeds**

*Homing Speeds* defines the motor speed when searching the homing position.

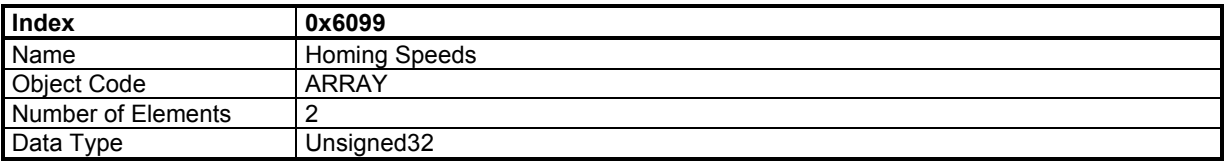

#### **Value Description**

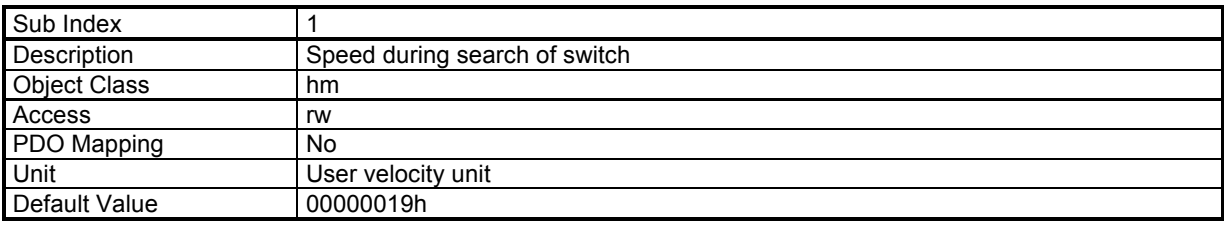

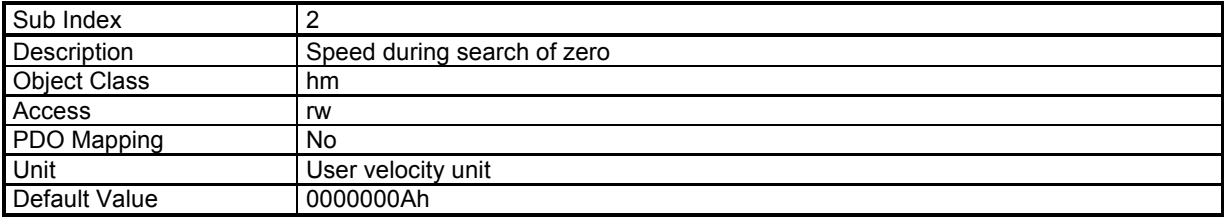

# **Homing Acceleration**

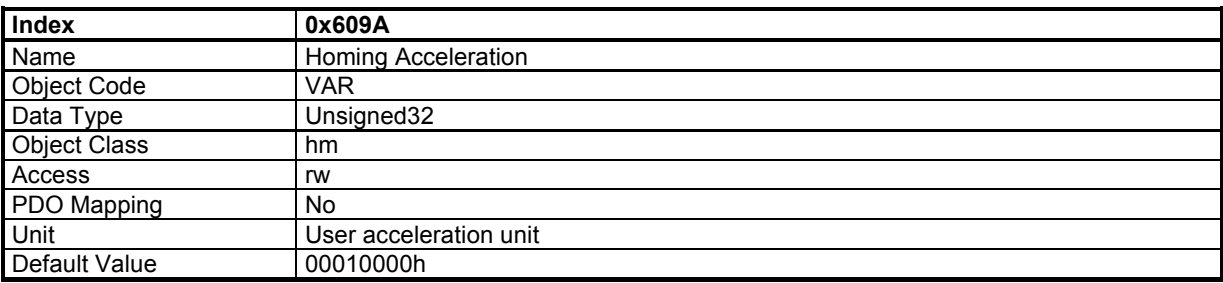

# **Homing Current Limit**

The "Homing current limit" defines the limit of current during the homing on the mechanical limit. The value is defined as a percent of the drive maximum current (defined by object 6510h sub-index 1).

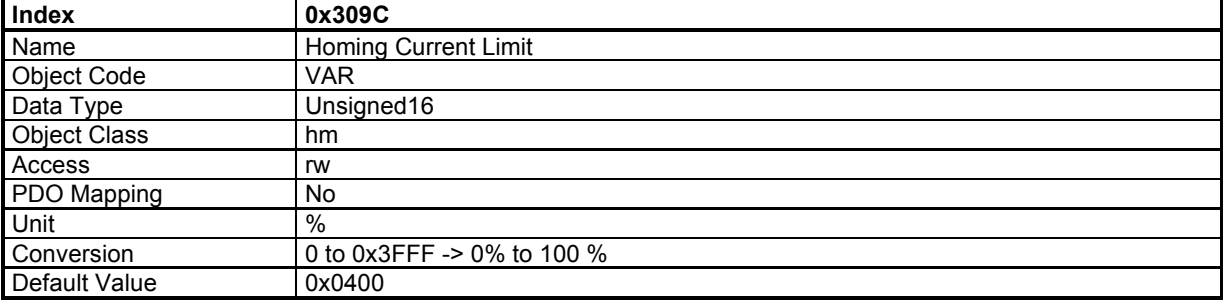

# **Functional Description**

The "Homing Current Limit" parameter defines the limit of current in the motor during the homing procedure. When the mechanical limit is reached, the current in the motor increases up to this limit and the motor speed is 0. This position will be taken as the homing position. An offset value (object 607Ch) can be used to preset the homing position value.

Methods -1 and -2 define the homing on the mechanical limit with index pulse.

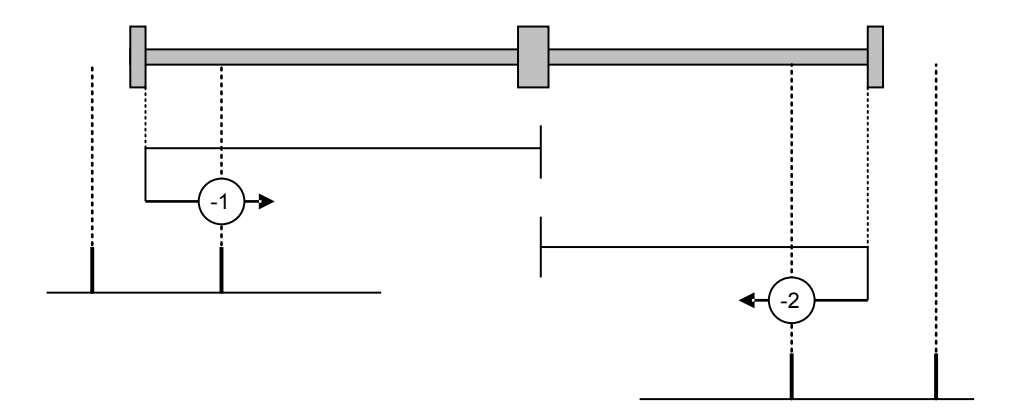

Methods -3 and -4 define the homing on the mechanical limit.

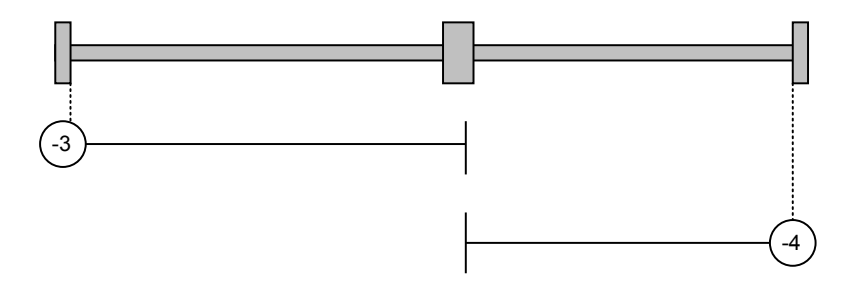

# **End on Home Position**

This parameter allows the drive not reversing at the end of the homing.

If set at 1, it makes a move towards the home position when the homing is over. If cleared, the home position is found but not moved to.

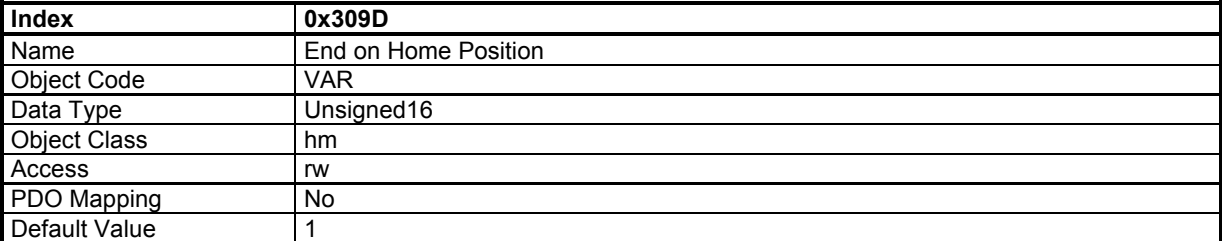

# **Homing Operation Indicator**

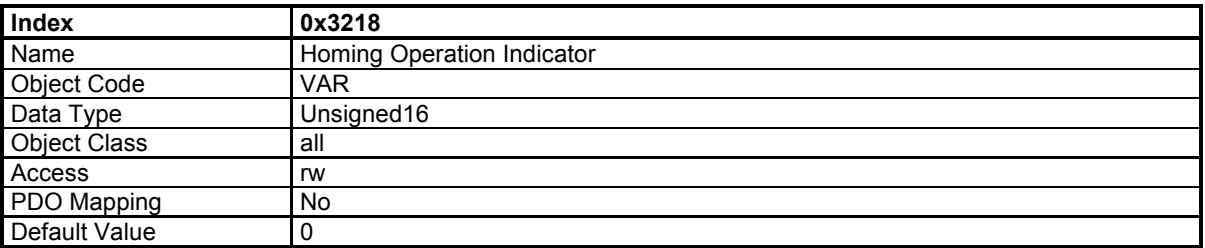

This object allows keeping the result of a homing operation:

- it is cleared when drive is switched on

- it is set if the position sensor is absolute multi-turn.

- it is set after a successful homing.

- it is cleared if the position sensor is lost (by any fault related to this sensor).

- if a special homing function is implemented in the master, the master needs to set this object after that special homing is complete.

# **3.2.3.5 - Interpolated Position Mode**

### **Interpolated Position Mode**

The interpolated position mode is used to control several axes in coordination. The trajectory must be generated by the host controller and the elementary set point is sent at a fixed cycle time (same as communication cycle time) to all axes.

The cycle time synchronization of all axes is ensured by the SYNC message. The setpoint data flow must be sent in real-time.

The elementary set point could be only position if linear interpolation is chosen. The PV interpolation mode requires position and velocity for each set point. The P3 cubic interpolation mode requires only position set point because the interpolator is using the three last position set points. However, the interpolation error is inherent when the acceleration is changing with the P3 cubic interpolation mode.

Both cubic interpolation modes require high position resolution when operating at low speed values. At very low speed, the linear interpolation mode is giving best results.

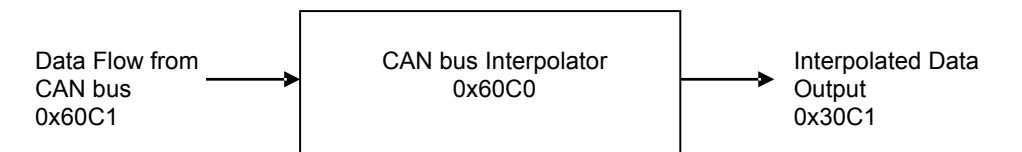

The CAN bus Interpolator is running in any mode but the result of the interpolator (0x30C1) is applied to the position loop only in Interpolated Position Mode.

When using the linear interpolation, the feedforward acceleration term (KAv) must be cleared (see interpolation and servo loop). Only a PV or P3 interpolation can fully support a feedforward acceleration term.

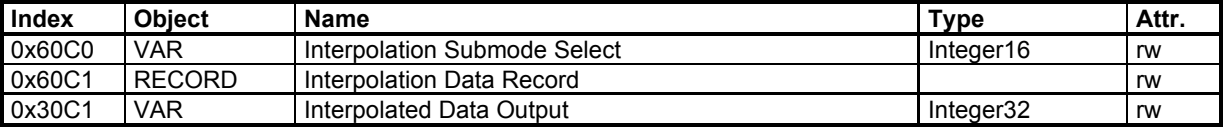

# **Interpolation Submode Select**

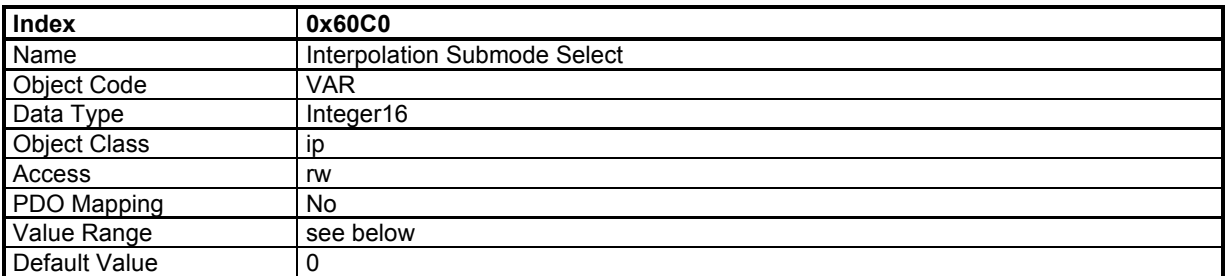

#### **Interpolation Submode Description Select**

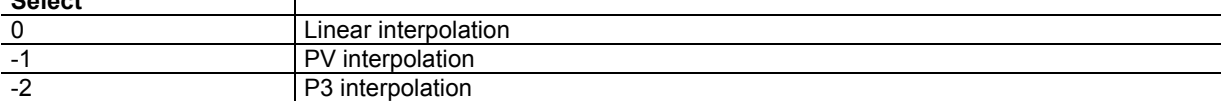

When in linear interpolation mode, only the first parameter of the interpolation data record is used. The data must be the position reference.

When in PV interpolation mode, the first parameter of the interpolation data record must contain the position reference and the second parameter of the interpolation data record contains the velocity reference.

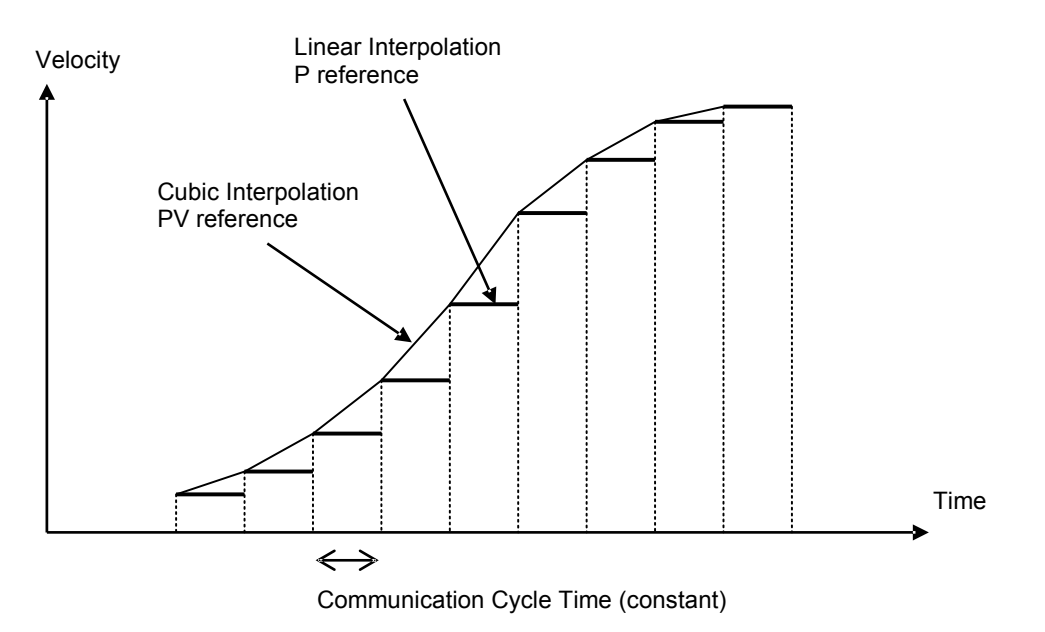

Note: The velocity reference for each set-point must be the instantaneous velocity at this point (not the average velocity).

### **Interpolation data record**

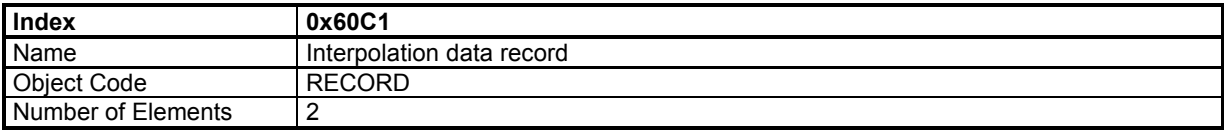

### **Value Description**

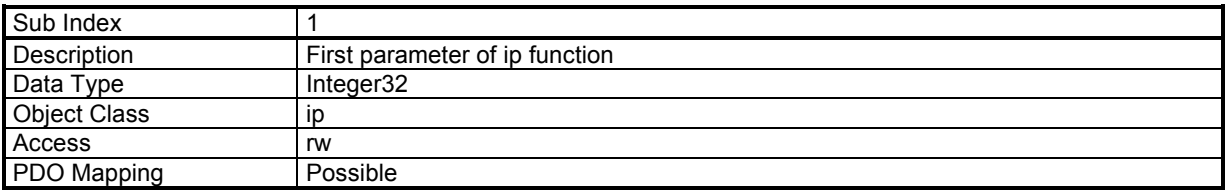

This sub-index contains the position reference in IP mode.

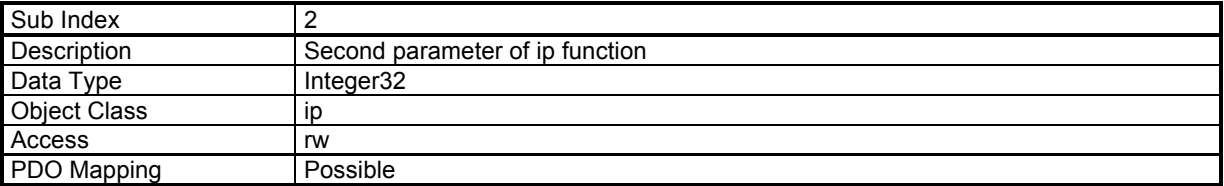

This sub-index contains the speed reference in IP mode if the interpolation submode select (0x60C0) is -1 (interpolation PV). Otherwise it is not used.

### **Absolute 16-bit Position Reference for IP mode**

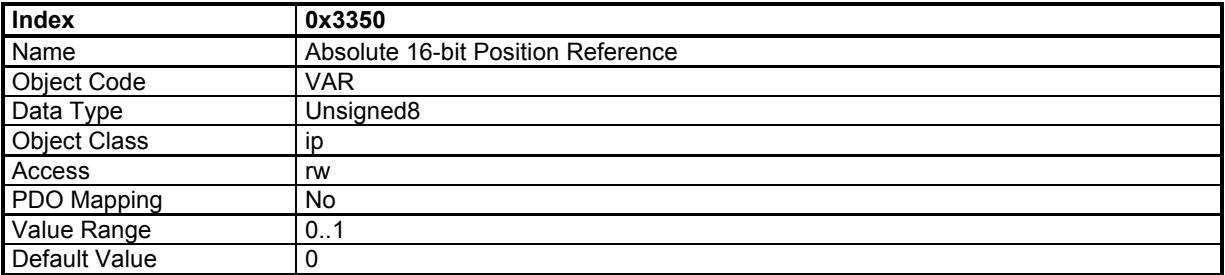

The position reference in interpolated position mode can be defined as 16-bits only. This is to reduce the bus traffic.

When in 16-bit mode (object 3350h = 1), the position reference in object 60C1-1 via PDO is set at 16 bits and the drive calculates the upper word. At the beginning, it is necessary to set the upper word with object 60C1-1 via SDO (Integer32). The mapping of RPDO must be changed to object 60C1 sub-index 1 with 16-bit length.

# **3.2.3.6 - Profile Velocity Mode**

# **Profile Velocity Mode**

The profile velocity mode authorizes the drive to operate with a velocity reference. Only speed loop and current loop are closed in this mode.

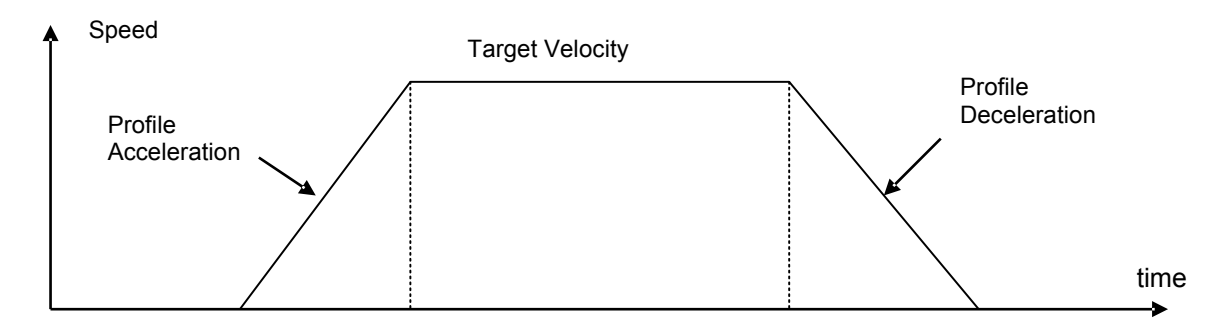

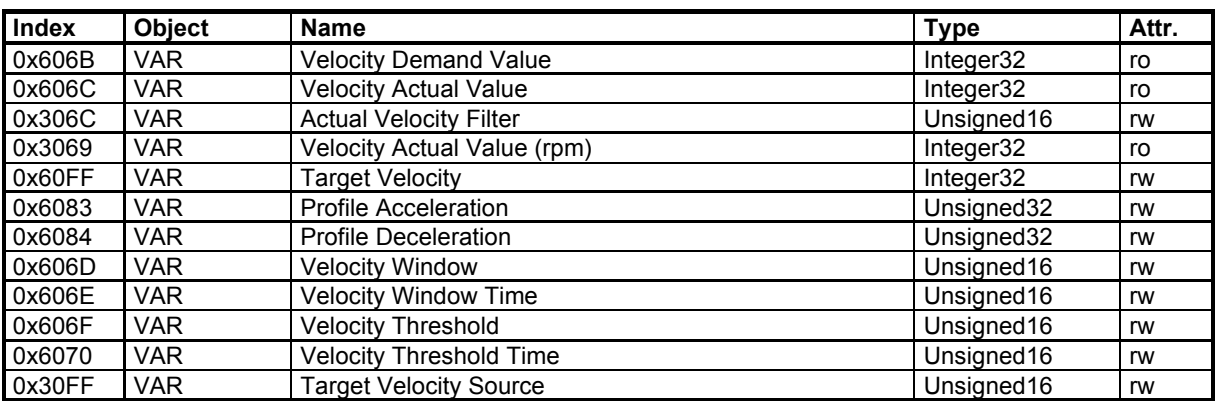

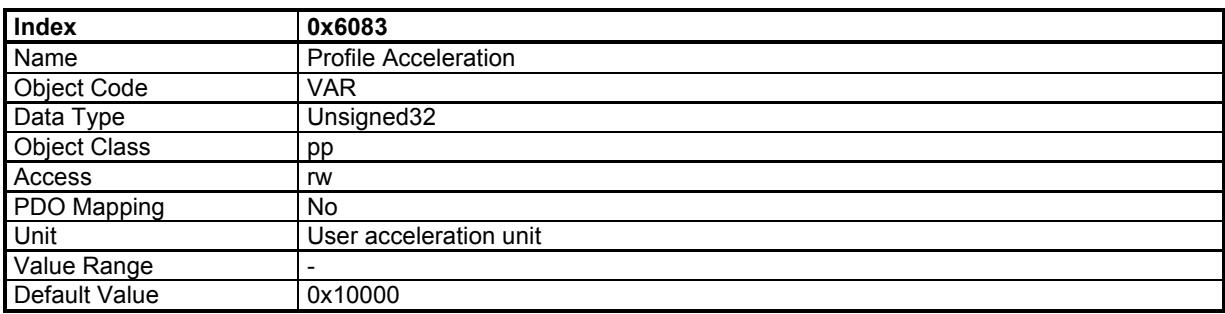

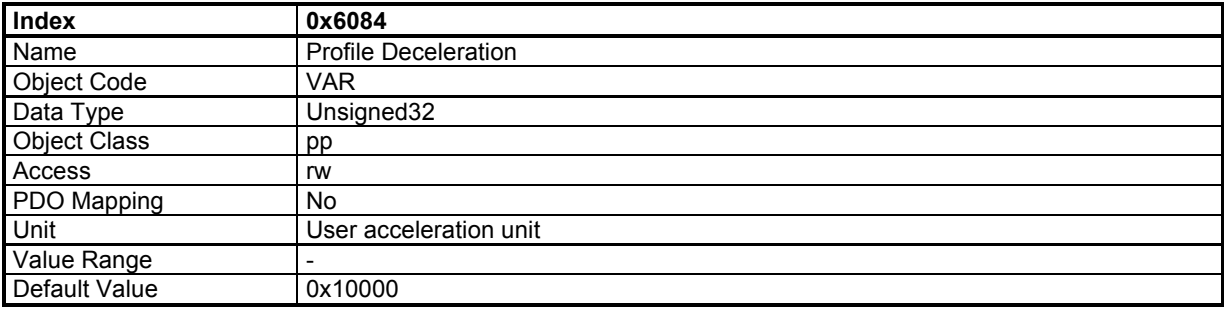

The **Velocity Window** defines a symmetrical range of accepted velocity relatively to the target velocity. If the motor current velocity is within the velocity window, this target velocity is considered as reached (bit 10 of status word - Target Reached – is set). If the velocity window value is 0, the velocity window control is not active.

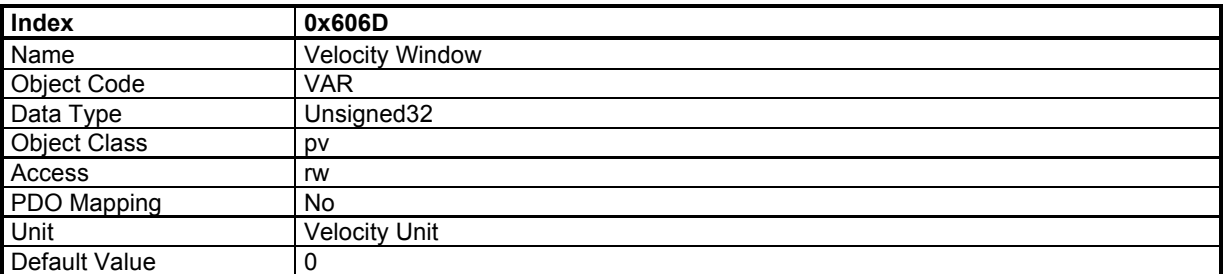

When the actual velocity is within the **Velocity Window** during the defined **Velocity Window Time**, the corresponding bit 10 Target reached in the StatusWord will be set at 1.

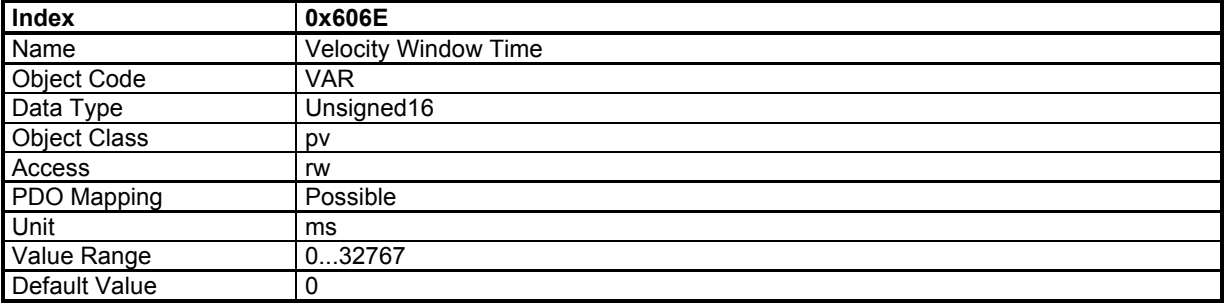

The **Velocity Threshold** defines a symmetrical range of accepted velocity relatively to the 0. If the motor current velocity is within the velocity threshold, this 0 velocity is considered as reached (bit 12 of status word - Velocity = 0 – is set). If the velocity threshold value is 0, the velocity threshold control is not active.

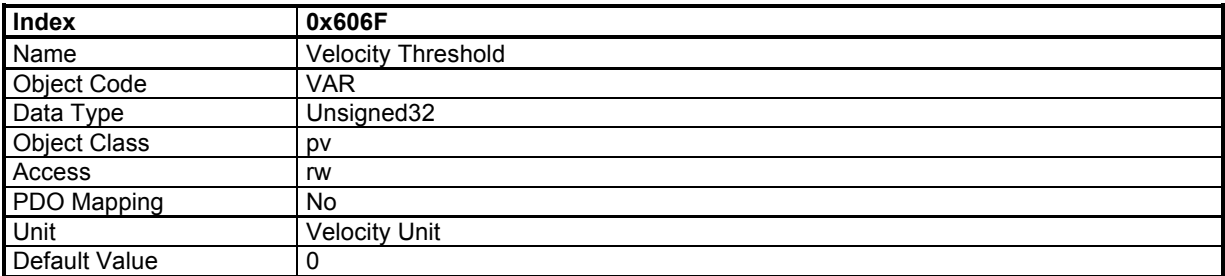

When the actual velocity is within the *Velocity Threshold* during the defined *Velocity Threshold Time*, the corresponding bit 12 *Velocity=0* in the *StatusWord* will be set at 1.

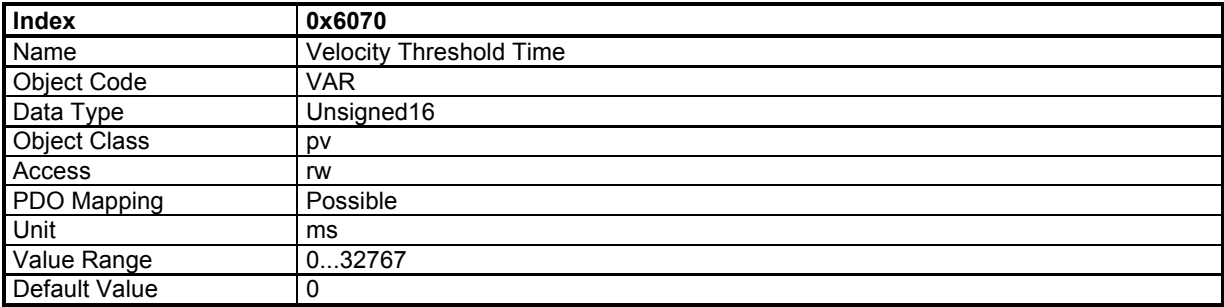

# **Profile Velocity Mode Input Source**

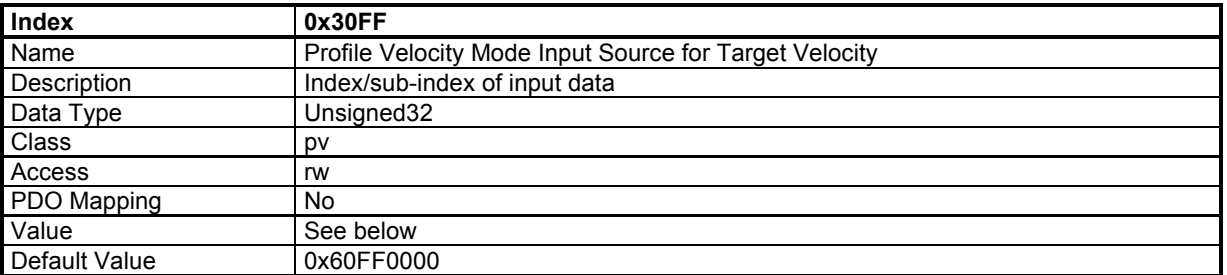

This object allows connecting any 32-bit dataflow as target velocity for the Profile Velocity Mode.

The structure of the entries is the following:

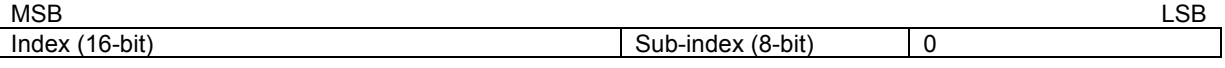

Example:

0x30FF,0 = 0x30F10200

connects the analog input as the target velocity for Profile Velocity Mode.

# **3.2.3.7 - Profile Torque Mode**

### **Profile Torque Mode**

In this mode, the drive operates only with current loops and there is no speed or position control.

# **Object Dictionary Entries**

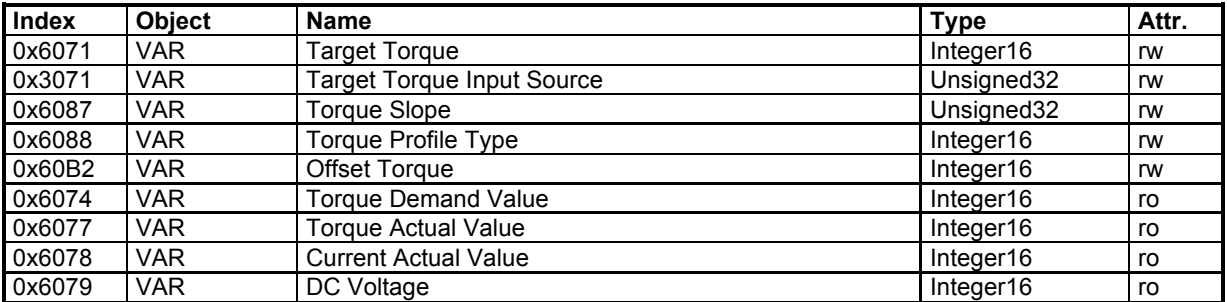

*Target Torque* is the input value for the current loop in profile torque mode. The value is given per thousand of the rated current (0x6075).

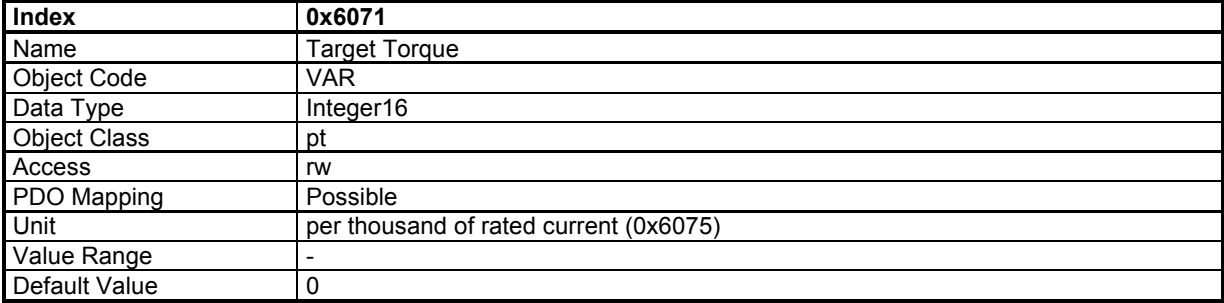

# **Profile Torque Mode Input Source**

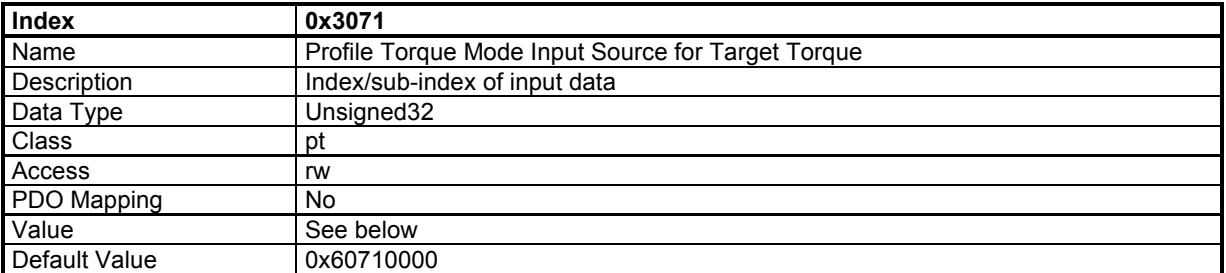

This object allows connecting any 16-bit dataflow as a target torque for the Profile Torque Mode.

The structure of the entries is the following:

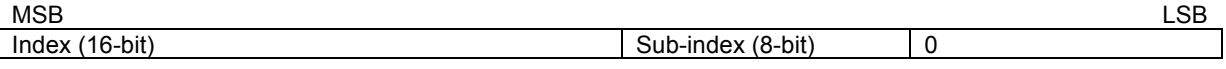

Example:

0x3071,0 = 0x30F10100 connects analog input 1 as the target torque for Profile Torque Mode.

This parameter defines the torque slope when the target torque is changed.

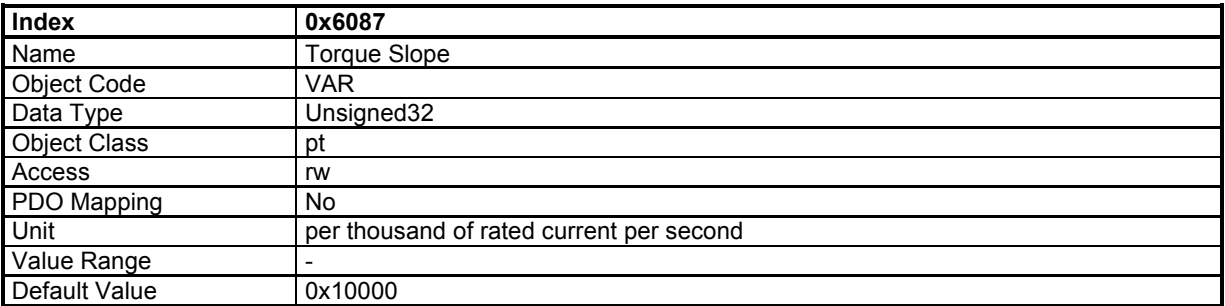

"DC Voltage" gives the value of the DC voltage in the drive. This signal is filtered by a low-pass filter (0x3408-2)

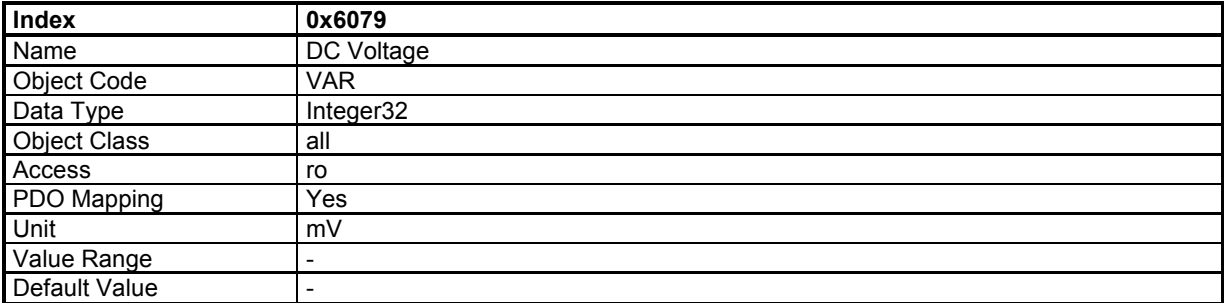

## **3.2.3.8 - Sequence Mode**

The purpose of the sequencer mode is to allow basic moves.

A basic move is called "sequence" and a list of sequences can be pre-programmed and stored in the drive.

Each sequence is identified with a number (sequence number). The maximum number of sequences for a given drive is shown in object 0x3612 The different sequence types are the following:

- Positioning sequence
- Homing sequence
- Speed sequence
- Torque sequence
- Gearing sequence

NOTE: depending on model and/or firmware version, not all sequence types above are supported. The sequence types supported are shown in object 0x360F

Various sequences can be sequentially linked together to build a complex move.

Sequence 0 Sequence 1 Sequence n-1 Sequence number  $\begin{array}{|c|c|}\n\hline\n\end{array}$  Position Setpoint Sequencer Logic Outputs Start Condition **Start** End Condition  $\pm$  $\mathbf{r}$ to position loop **Offset** 

**Sequence Number**: allows the selection of the sequence to be executed. The "Sequence Number" can be connected to physical logic inputs or set via the fieldbus to select the sequence.

**Start Condition**: A Logic bit pattern can be defined as a condition for a sequence to be started. The "Start Condition" can be connected to physical logic inputs or to a variable via the fieldbus.

**Start**: A trigger signal (rising edge of start bit) allows starting the sequence which number is set by a sequence number and if the start condition is fulfilled.

If the start condition is not ok, the movement will not be executed until the start condition is valid.

A sequence is started with bit 4 of control word (0x6040) and stopped with bit 5 of control word.

**End Condition**: In some sequences, if an "End Condition" is defined, the sequence will be over when the "End Condition" is valid. The "End Condition" is defined by bit patterns (bits equal to 0, bits equal to 1...), and can be connected to physical logic inputs or to a variable via the fieldbus.

Control Word (0x6040):

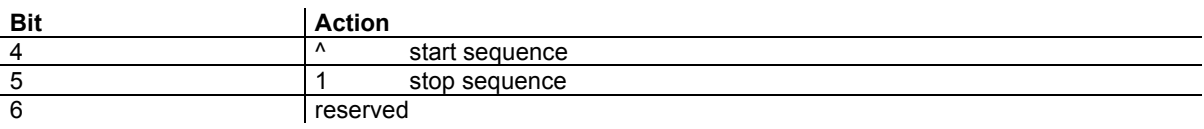

Status Word (0x6041):

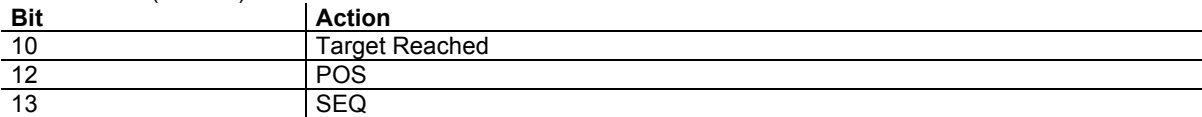

## **Sequence Chaining**

The sequence chaining is controlled by the "SeqNext", "SeqCount", "SeqLink" and "StartCond" parameters.

# **Sequence Parameters**

The parameters of all sequences are stored in a RAM memory (sequence memory). These sequence parameters can be set:

- by parameter values defined in a sequence file named SEQUENCE.TXT (see Sequence File format).
- by direct access to the sequence parameters via appropriate objects.

# **Sequence Files**

Loading a sequence file:

- all sequence parameters in the sequence memory will be erased by sequences defined in SEQUENCE.TXT
- if a sequence is not defined in SEQUENCE.TXT, then the sequence will be cleared.
- the SEQUENCE.TXT file will be loaded into the sequence memory when the 24 V supply is applied
- the SEQUENCE.TXT file will be loaded into the sequence memory when writing into object 0x1011 with signature = 0x7165736C (lseq)

Merging a sequence file:

- only sequences defined in SEQUENCE.TXT will be loaded into the sequence memory; other sequences in the memory are not modified.
- the SEQUENCE.TXT file can be merged in sequence memory when writing into object 0x1011 with signature = 0x7165736D (mseq).

# **Object Definition**

### **Sequence Control**

These objects allow controlling the execution of a sequence.

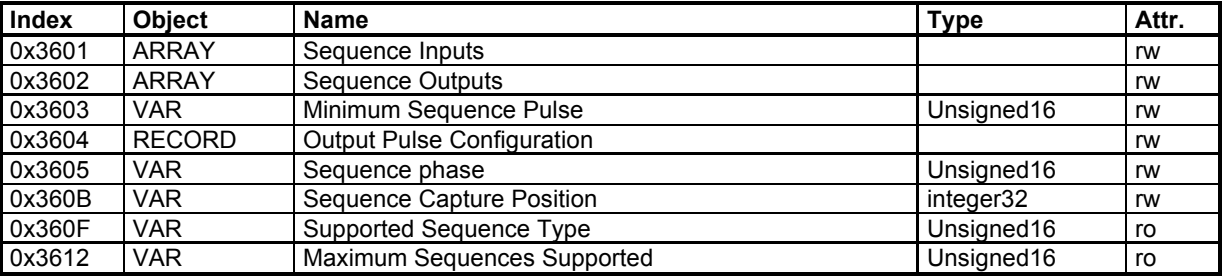

#### **Sequence Parameters**

These objects allow the direct access to any parameter of any sequence.

The selected sequence number is defined by object 0x3610, and all sequence parameters are accessed by object 0x3611.

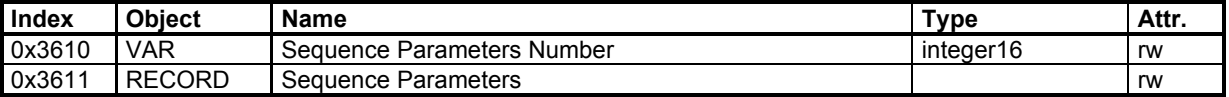

### *3.2.3.8.1 - Positioning Sequence*

The main parameters of a positioning sequence are:

- The position to be reached (absolute or relative)
- The motion speed
- The acceleration time
- The deceleration Time
- The delay time at the end of the motion

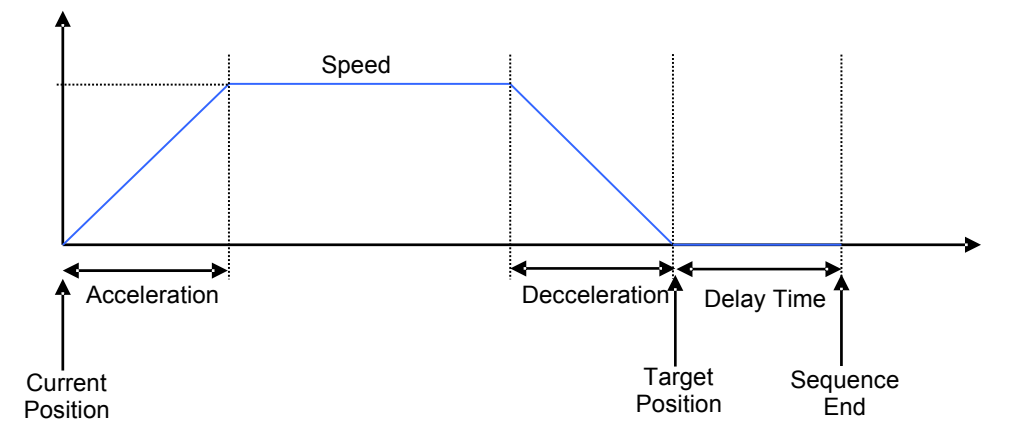

Example of 2 positioning sequences without stopping (the deceleration ramp of the first sequence is 0).

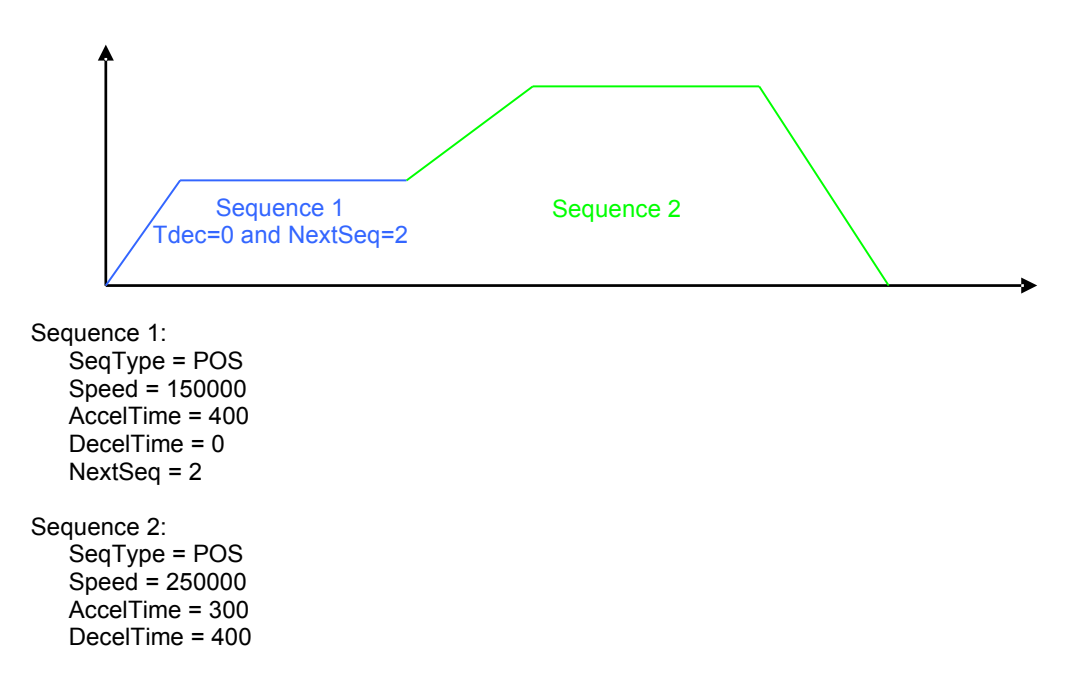

### **Supported keywords and parameters for a positioning sequence**

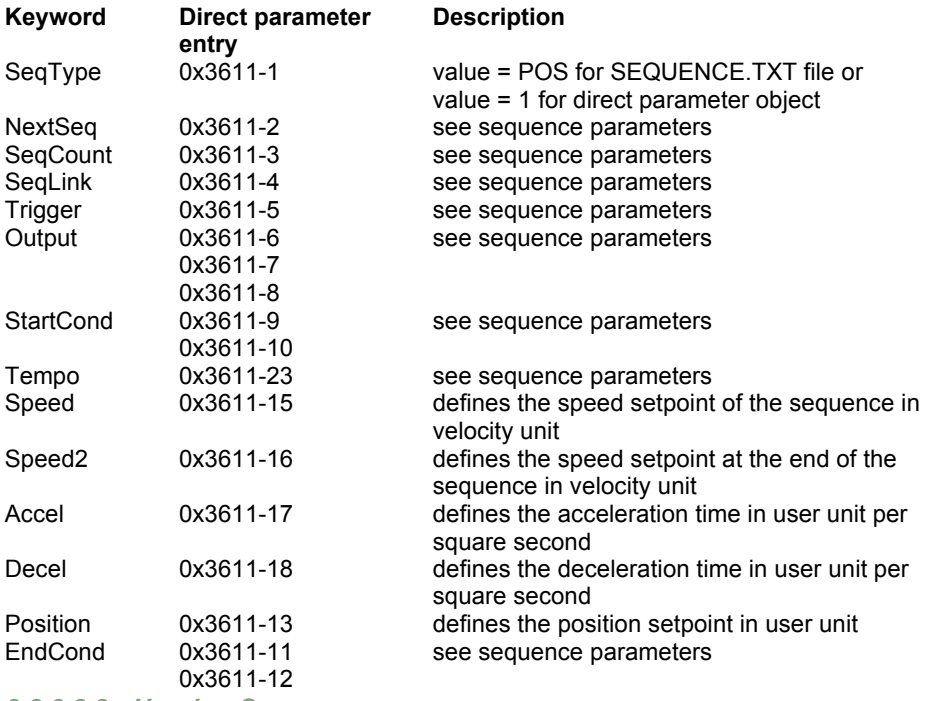

*3.2.3.8.2 - Homing Sequence* 

The Home sequence allows performing a homing procedure.

The main parameters of a home sequence are:

- Home Offset
- Home method
- Speeds
- Acceleration
- Current limit (Torque Limit) for method -1, -2, -3 and -4.

The Home sequence runs like in Homing Mode.

### **Supported keywords and parameters for a home sequence**

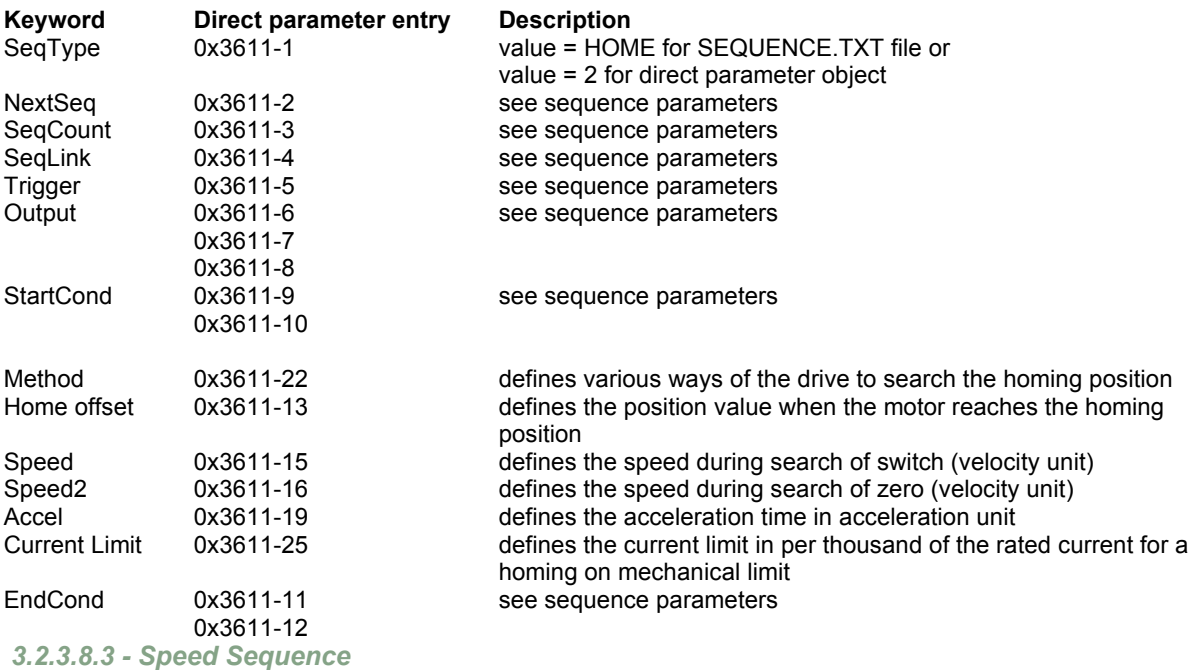

The speed sequence allows moving the axis with a profile speed as follows:

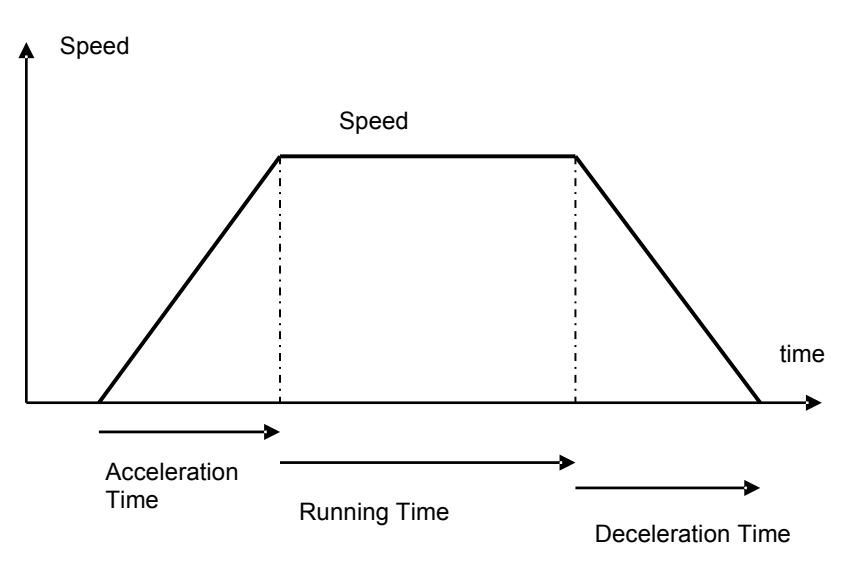

The main parameters of a speed sequence are:

- Speed setpoint
- Acceleration Time
- Deceleration Time
- Running Time

If the Running Time is 65535 (maximum of 16-bit) then the running phase will be executed forever. An "End Condition" can be used to exit this sequence.

If the deceleration Time is 0, then the sequence will end up after the running phase. This allows combining several sequences for a special profile.

Example of combined sequences:

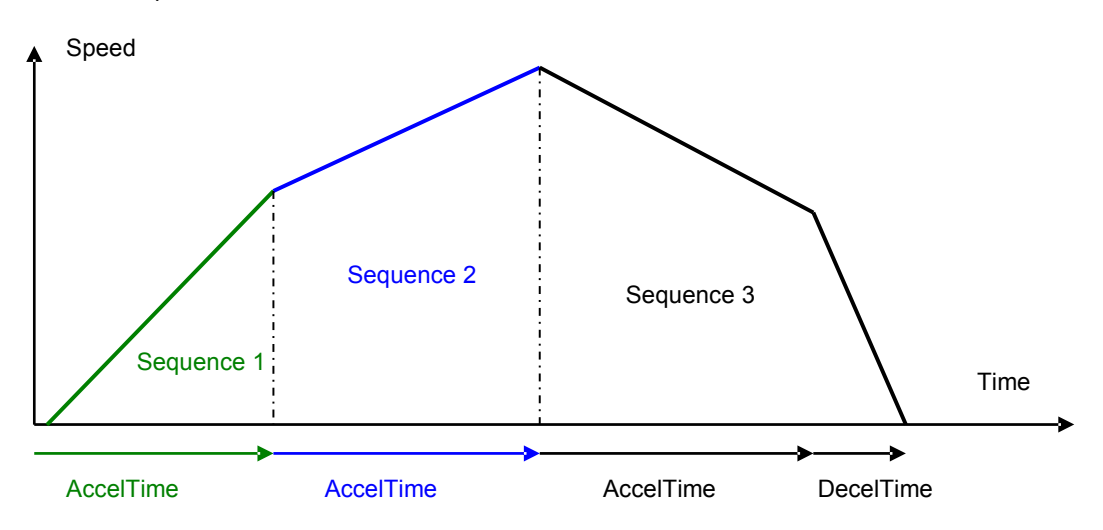

Sequence 1: SeqType = SPEED  $Speed = 150000$ AccelTime = 400 RunTime = 0 DecelTime = 0 NextSeq = 2 Sequence 2: SeqType = SPEED Speed = 250000 AccelTime = 400 RunTime = 0 DecelTime = 0 NextSeq = 3 Sequence 3: SeqType = SPEED  $Speed = 140000$  $R$ unTime = 0 AccelTime = 400 DecelTime = 150

The speed setpoint of the Speed Sequence is also limited by the value of the Speed Modulation (0x3081). If the speed modulation is defined, then the sequence speed will be reduced by the speed modulation value.

### **Supported keyword and parameters for a speed sequence**

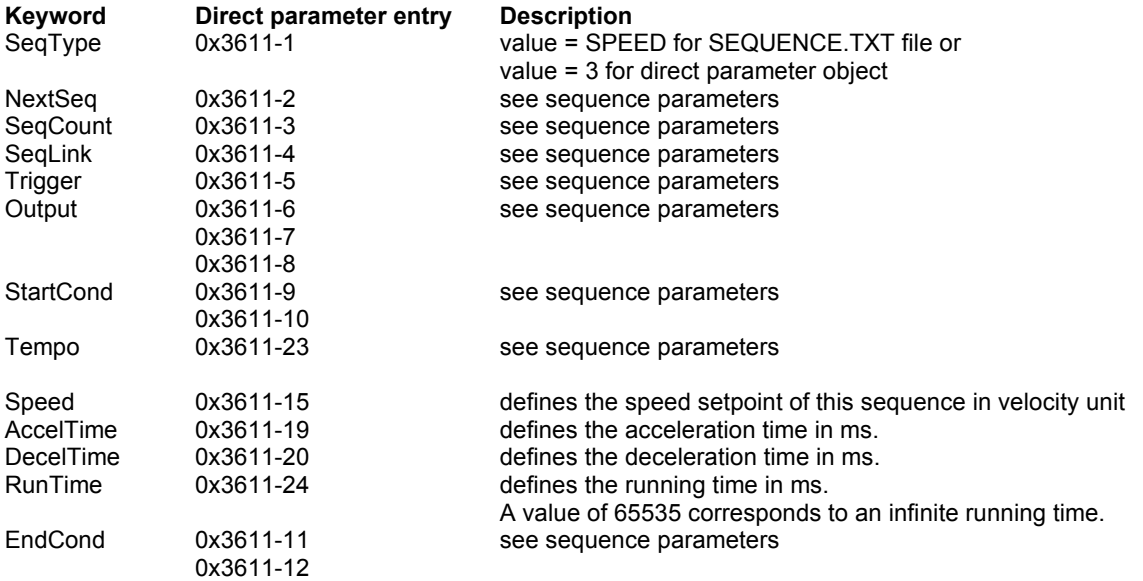

### *3.2.3.8.4 - Torque Sequence*

The torque sequence allows moving the axis with a profile speed and a current limit.

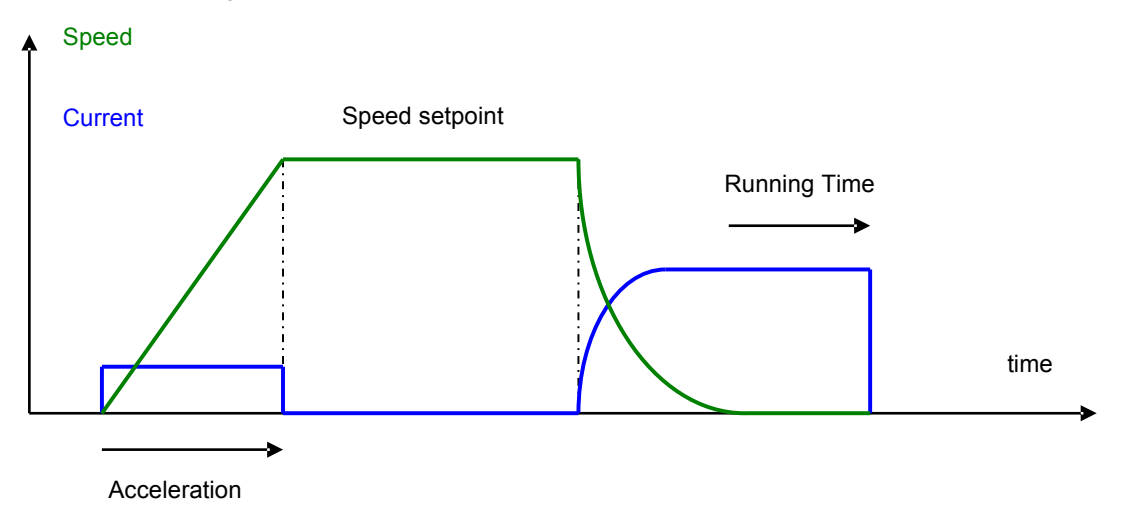

The main parameters of a torque sequence are:

- Speed setpoint
- Acceleration
- Running Time
- Current limit (Torque Limit)

In the torque control sequence, the motor is running at the speed setpoint value until the current rises up to the limit value. The motor running direction depends on the sign of the speed setpoint. When the current limitation is reached, the amplifier is holding this current during the time interval defined by the Running Time parameter. If the Running Time = 65535, the torque holding time is infinite. In this case, the sequence can be left by an end condition.

At the end of the Running Time, the current position will be captured in object 0x360B.

Notes:

When Torque Sequence is executed, the position following error is disabled.

The Torque Sequence speed is also limited by the value of the Speed Modulation (0x3081). If the speed modulation is defined, then the sequence speed will be reduced by the speed modulation value.

Torque sequence is not operating in sensorless control.

### **Supported keywords and parameters for a torque sequence**

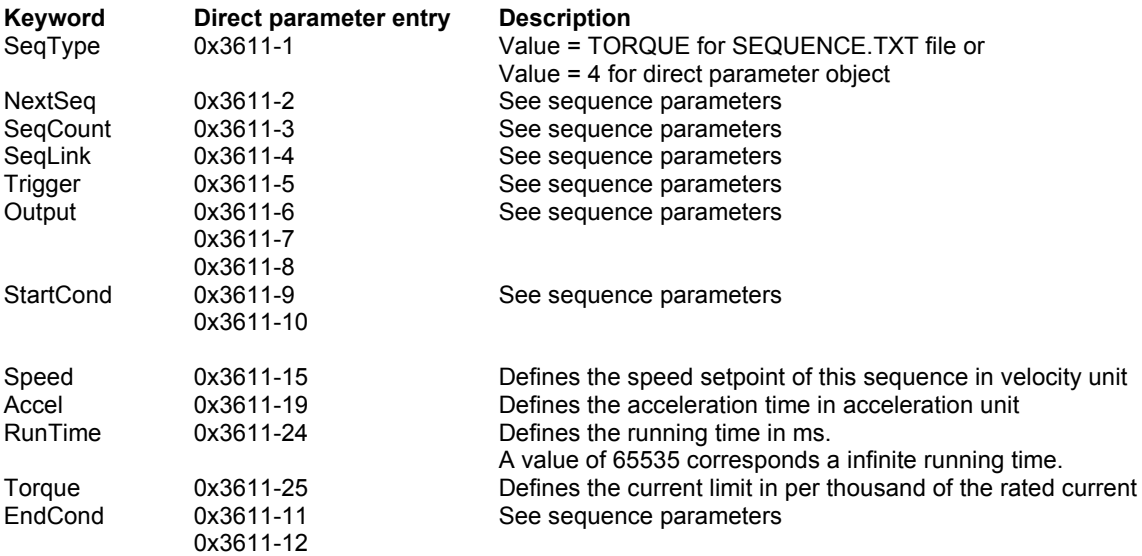

### *3.2.3.8.5 - Sequence Chaining*

The sequence chaining is controlled by 4 parameters:

- SeqCount,
- SeqNext,
- SeqLink,
- and StartCond.

"SeqCount" defines how many times this sequence will be executed. Then the sequencer will link to SeqNext if the counter is not 0 or link to SeqLink if the counter has expired. There must be only one SeqCount at a time.

"SeqNext" defines the sequence to be executed after the current one.

When a sequence is started:

- If "StartCond" is defined:
	- If "start condition" is valid, then the sequence will be executed and then link "SeqNext" If "Start condition" is not valid, then the sequence is not executed but jump to "SeqLink"
- If "StartCond" is not defined:

the sequence will be executed and then link "SeqNext".

#### **COUNTER LOOP**

The sequence linkage is controlled by the "SeqNext", "SeqCount" and "SeqLink" parameters.

Application example:

Sequence 1:

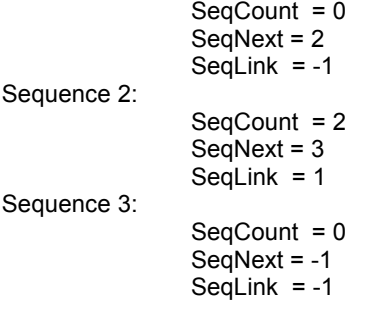

Note: SeqNext = -1 or SeqLink = -1 corresponds to an empty field in the Gem Drive Studio software.

If the execution is starting at sequence 1, the program will be the following:

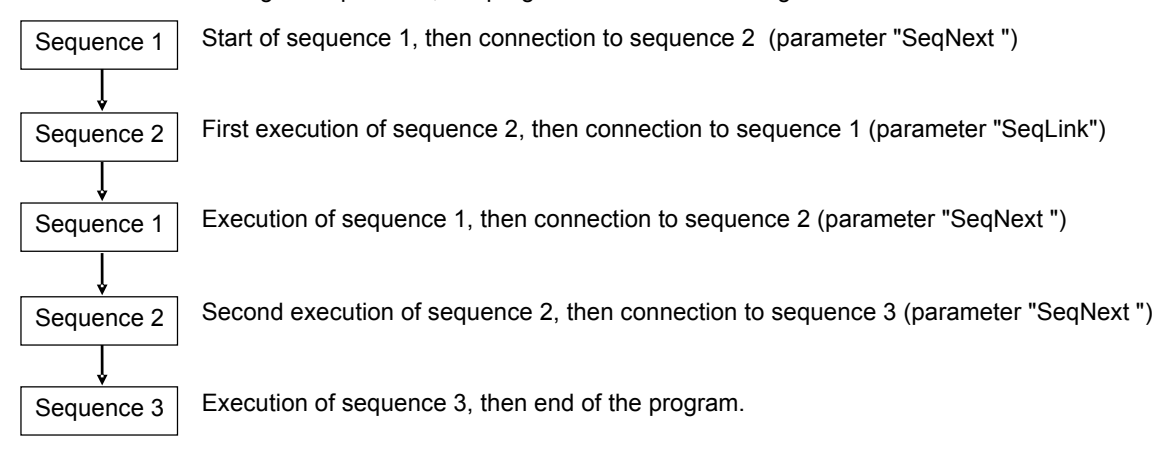
#### **CONDITIONAL JUMP**

The conditional jump is controlled by using the "StartCond" and the "SeqNext", "SeqCount" and "SeqLink" parameters.

Application example:

Sequence 1:

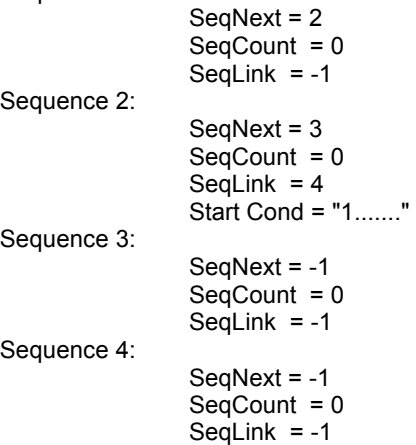

If the execution is starting at sequence 1 and logic input 8 is activated, the program will be the following:

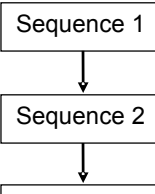

Sequence  $1 \mid$  Start of sequence 1, then connection to sequence 2 (parameter "SeqNext")

Execution of sequence 2, then connection to sequence 3 (start condition valid and parameter "SeqNext ")

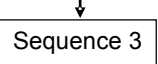

Sequence  $3 \mid$  Execution of sequence 3, then end of the program.

If the execution is starting at sequence 1 and logic input 8 is deactivated, the program will be the following:

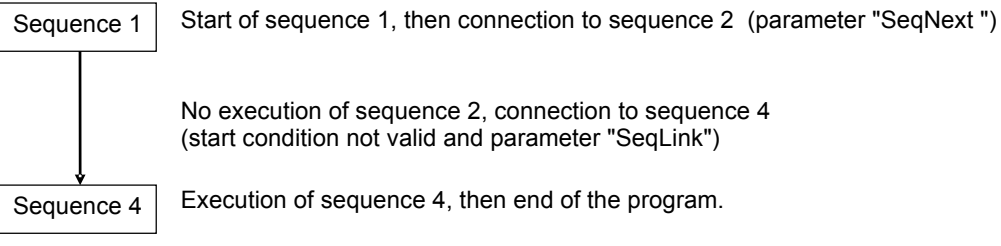

No execution of sequence 2, connection to sequence 4 (start condition not valid and parameter "SeqLink")

Sequence  $4 \mid$  Execution of sequence 4, then end of the program.

### *3.2.3.8.6 - Sequence Parameters*

### **Sequence Parameters**

### **Supported keyword and parameters for all sequences**

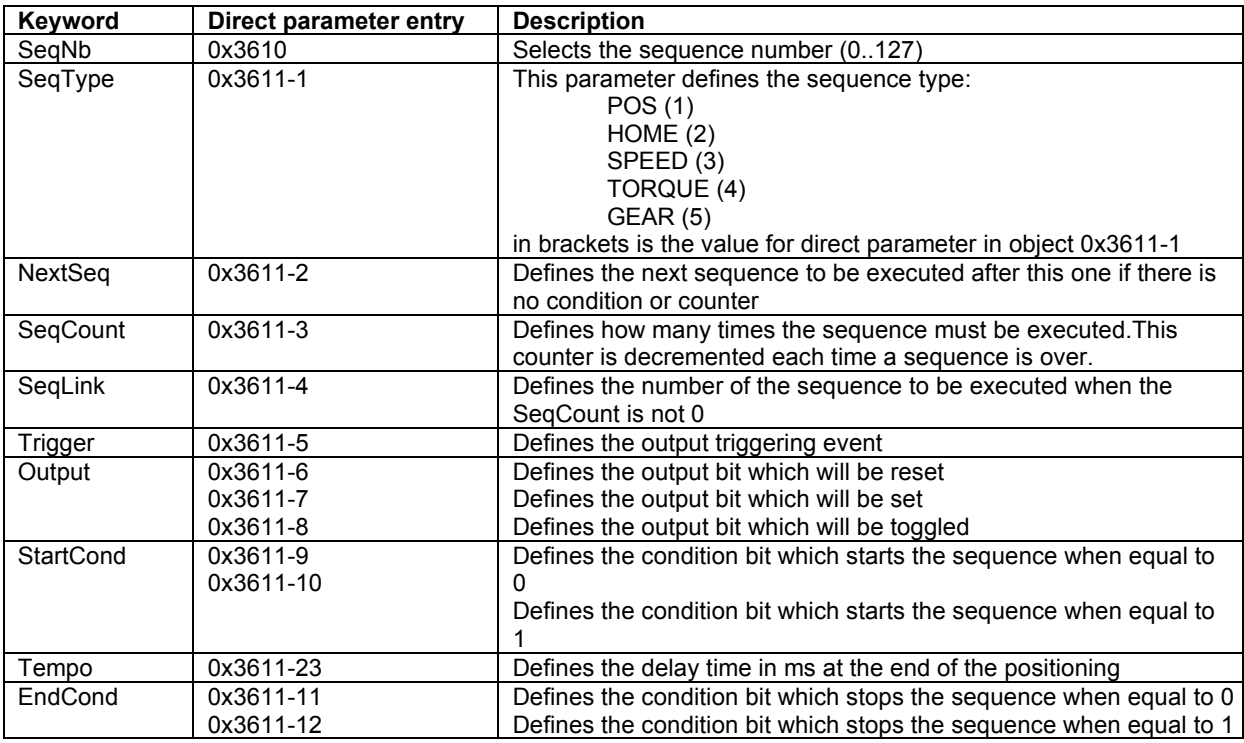

# **Sequence Inputs**

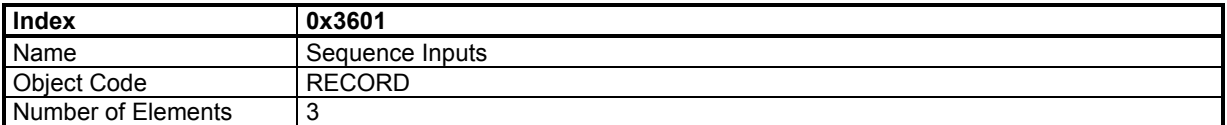

### **Value Description**

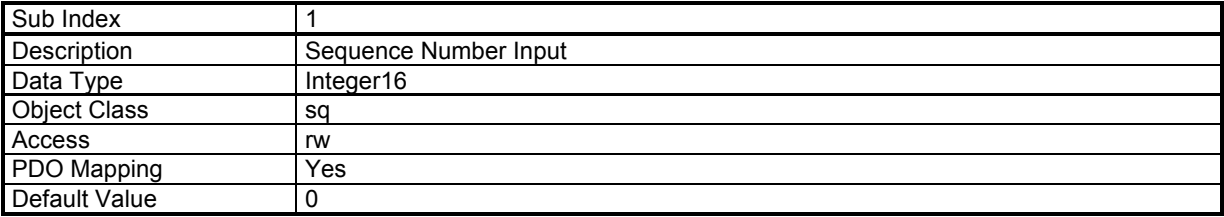

This object defines the sequence that will be executed when START is rising up.

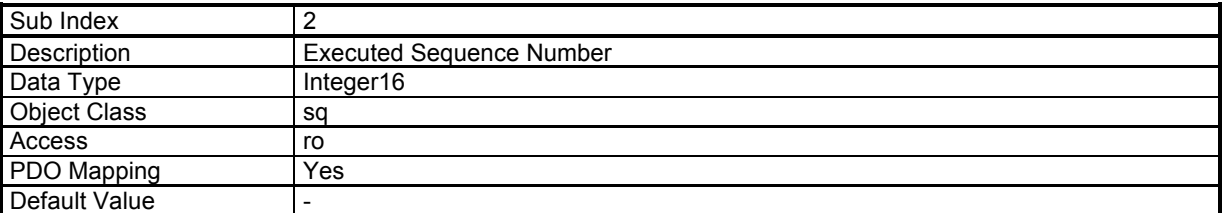

This object indicates the currently running sequence. A value of -1 means that no sequence is running.

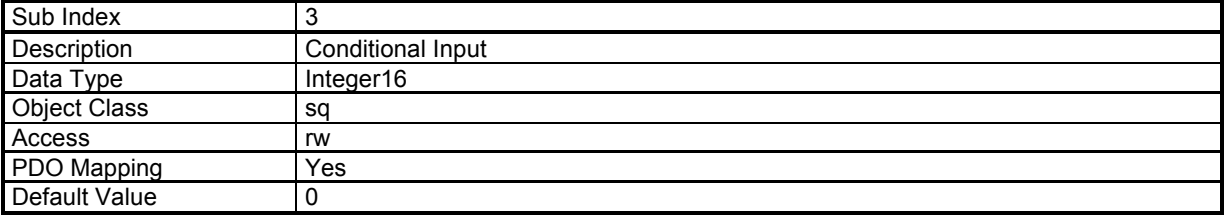

This object defines the bits pattern which is used for start condition or end condition.

### **Sequence Outputs**

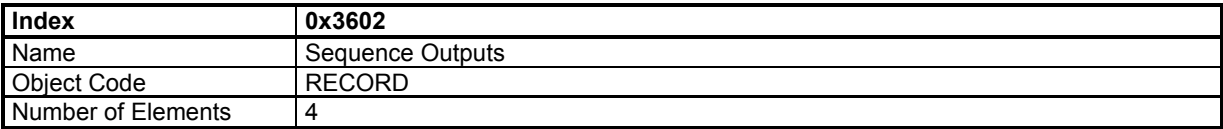

#### **Value Description**

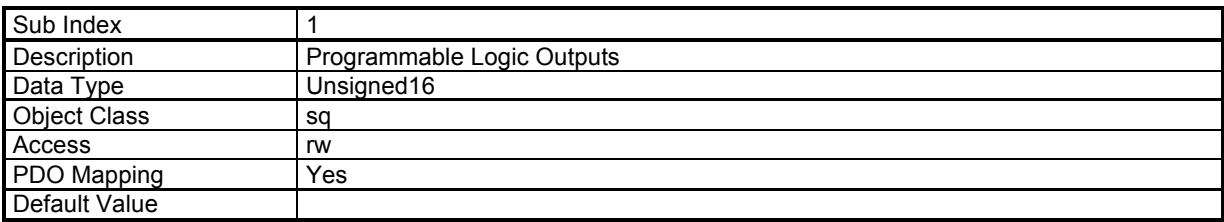

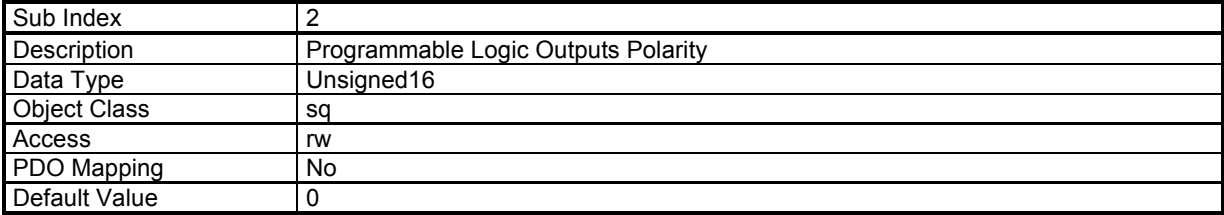

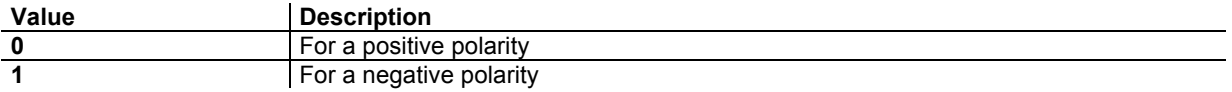

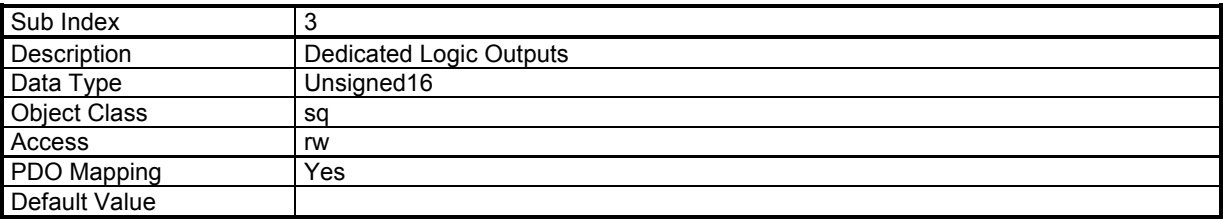

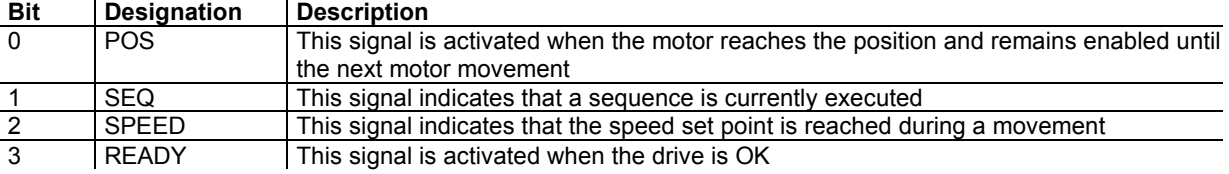

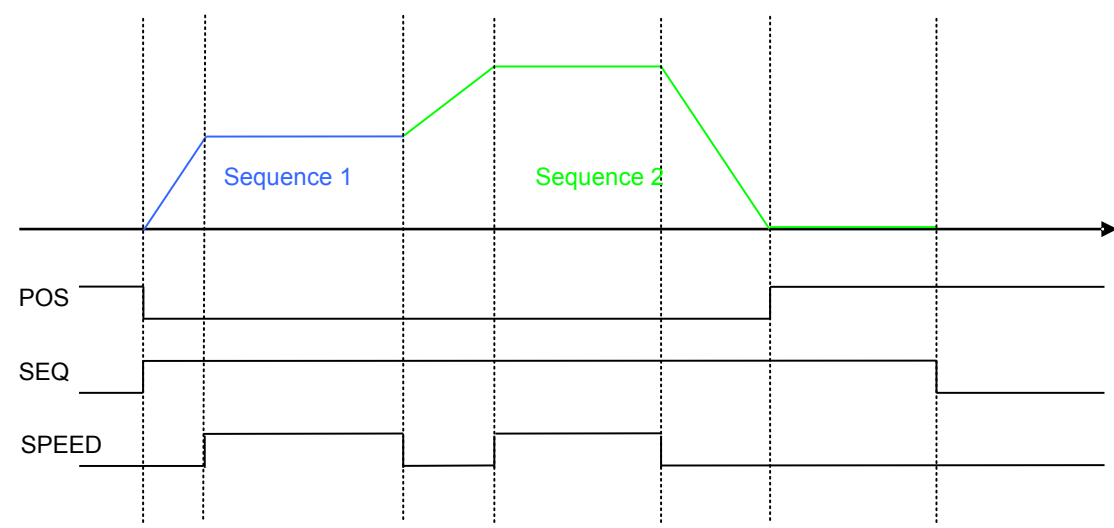

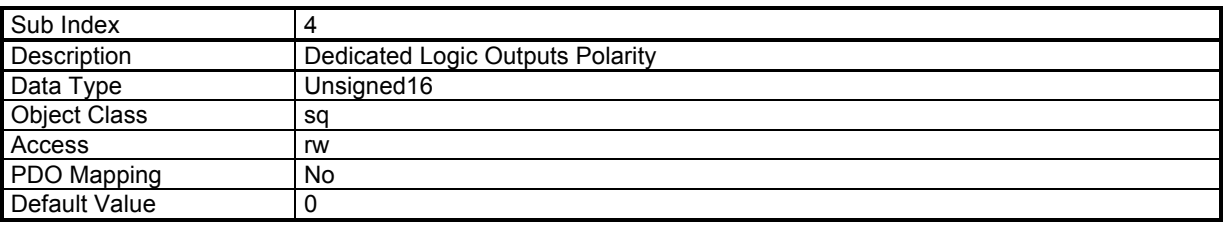

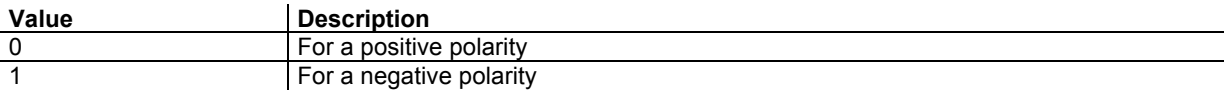

# **Minimum Sequence Pulse**

This function is useful for the detection of a sequence with a short duration.

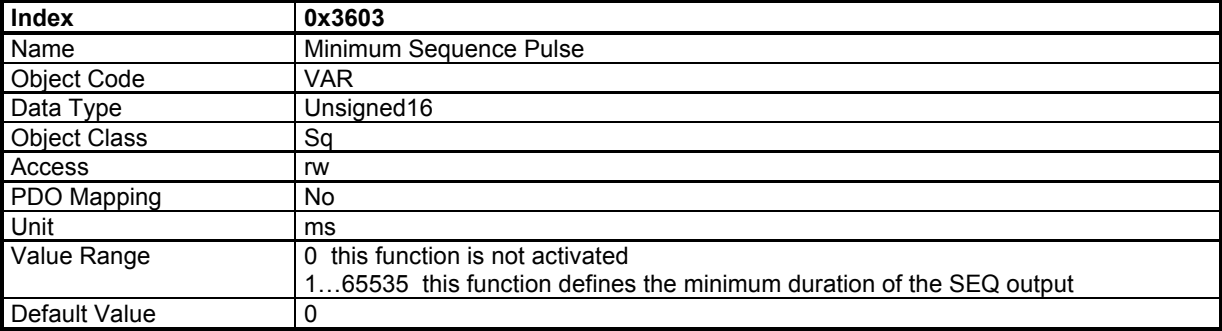

### **Sequence Outputs**

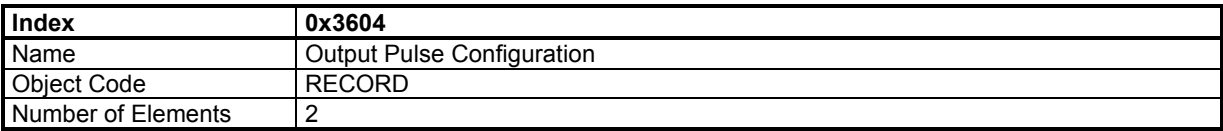

#### **Value Description**

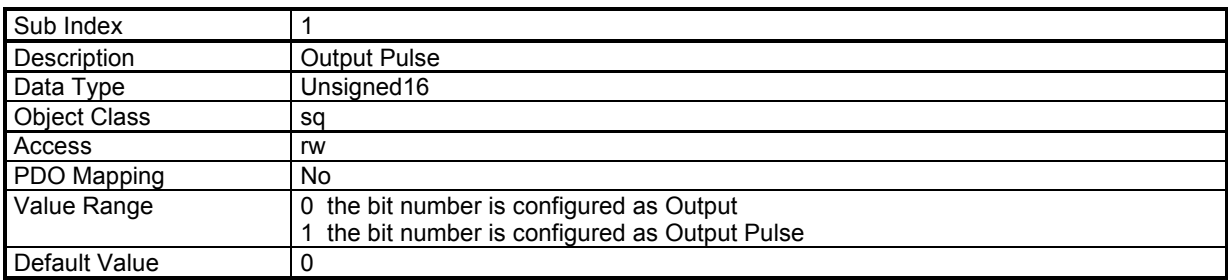

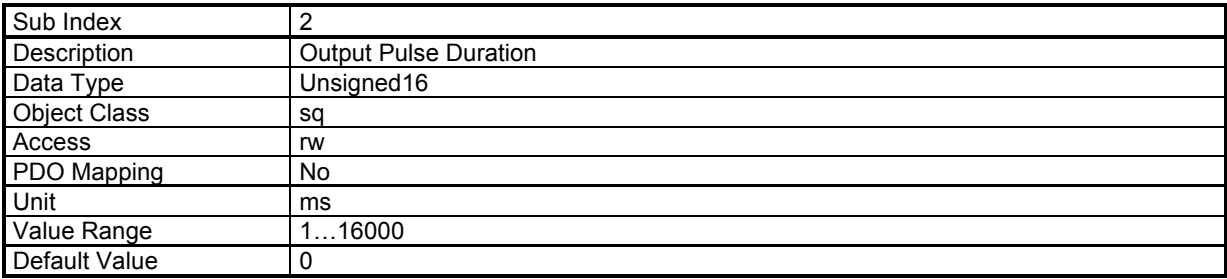

This parameter defines the duration of the output activation.

# **Sequence Phase**

This object monitors the state inside a sequence.

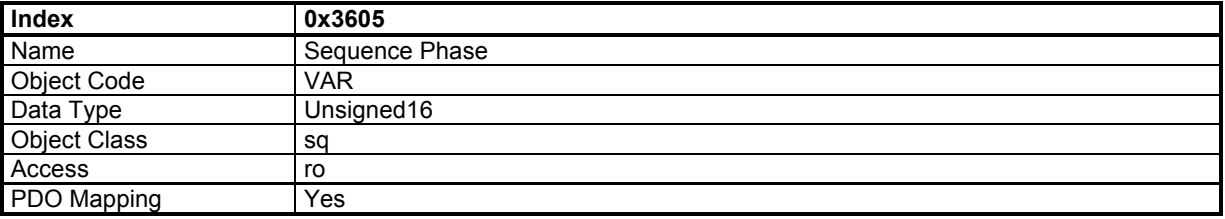

### **Data Description**

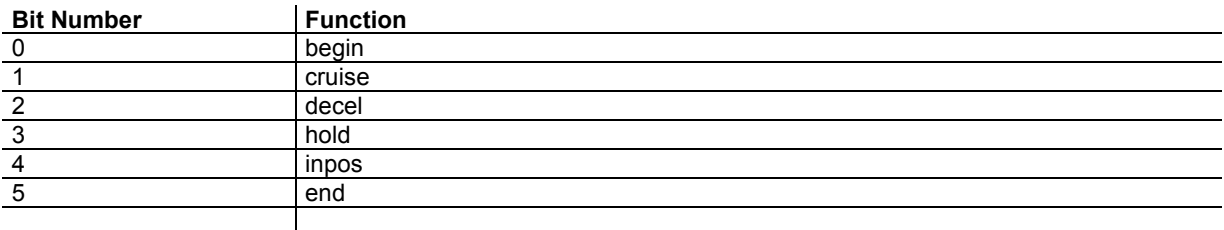

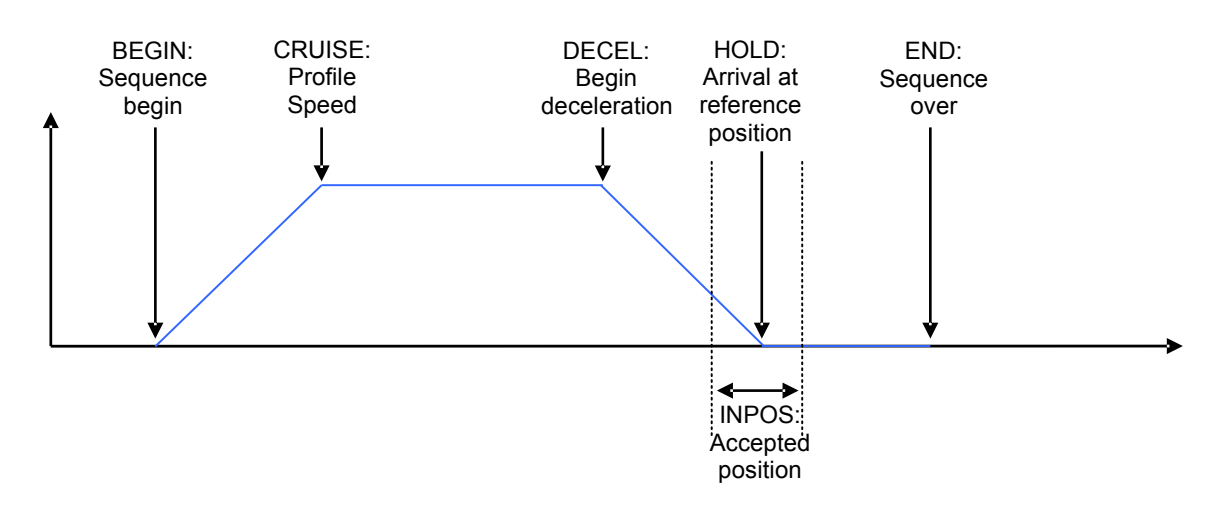

### **Sequence Captured Position**

This object gives the value of the position captured by the torque sequence.

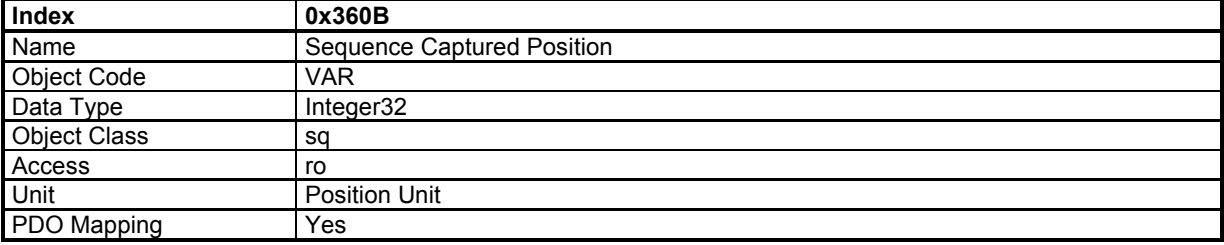

# **Supported Sequence Types**

Various sequence types can be implemented in a given firmware and drive model. This object shows supported sequence types. This object is read only.

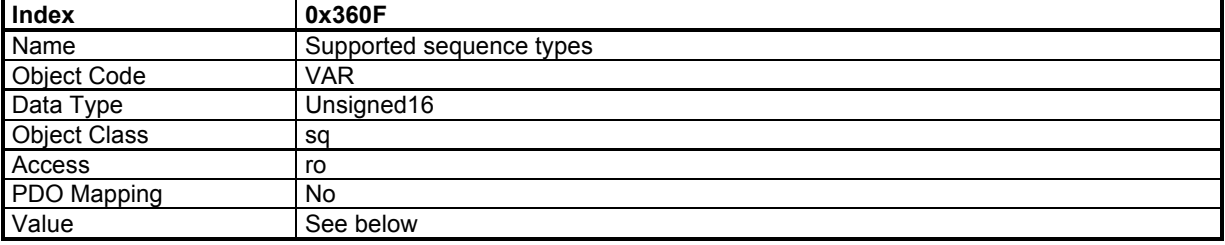

#### **Data Description**

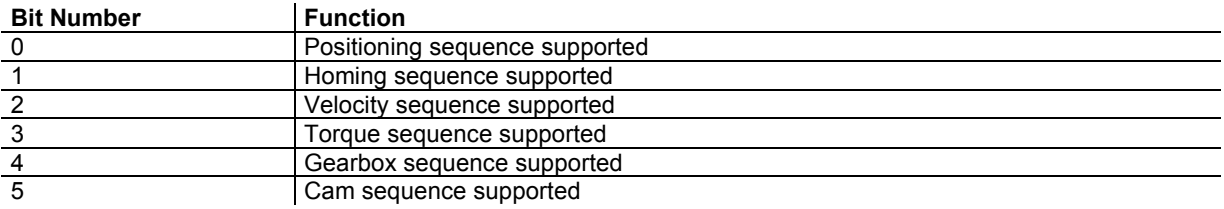

### **Maximum Sequences supported**

This object gives the maximum sequences supported by a given device. The sequence number is between 0 and maximum sequences supported - 1

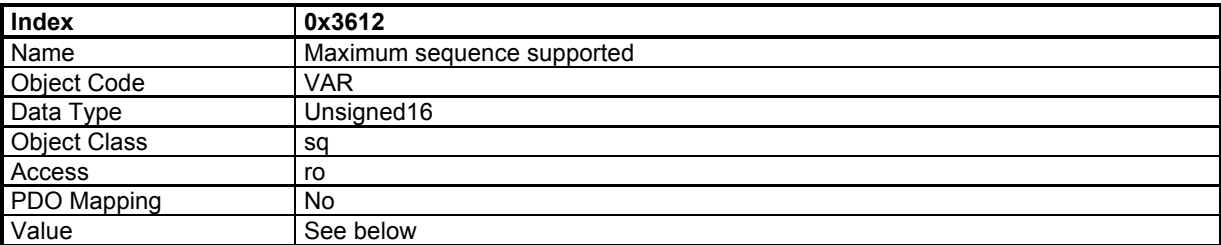

### **Sequence Parameters Number**

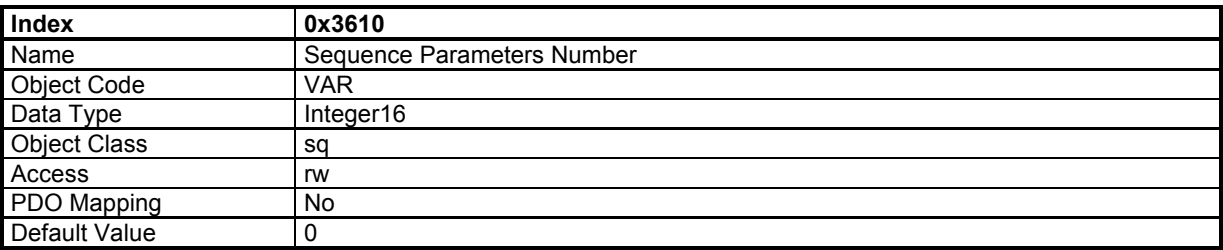

This parameter holds the sequence number for direct reading/writing into sequence parameters by object 0x3611.

### **Sequence Parameters**

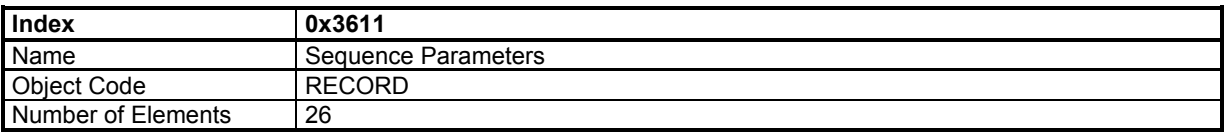

This object allows reading/writing all parameters of a sequence which number is given in object 0x3610. **Value Description** 

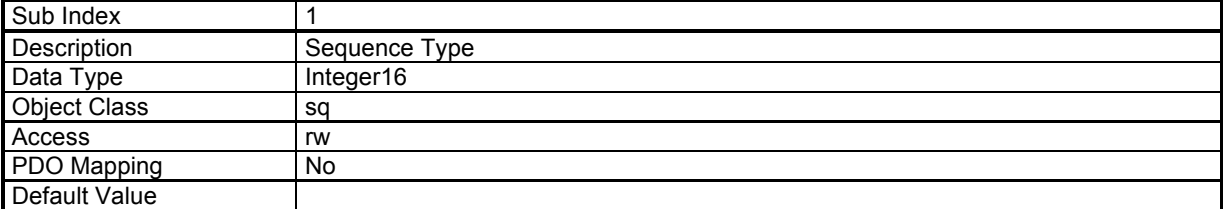

This parameter allows reading/writing the type of a sequence. Check object 0x360F for supported sequence types.

The value is the sequence type:

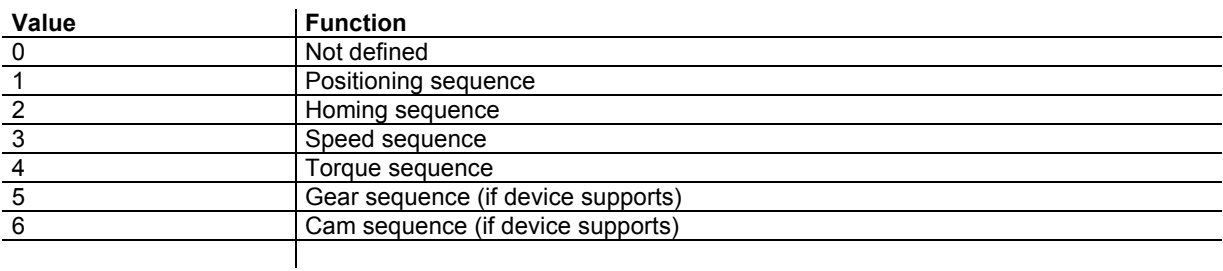

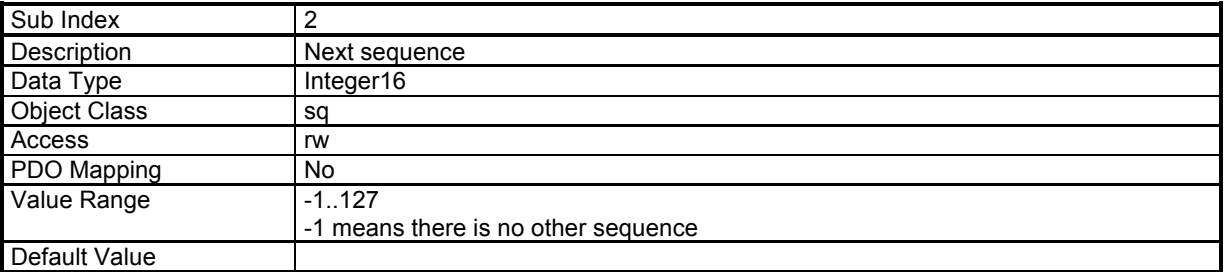

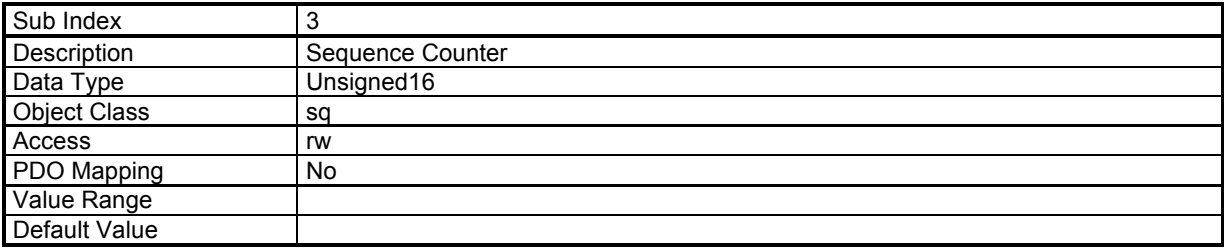

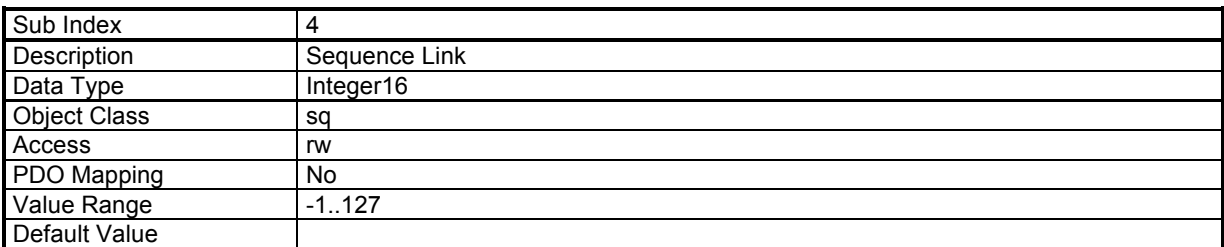

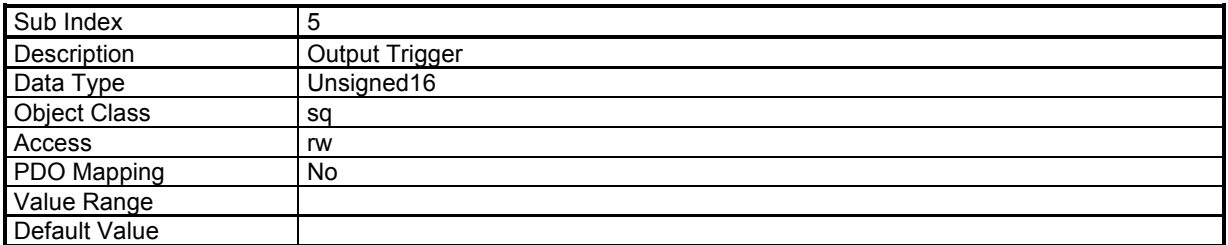

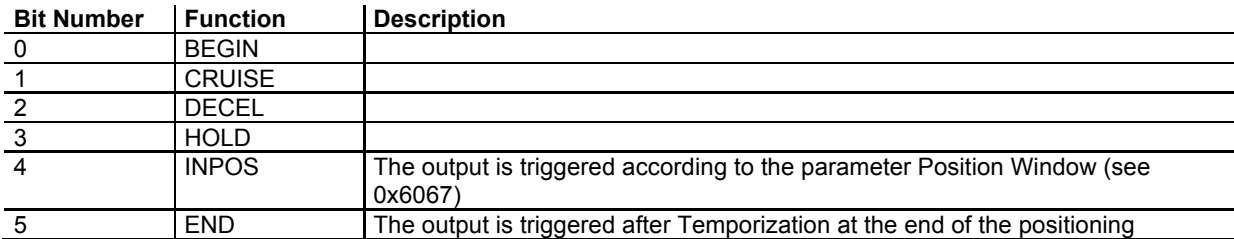

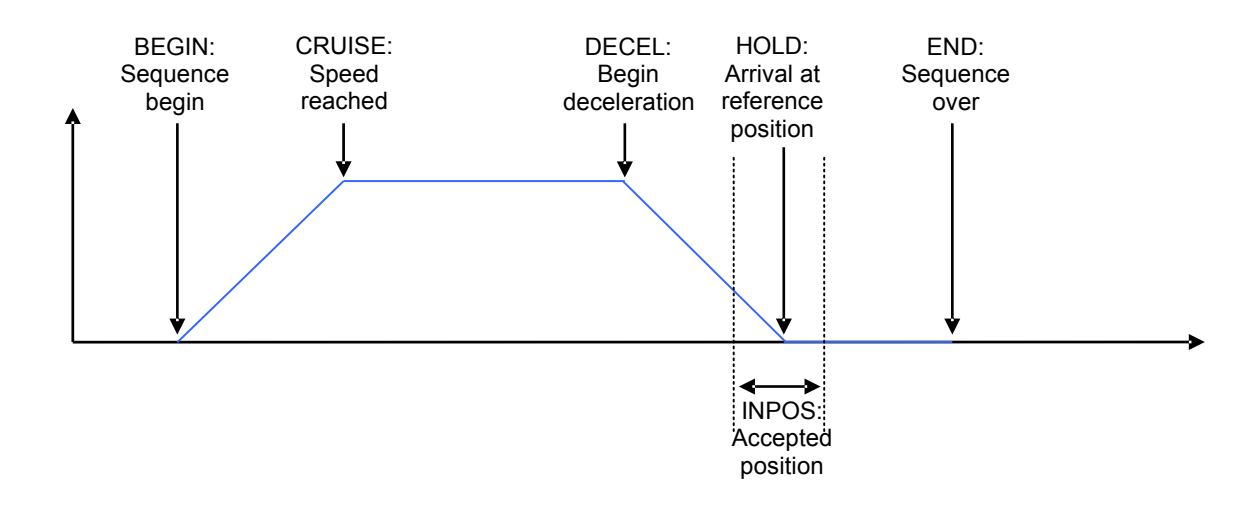

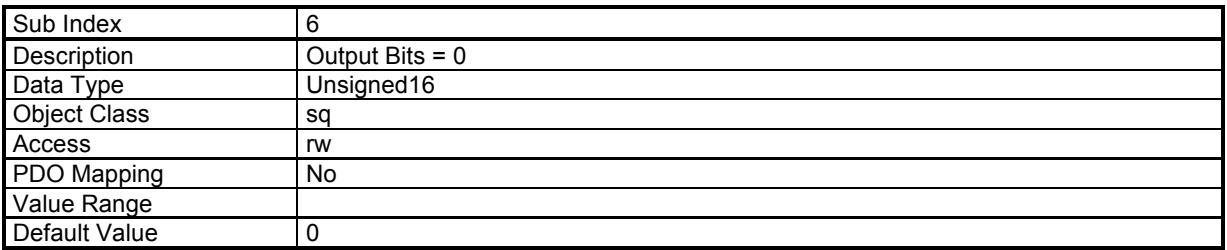

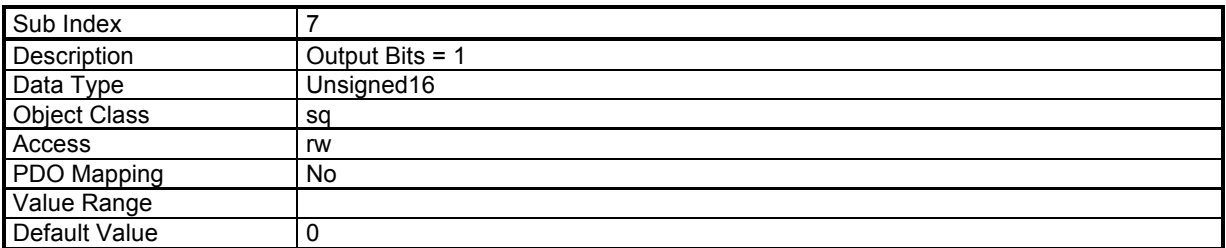

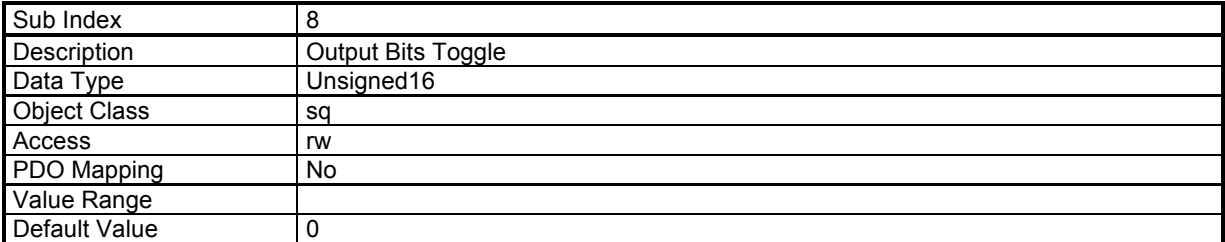

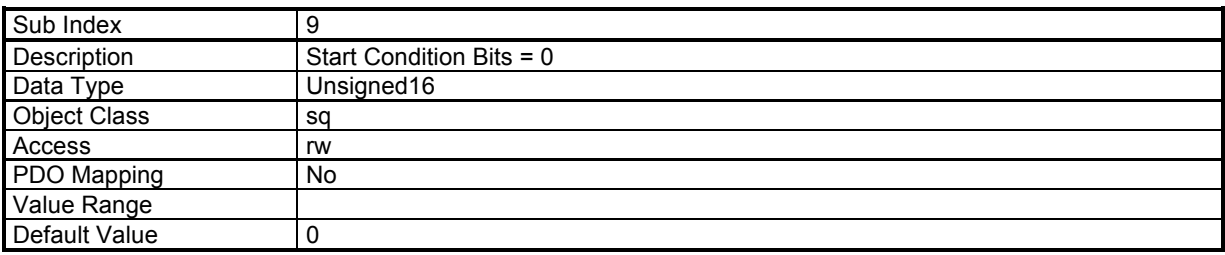

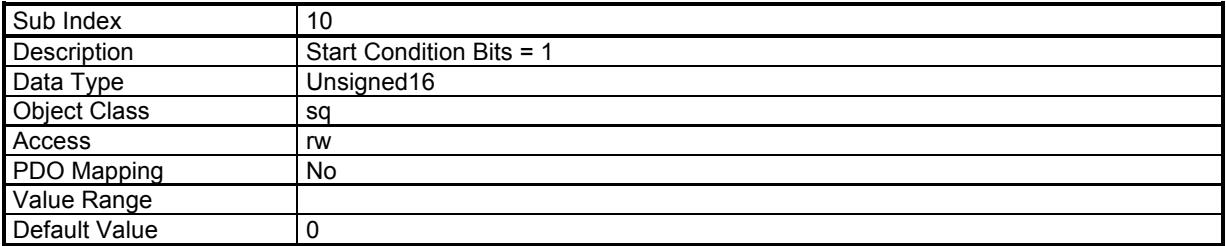

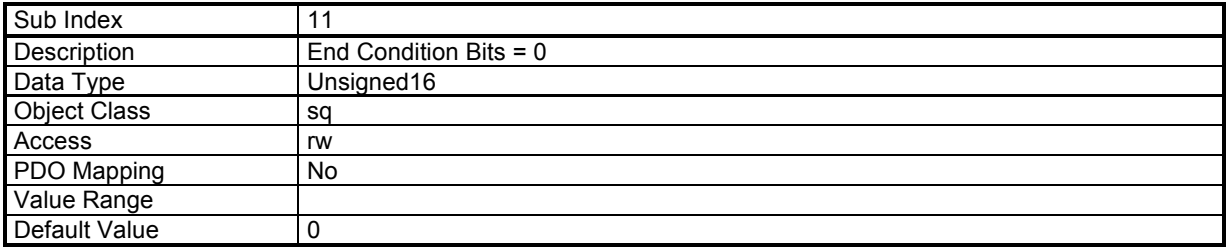

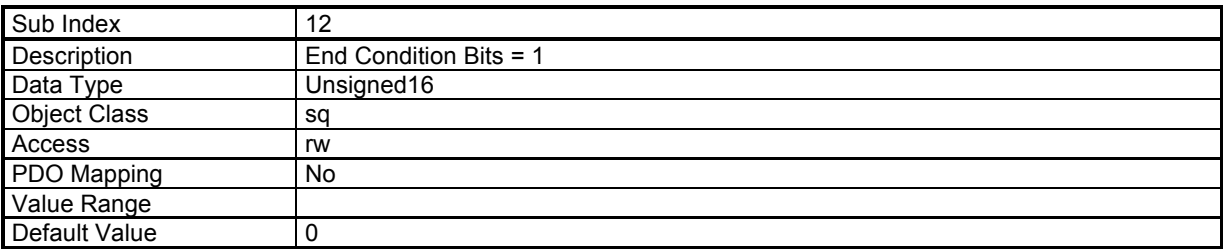

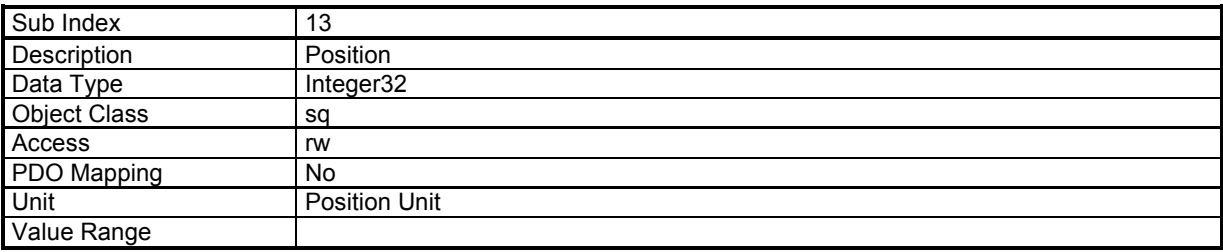

For a homing sequence, this parameter defines the home offset value.

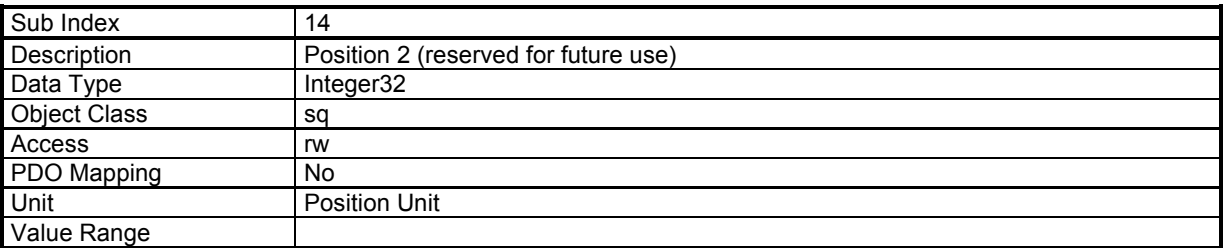

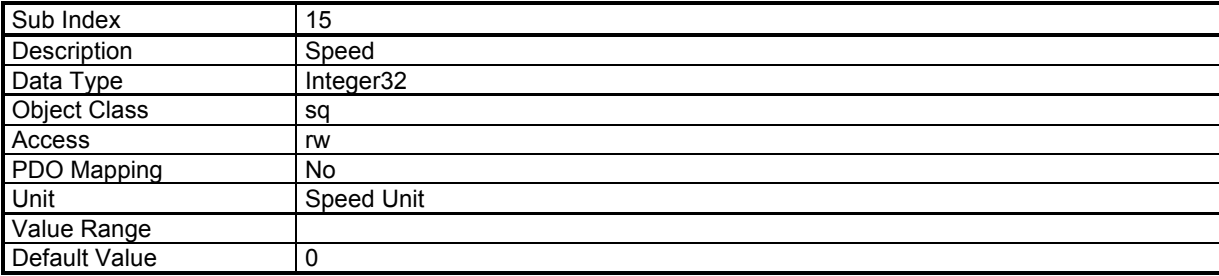

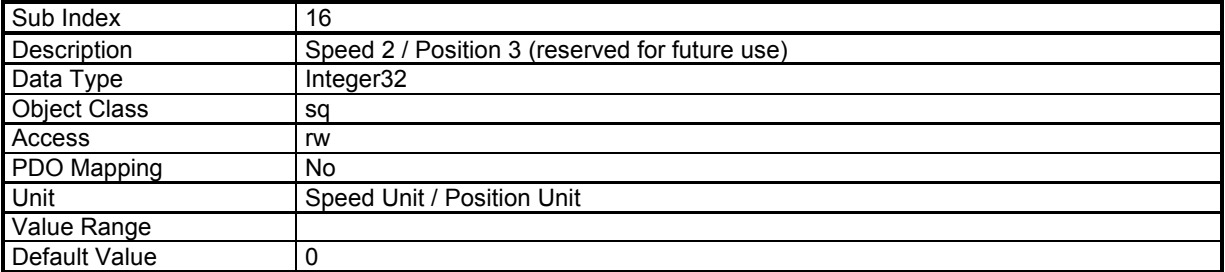

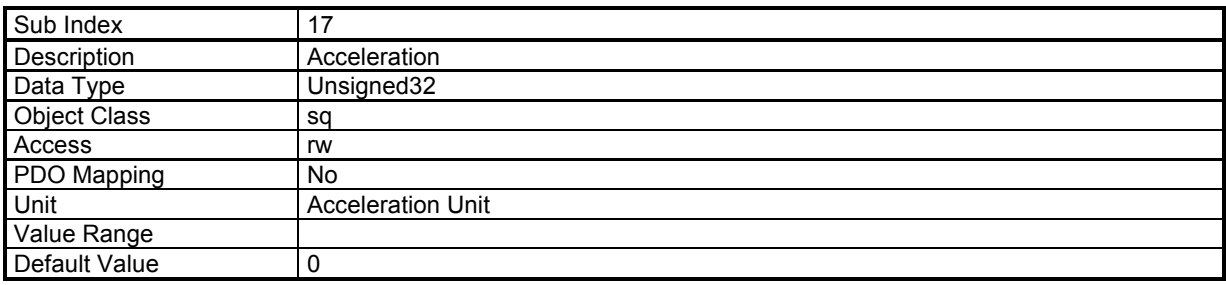

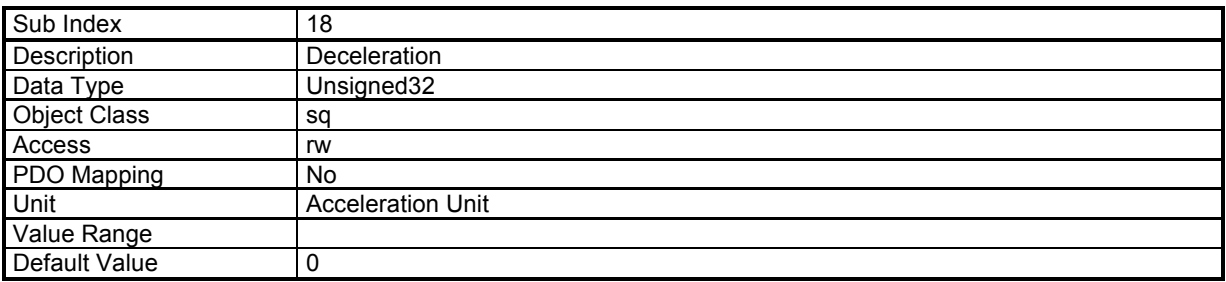

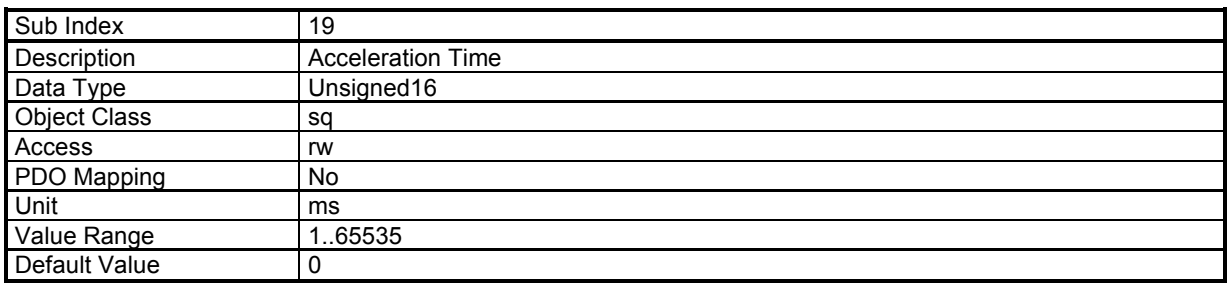

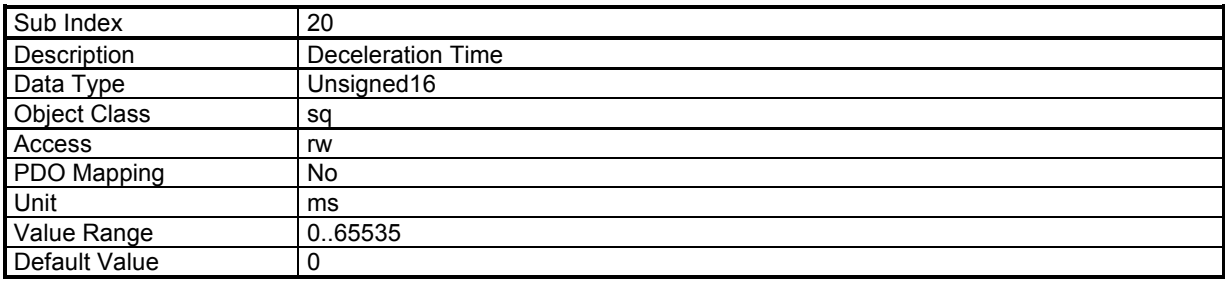

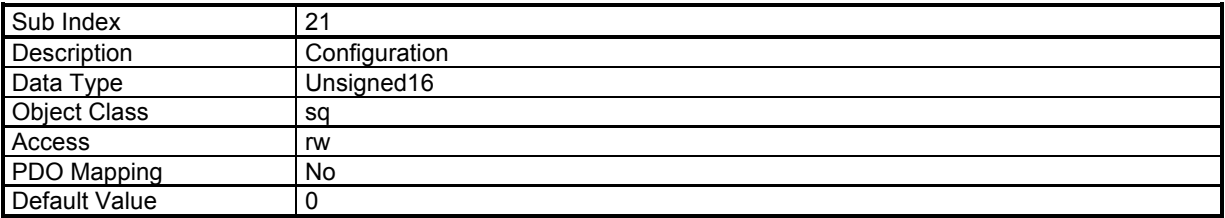

For a position sequence, this parameter defines the positioning type:

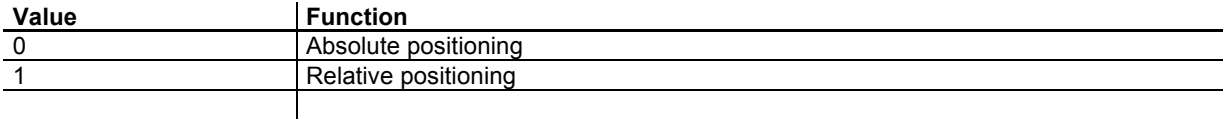

For a homing sequence, this parameter defines the "return" configuration:

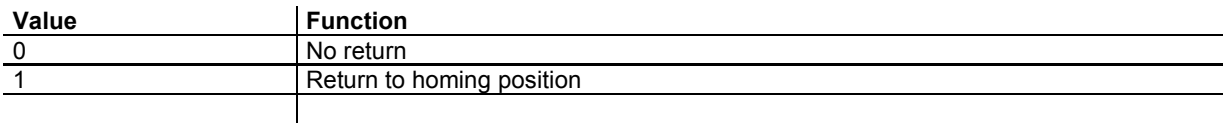

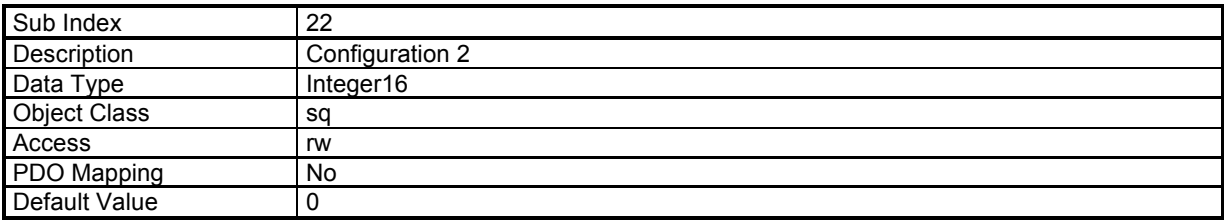

For a homing sequence, this parameter defines the homing method.

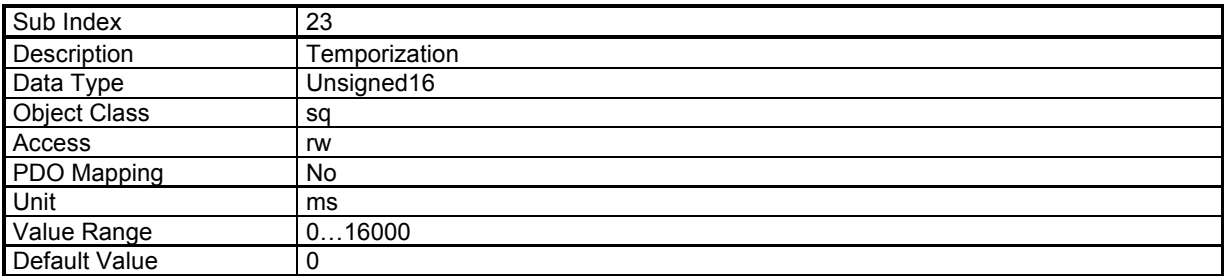

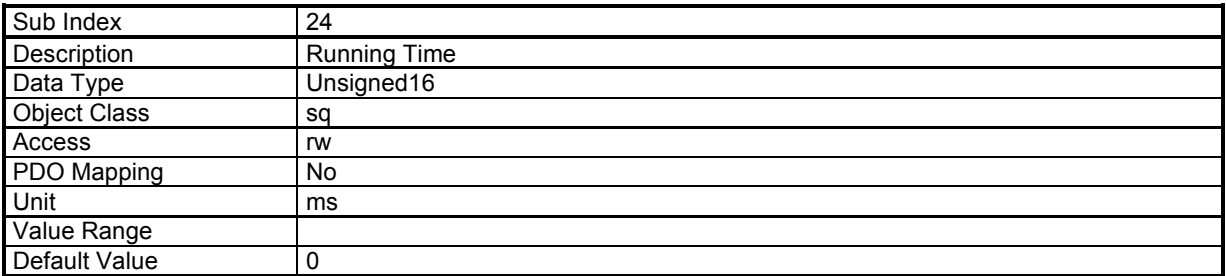

For a speed sequence or a torque sequence, if the Running Time is 65535 (maximum of 16-bit), then the running phase will be executed forever. An "End Condition" can be used to exit this sequence.

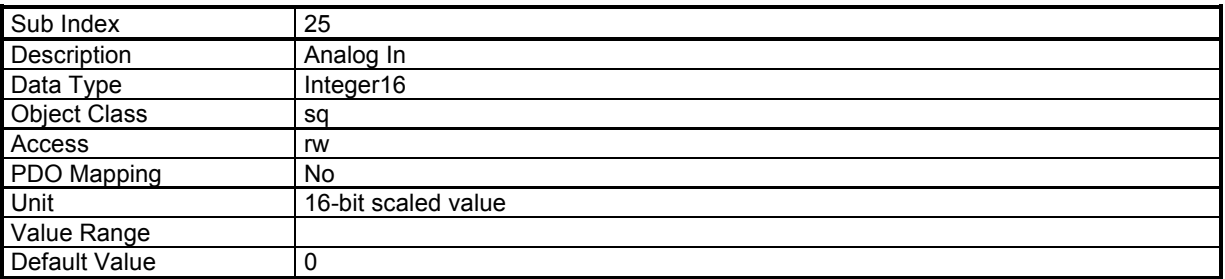

For a torque sequence, this parameter defines the torque value. For a homing sequence, this parameter defines the home current limit value.

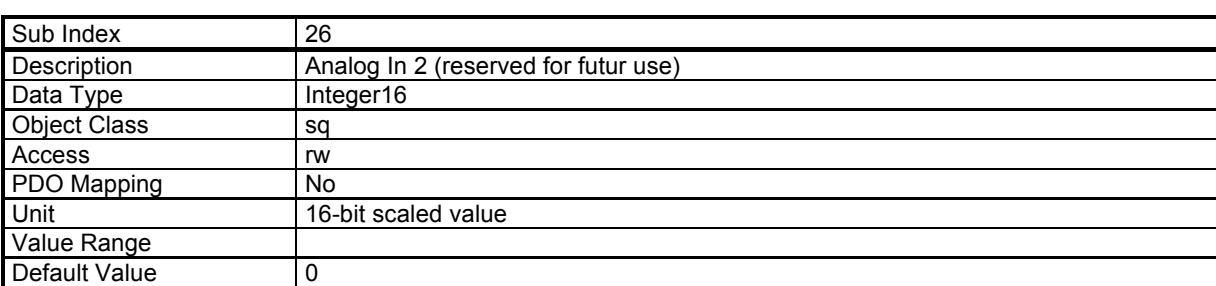

# *3.2.3.8.7 - Sequence File Format*

### **Description**

- 1. Sequence files are text files. Characters are not case sensitive.
- 2. The parameter syntax is: Key word = value There must be only one key word per line.
- 3. The parameter value can be: - a number: decimal or hexadecimal (preceded by 0x) - a constant (text)
- 4. The character ; indicates the begin of a comment to the end of the line.
- 5. A sequence begins with keyword **SeqNb**
- 6. The parameters of a sequence are declared one after the other. Except for **SeqNb**, the parameter order has no importance.
- 7. There is no indication for the end of a sequence. A new sequence with SeqNb indicates the end of the current sequence.
- 8. Incoherent parameters or values out of the limits will generate an error.
- 9. In a sequence, parameters which are not declared will have a default value. The default value can be changed by means of the **Default** keyword.
- 10. The sequencer can load sequence files in two ways:

- LOAD: load declared sequences from the sequence file into memory. Sequences that are not declared will be cleared.

- MERGE: load declared sequences from the sequence file into memory. Sequences that are not declared in the file will be kept.

### **Sequence file example:**

```
; define some default values 
Default 
Accel=100000 
Decel=100000 
; sequence 1: positioning 
SeqNb=1 
SeqType=pos 
Pos=0x001000<br>PosType=ABS
                 ; absolute positioning
Speed=100000 
Output="..001000" 
Trigger=begin ; activate outputs at the beginning of the sequence 
Tempo=1000 
SeqNext=3
```

```
; sequence 3: run at high speed during 10 s 
SeqNb=3 
SeqType=speed 
AccelTime=200000 
DecelTime=200000 
Speed=500000 
RunTime=10000
```
#### **Sequence Keyword**

Supported sequence types:

- Positioning sequence
- Homing sequence
- Speed sequence
- Torque sequence

#### **General Parameters**

General parameters are for all sequence types.

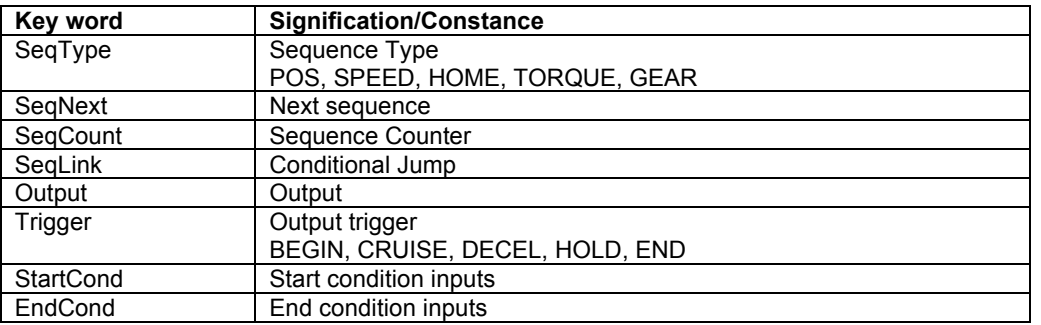

#### **Positioning Sequence**

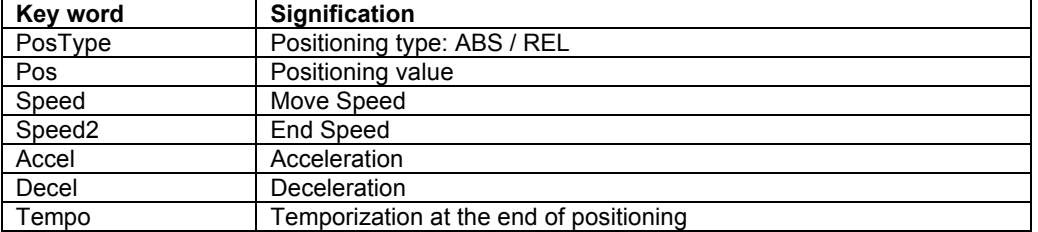

#### **Homing Sequence**

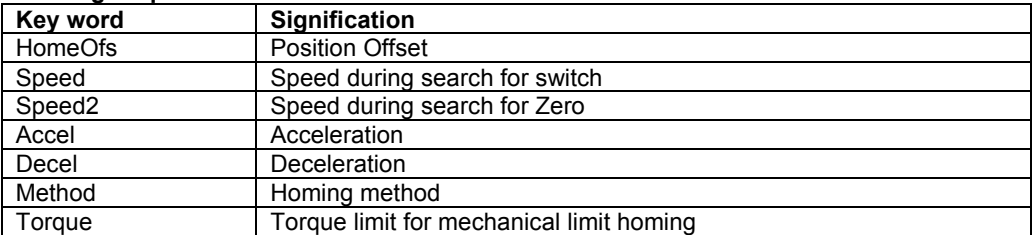

### **Speed Sequence**

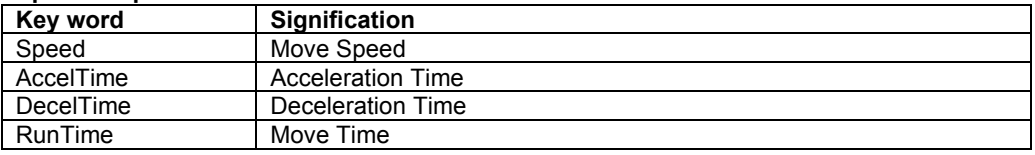

#### **Torque Sequence**

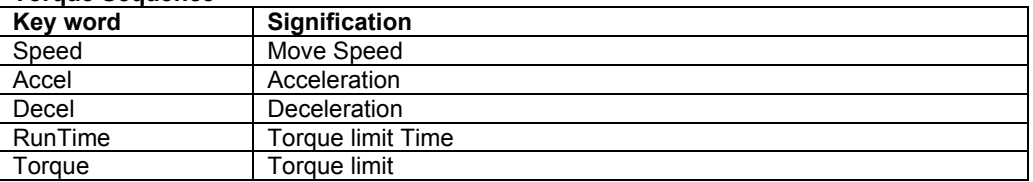

### **3.2.3.9 - Analog Speed Mode**

#### **Analog Speed Mode**

In this mode, the Xtrapuls drive operates as a variable speed drive.

The speed reference is the analog input 1.

The maximum speed defined by 0x6080 is reached with 10 V input.

The acceleration time from 0 to maximum speed and the deceleration time from maximum speed to 0 are defined in ms by object 0x604F.

The deceleration time is also defined in ms by object 0x304F. This allows setting a deceleration time different from the acceleration time.

Operation Mode number: -1 (0x6060)

If HALT bit in control word (0x6040) is set, the speed reference is reset at 0.

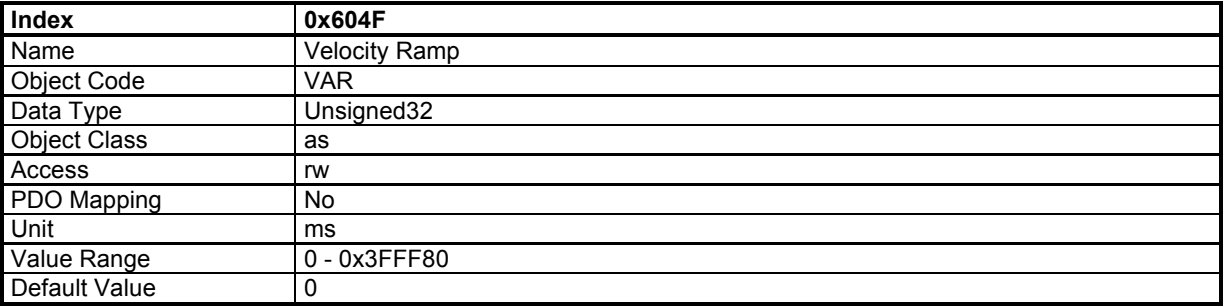

This object defines the acceleration time from 0 to maximum motor speed defined in 0x6080, and the deceleration time from maximum motor speed to 0.

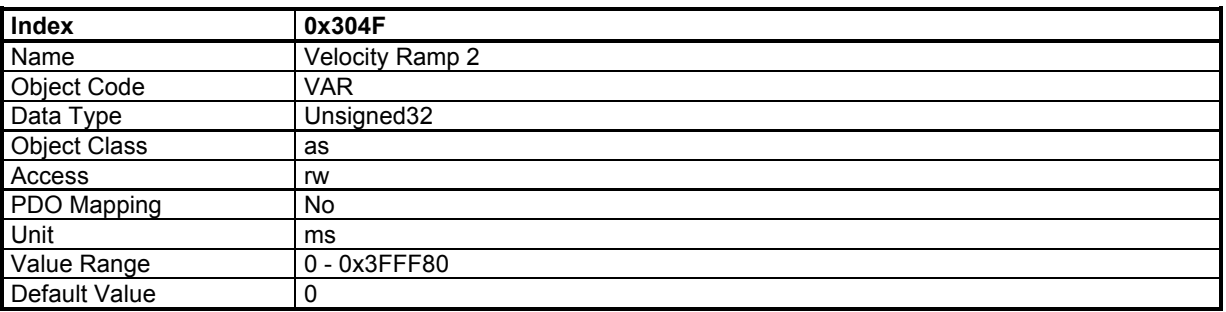

This object defines the deceleration time from maximum motor speed to 0.

# **3.2.3.10 - Analog Torque Mode**

### **Analog Torque Mode**

In this mode, the Xtrapuls drive operates in current loop with current reference from analog input 1.

The Analog Input value is given by: Analog\_Input\_1 = (ADC - AnalogIn1Offset) \* AnalogIn1Gain / 256

ADC value = 0x7FF0 for 10 V AnalogIn1Offset is the offset of the analog input and is defined by object 0x30F1,3 AnalogIn1Gain is defined by object 0x30F1,4

The current reference is set with Analog Input 1. A value of 0x7FFF corresponds to drive size (0x6510,1)

If HALT bit in control word (0x6040) is set, then the current reference is reset at 0.

The object 0x3077,0 allows defining a window in which the status bit Target\_Reached is set.

Analog torque operation mode selection code: -5 (0x6060)

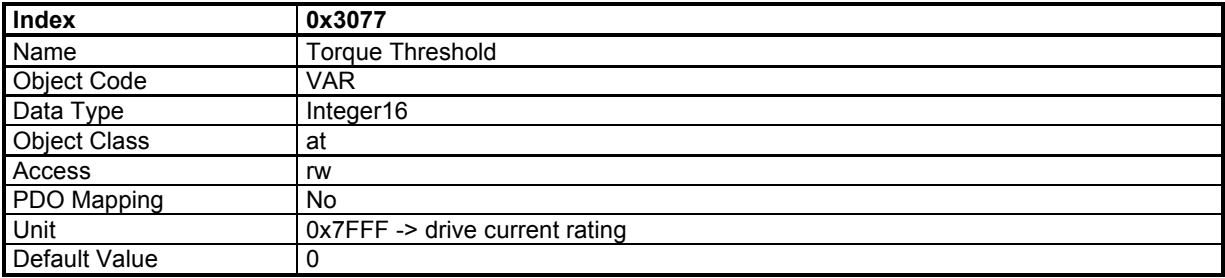

# **3.2.4 - Application Feature**

### **3.2.4.1 - Digital Input/Output configuration**

### **Digital Inputs / Outputs**

The Xtrapuls drive allows:

- connecting any physical logic input to any bit in any variable,
- connecting any bit in any variable to any physical logic output.

The available logic input functions are:

- Negative Limit Switch
- Positive Limit Switch
- Homing Switch
- Inhibit

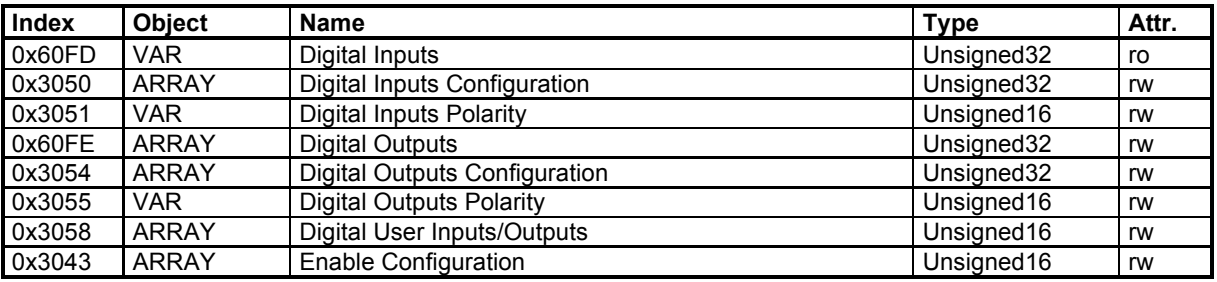

Example: ENABLE / INHIBIT input with physical input IN4.

- Drive can move only when 24 V is applied on IN4 (logic 1),

- When 24 V is lost on IN4 (logic 0), drive must stop.

So, IN4 input must be connected to the "Inhibit" function with 0x3050. When the "Inhibit" function is activated with logic level 1, the input polarity of IN4 must be reversed by object 0x3051.

0x3050,4 = 0x60FD0003 and 0x3051,0 bit 3 is set.

 **CAUTION !** 

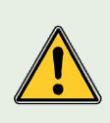

 **This configuration is not suitable for the drive STO function operation.**

# **Digital Inputs**

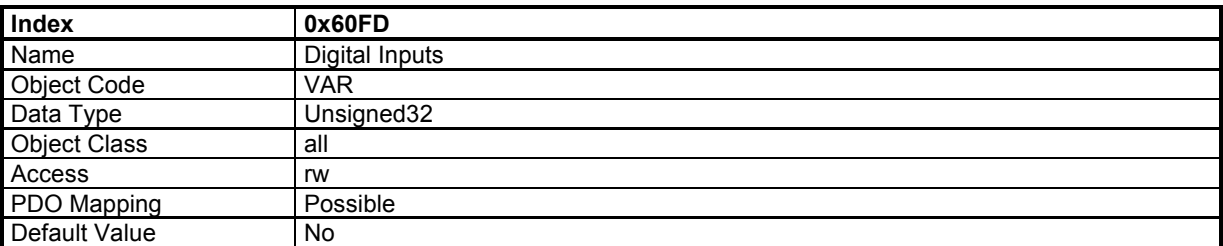

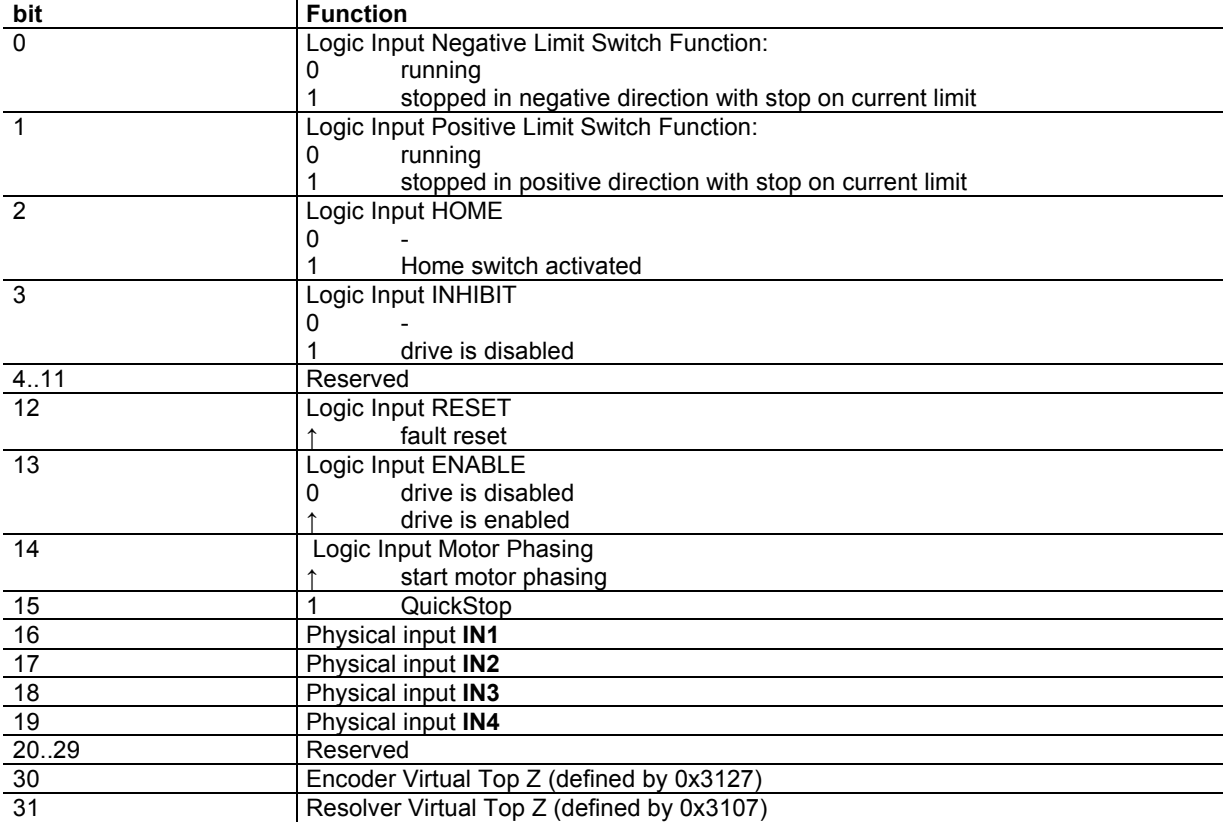

# **Digital Inputs Configuration**

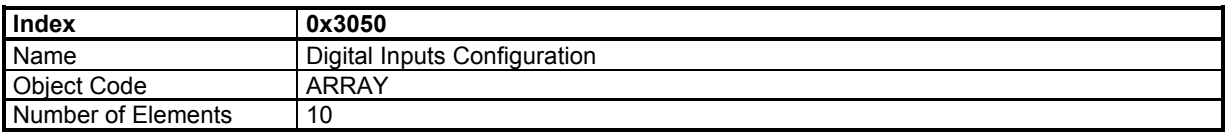

The digital Inputs configuration allows affecting any digital input to one bit in a variable indicated by index and sub-index.

#### **Value Description**

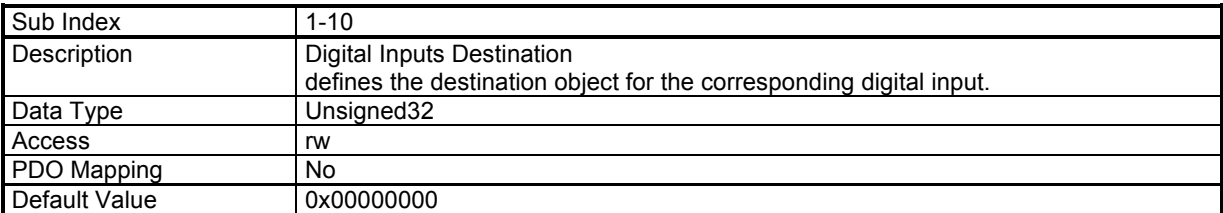

The structure of the entries is the following:

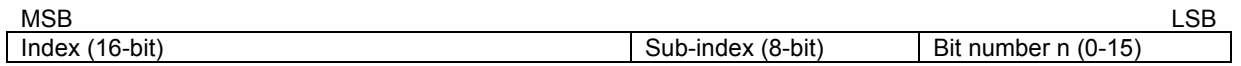

The state of the physical input will be copied into bit n of the object indicated by index and sub-index.

### **Digital Inputs Polarity**

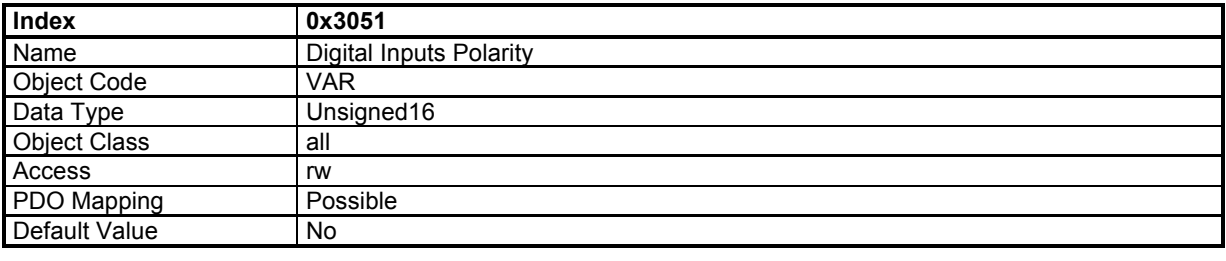

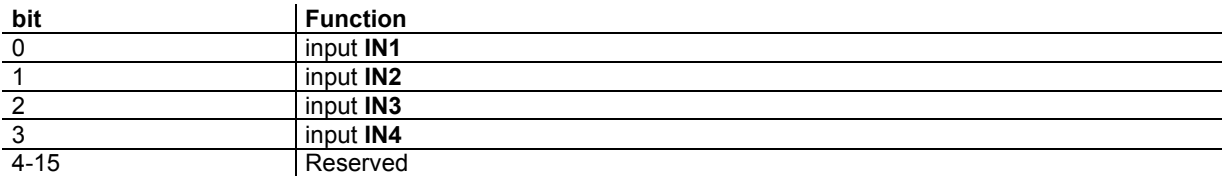

### **Digital Outputs**

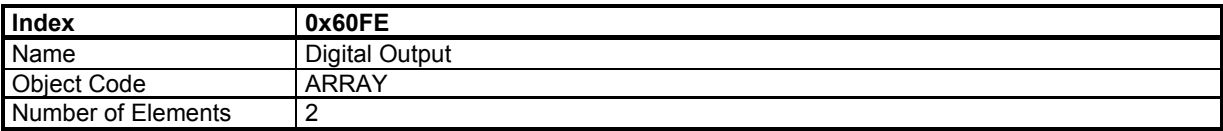

#### **Value Description**

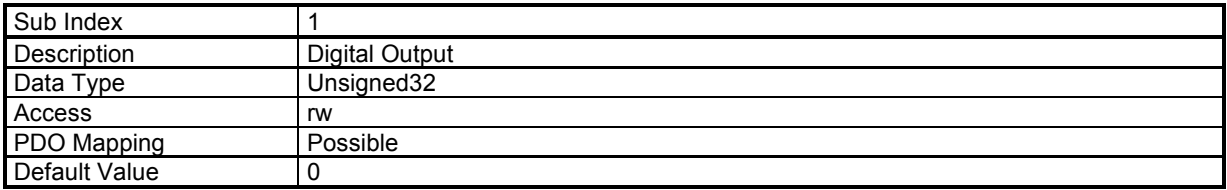

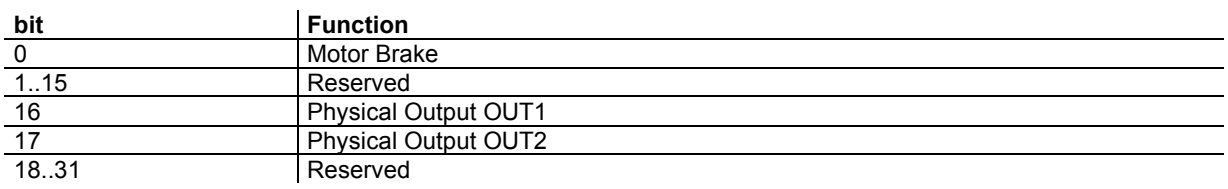

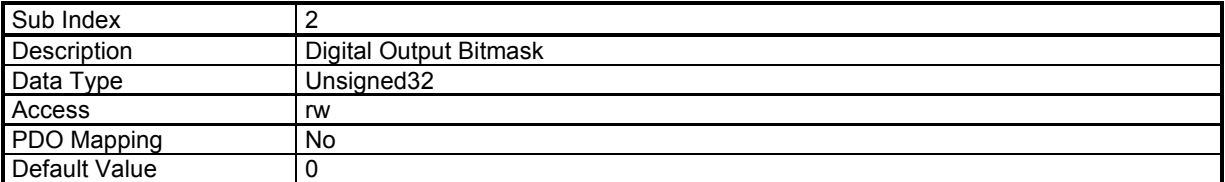

If the Digital Output Bitmask corresponding to "Motor Brake" (bit 0) is set, the sub 1 allows the manual control of the motor brake. Otherwise, the motor brake is automatically controlled when the drive is enabled/disabled with a delay.

### **Digital Outputs Configuration**

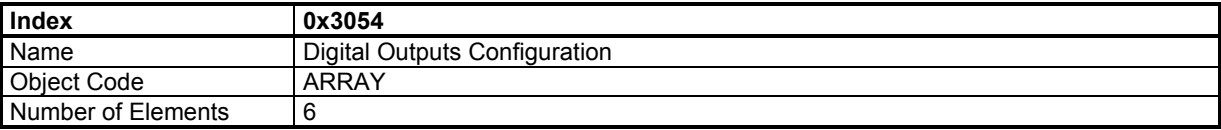

The digital outputs configuration allows affecting one bit of any variable indicated by the index and sub-index to a physical output.

#### **Value Description**

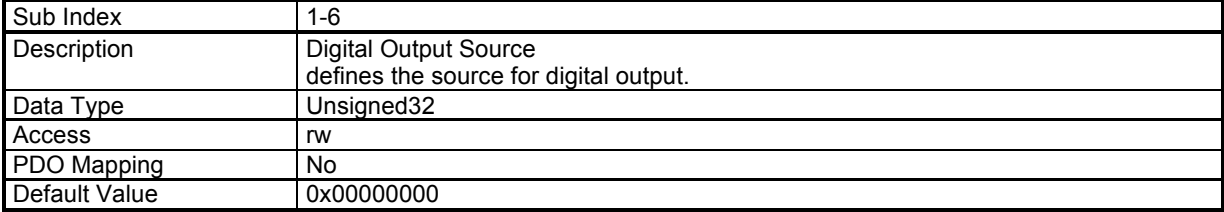

The structure of the entries is the following:

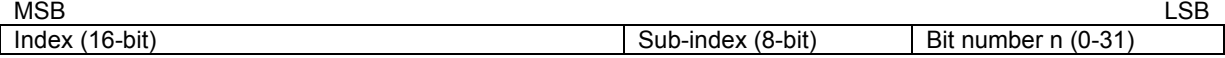

The state of bit n of the object index and sub-index will be copied to the physical output.

### **Digital Outputs Polarity**

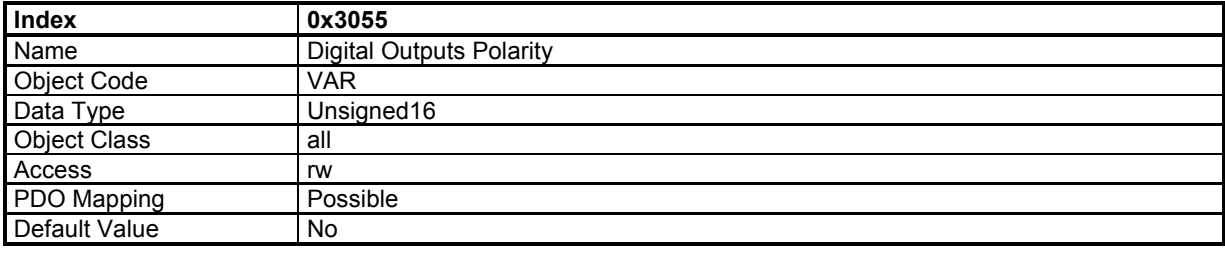

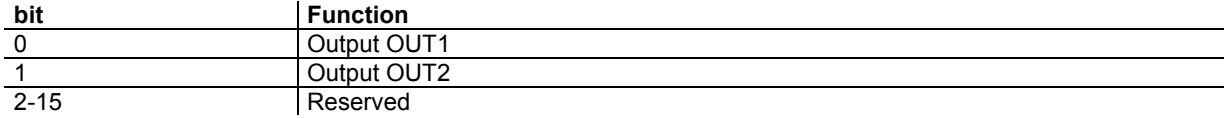

# **Digital Inputs/Outputs 16-bit format**

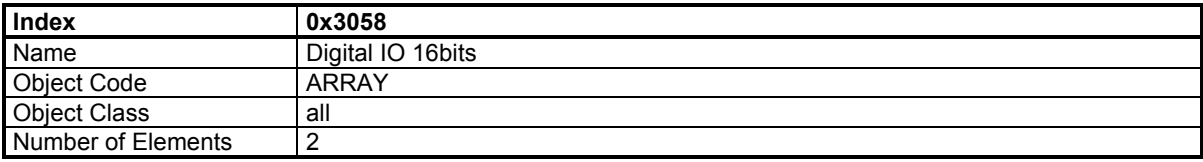

### **Value Description**

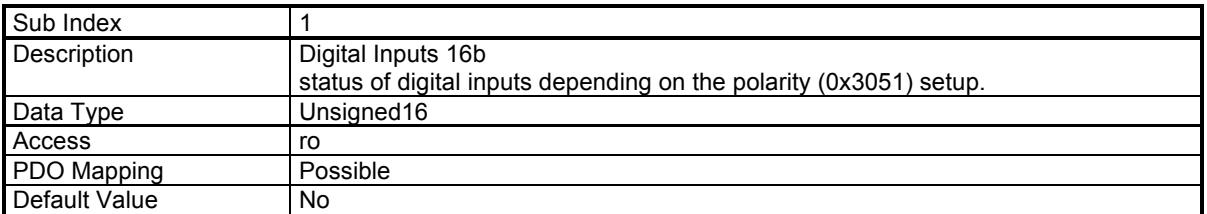

Corresponds to the 16 MSB of 0x60FD,0

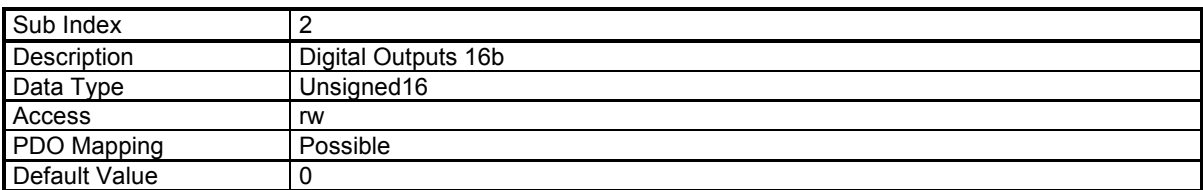

Corresponds to the 16 MSB of 0x60FE,1

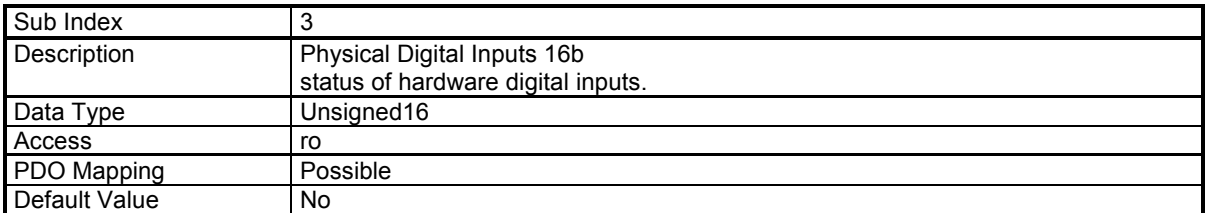

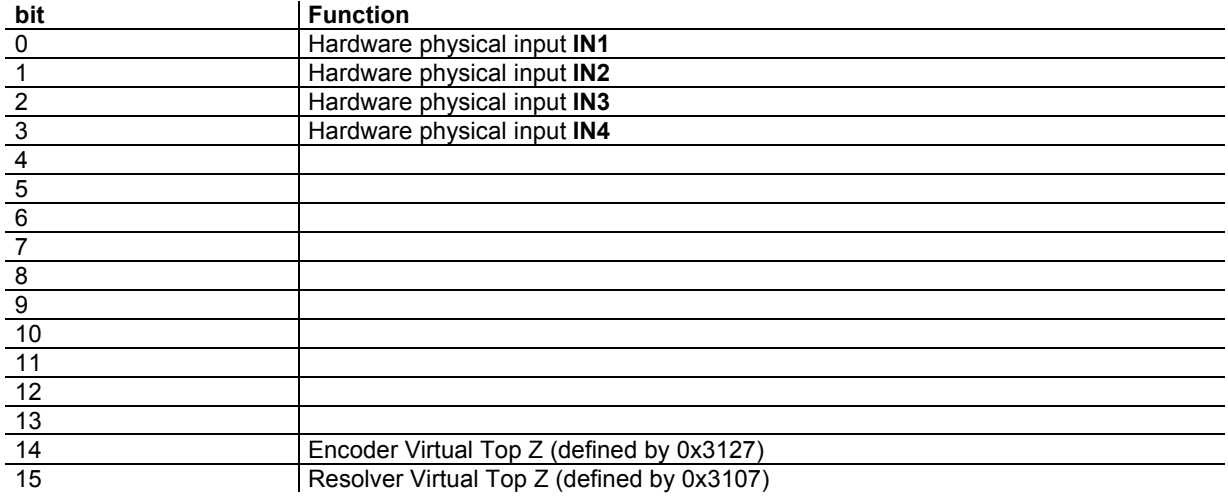

### **3.2.4.2 - Analog Input**

**XtrapulsEasy** servo drives have 1 analog input:

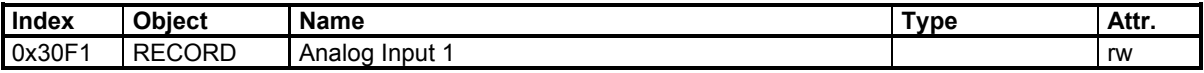

#### **Analog Input**

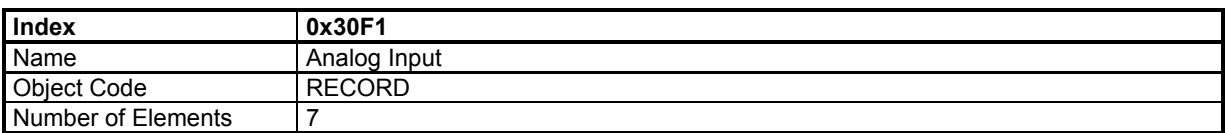

#### **Value Description**

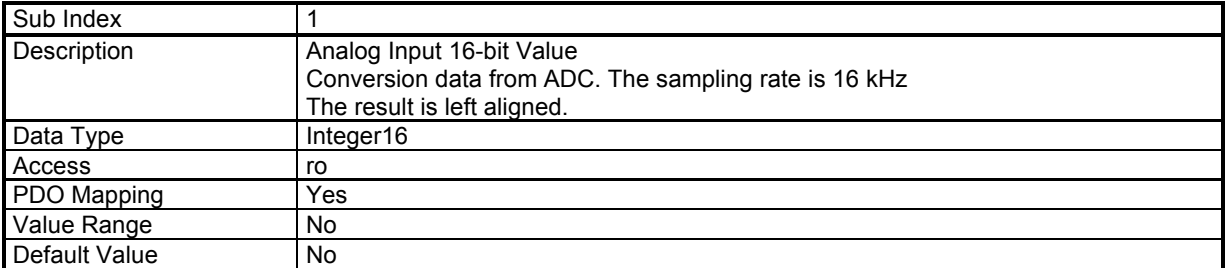

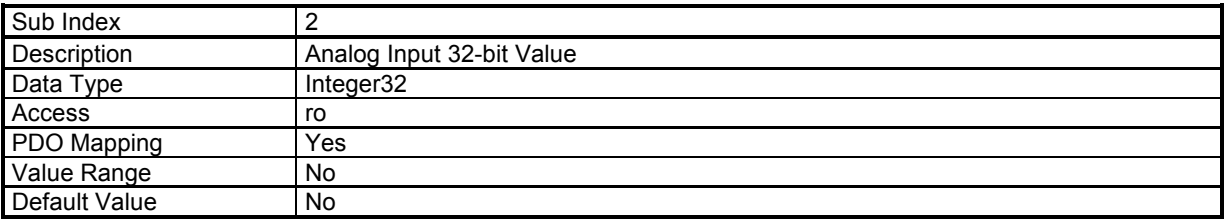

Analog\_Input\_32bit\_Value = (Analog\_Input\_16bit\_Value - Offset) \* Gain / 256 The Gain value is signed.

Example: using analog input as speed reference. The speed reference is 32-bits, so the 32-bit value will be used. Let's say that the maximum speed is 30000 rpm and the unit is inc/s with 4096 inc per motor revolution.

Maximum speed: 30000 rpm -> 500 rev/s -> 2048000 inc/s The maximum 16-bit analog input is 32767 Gain = 2048000 / 32767 \* 256 = 16000

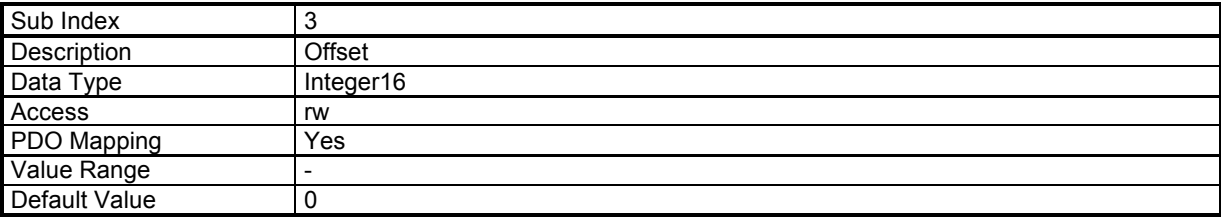

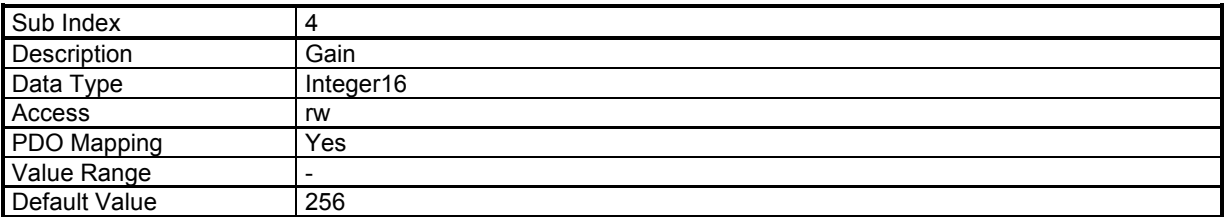

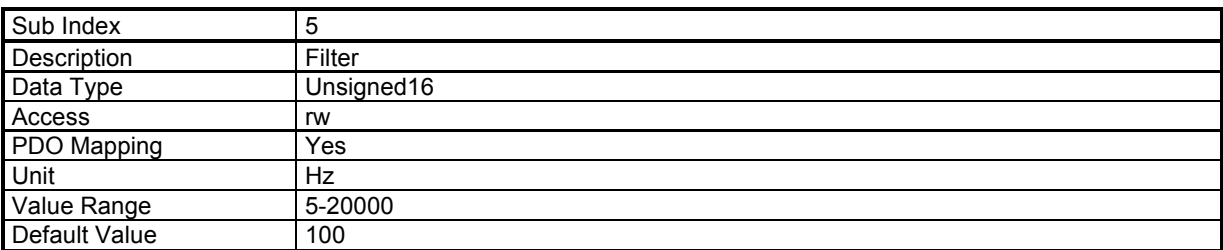

The filter is applied on Analog Input 16-bit Value.

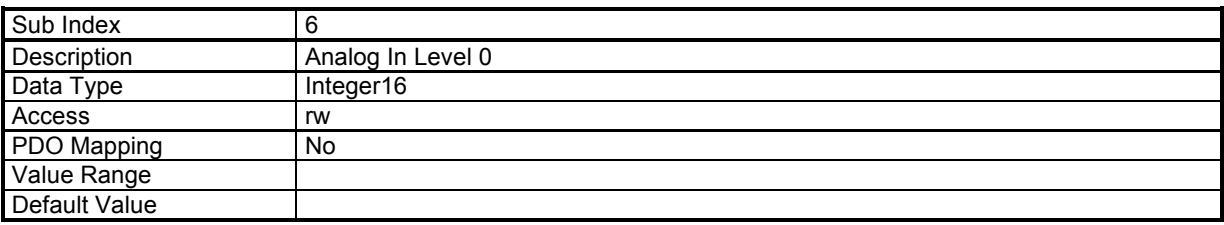

This parameter defines level 0 for position capture with analog input (see diagram below).

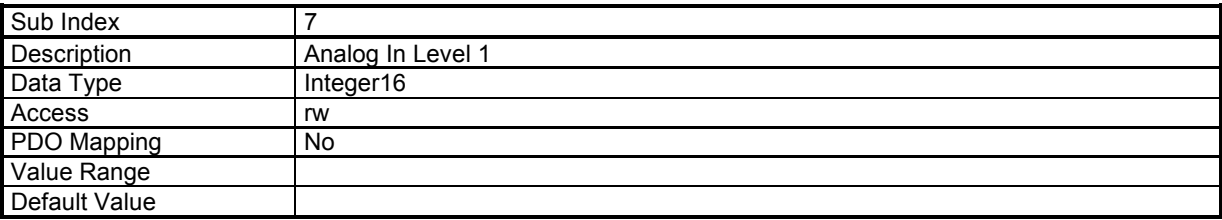

This parameter defines level 1 for position capture with analog input (see diagram below).

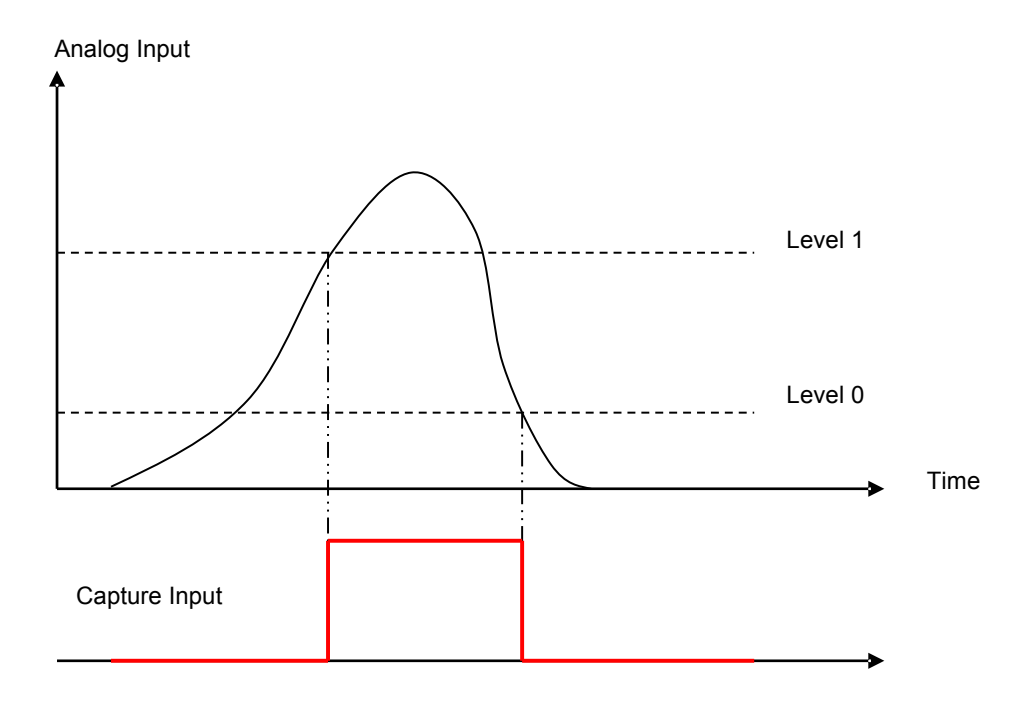

# **3.2.4.3 - Capture**

### **Capture/Touch probe Function**

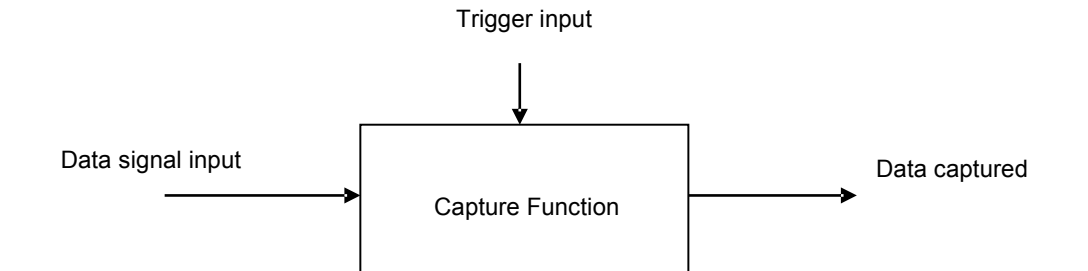

The purpose of the capture function is to latch a data signal (generally position value from a sensor) on a trigger input signal (generally a logic input).

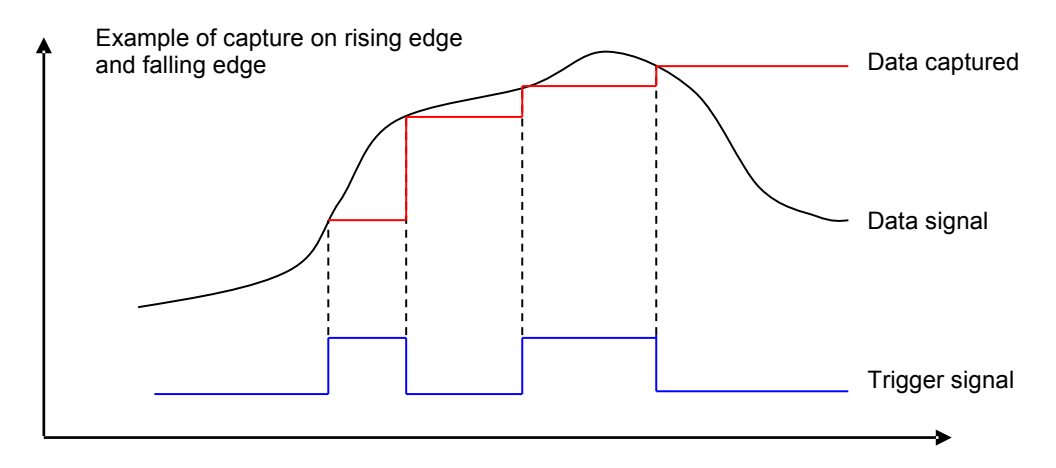

#### **Xtrapuls** capture features:

- The data signal can be a resolver position value or an encoder position value,
- The trigger input signal can be any of the physical logic inputs, any of the analog inputs or the encoder marker Z,
- The capture can be triggered on rising edge, falling edge or both.
- The trigger input signal can be filtered by a time filter,
- The data signal can be filtered by a space filter.

#### **Capture Time Filter**

This parameter defines the time interval threshold of the capture time filter. After the rising or falling edge of the input signal, the input signal level must be stable for a time interval value greater than or equal to the time interval threshold defined by object 0x337n-4 in order to get the position capture validated as described below.

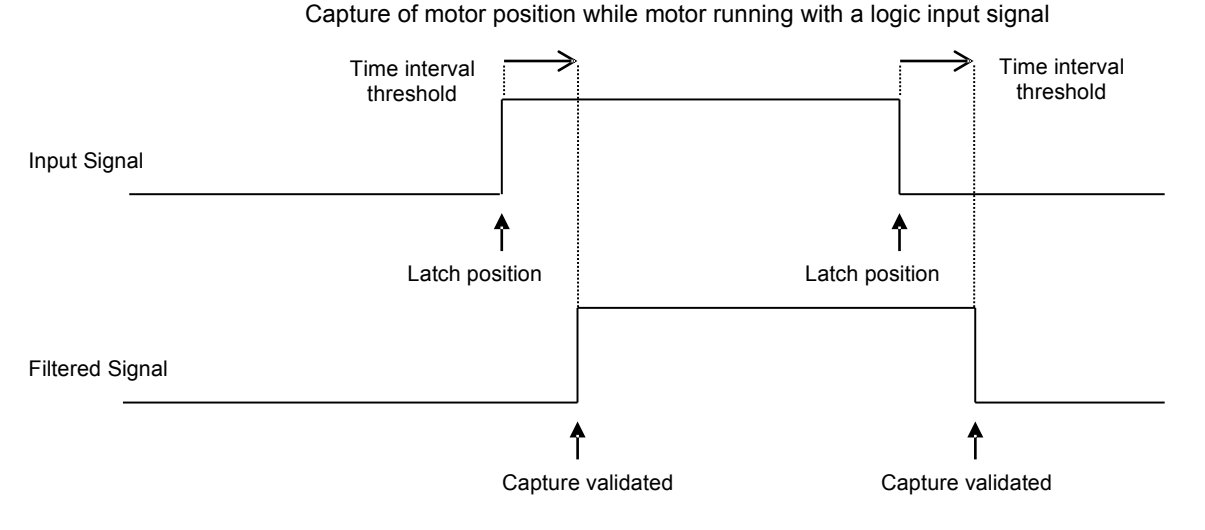

**Capture Space Filter** 

This parameter defines the value in distance threshold of the capture position filter. If the position gap between rising and falling edges is less than the threshold, then the signal is the following:

Capture of motor position while motor running with a logic input signal

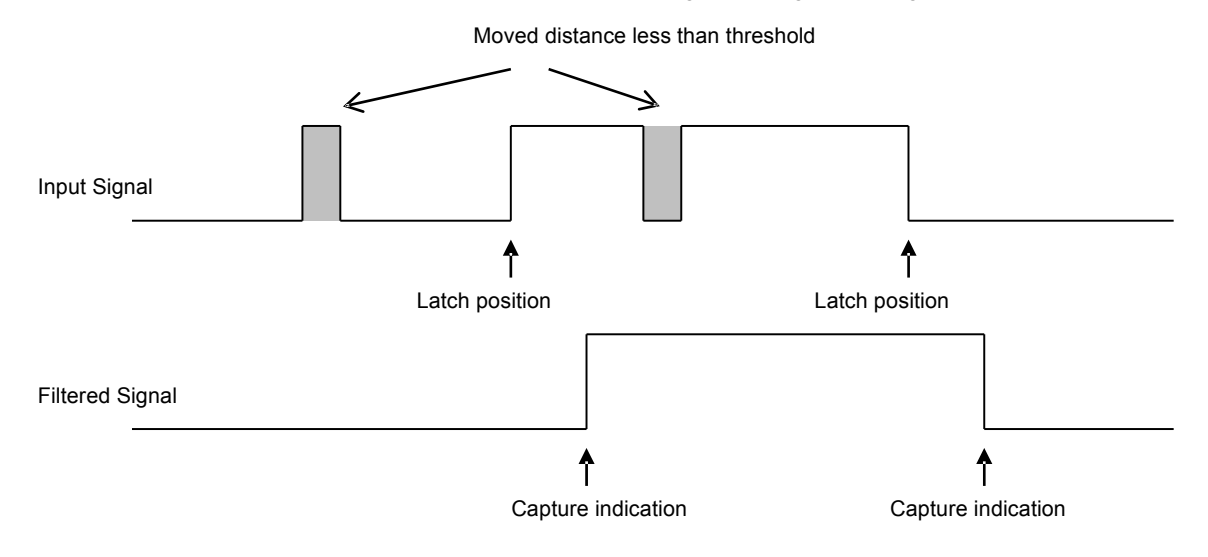

#### **Objects definition**

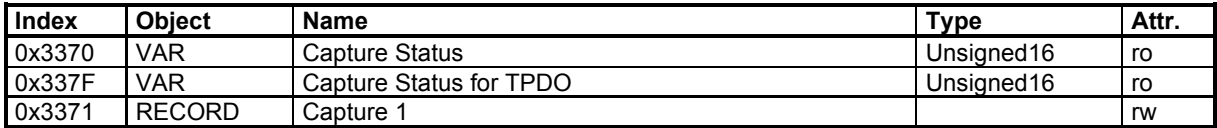

The capture 1 can also be accessed by CANopen DSP-402 interface (Touch Probe):

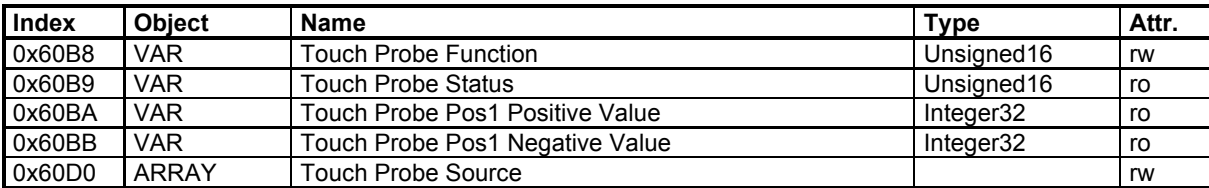

# **Capture objects**

# **Capture Status**

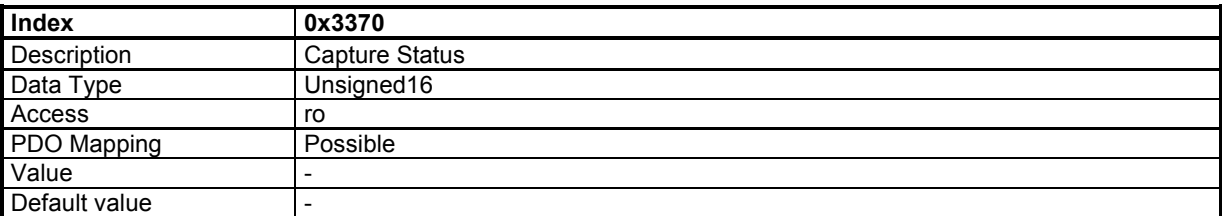

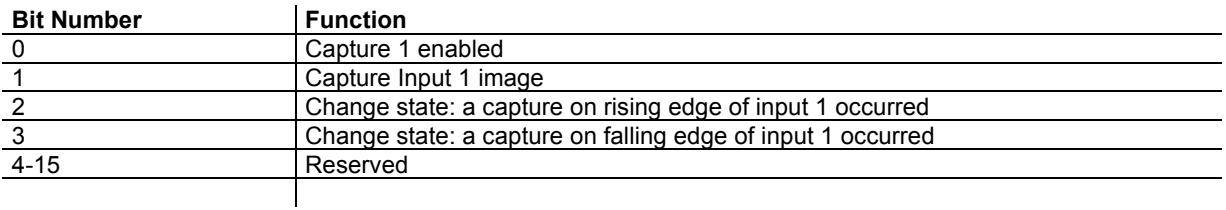

The Capture Status is clear when writing to Capture configuration (0x337n-1)

# **Capture Status for PDO**

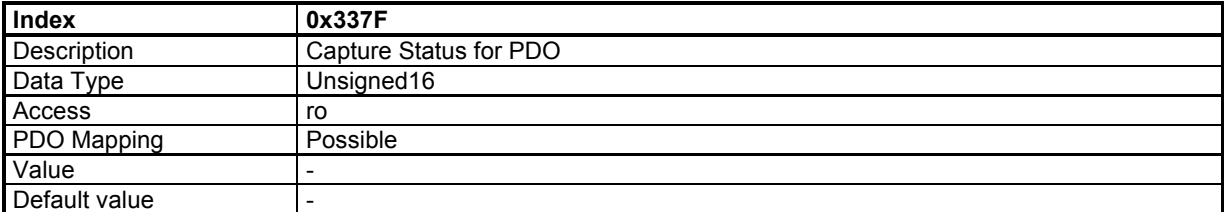

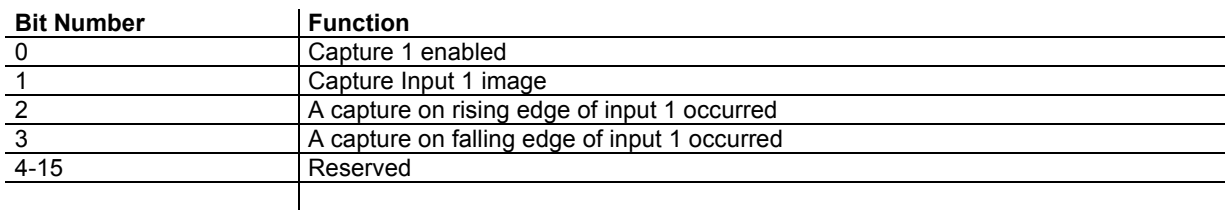

Capture indicators (bit 2, 3) are cleared when this object is sent by a PDO.

### **Capture Parameters**

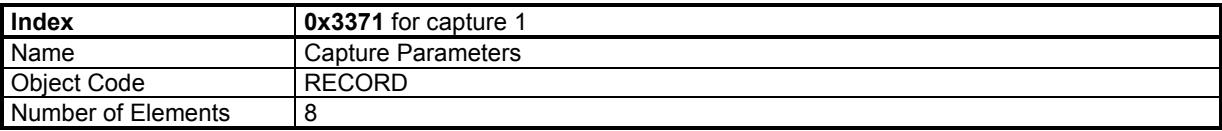

#### **Value Description**

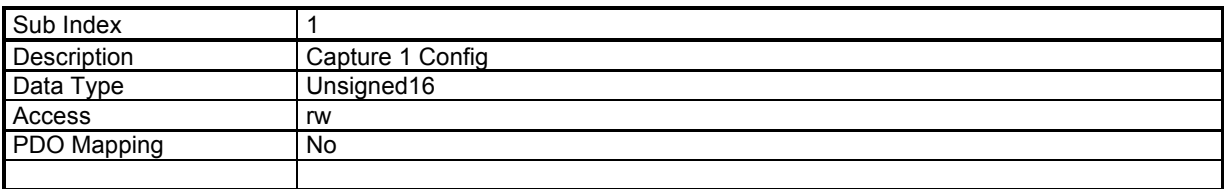

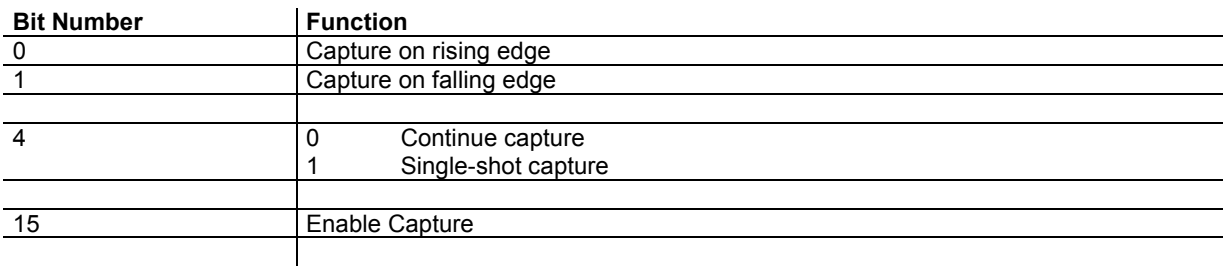

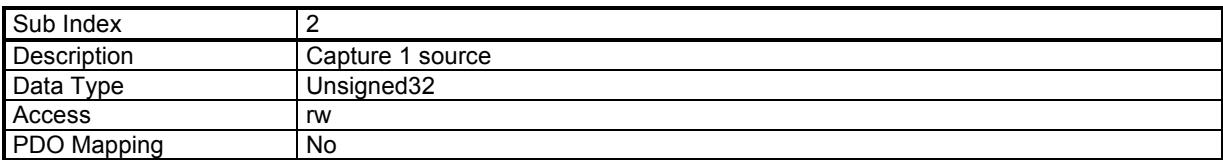

This parameter allows connecting a 32-bit dataflow as input of the capture data signal.

Possible source signals:

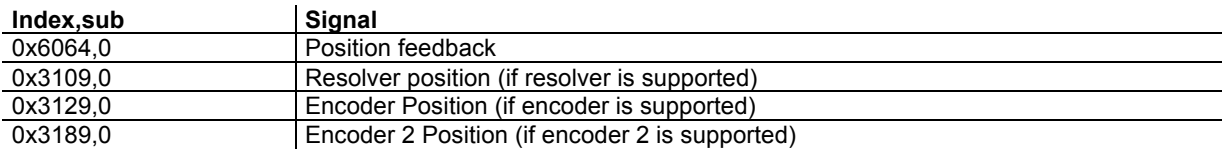

The structure of the entries is the following: MSB Production in the contract of the contract of the contract of the contract of the contract of the contract of the contract of the contract of the contract of the contract of the contract of the contract of the contract

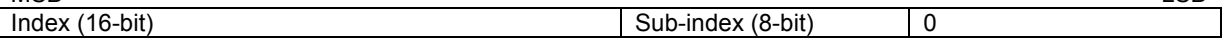

Example:

Capture 1 data is connected to resolver position: 0x3371,2 = 0x31090000

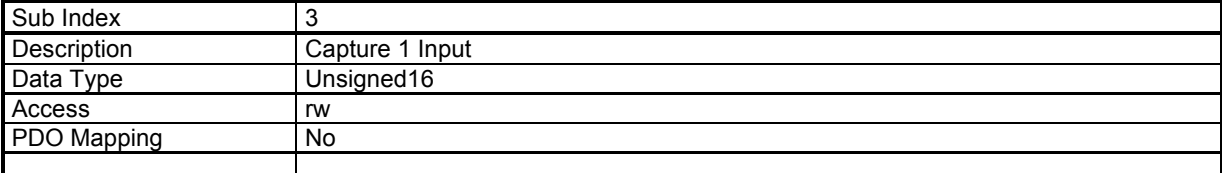

This parameter allows defining a logic input as capture trigger signal.

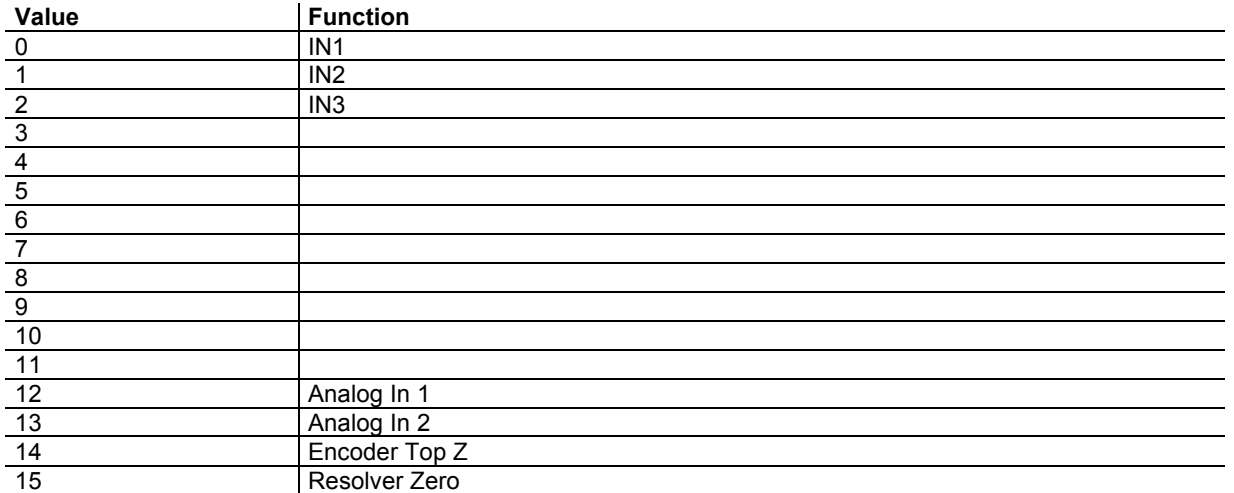

IN1 .. IN3 are physical inputs.

The capture triggered by the analog input is defined by analog levels (0x30F1).

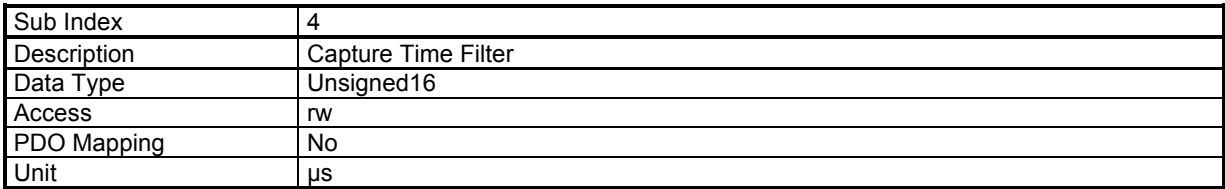

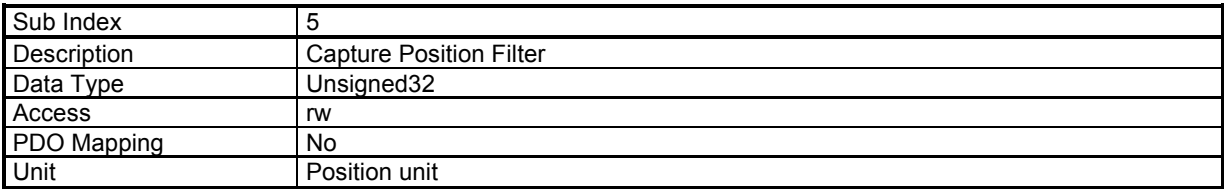

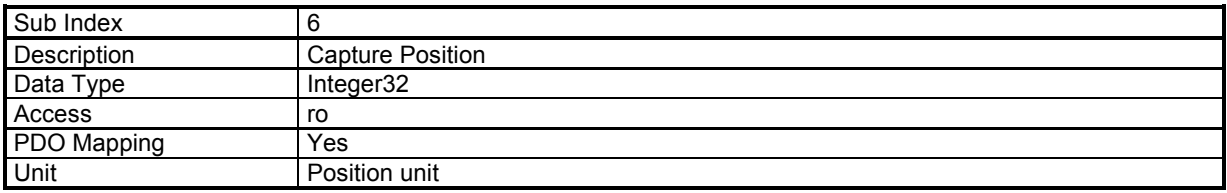

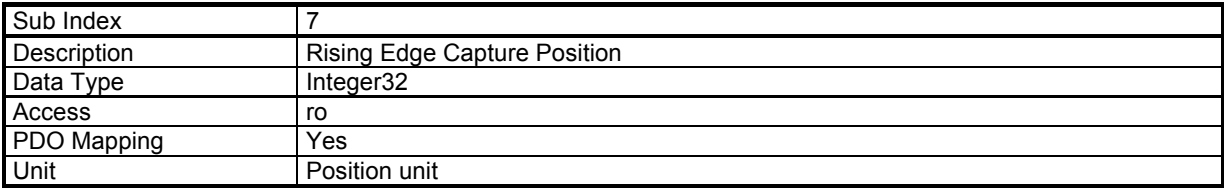

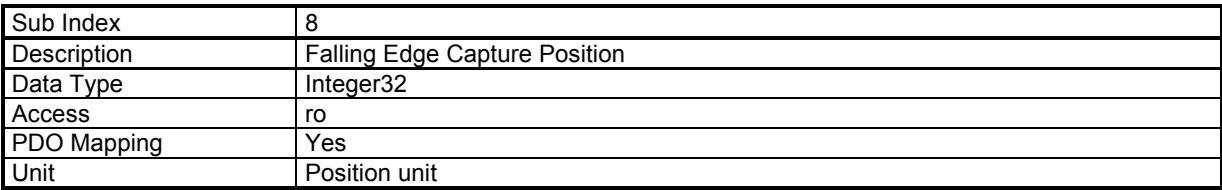

# **Touch Probe Objects**

# **Touch Probe Function**

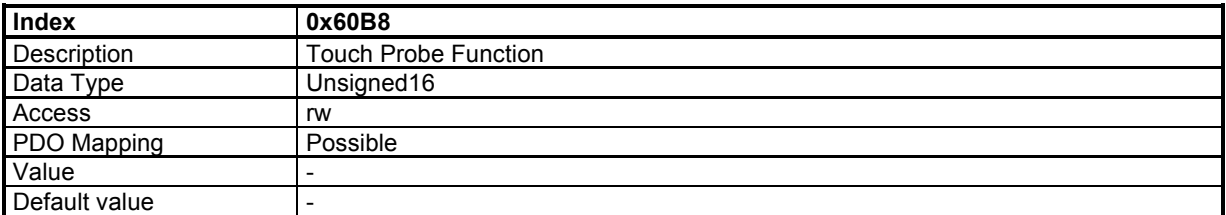

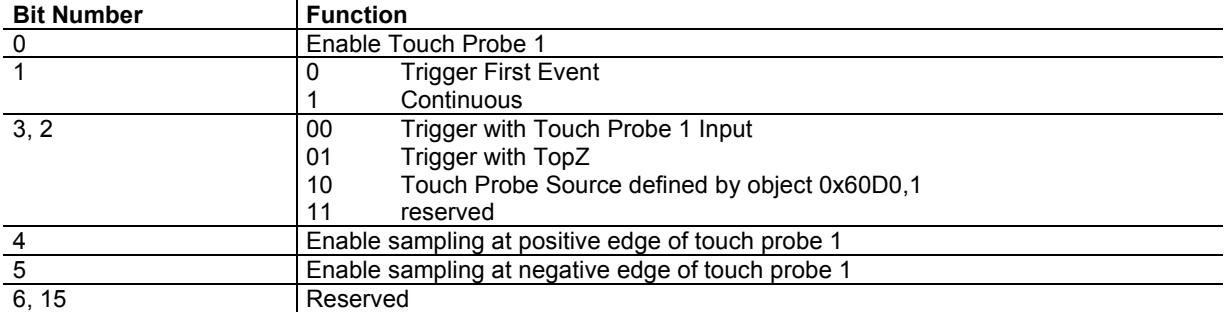

# **Touch Probe Status**

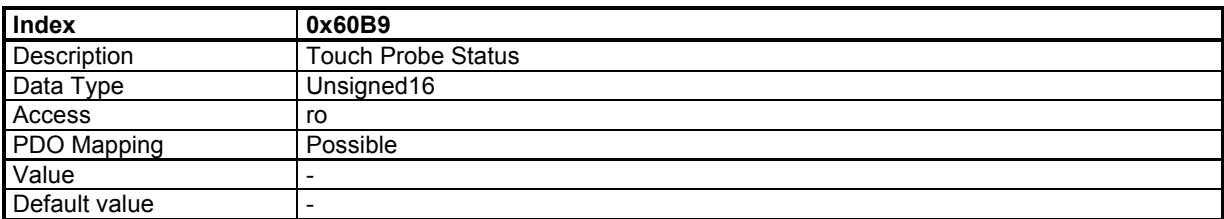

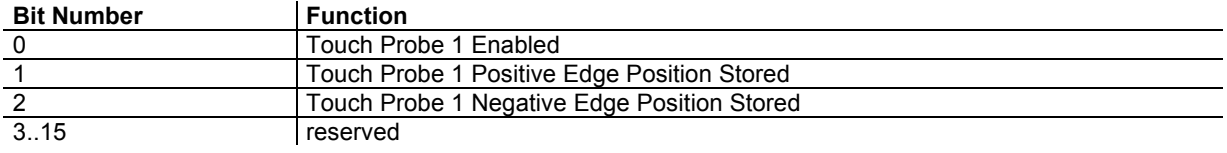

# **Touch Probe Pos1 Pos Value**

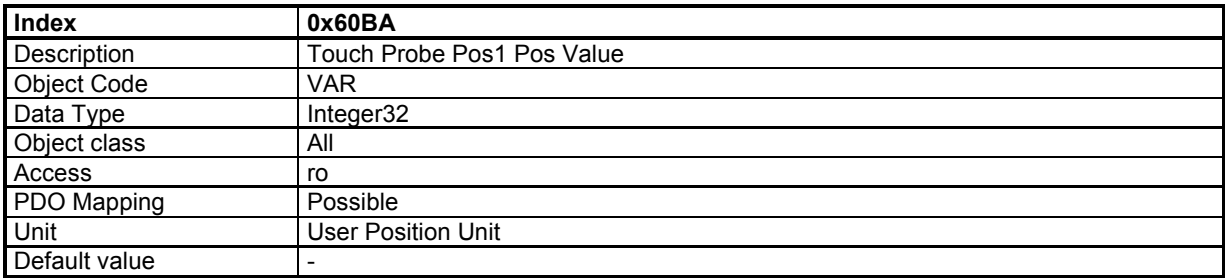

## **Touch Probe Pos1 Neg Value**

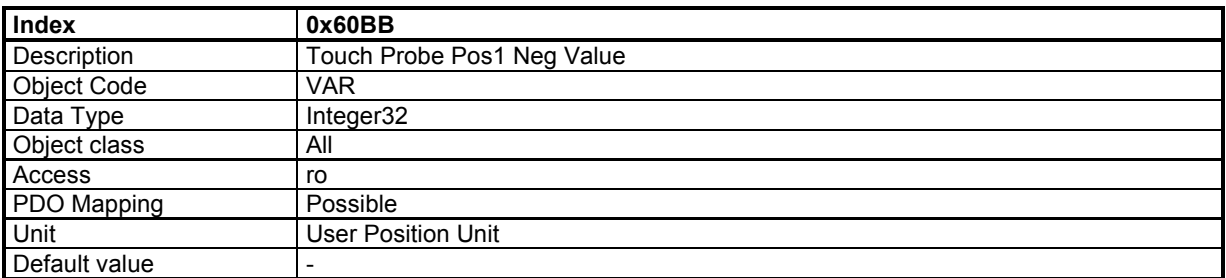

### **Touch Probe Source**

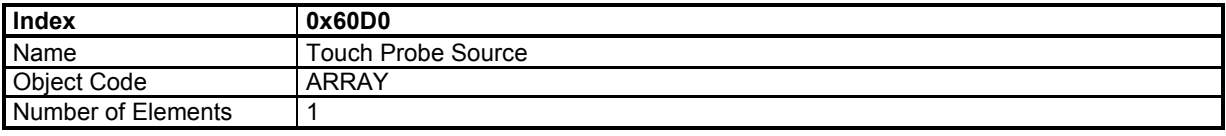

### **Value Description**

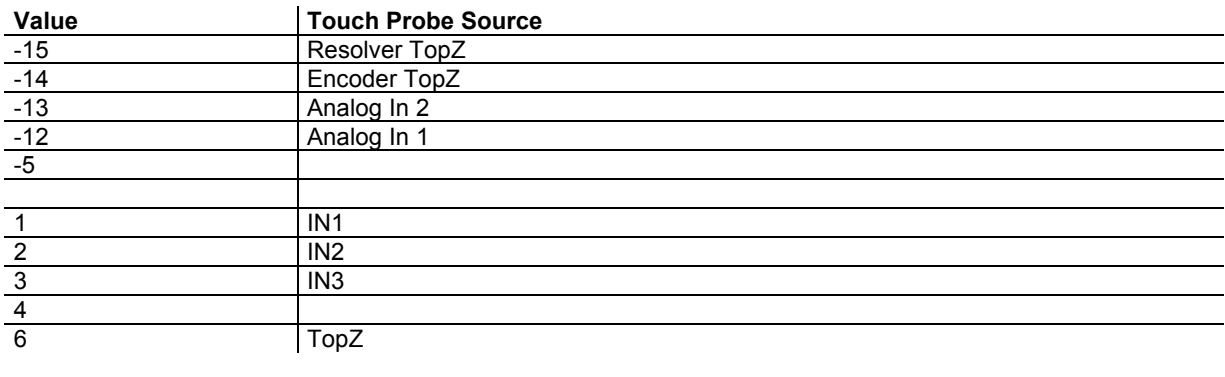

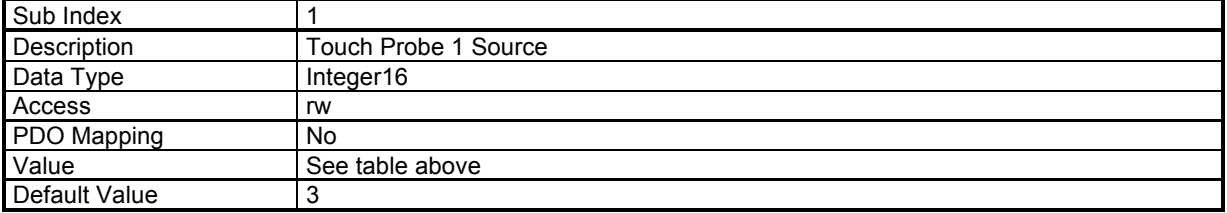

# **3.2.4.4 - Modulo function**

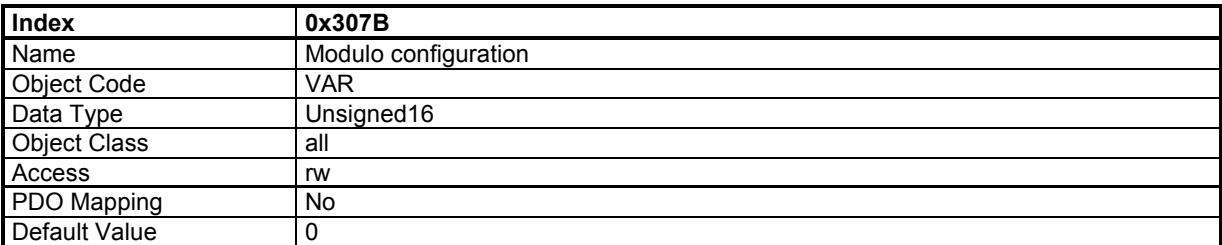

The motor position can be limited by the position limit function (modulo function).

Minimum Position Limit <= Motor Position < Maximum Position Limit

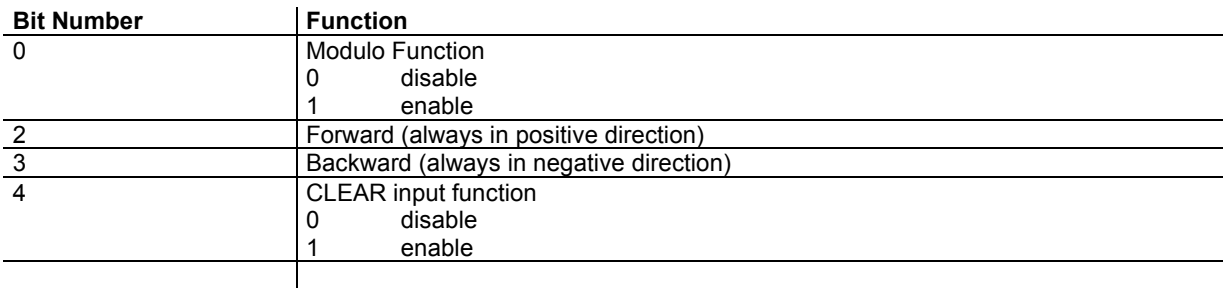

- "Forward" and "Backward" cannot be set at the same time.

- "Modulo Enable/Disable" (bit 0) and CLEAR input function (bit 4) cannot be changed when drive is enabled.

#### **Modulo Function with forward:**

The forward bit forces the motor to move always in positive direction.

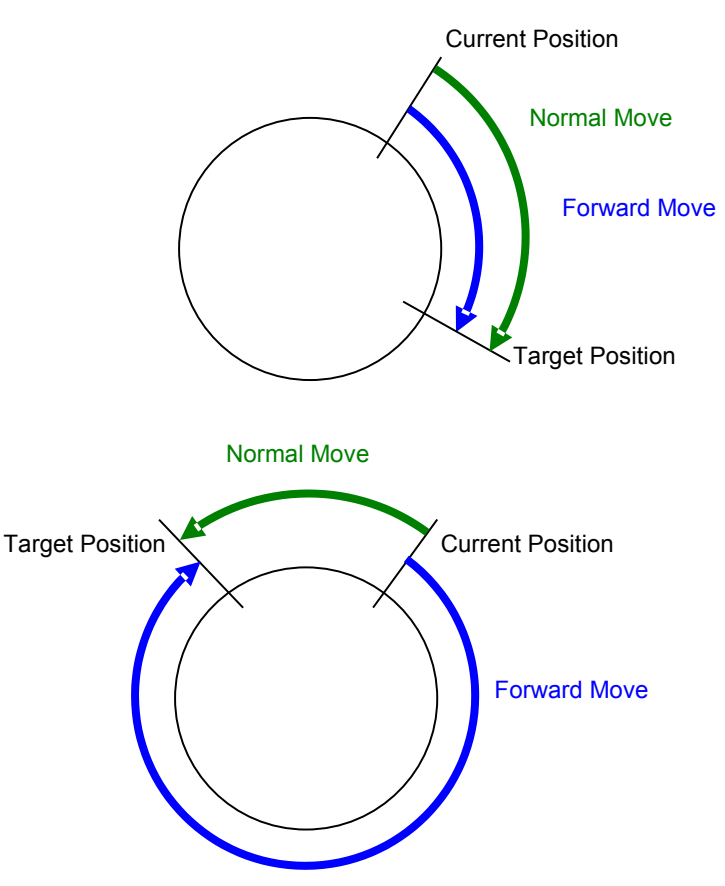

#### **CLEAR input function:**

The CLEAR input function allows using the HOME input (0x60FD) to reset the position value.

CLEAR input function and modulo function must not be activated at the same time.

The motor position can be limited by the position limit function or modulo function.

The modulo function is enabled / disabled by object 0x307B.

Minimum Position Limit <= Motor Position < Maximum Position Limit

The Position Limit values are defined by object 0x607B. These position values can only be changed when the modulo function is disabled.

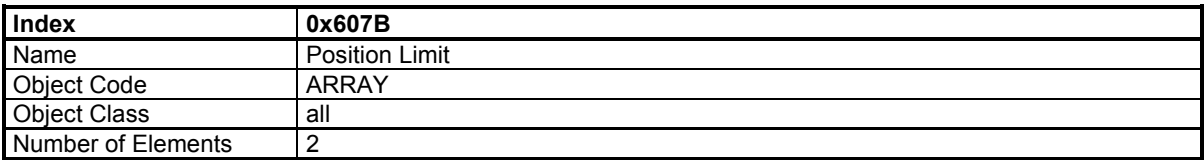

#### **Value Description**

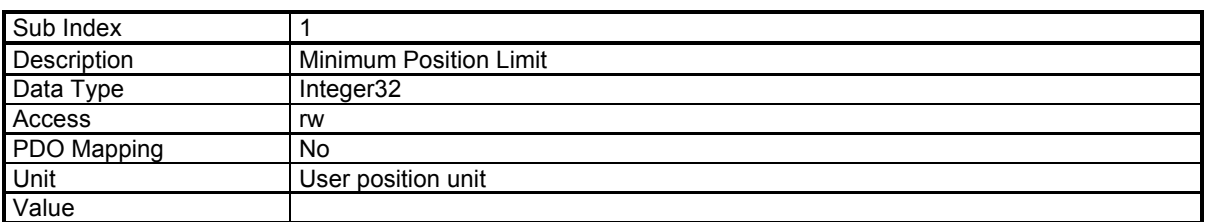

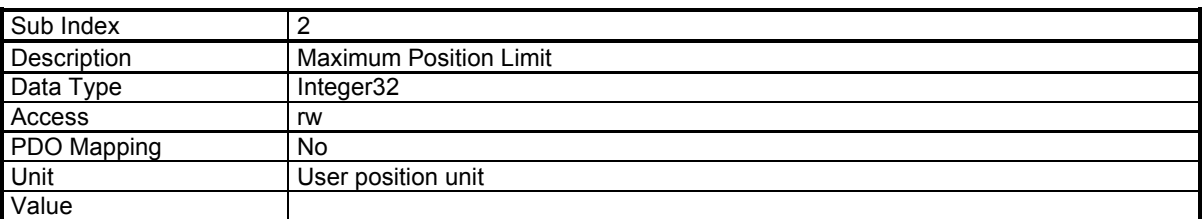

# **3.2.5 - Maintenance**

#### **3.2.5.1 - Files**

### **Xtrapuls drive Files**

The **Xtrapuls** drive can store data files in its internal Flash memory:

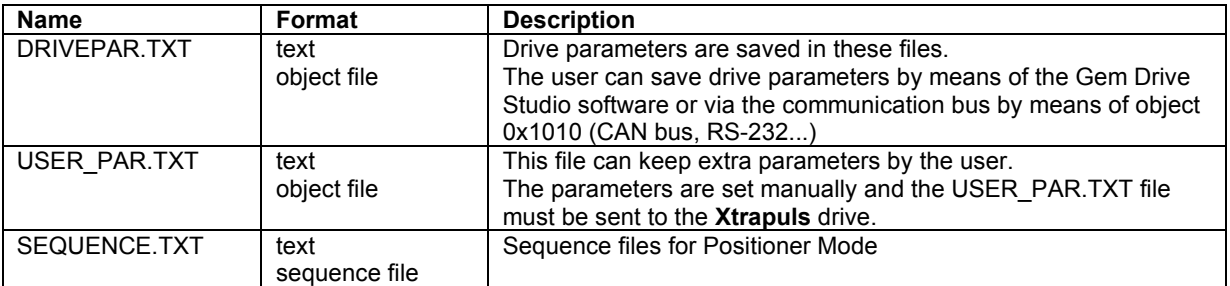

### **Object File**

#### **Object file format**

The object file (i.e. CANopen object) is a plain text file allowing the definition of an object list in the drive, which values must be defined.

The syntaxis is: index,sub=object\_value

All digital values can be in hexa (preceeded by 0x) or decimal. Only one allocation per line is allowed. A comment line begins with a ; All lines that do not begin with a figure will be ignored.

Example:

0x3549,10=0x12 means the allocation of value 0x12 to object index 0x3549 sub-index 10

13641,0xA=18 gives the same result.

#### **Notes**

- The drive parameter file (DRIVEPAR.TXT) has also got this format.

- The USER\_PAR.TXT file is not mandatory. It allows, for example, defining an initial configuration of the drive directly by the user.

#### **3.2.5.2 - Firmware update**

#### **Update File**

An Update File contains a file header and one or several data blocks.

File\_Header Binary\_Block\_1 Binary Block 2 ...

Binary Block n

#### File\_Header (32 bytes):

00000000 File\_code 'IDUF' (0x46554449) 00000004 File\_crc32: from byte 4 to the end of file 00000008 Protect Data length (bytes): file length - 8 0000000C Device Sectors 00000010 Update\_Code 00000012 Number of Binary Blocks 00000014 Number of Block Type 00000016 Version 00000018 Device Address 0000001C reserved 00000020 First Binary Block

#### Binary\_Block\_k: Block\_Header + Block\_Data Block header (16 bytes):

00000000 Block\_crc32: from byte 4 to the end of block 00000004 Block\_type: 1-algo, 2-security, 3-code 00000006 Block Cmd 00000008 Block\_addr: Device memory address 0000000C Block\_length: length of block data (bytes) 00000010 Block data...

# **Update Interface**

#### **General Commands**

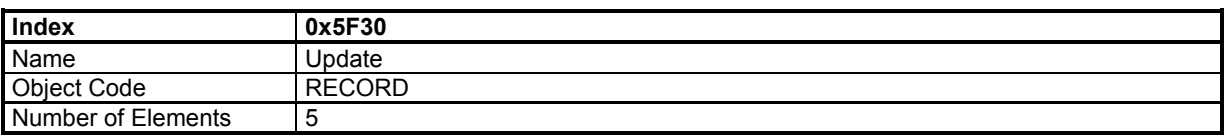

#### **Value Description**

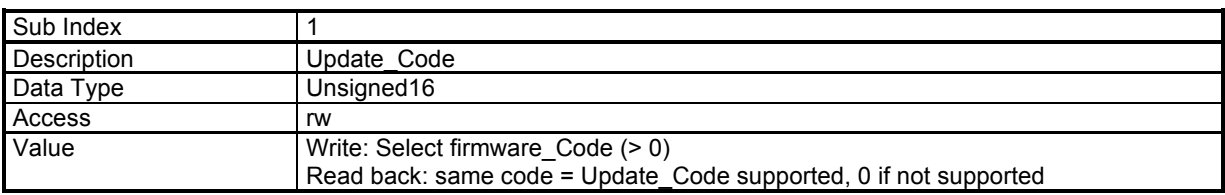

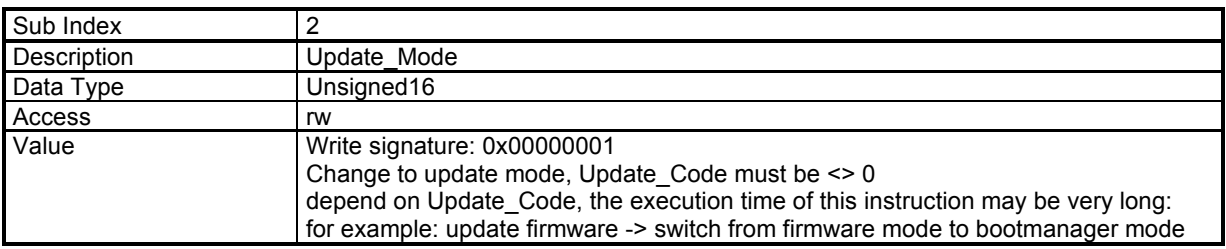

#### **Update Init**

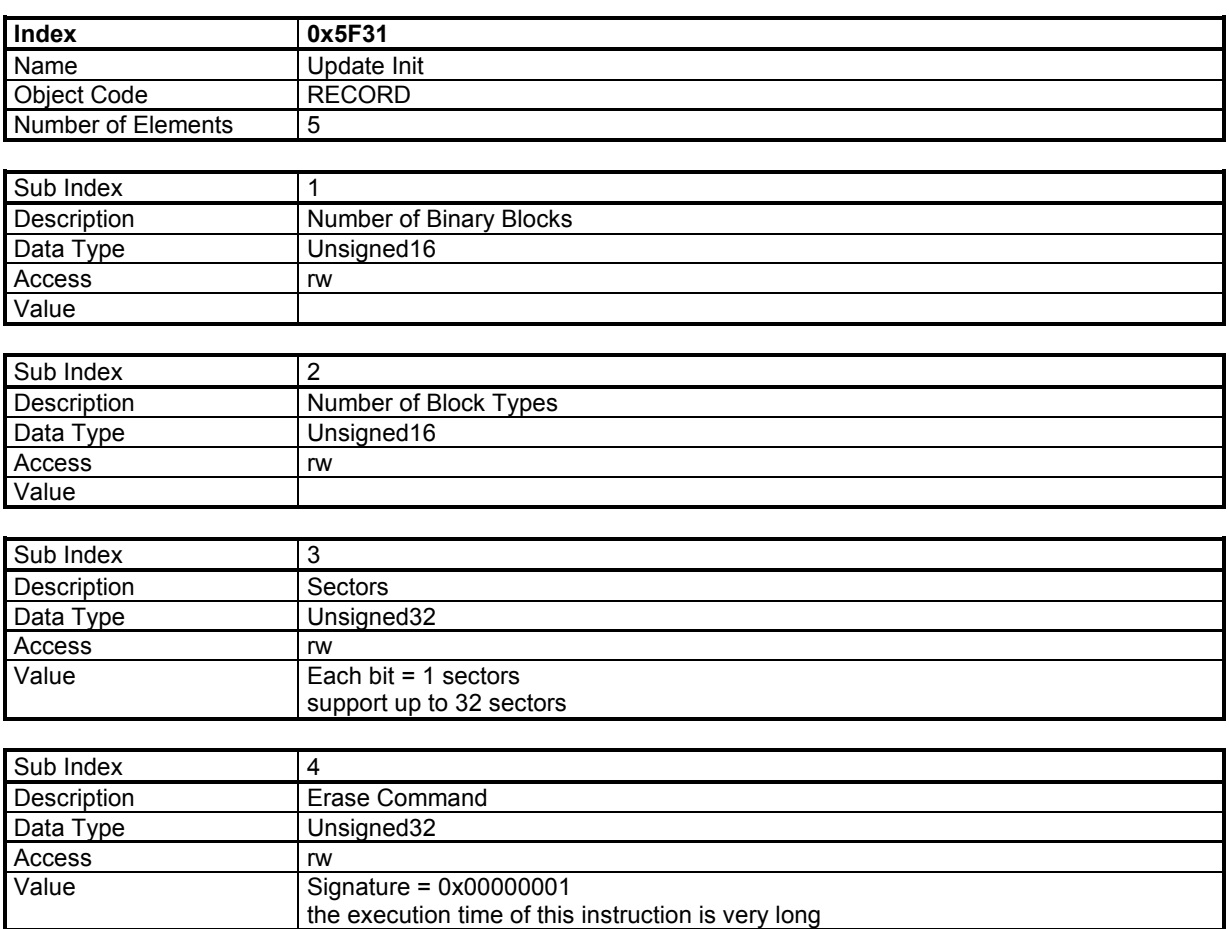

# **Block process**

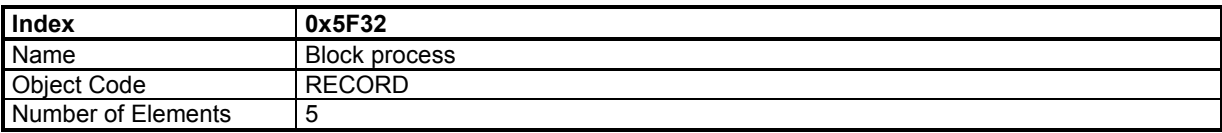

#### **Value Description**

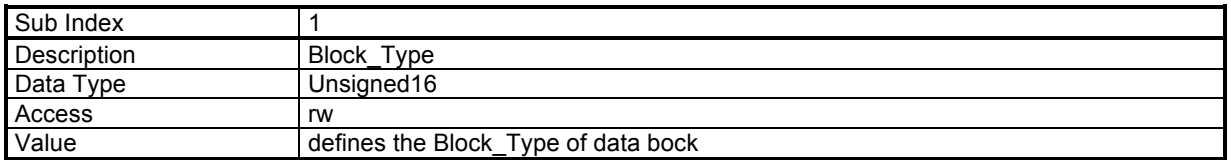

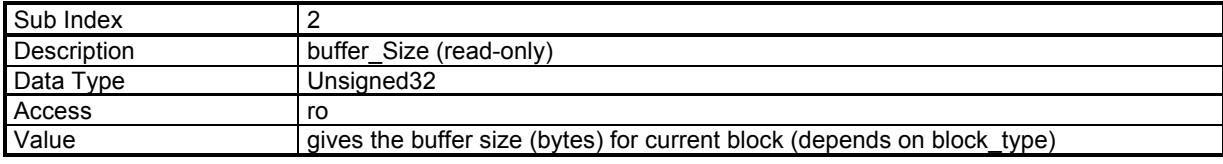

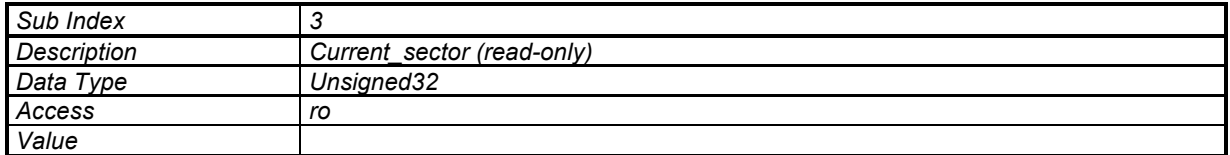

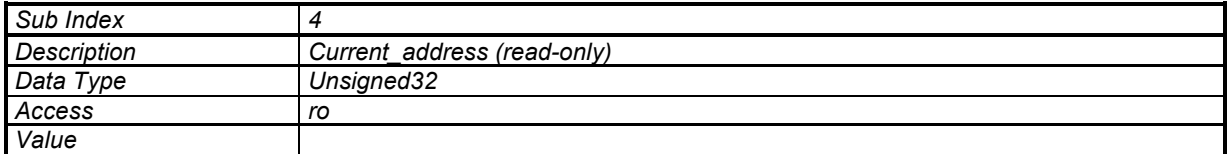

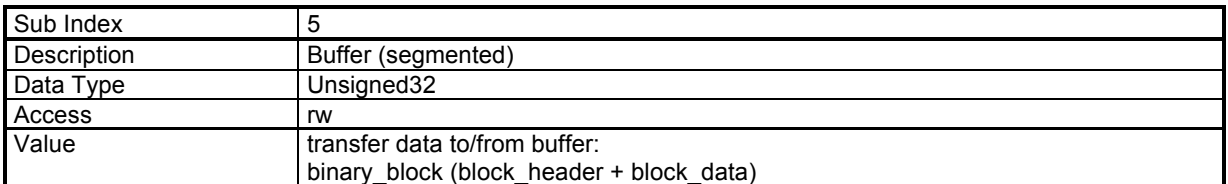

### **Programming sequence**

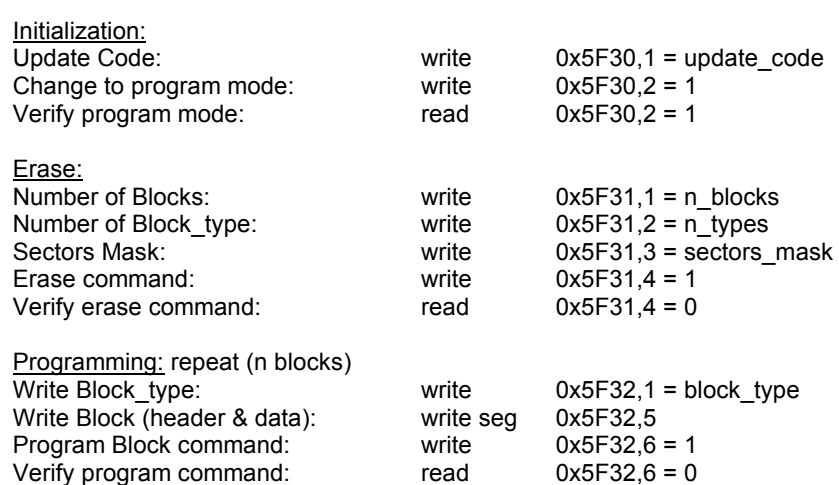

# **3.3 - OBJECT LIST**

Parameters in bold are saved into the parameter file.

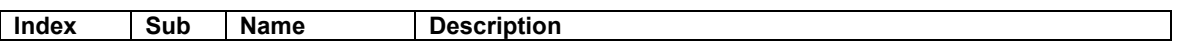

# **Communication**

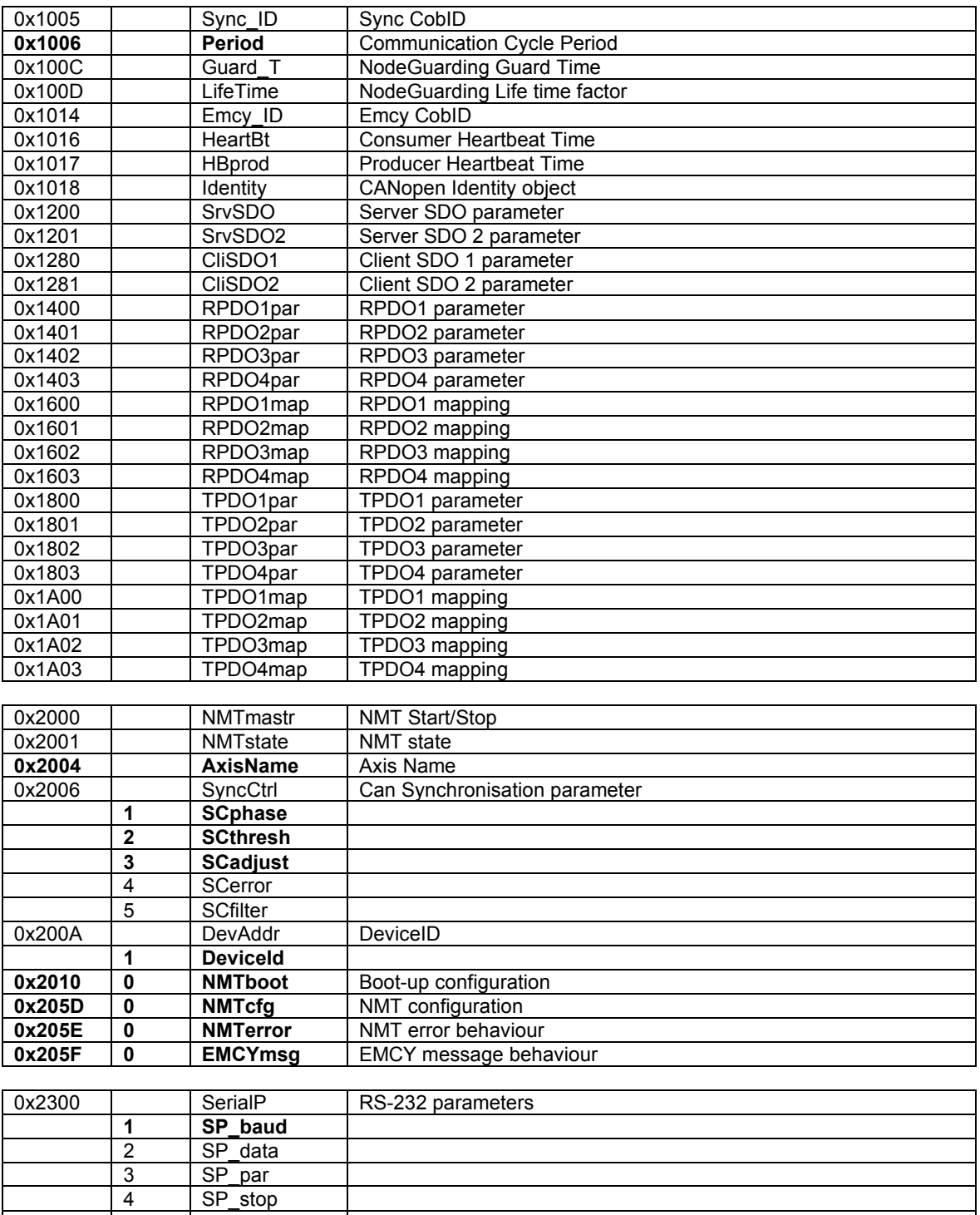

**0x2301 0 SP\_pro** RS-232 protocol select<br> **0x2310 Can Baud** Can Baudrate

**Can Baudrate**
## **General**

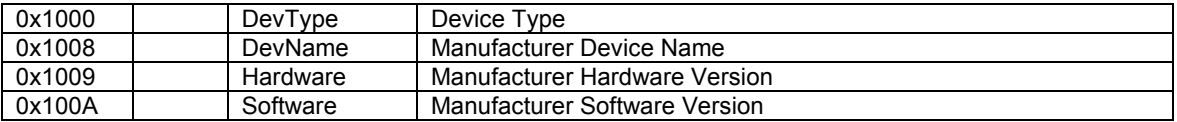

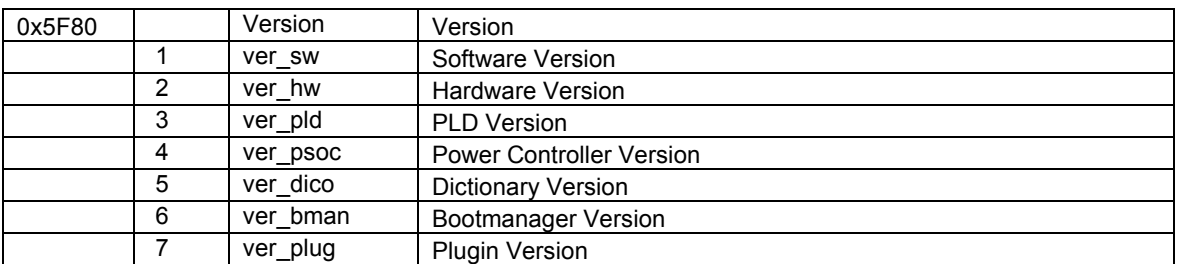

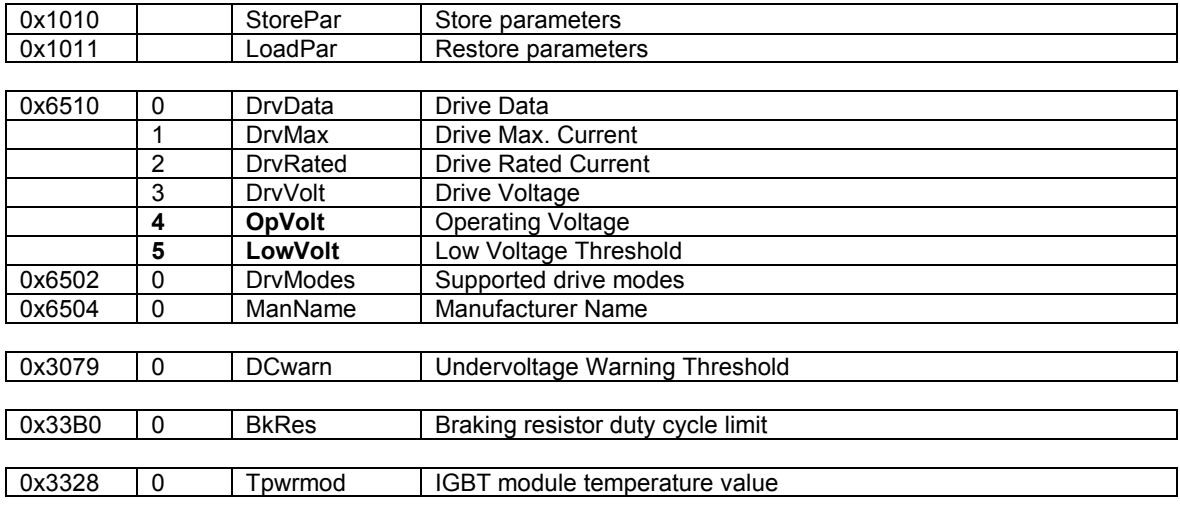

# **Device Control**

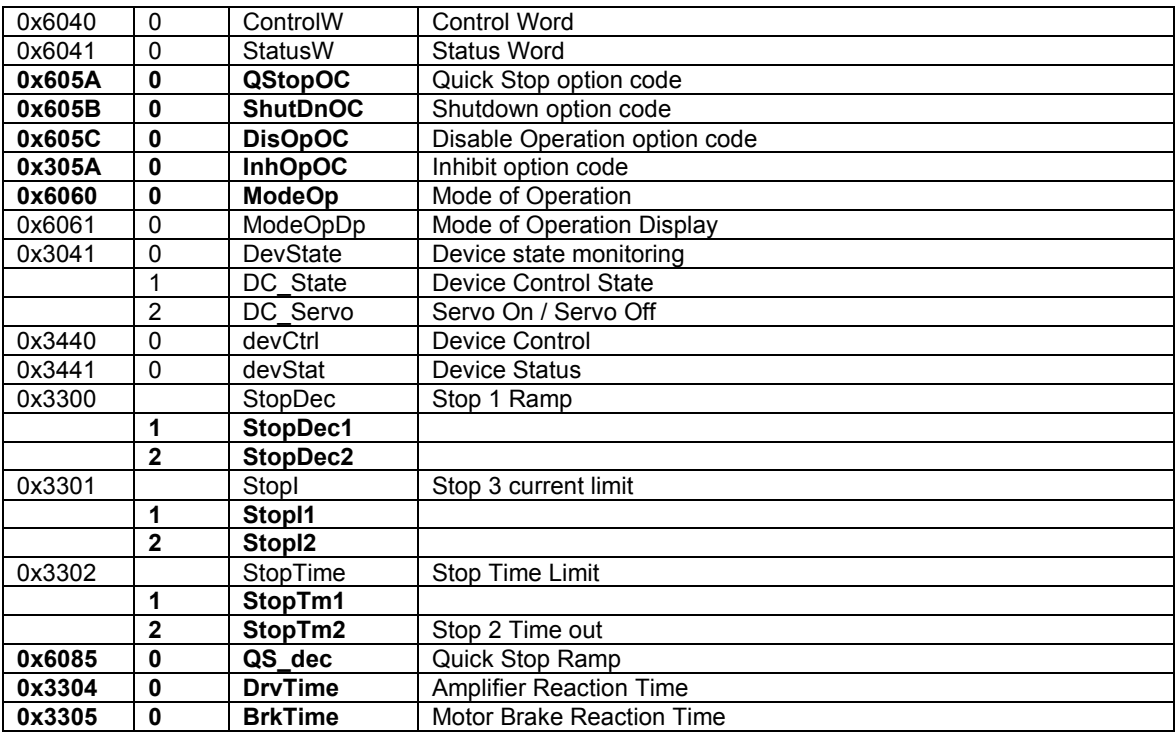

# **Factor Group**

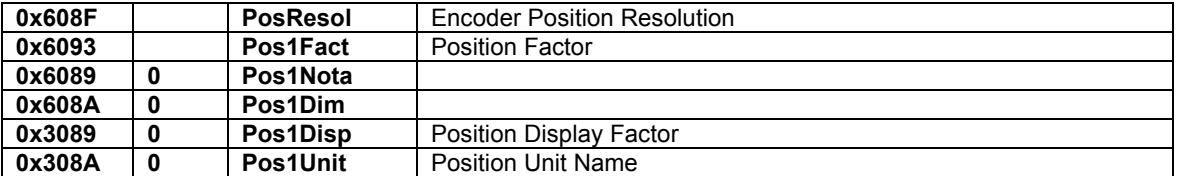

# **Motor**

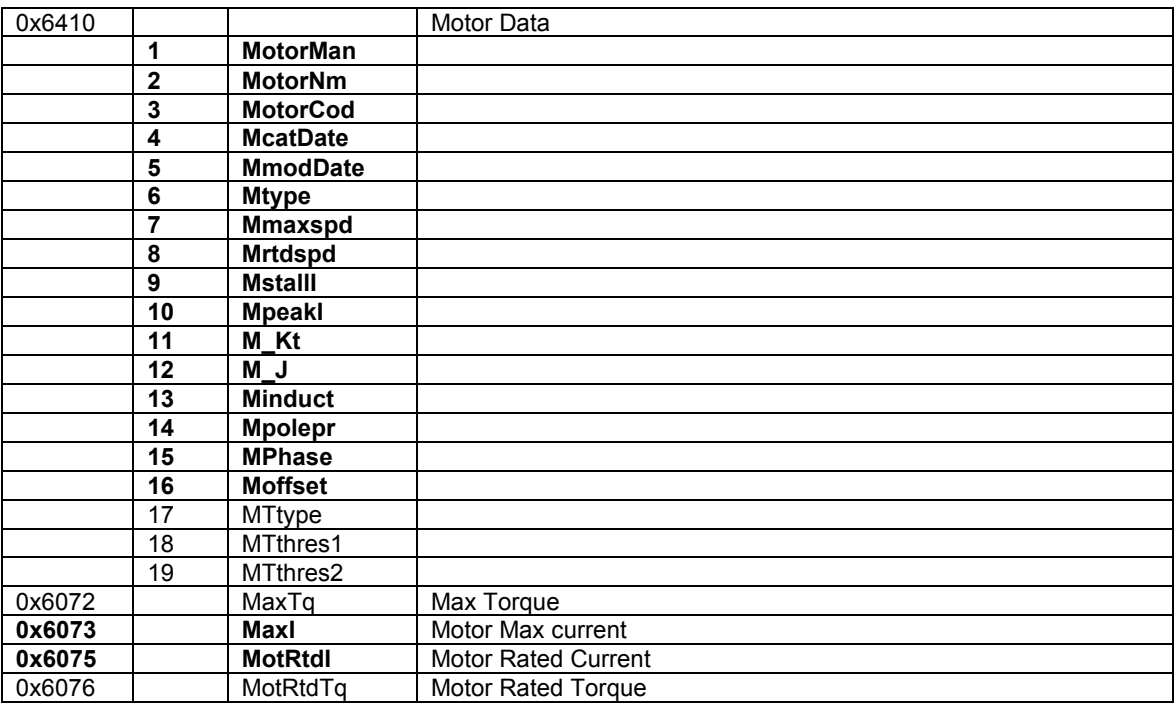

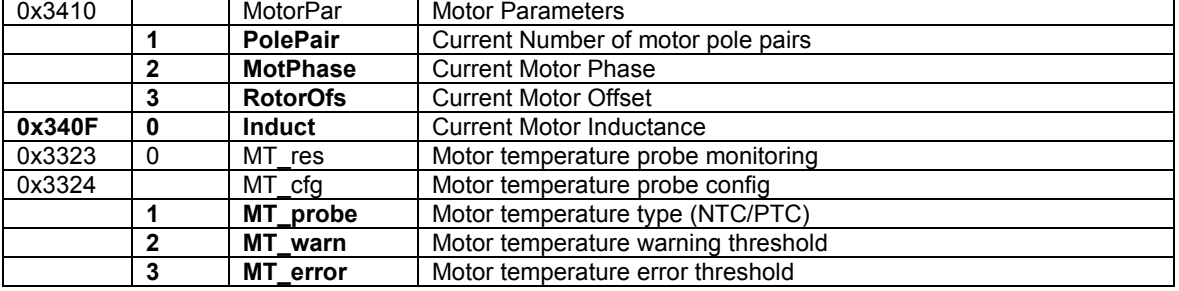

## **Sensors**

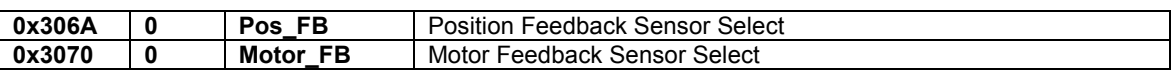

#### **Resolver Input**

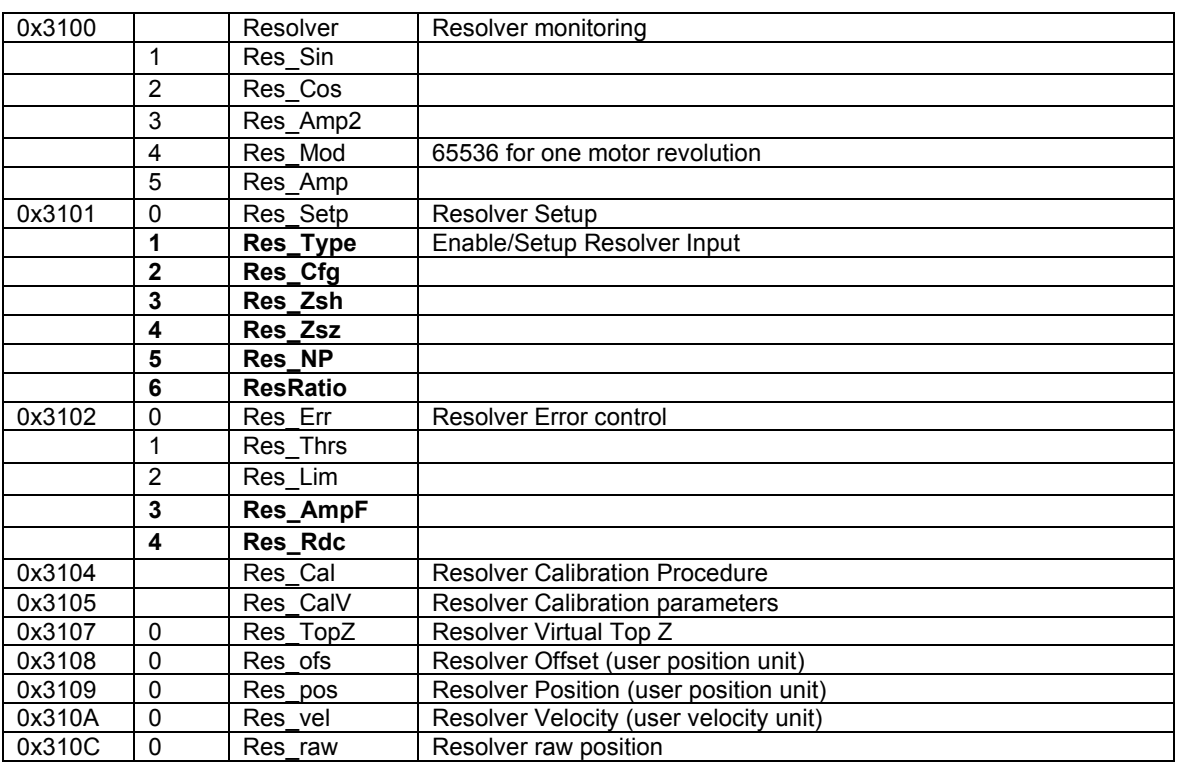

#### **Encoder Input**

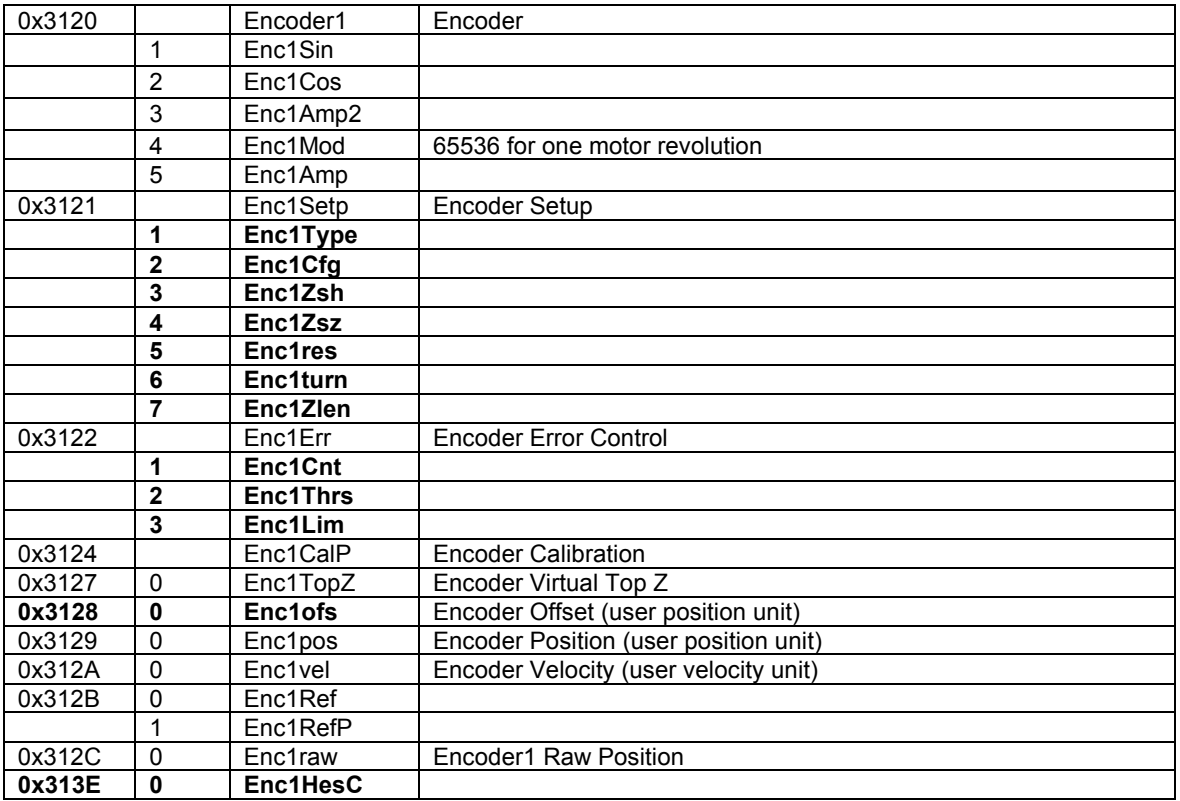

# **Servo Loops**

#### **Current Loop**

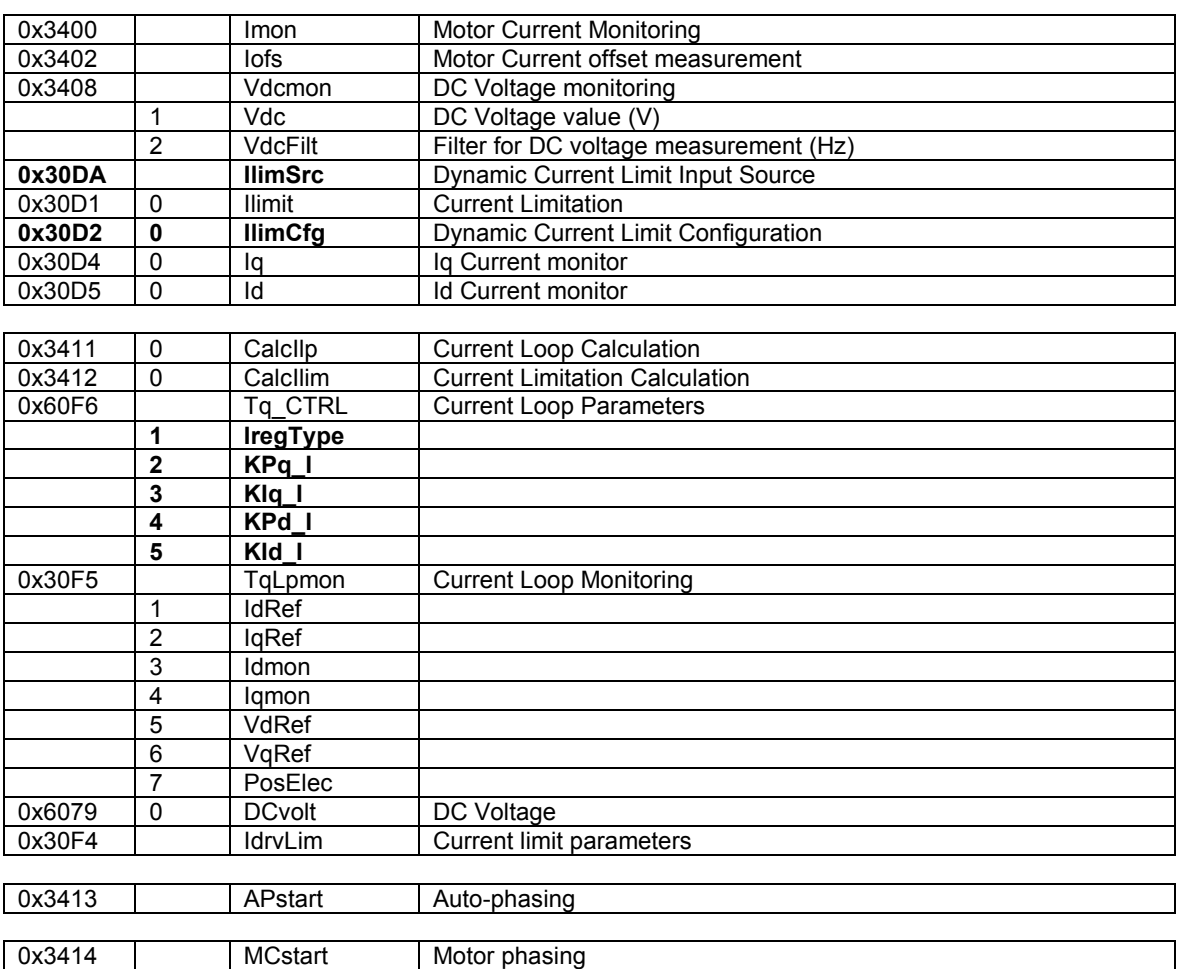

#### **Speed Loop**

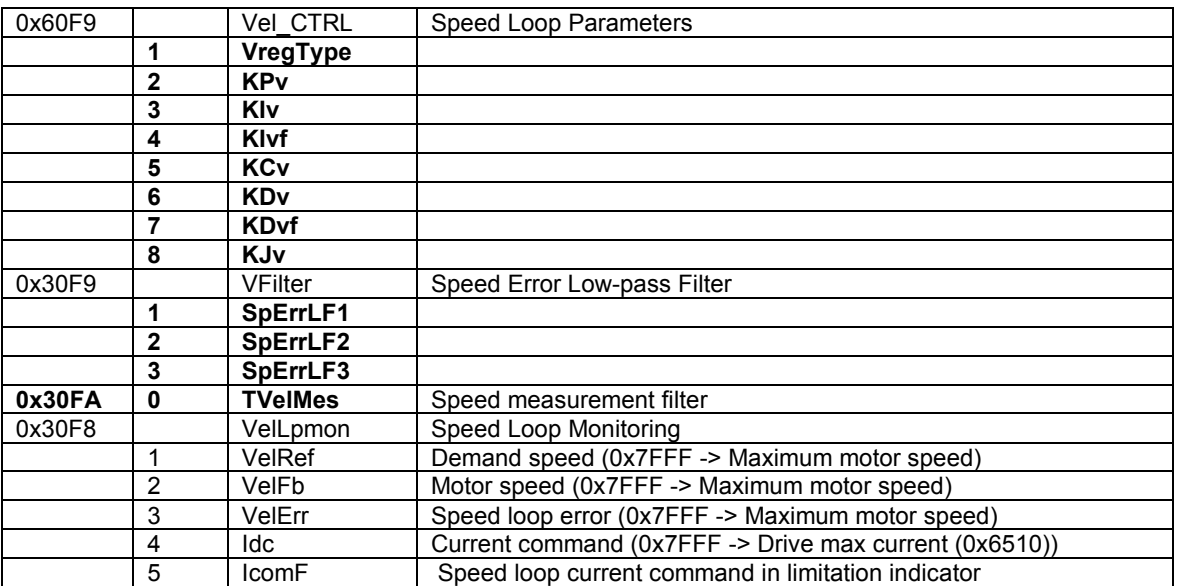

#### **Position Control**

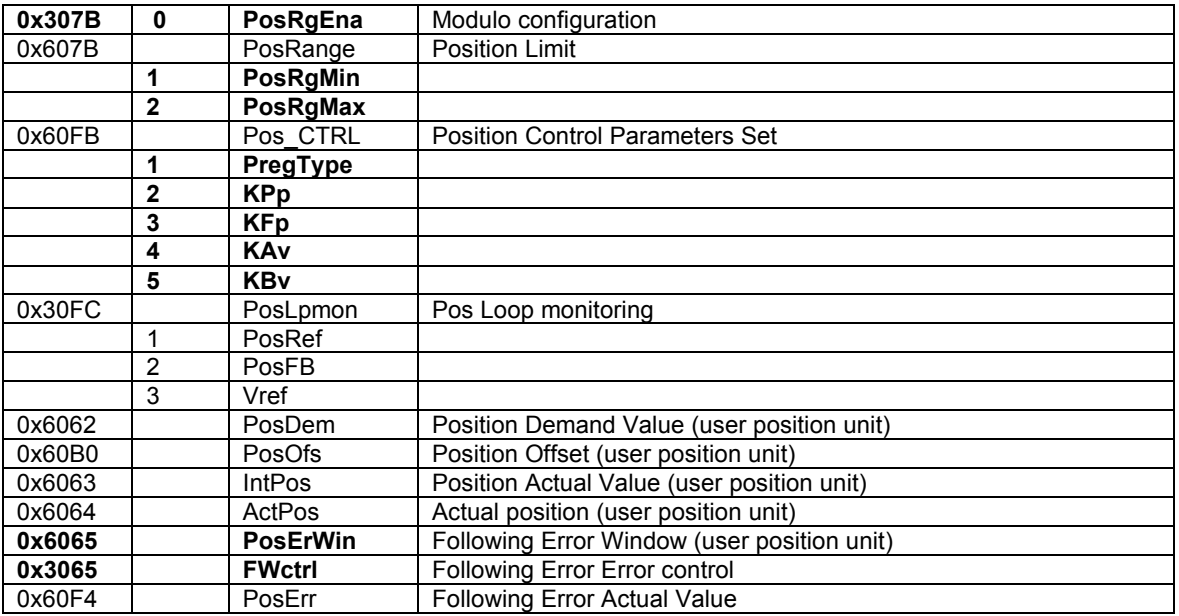

#### **External Feedforward**

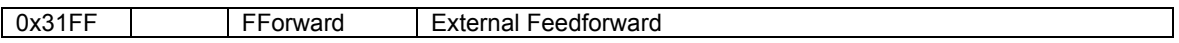

## **Auto-tuning**

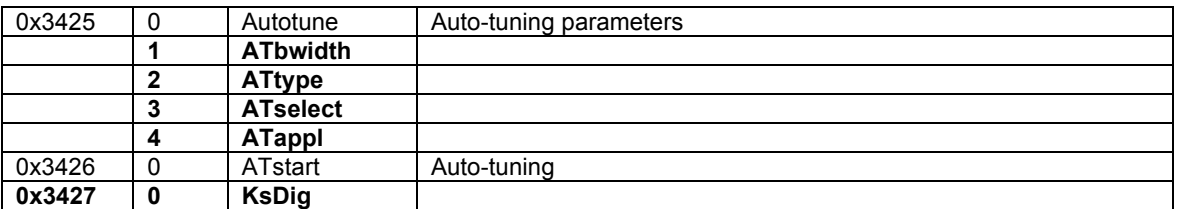

## **Error Control**

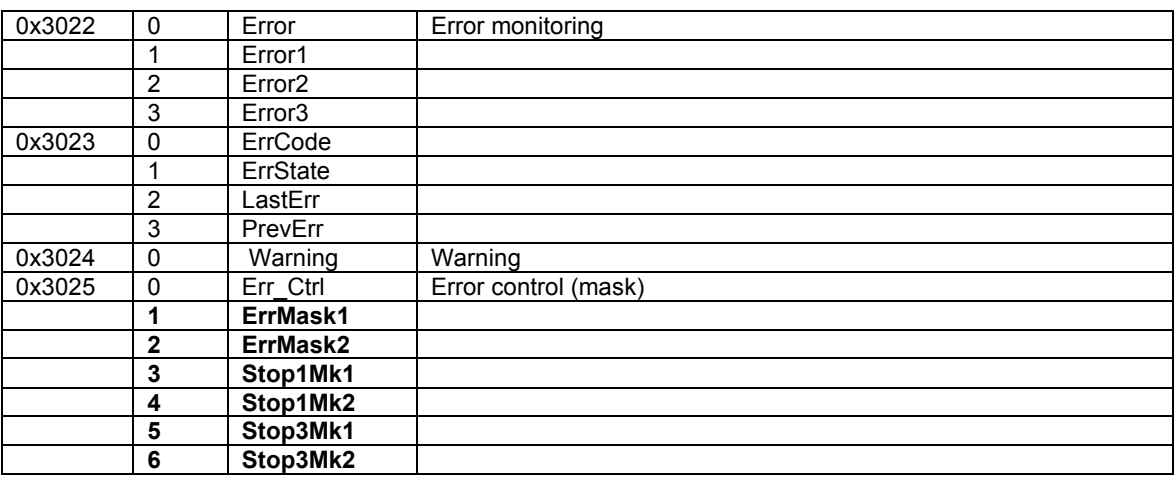

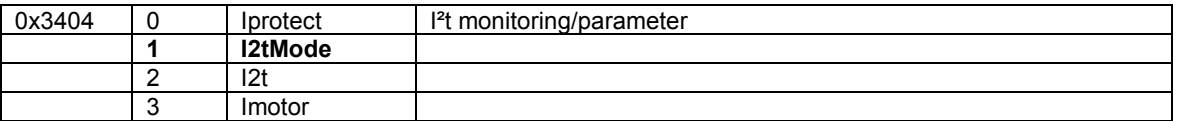

## **Profile Position Mode**

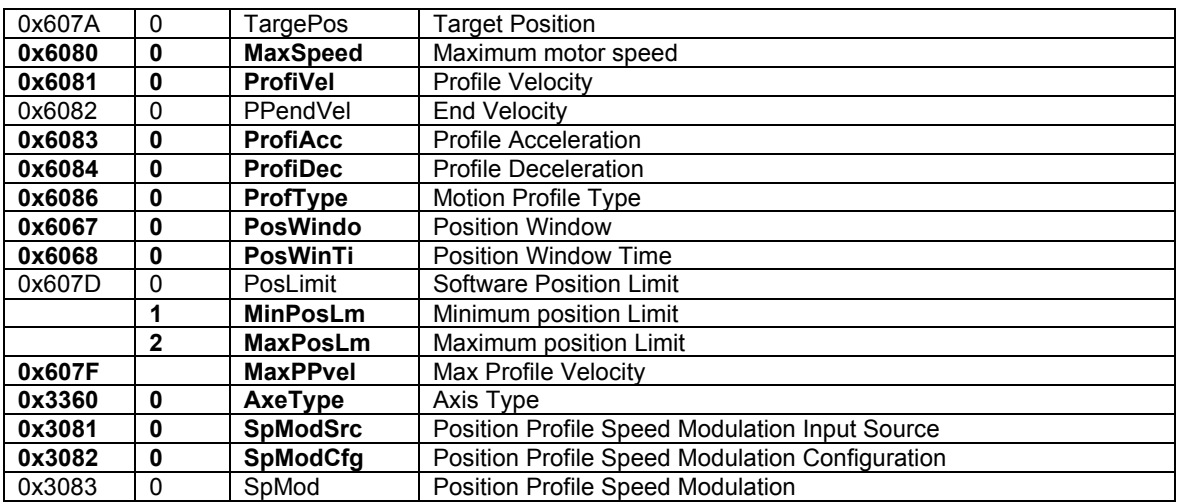

## **Homing Mode**

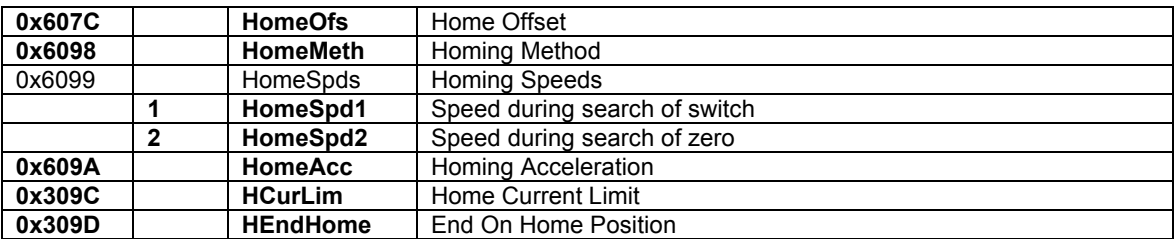

# **Interpolated Position Mode**

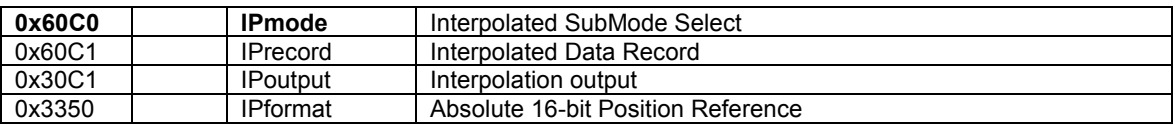

## **Profile Velocity Mode**

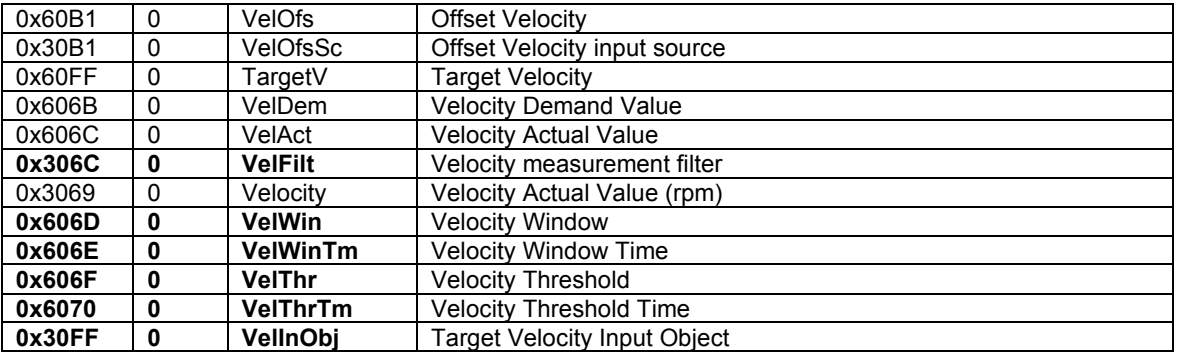

## **Profile Torque Mode**

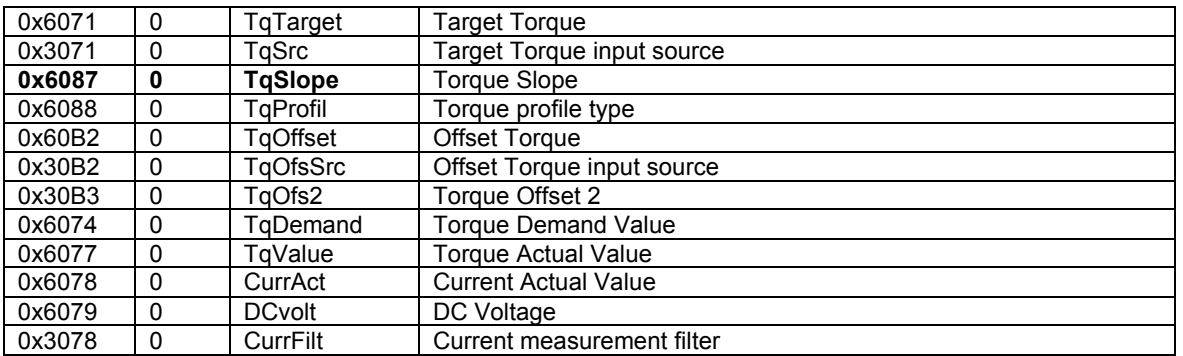

## **Sequence Mode**

#### **Sequence Control**

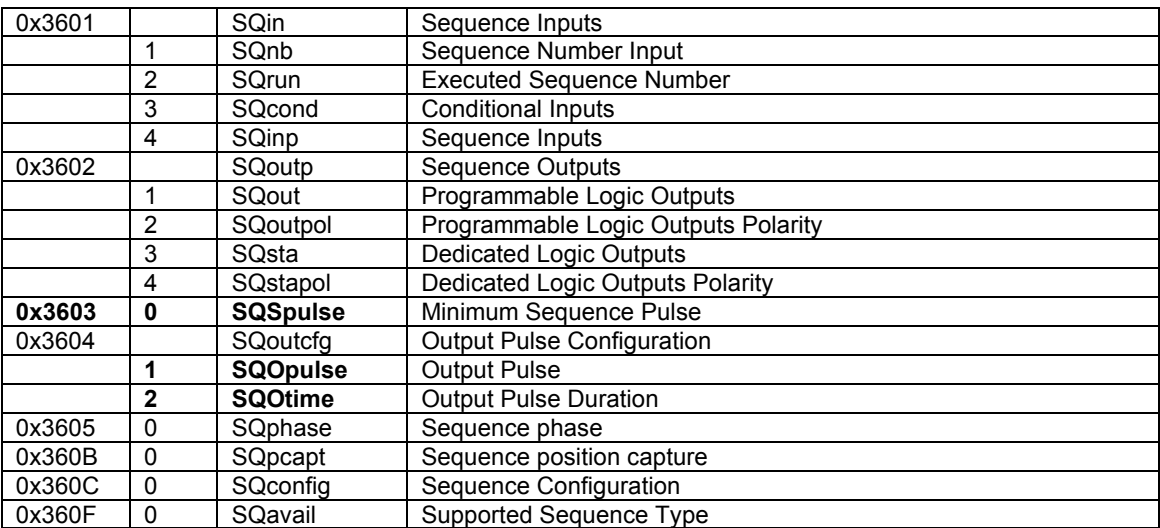

## **Sequence Parameters**

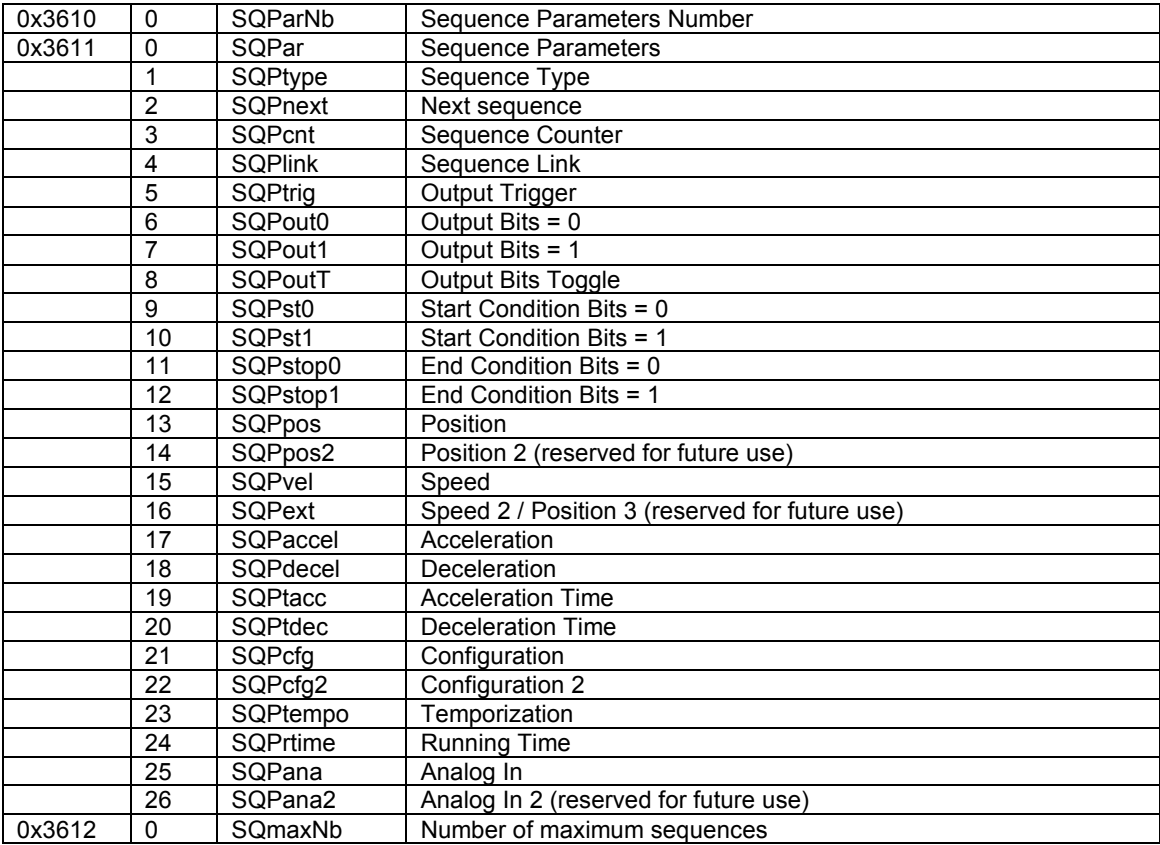

## **Analog Speed Mode**

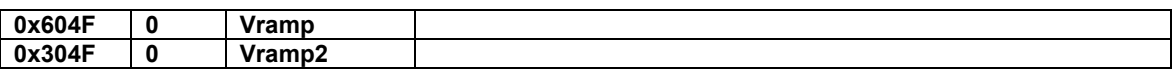

#### **Application FE**

## **Digital Inputs/Outputs**

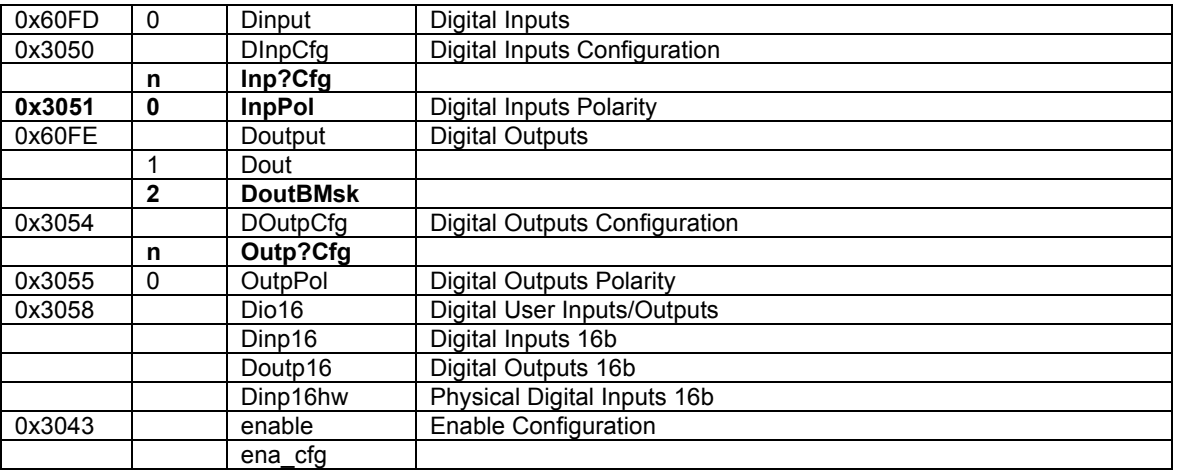

#### **Analog Input**

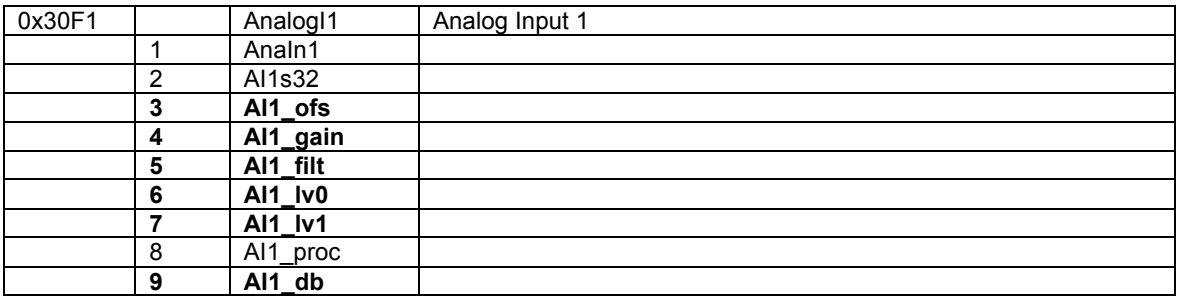

## **Oscilloscope**

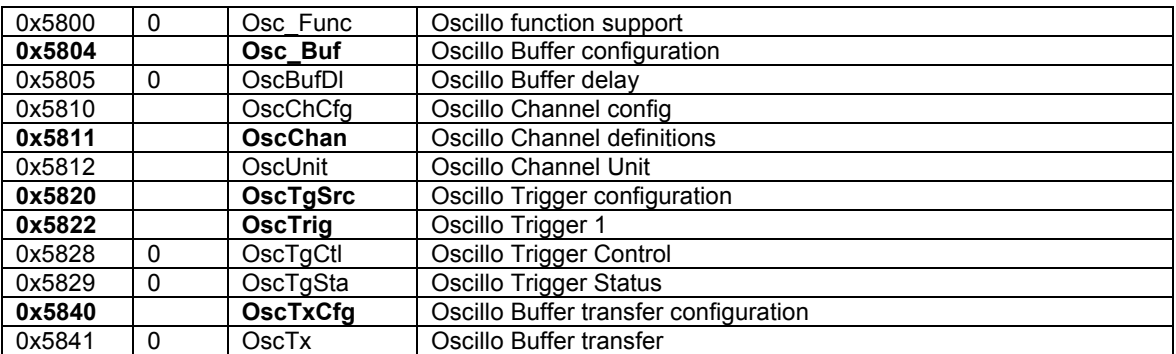

#### **Firmware Update**

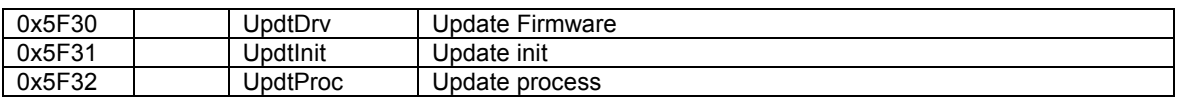

#### Kontakt

**Stegmaier-Haupt GmbH Industrieelektronik-Servoantriebstechnik Untere Röte 5 D-69231 Rauenberg Tel.: 06222-61021 Fax: 06222-64988 Email: [info@stegmaier-haupt.de](mailto:info@stegmaier-haupt.de) Http: //[www.stegmaier-haupt.de](http://www.stegmaier-haupt.de/)**